#### **AC POWER CORD CONNECTION**

#### **CAUTION:**

TO PREVENT ELECTRIC SHOCK, MATCH WIDE BLADE OF PLUG TO WIDE SLOT, FULLY INSERT.

#### **CORDE DE CONNEXION CA**

#### **ATTENTION:**

POUR ÉVITER LES CHOCS ÉLECTRIQUES, INTRODUIRE LA LAME LA PLUS LARGE DE LA FICHE DANS LA BORNE CORRESPONDANTE DE LA PRISE ET POUSSER JUSQU'AU FOND.

#### For CANADA

TEAC CORPORATION 3-7-3, Nakacho, Musashino-shi, Tokyo 180-8550, Japan Phone: (0422) 52-5082

# **TASCAM**<br>TEAC Professional Division **MD-350 Minidisc Deck**

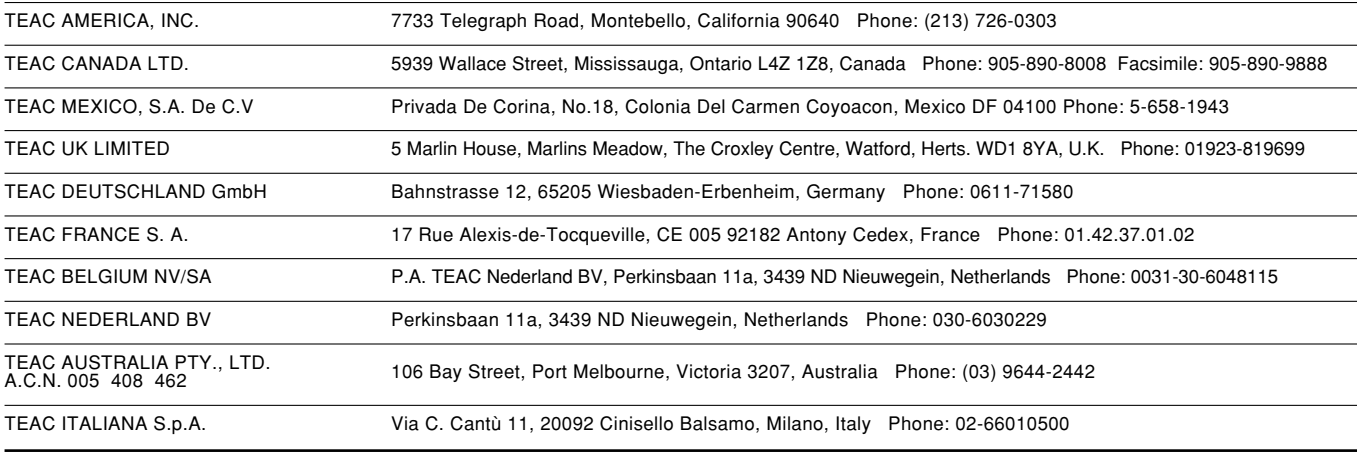

Printed in China MA-0484

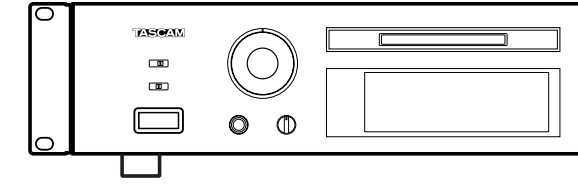

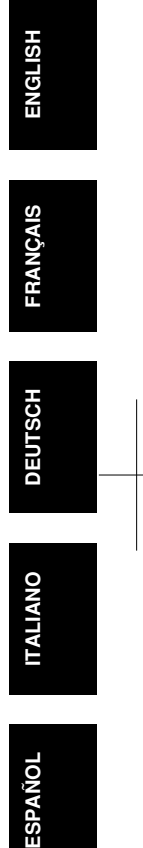

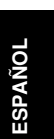

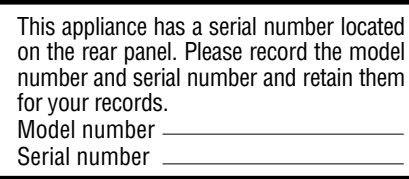

# **WARNING: TO PREVENT FIRE OR SHOCK HAZARD, DO NOT EXPOSE THIS APPLIANCE TO RAIN OR MOISTURE.**

The exclamation point within an equilateral triangle is intended to alert the user to the presence of important operating and maintenance (servicing) instructions in the literature accompanying the appliance.

The lightning flash with arrowhead symbol, within an equilateral triangle, is intended to alert the user to the presence of uninsulated "dangerous voltage" within the product's enclosure that may be of sufficient magnitude to constitute a risk of electric shock to persons.

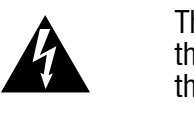

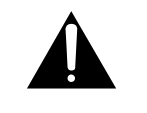

### **OWNER'S MANUAL / MANUEL DU PROPRIETAIRE BEDIENUNGSANLEITUNG / MANUALE DI ISTRUZIONI MANUAL DEL USUARIO / GEBRUIKSAANWIJZING**

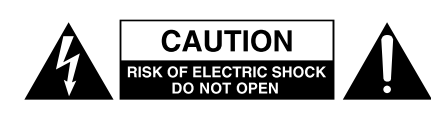

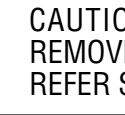

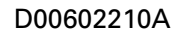

 $\circ \circ$  $\mathbb{O}$  $\begin{array}{c}\n0 & 0 \\
0 & 0\n\end{array}$  $\Box$  $\Box$  $\Box$ 0

CAUTION: TO REDUCE THE RISK OF ELECTRIC SHOCK, DO NOT REMOVE COVER (OR BACK). NO USER-SERVICEABLE PARTS INSIDE.<br>REFER SERVICING TO QUALIFIED SERVICE PERSONNEL.

## **IMPORTANT SAFETY INSTRUCTIONS**

**CAUTION:** ●**Read all of these Instructions.** ●**Save these Instructions for later use.** ●**Follow all Warnings and Instructions marked on the audio equipment.**

**1) Read Instructions** — All the safety and operating instructions should be read before the product is operated.

**2) Retain Instructions** — The safety and operating instructions should be retained for future reference.

**3) Heed Warnings** — All warnings on the product and in the operating instructions should be adhered to.

**4) Follow Instructions** — All operating and use instructions should be followed.

**5) Cleaning** — Unplug this product from the wall outlet before cleaning. Do not use liquid cleaners or aerosol cleaners. Use a damp cloth for cleaning.

8) Accessories - Do not place this product on an unstable cart, stand, tripod, bracket, or table. The product may fall, causing serious injury to a child or adult, and serious damage to the product. Use only with a cart, stand, tripod, bracket, or table recommended by the manufacturer, or sold with the product. Any mounting of the product should follow the manufacturer's instructions, and should use a mounting accessory recommended by the manufacturer.

**6) Attachments** — Do not use attachments not recommended by the product manufacturer as they may cause hazards.

**7) Water and Moisture** — Do not use this product near water – for example, near a bath tub, wash bowl, kitchen sink, or laundry tub; in a wet basement; or near a swimming pool; and the like.

**10) Ventilation** — Slots and openings in the cabinet are provided for ventilation and to ensure reliable operation of the product and to protect it from overheating, and these openings must not be blocked or covered. The openings should never be blocked by placing the product on a bed, sofa, rug, or other similar surface. This product should not be placed in a built-in installation such as a bookcase or rack unless proper ventilation is provided or the manufacturer's instructions have een adhered to.

**9)** A product and cart combination should be moved with care. Quick stops, excessive force, and uneven surfaces may cause the product and cart combination to overturn.

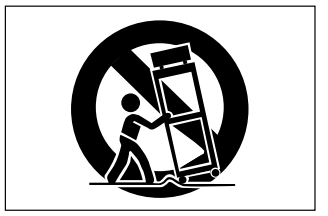

**11) Power Sources** — This product should be operated only from the type of power source indicated on the marking label. If you are not sure of the type of power supply to your home, consult your product dealer or local power company. For products intended to operate from battery power, or other sources, refer to the operating instructions.

**12) Grounding or Polarization** — This product may be equipped with a polarized alternating-current line plug (a plug having one blade wider than the other). This plug will fit into the power outlet only one way. is a safety feature. If you are unable to insert the plug fully into the outlet, try reversing the plug. If the plug should still fail to fit, contact your electrician to replace your obsolete outlet. Do not defeat

the safety purpose of the polarized plug. **13) Power-Cord Protection** — Power-supply cords should be routed so that they are not likely to be walked on or pinched by items placed upon or against them, paying particular attention to cords at plugs, conve-nience receptacles, and the point where they exit from the product.

**e)** if the product has been dropped or damaged in any way. **f**) when the product exhibits a distinct change in performance – this dicates a need for service.

**14) Outdoor Antenna Grounding** — If an outside antenna or cable system is connected to the product, be sure the antenna or cable system is grounded so as to provide some protection against voltage surges and built-up static charges. Article 810 of the National Electrical Code, ANSI/NFPA 70, provides information with regard to proper grounding of the mast and supporting structure, grounding of the lead-in wire to an antenna discharge unit, size of grounding conductors, location of antenna-discharge unit, connection to grounding electrodes, and re-quirements for the grounding electrode. **"Note to CATV system installer:**

This reminder is provided to call the CATV system installer's attention to Section 820-40 of the NEC which provides guidelines for proper grounding and, in particular, specifies that the cable ground shall be connected to the grounding system of the building, as close to the point of cable entry as practical.

grounding and, in particular, specifies that the cable ground shall be connected to the grounding system of the building, as close to the point of cable entry as practical.

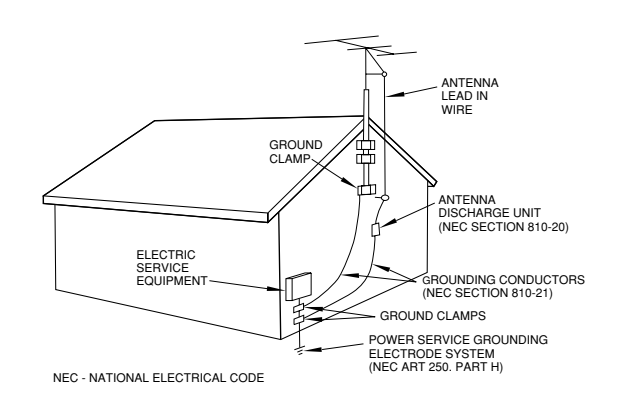

Example of Antenna Grounding as per National Electrical Code, **ANSI/NFPA 70**

**15) Lightning**  — For added protection for this product during a lightning storm, or when it is left unattended and unused for long periods of time, unplug it from the wall outlet and disconnect the antenna or cable system. This will prevent damage to the product due to lightning and power-line surges.

**16) Power Lines**  — An outside antenna system should not be located in the vicinity of overhead power lines or other electric light or power circuits, or where it can fall into such power lines or circuits. When installing an outside antenna system, extreme care should be taken to keep from touching such power lines or circuits as contact with them might be fatal.

**17) Overloading**  — Do not overload wall outlets, extension cords, or integral convenience receptacles as this can result in risk of fire or electric shock.

**18) Object and Liquid Entry**  — Never push objects of any kind into this product through openings as they may touch dangerous voltage points or short-out parts that could result in a fire or electric shock. Never spill liquid of any kind on the product.

**19) Servicing** — Do not attempt to service this product yourself as opening or removing covers may expose you to dangerous voltage or other hazards. Refer all servicing to qualified service personnel.

**20) Damage Requiring Service** — Unplug this product from the wall outlet and refer servicing to qualified service personnel under the following conditions:

**a)** when the power-supply cord or plug is damaged.

**b)** if liquid has been spilled, or objects have fallen into the product.

**c)** if the product has been exposed to rain or water. **d)** if the product does not operate normally by following the operating

instructions. Adjust only those controls that are covered by the operating instructions as an improper adjustment of other controls may result in damage and will often require extensive work by a qualified technician to restore the product to its normal operation.

**21) Replacement Parts**  — When replacement parts are required, be sure the service technician has used replacement parts specified by the manufacturer or have the same characteristics as the original part. Unauthorized substitutions may result in fire, electric shock, or other hazards.

**22) Safety Check** — Upon completion of any service or repairs to this product, ask the service technician to perform safety checks to determine that the product is in proper operating condition.

**23) Wall or Ceiling Mounting**  — The product should be mounted to a wall or ceiling only as recommended by the manufacturer.

**24) Heat** — The product should be situated away from heat sources such as radiators, heat registers, stoves, or other products (including amplifiers) that produce heat.

 $-2-$ 

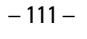

**Formato:** Sistema de audio digital MiniDisc **Sistema de grabación:**  Sistema de sobreescritura con modulación archivada magnéticamente **Tiempo de grabación/reproducción:** SP, 80 minutos máximo. LP2, 160 minutos máximo. LP4, 320 minutos máximo. Mono: 160 minutos máximo. **Frecuencia de muestreo:** 44,1 kHz **Sistema de compresión:** ATRAC (Adaptive TRansform Acoustic Coding) (codificación acústica de transformación adaptiva) **Gama dinámica:** Superior a 94 dB (reproducción, 1 kHz, filtro A) **Distorsión armónica total:** Inferior a 0,013% **Números de canales:** 2 (estereofónicos), 1 (monofónico) **Respuesta de frecuencia:** 20 Hz – 20 kHz ±0,5 dB (reproducción) **Relación señal a ruido:**  Superior a 94 dB (reproducción, filtro A) **Conectores analógicos de entrada/salida:** Entrada: Equilibrada: XLR, +4 dBu (ref.), 10 kohms Desequilibrada: RCA, –10 dBV (ref.), ` 50 kohms Salida: Equilibrada: XLR, +4 dBu (ref.), 150 ohms Desequilibrada: RCA, –10 dBV (ref.), 600 ohms **Alimentación:**  120 V CA, 60 Hz (modelo EE.UU./Canadá), 230 V CA, 50 Hz (modelo Europa/ Exportación general), 240 V CA, 50 Hz (modelo para Australia) **Salida de auriculares:** Máx. 25 mW + 25 mW, 32 ohms **Conectores digitales de entrada y salida:**  Entrada 1, 2: TOS (EIAJ RC-5720), IEC60958 Tipo II (S/PDIF) Salida: TOS (EIAJ RC-5720), IEC60958 Tipo II (S/PDIF) **Conector remoto:**  Conector KEYBOARD: Mini DIN 6 clavijas **Consumo de energía:** 13 W **Dimensiones (A x Alt. x P):**  482,6 x 94 x 313 (mm) **Peso:** 5,5 kg **Accesorios:**  Unidad de control remoto (RC-32) x 1 Pila (tipo SUM-3, "AA", "R6") x 2 Guía de letras x 1 Juego de tornillos para instalación en estante x 1 **…** Las mejoras pueden resultar en

- modificaciones de especificaciones o de funciones sin aviso.
- **…** Las fotografías e ilustraciones pueden ser levemente diferentes a los modelos de producción.
- \* Las patentes EE.UU. y extranjeras han sido otorgadas por Dolby Laboratories Licensing Corporation.

#### **ª U-TOC**

La edición de las pistas grabadas es fácil con los MiniDisc grabables. La información acerca de las pistas grabadas (dirección de inicio, dirección de fin, título,etc.), son grabados en el área U-TOC (índice de la tabla del usuario). Usted puede editar las pistas simplemente reescribiendo estos datos.

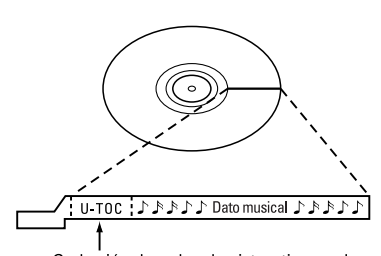

Graba n de orden de pistas, tiempo de inicio/fin de cada pista y otros datos

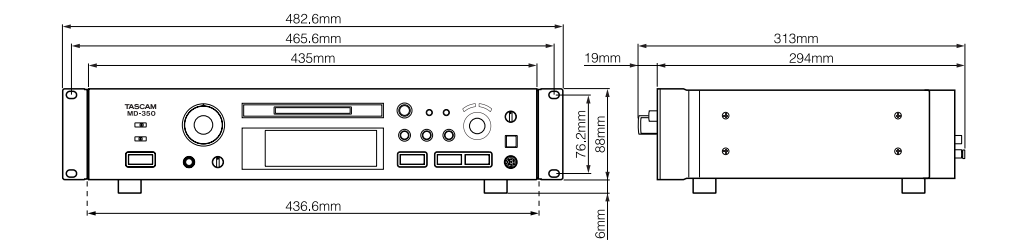

### **Localización de averías en el especificaciones**

Si usted encuentra cualquier problema en la platina, verifique lo siguiente antes de llamar al servicio de reparación. Si el problema persiste, consulte con su agente o con el agente de servicio TEAC más cercano.

### The label required in this reguration is shown  $\odot$ . **… CAUTION** - DO NOT REMOVE THE PROTECTIVE HOUSING USING SCREWDRIVER. HAZARDOUS RADIATION EXPOSURE.

**…** Si no es posible volver al funcionamiento normal, desenchufe el cordón de alimentación del tomacorriente y enchúfelo otra vez.

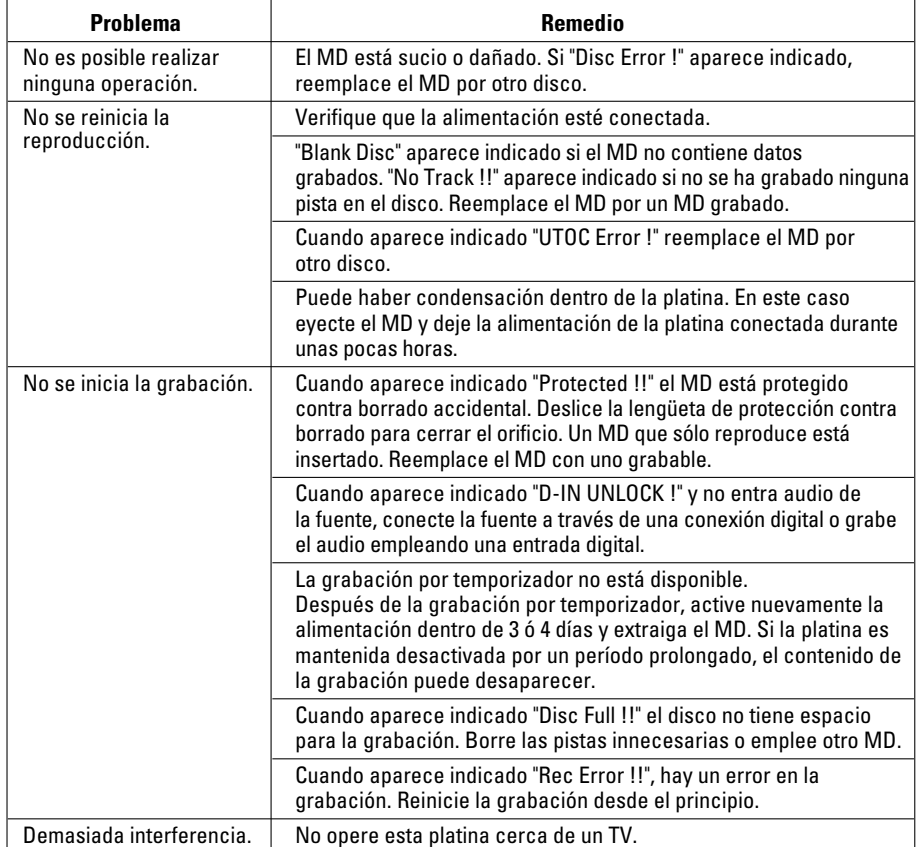

#### **SAFETY INFORMATION**

This product has been designed and manufactured according to FDA regulations "title 21, CFR, chapter 1, subchapter J, based on the Radiation Control for Health and Safety Act of 1968", and is classified as class 1 laser product. There is no hazardous invisible laser radiation during operation because invisible laser radiation emitted inside of this product is completely confined in the protective housings.

- USE OF CONTROLS OR ADJUSTMENTS OR PERFORMANCE OF PROCEDURES OTHER THAN THOSE SPECIFIED HEREIN MAY RESULT IN

- IF THIS PRODUCT DEVELOPS TROUBLE, MAKE A CONTACT WITH OUR SERVICEMAN, AND DO NOT USE THE PRODUCT IN A TROUBLED STATE.

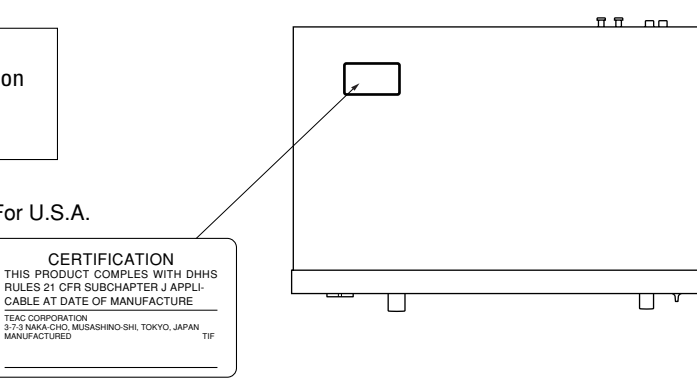

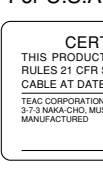

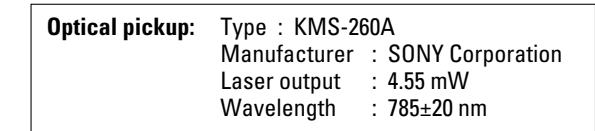

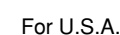

 $\circled{1}$ 

#### TO THE USER

This equipment has been tested and found to comply with the limits for a Class B digital device, pursuant to Part 15 of the FCC Rules. These limits are designed to provide reasonable protection against harmful interference in a residential installation. This equipment generates, uses, and can radiate radio frequency energy and, if not installed and used in accordance with the instruction manual, may cause harmful interference to radio communications. However, there is no guarantee that interference will not occur in a particular installation. If this equipment does cause harmful interference to radio or television reception, which can be determined by turning the equipment off and on, the user a) Reorient or relocate the receiving antenna. b) Increase the separation between the equipment and receiver. receiver is connected. radio/TV technician for help. **CAUTION** Changes or modifications to this equipment not expressly approved by TEAC CORPORATION for compliance could void the user's authority to operate this equipment.

is encouraged to try to correct the interference by one or more of the following measures.

- 
- 
- c) Connect the equipment into an outlet on a circuit different from that to which the
- d) Consult the dealer or an experienced

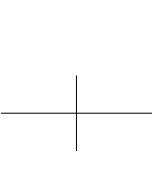

 $-3-$ 

### For U.S.A

- **…** Place the unit on a hard flat surface. **…** Avoid placing it in direct sunlight or
- close to a source of heat. Also avoid locations subject to vibrations and excessive dust, heat, cold or moisture.
- **…** Do not open the cabinet, as this might result in circuitry damage or electrical shock.
- **…** Do not attempt to clean the unit with chemical solvents, as this might damage the finish. Use a clean, dry cloth.
- **…** When removing the power plug from the wall outlet, always pull directly on the plug, never yank the cord.
- **…** Keep this manual in a safe place for future reference.

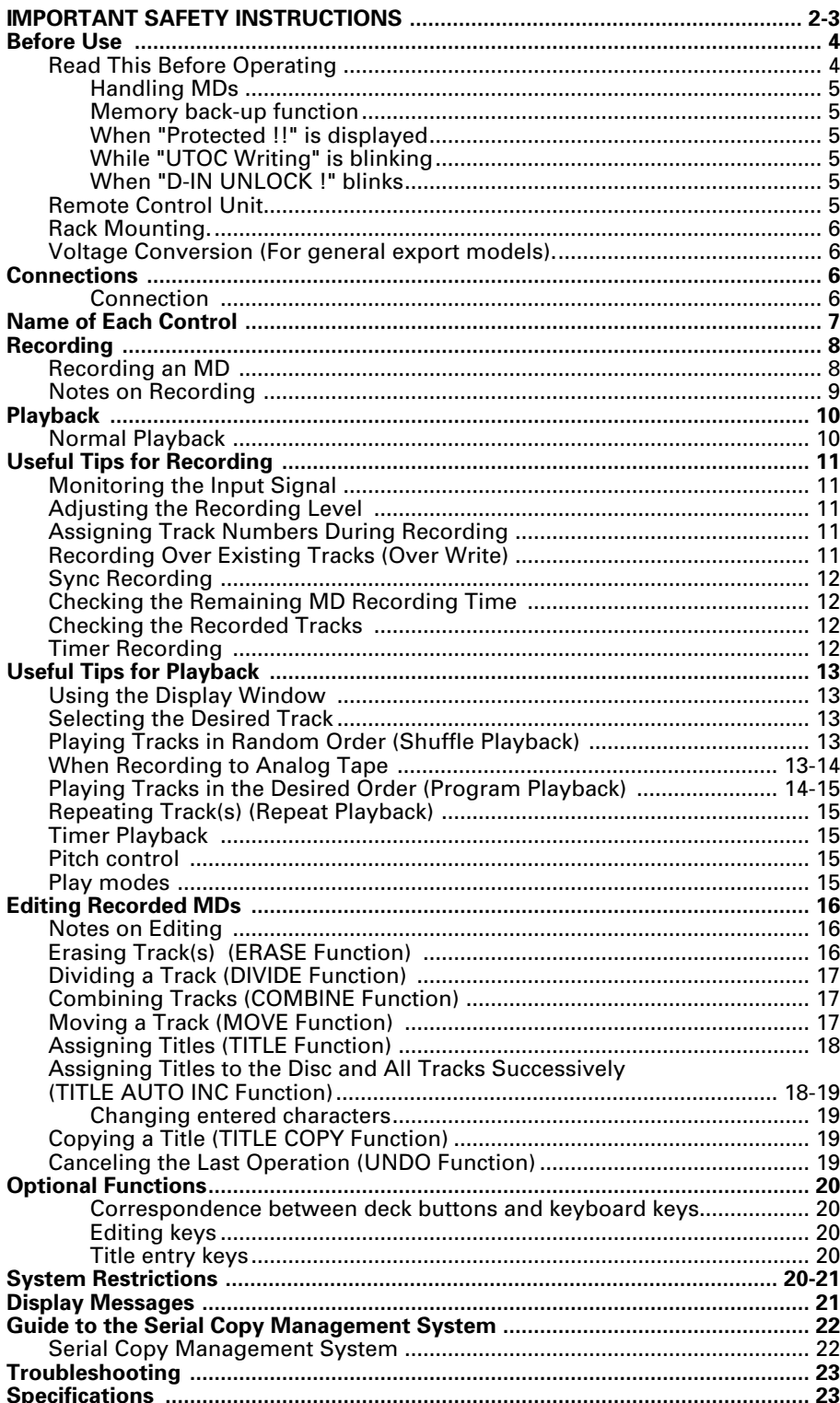

### **Contents Before Use**

When replacing the fuse only a correctly rated approved type should be used and be sure to re-fit the fuse cover.

IF IN DOUBT - CONSULT A COMPETENT ELECTRICIAN.

Jack de Reproduciendo

#### **IMPORTANT (for U.K. Customers)**

**DO NOT cut off the mains plug from this equipment.** If the plug fitted is not suitable for the power points in your home or the cable is too short to reach a power point, then obtain an appropriate safety approved extension lead or consult your dealer. If nonetheless the mains plug is cut off, remove the fuse and dispose of the plug immediately, to avoid a possible shock hazard by inadvertent connection to the mains supply. If this product is not provided with a mains plug, or one has to be fitted, then follow the instructions given below:

**IMPORTANT. DO NOT** make any connection to the larger terminal which is marked with the letter E or by the safety earth symbol  $\pm$  or coloured GREEN or GREEN-and-YELLOW. The wires in the mains lead on this product are coloured in accordance with the following code:

> BLUE: NEUTRAL BROWN: LIVE

As these colours may not correspond with the coloured markings identifying the terminals in your plug proceed as follows:

The wire which is coloured BLUE must be connected to the terminal which is marked with the letter N or coloured BLACK.

The wire which is coloured BROWN must be connected to the terminal which is marked with the letter L or coloured RED.

#### **Read This Before Operating**

– 109 –

### **Guía para el sistema de manejo de copia en serie**

Esta platina de MD cumple con el estándar Serial Copy Management System. Este estándar ha sido elaborado para limitar la copia digital a digital a la primera generación exclusivamente. Las regulaciones básicas que gobiernan este sistema están descritas a continuación.

#### **… Regla 1**

La copia digital desde una fuente digital tal como CD, DAT o MD grabado en un DAT o MD grabado es posible a través de una conexión de entrada digital. Sin embargo, se prohiben las copias de segunda y subsecuentes generaciones de digital a digital.

#### **Sistema de manejo de copia en serie**

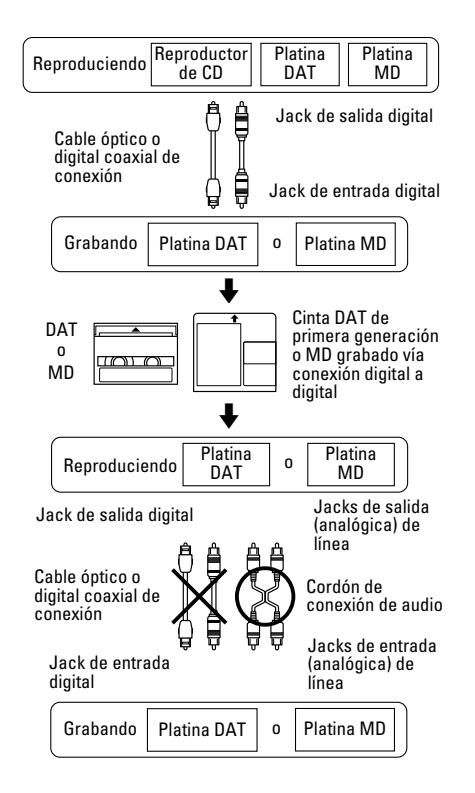

Cuando una fuente analógica tal como disco analógico o radiodifusión de FM son grabadas digitalmente empleando un DAT o MD, esta fuente grabada puede ser digitalmente grabada en otro DAT o MD. Sin embargo la copia digital posterior está

**… Regla 2** prohibida.

Jack de entrada digital

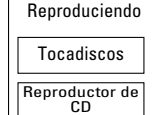

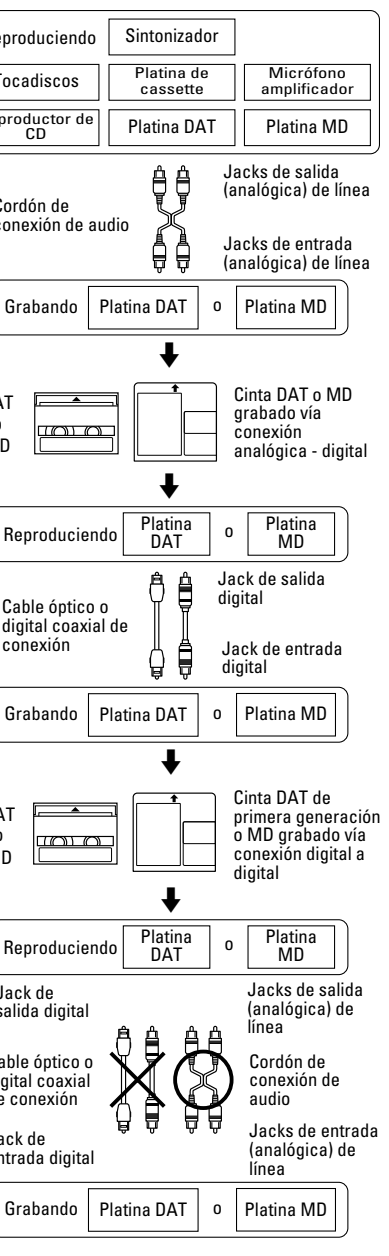

salida digital Cable óptico o

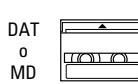

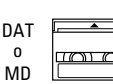

Cordón de conexión de audio

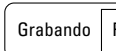

digital coaxial de conexión

#### **… Regla 3**

Una platina DAT o una platina de MD que es compatible con las frecuencias de muestreo de 32 kHz y 48 kHz, puede grabar el audio digital de un programa de transmisión satelital digitalmente (digital a digital). Un DAT o MD de primera generación grabado en esta forma, puede ser grabado nuevamente en otro DAT o MD digitalmente (digital a digital). Sin embargo, el DAT o MD de segunda generación no es posible grabar con ciertos modelos de sintonizadores BS.

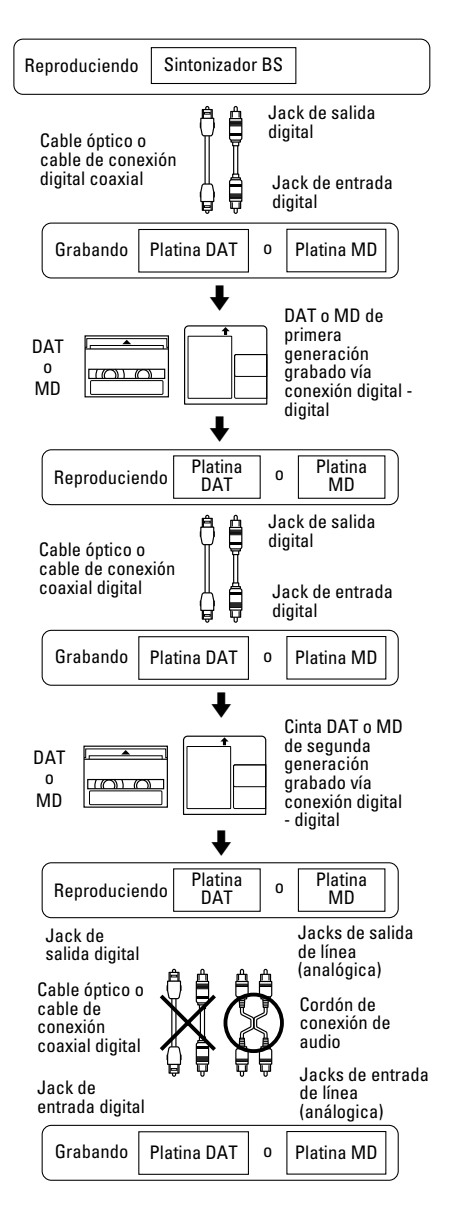

**ESPA ÑOL**

#### **… El audio se interrumpe durante la búsqueda.**

Cuando busca una pista creada por medio de una operación de edición, el audio se interrumpe algunas veces.

- **… Los números de pista no son correctamente asignados.** Cuando graba un CD por medio de una conexión digital, pistas cortas pueden ser grabadas dependiendo del contenido del CD. También, cuando el marcado de pista automática es efectuado, los números de pista pueden no ser correctamente asignados en
- algunos casos. **… La indicación "TOC Reading" no se borra.**

"TOC Reading" aparece indicado durante un tiempo mayor que el usual cuando se coloca un disco MD grabable nuevo.

- **… Note lo siguiente cuando intenta efectuar la grabación mientras borra (sobreescritura) una grabación anterior:**
- **≠** El tiempo de grabación restante del MD puede no ser indicado correctamente.
- **≠** Después de repetidas operaciones de sobreescritura, puede no ser posible la grabación por sobreescritura. En este caso, primero edite la grabación anterior (borrando pistas, etc.), luego proceda con la operación de sobreescritura.
- **≠** El tiempo de grabación restante es más corto después de grabar que lo era antes de grabar.
- **≠** No se recomienda la operación de sobreescritura si la pista que va a ser sobreescrita contiene interferencia. Como la grabación se efectúa en base a 6 bloques (12 segundos aprox.), la pista con interferencia puede borrar parte de la pista.
- **… No es posible asignar un título de pista durante la grabación por sobreescritura.**
- **… Algunas veces el tiempo máximo de grabación no estará disponible aun después de la ejecución de "ERASE DISC".**

**En este caso, intente ejecutar nuevamente "ERASE DISC". Aunque, no será posible anularlo posteriormente.**

**… Aunque el modo LP4 (cuádruple larga duración) le ofrece una excepcional cantidad de tiempo para la grabación gracias a una avanzada tecnología de compresión, algunas veces puede que escuche algunos pequeños ruidos, dependiendo del material que esté grabando. Por ese motivo le recomendamos que si la calidad de sonido es más importante para su proyecto de grabación que el tiempo de grabación total, utilice mejor los modos SP (stereo) o LP2 (doble larga duración).**

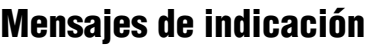

#### Los siguientes mensajes aparecen indicados dependiendo de las condiciones de operación.

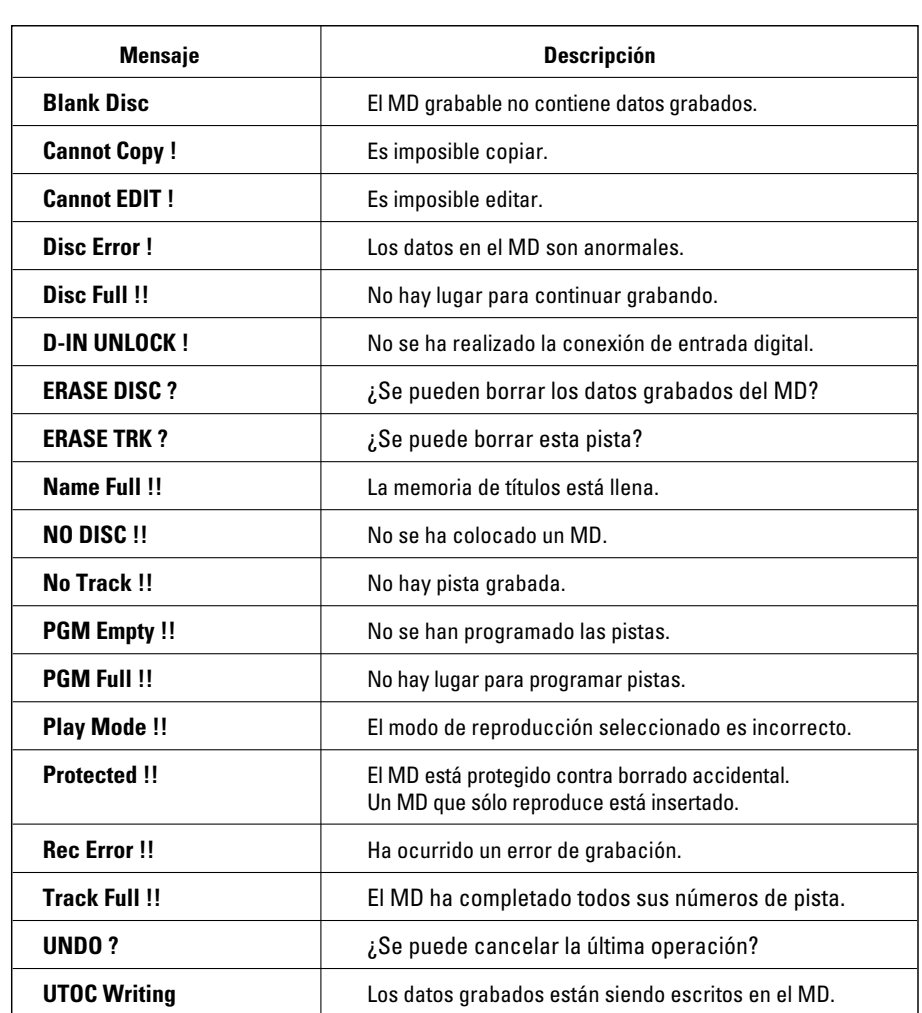

#### **Restricciones del sistema**

#### **ª Handling MDs**

The MiniDisc (MD) measures 64 mm in diameter. Although the MD is housed in a protective cartridge (68 mm x 72 mm x 5 mm) and can be handled easily, deck malfunc-tions may result if the cartridge gets dust on it or is damaged. To protect the disc, always take the following precautions:

> ENGLISH **ENGLISH**

- **…** Be sure that the MD is taken out of the deck and put back in its MD case after using it.
- **…** Do not touch the disc inside the cartridge. Do not open the shutter to expose the MD.
- **…** Do not place MDs in direct sunlight, high temperatures, or high levels of humidity.
- **…** Use a dry, soft cloth to clean the cartridge.
- **…** When attaching a label to the MD cartridge, be sure to apply it correctly to the specified position. If the label is rolled up or partially detached, the MD cartridge may get stuck inside the deck.
- **…** Do not place one label on top of another.

This unit is provided with a memory backup function. When you use the deck for the first time, leave it on for about 5 minutes to allow the back-up circuit to be charged and become operational. When not using the deck for a while, try to turn the power on every 3 or 4 days.

#### **ª Serial Copy Management System**

This deck complies with the SCMS (Serial Copy Management System). As a result, it is not possible to digitally record from a source MD which has been recorded digitally.

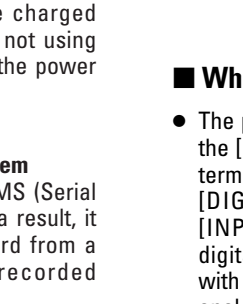

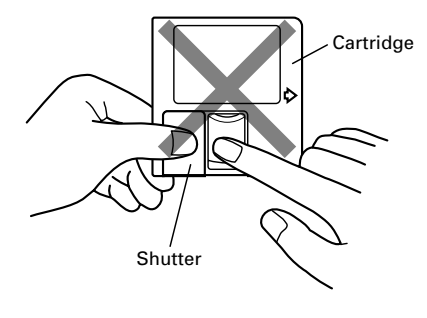

#### ■ **Memory back-up function**

#### **ª When "Protected !!" is**

**displayed**

**…** A playback-only MD is loaded. **…** The MD is record-protected against accidental erasure. To make recording (or editing) possible, slide the recordprotect tab to close the hole.

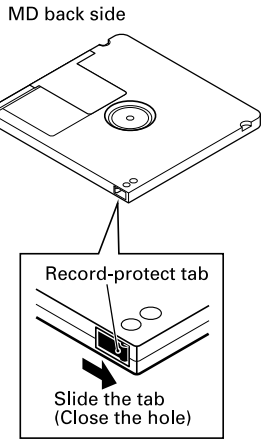

#### **ª While "UTOC Writing" is**

**blinking:**

"UTOC Writing" blinks while the MD is being ejected after recording (or editing). While it is blinking, the recorded data is being written on the MD. Do not pull out the power cord or vibrate the deck. Otherwise the recorded data may not be written correctly on the MD.

If the power is turned off with the MD left in the deck (" $\overline{[TOC ED]T}$ " lights up) after recording, the UTOC cannot be recorded. Turn the power back on within 3 or 4 days and eject the MD. The recorded data might be lost if the MD is left in the deck for a long time.

#### **ª When "D-IN UNLOCK !" blinks**

**…** The program source is not connected to the [DIGITAL INPUT 1] or [DIGITAL IN 2] terminal even though you have selected [DIGITAL 1] or [DIGITAL 2] with the [INPUT SELECTOR]. Either make the digital connection or select [ANALOG] with the [INPUT SELECTOR] and perform

analog recording.

**…** This message also appears when the digital signal input is interrupted during digital recording. To continue recording, restart the digital program source.

When operating the remote control unit, point it towards the remote sensor on the front panel of the unit.

#### **ª Battery installation**

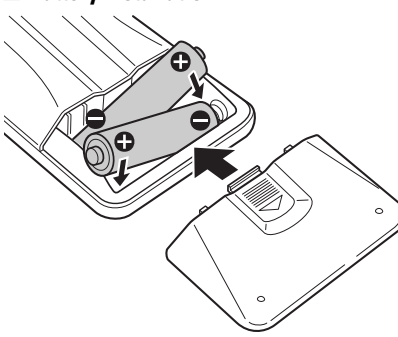

- **1. Remove the battery compartment cover.**
- **2. Insert two "AA" (R6, SUM-3) dry batteries.**

Make sure that the batteries are inserted with their positive **±** and negative **—** poles positioned correctly.

**3. Close the cover until it clicks.**

#### **Battery replacement**

If you notice that the distance between the remote control unit and the player for correct operation becomes shorter, it indicates that the batteries are exhausted. In this case replace the batteries with new ones.

#### **Precautions concerning batteries**

- **…** Be sure to insert the batteries with correct positive **±** and negative  polarities.
- **…** Use batteries of the same type. Never use different types of batteries together.
- **…** Rechargeable and non-rechargeable batteries can be used. Refer to the precautions on their labels.
- **…** When the remote control unit is not to be used for a long time (more than a month), remove the batteries from the remote control unit to prevent them from leaking. If they leak, wipe away the liquid inside the battery compartment and replace the batteries with new ones.
- **…** Do not heat or disassemble batteries and never dispose of old batteries by throwing them in fire.

 $-5-$ 

#### **Remote Control Unit**

Download from Www.Somanuals.com. All Manuals Search And Download.

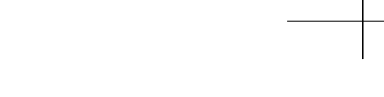

### **Connections**

- **…** Turn off power for all equipment before making connections.
- **…** Read instructions of each component you intend to use with the MD deck.

#### **ª Connection**

#### **ANALOG INPUT/OUTPUT (BALANCED/UNBALANCED) terminals**

■ Be sure to insert each plug securely. To prevent hum and noise, do not bundle the connection cords with the power cord or speaker cord.

Use these terminals to connect the deck to a mixer, cassette tape recorder or other components.

#### **ª Power cord**

Be sure to connect the power cord to an AC outlet which supplies the correct voltage.

**…** Hold the power plug when plugging or unplugging the power cord.

**DIGITAL INPUT 1/OUTPUT terminals** Use these terminals to connect the deck to a digital component (such as a CD player, DAT deck, digital amplifier, or another MD deck).

- **…** Use a digital optical (TOS) cable (optional) for digital recording. Connect the [DIGITAL IN 2] terminal located on the front panel to a digital component such as a DAT/MD deck.
- **…** When making a digital connection, remove the caps from the terminals. When the terminals are not in use, leave the caps in place.

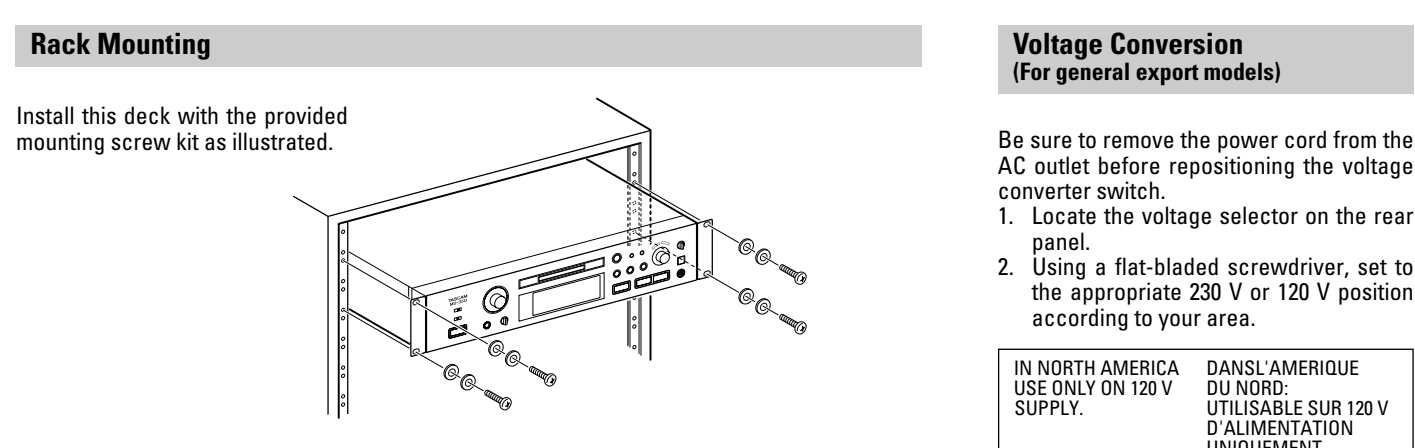

AC outlet before repositioning the voltage

- 1. Locate the voltage selector on the rear
- 2. Using a flat-bladed screwdriver, set to the appropriate 230 V or 120 V position according to your area.

 $MOVE$ DIVIDE Teclas **Shift** + **F5**  $COMBINE$ **TITLE COPY** TITLE UNDO Teclas **Shift** + **F9**

**ERASE TRACK ERASE DISC** 

### **ª Teclas de entrada de título Operación teclas** Movimiento del  $Modification$

de pista a ser e Conmutador de mayúscula/min

Borrado de car antes del curso

Borrado de cara

en el cursor **Inserción de ca** 

IN NORTH AMERICA DANSL'AMERIQUE SUPPLY. UTILISABLE SUR 120 V D'ALIMENTATION UNIQUEMENT.

> Finalización de de título

- 
- 
- 

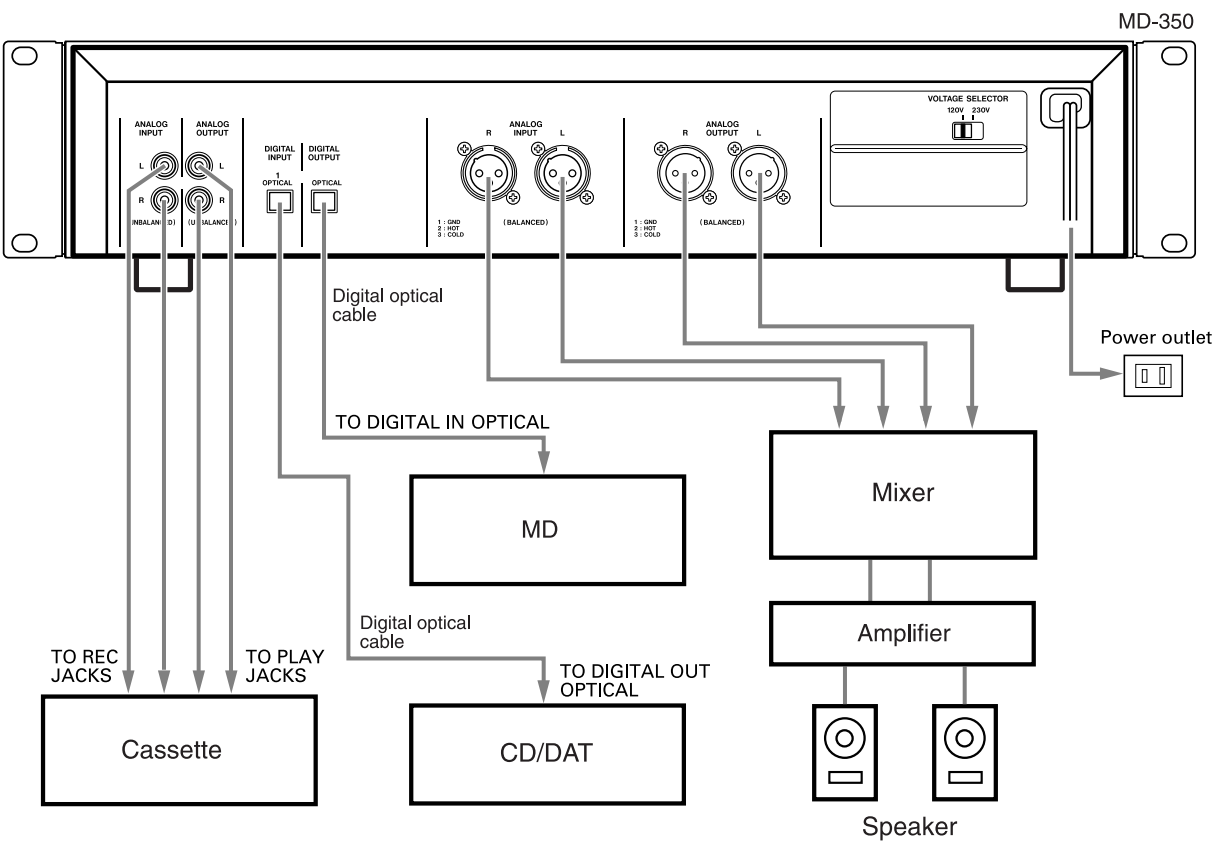

**…** Cuando el número de pista a ser editado es modificado utilizando [**™**] o [**≈**], el título de pista permanecerá igual. **•** "CAPS" y " $\pi$ <sup>+</sup>" pueden ser

Si conecta un teclado de una computadora personal compatible IBM (101 o 106 teclas) al terminal KEYBOARD de esta platina, puede operar el control de la platina, selección de pista, edición e ingreso de títulos directamente desde el teclado.

**…** Coloque la guía de letras suministrada alrededor de las teclas de función del teclado.

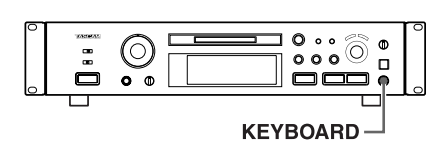

#### **ª Correspondencia entre los botones de la platina y las teclas del teclado**

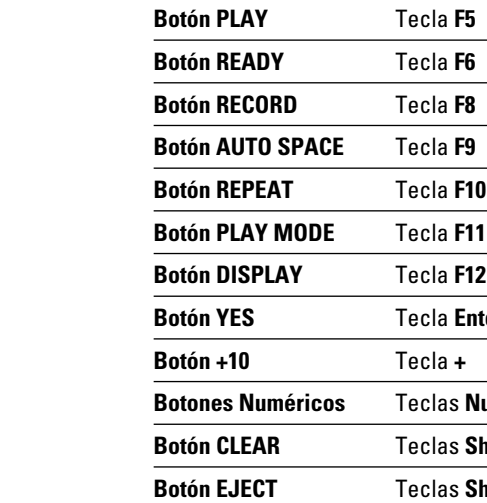

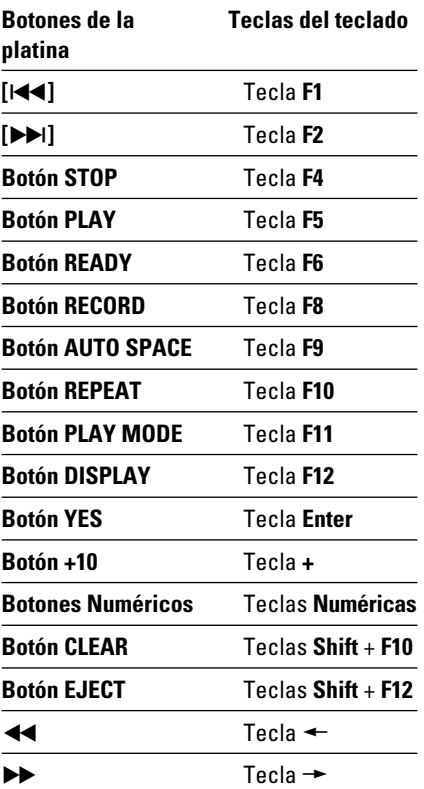

#### **ª Teclas de edición**

**Función** 

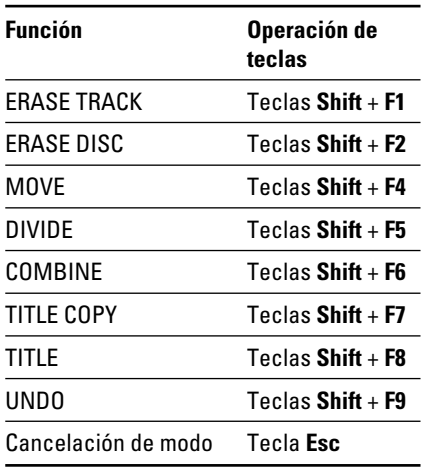

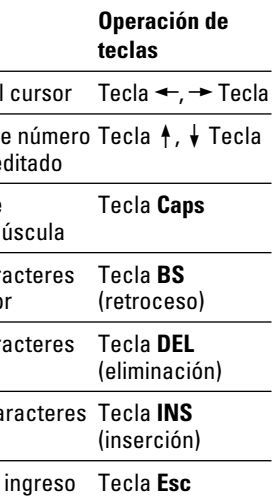

**…** Se pueden ingresar los caracteres directamente desde el teclado.

utilizados al mismo tiempo. **…** Cuando utilice un teclado, no active ni

desactive la alimentación rápidamente, ya que algunas veces puede afectar el teclado dejándolo inoperable.

### **Funciones opcionales Restricciones del sistema**

Como hay diferentes sistemas de grabación empleados por los cassettes compactos, DAT, etc., el MD (minidisco) está sujeto a algunas restricciones de sistema. Estas restricciones pueden ocasionar los siguientes problemas. Pero los mismos son normales, no son fallas.

**… "Track Full" aparece antes de terminar el tiempo de grabación disponible.**

"Track Full" aparece siempre que la unidad llega al número de pistas permitidas, independientemente del tiempo de grabación todavía disponible. Con el sistema MD, no es posible grabar más de 254 pistas. Si usted desea grabar más pistas, borre las que no necesita, grabándolas en otro MD, o emplee el procedimiento de edición para combinar las pistas existentes.

**… "Track Full" aparece aunque el número de pistas y el tiempo de grabación no hayan llegado al límite.**

Siempre que se conmuten (on/off) los datos de énfasis u otros refuerzos de señal en la mitad de una pista, la misma es separada en ese punto y aparece "Track Full" independientemente del tiempo de grabación y del número de pistas.

**… El tiempo de grabación restante de un MD no aumenta aunque se hayan borrado varias pistas.**

La indicación del tiempo de grabación restante ignora las pistas de menos de 12 segundos. Por lo tanto el tiempo puede no aumentar si usted ha borrado varias pistas cortas.

**… El tiempo total de grabación transcurrido y el tiempo de grabación restante no coinciden con el tiempo de grabación disponible calculado a partir del tiempo establecido en el disco, y con el del modo de grabación.**

La unidad mínima para grabación de datos son usualmente 6 bloques (12 segundos aprox.) Los datos de menos de 12 segundos emplean el espacio de 12 segundos, por eso, el tiempo real de grabación disponible se acorta más de lo especificado. También, si el MD está arañado, las secciones arañadas son automáticamente borradas y el tiempo disponible se reduce en la misma proporción.

**… No es posible efectuar la combinación de pistas.**

Las pistas creadas por otras operaciones de edición no pueden ser combinadas algunas veces.

**ESPA ÑOL**

 $-107-$ 

#### **Edición de MD grabados**

- **…** "DISC" se enciende cuando un t ítulo de disco es ingresado, y "TRACK" se enciende cuando un t ítulo de pista es ingresado.
- **…** La asignaci ón de t ítulos no es disponible en "SHUFFLE MODE" o "PGM MODE".

#### **ª Tipos de caracteres**

- **C**uando "カタカナ" está encendido: Es posible ingresar el alfabeto japon é s Katakana.
- Cuando " ca<del>r</del>s " está encendido: Es posible ingresar may úsculas, n úmeros y s ímbolos del alfabeto. A B C D E F G H I J K L M N O P Q R S T U V W X Y Z 0 1 2 3 4 5  $6789$  : ; < = > ? @ ! " # \$ % & ' ( ) \* + , - . / \_ (espacio)
- **…** Cuando no hay ning ún indicador encendido: Es posible ingresar min úsculas, n úmeros y s ímbolos del alfabeto. a b c d e f g h i j k l m n o p q r s t u v w x y z 0 1 2 3 4 5 6 7 8 9 : ; < = > ? @ ! " # \$ % & ' ( ) \* + , – . / \_ (espacio)

**…** Seleccione el nuevo caracter para modificar el caracter en la posici ón del cursor

Platina → Gire el disco [**K<4** TRACK ►►I]. Control remoto **®** Presione los botones [ **µ**TRACK **≤**].

#### **ª Modificación de los caracteres ingresados**

Mueva el cursor hacia el caracter a ser corregido en el modo de entrada de caracter.

**Platina → Gire el disco [I◀◀TRACK▶▶I].** Control remoto **®** Presione los botones num éricos.

#### **ª Para mover el cursor**

Platina **®** Presione los botones [ **∆**SEARCH **˚**]. Control remoto **®** Presione los botones [ **∆**SEARCH **˚**].

Control remoto **®** Presione el bot ó n [ENTER].

#### **ª Para seleccionar un caracter en la posición del cursor**

#### **ª Para modificar el tipo de caracter en la posición del cursor**

Platina **®** Presione el bot ón [DISPLAY]. Control remoto **®** Presione cualquiera de los botones [DISPLAY] o [CHAR SELECT].

**ª Para modificar el caracter en la posición del cursor para una letra mayúscula/minúscula**

Platina **®** Presione el bot ón [DISPLAY]. Control remoto **®** Presione el bot ó n [A **ß∑**a].

#### **ª Para insertar un espacio en la posición del cursor**

Platina **®** Presione [PUSH ENTER] en el disco durante 3 segundos o m ás. Control remoto **®** Presione el bot ó n [INSERT] o [ENTER] durante m ás de 3 minutos.

#### **ª Para ingresar un número**

#### **ª Para borrar un caracter en la posición del cursor**

Platina **®** Presione el bot ón [EDIT/NO]. Control remoto **®** Presione cualquier de los botones [DELETE] o [EDIT/NO].

#### **ª Para mover el cursor hacia la derecha**

- 1 **[POWER] button**
- 2 **[TIMER PLAY/OFF/REC] switch**
- 3 **PITCH CONTROL ON/OFF switch**
- 4 **[INPUT] control**
- 5 **Remote sensor**
- 6 **Disc insertion slot**
- 7 **[ø EJECT] button**
- 8 **[ºRECORD] button**
- 9 **[DISPLAY] button**
- 0 **[∆SEARCH˚] buttons**
- q **[PLAY MODE] button**
- w **[µTRACK≤] dial / [PUSH ENTER]**
- e **[EDIT/NO] button**
- r **[YES] button**
- $\bigoplus$  **[INPUT SELECTOR] switch**
- y **[PHONES] jack**
- **1** PHONES level control
- i **Display window**
- o **[ª STOP] button**
- p **[¥PLAY] button**
- **4** [ $\blacksquare$  **[n READY**] button
- s **[DIGITAL IN 2] terminal**
- d **[KEYBOARD] terminal**
- 
- **<b>***@* Numeric buttons (1 to 9, 0, +10)
- g **[REPEAT/A-B] buttons**
- **<sup><b>** $\circledcirc$ </sup> [TITLE EDIT] button
- $Q$  [CLEAR] button
- k **[INSERT] button**
- l **[DELETE] button**
- ; **[SYNC RECORD] button**
- *<u><b>CB</del>*  $\left[$ *<i>A*  $\rightarrow$ **a** $\left[$ *A*  $\rightarrow$ **a** $\left[$ </u>

**después de seleccionar un caracter** Platina **®** Presione [PUSH ENTER] en el disco.

#### **ª Para borrar todos los caracteres de una vez**

Platina **®** No disponible.

Control remoto **®** Presione el bot ó n [CLEAR].

1. En el modo de parada, indique el t ítulo de disco o de la pista (n úmero) que desee copiar con el disco [**µ**TRACK**≤**].

#### **ejem. Para copiar el título de la pista 4**

- 2. Presione el bot ón [EDIT/NO] repetidamente hasta que aparezca "TITLE
- COPY ?". 3. Presione el bot ón [YES].
- "Copiar hasta 001? aparece indicado ("001" parpadea).

#### **ejem. Para copiar el título de la pista 4 a la pista 6**

Número de la **Número de la Número de la Rober**<br>Dista fuente pista destino pista destino

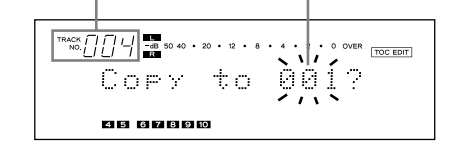

#### **Copia de un título (función TITLE COPY)**

4. Seleccione la pista en la cual desea copiar el t ítulo con el disco [ **µ**TRACK **≤**].

"Copy to 006 ? (Copiar hasta 006 ?)" aparece indicado ("006" parpadea).

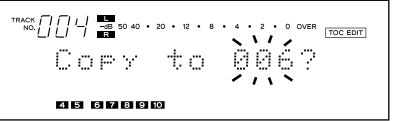

- **…** Presione el bot ón [ **ª** STOP] o [EDIT/NO] para cancelar el modo TITLE COPY.
- 5. Presione el bot ón [YES].
- **…** El t ítulo es copiado a la pista de n úmero 006.
- **…** Al presionar el bot ón [ **¥**PLAY] o [ **π** READY], se cancela la operaci ón de copia de t ítulo.

1. En el modo funci ón de parada, presione el bot ón [EDIT/NO] repetidamente hasta que "UNDO ?" aparezca.

RACK | | | | | ■ 50 40 + 20 + 12 + 8 + 4 + 2 + 0 OVER TOCEDIT UNDO ? 0 2 3 4 5 6 7 8 9 8

### 2. Presione el bot ón [YES].

- En pantalla aparece "Undo OK ? " .
- **…** Para cancelar esta funci ón, presione el bot ón [ **ª** STOP] o el bot ón [EDIT/NO]. 3. Presione el bot ón [YES].
- **…** La última operaci ón es anulada y "COMPLETE" aparece indicado.
- **…** Al presionar el bot ón [ **¥**PLAY] o [ **π**READY] activa el modo UNDO.

#### **Notas:**

"UNDO ?" no ser á indicado en los siguientes casos abajo, aunque presione el bot ón [EDIT/NO] (no es posible anular).

- **…** Cuando la operaci ón ya ha sido anulada (no es posible anular una anulaci ón), o no ha sido efectuada la operaci ón para anular.
- **…** Cuando el modo de edici ón es activado presionando el bot ón [YES].
- **…** Durante la grabaci ón o cuando el modo de listo de grabaci ón est á activado.
- **…** Cuando "DISC ERASE" es ejecutado en un disco en blanco.
- **…** Cuando ocurre un corte de alimentaci ón.

#### **Cancelación de la última operación (función UNDO)**

**Butones empleados en esta página**

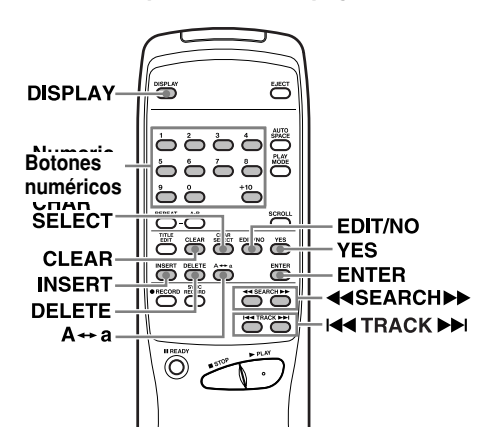

**ENGLISH**

### **Name of Each Control**

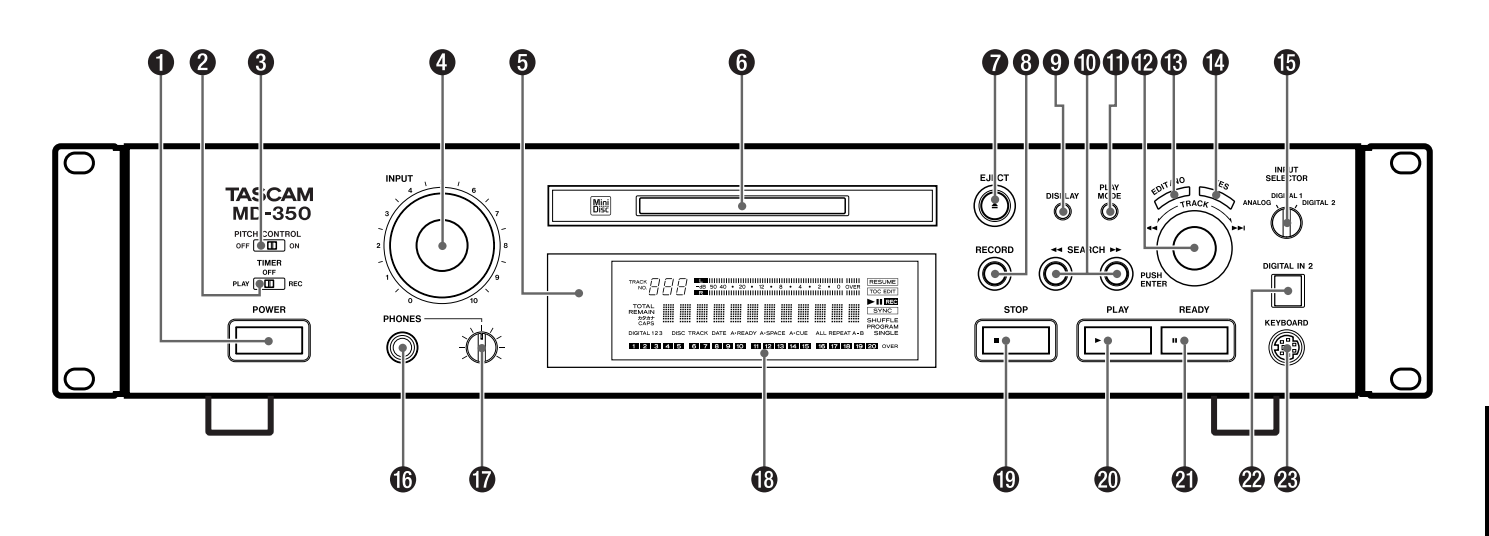

- x **[AUTO SPACE] button**
- **69** [SCROLL] button
- v **Character select button [CHAR SELECT]**
- b **[ENTER] button**
- n **[µTRACK≤] buttons**

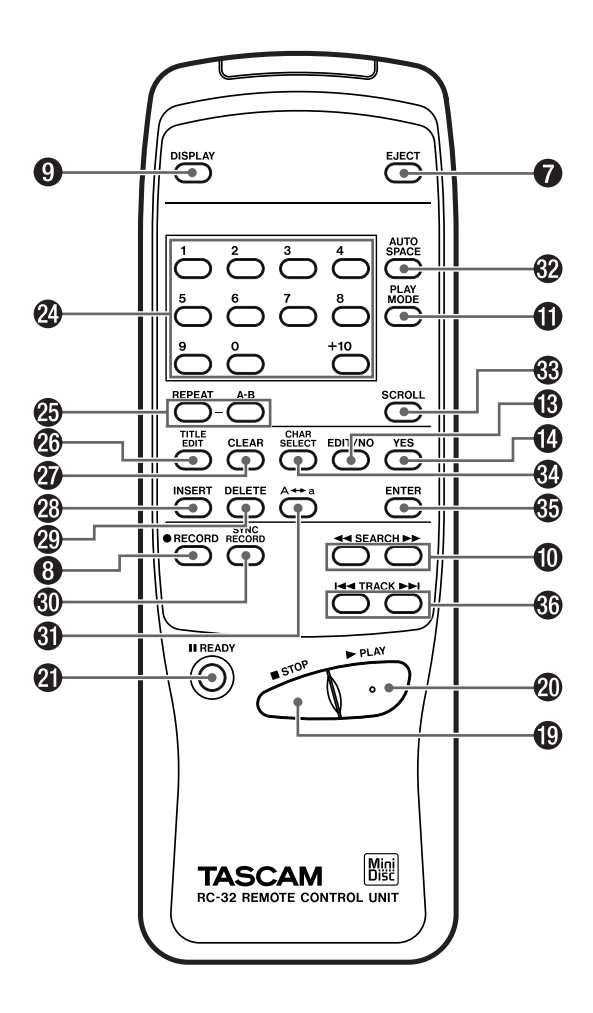

 $-7-$ 

### **Recording**

![](_page_7_Figure_2.jpeg)

- 1. Press the [POWER] button.
- **…** "NO DISC" appears on the display.
- **…** Turn on the source component and the amplifier. Set the input selector to the source component.

![](_page_7_Figure_7.jpeg)

4. Select the recording mode following the steps below:

- **…** When a blank MD is inserted, the display shows "Disc Loading", "TOC Reading", "No Track !!" and "Blank Disc" in sequence.
- **…** When a partially recorded MD is inserted, the deck will automatically start recording from the end of the last recorded track.
- 3. Select the input with the [INPUT SELECTOR].

![](_page_7_Picture_1213.jpeg)

The MD-350 is capable of recording and playing back in standard stereo mode (SP), monaural standard speed (MON), double long-play (LP2) and quadruple long-play (LP4) modes.

#### **Recording an MD**

Insert in the direction of the arrow.

![](_page_7_Picture_8.jpeg)

As the name suggests, LP2 provides long-play facilities giving twice the usual recording/playback time, and LP4 provides four times the usual recording/playback time.

All modes are stereo, except for MONO, when recording will be performed using only the left (L) channel. "L" appears on the level meter, but the output is sent to both channels.

- In stop mode, the recording mode is shown when the remaining time display is selected.
- **…** In record or record-ready mode, the recording mode is always shown
- **…** In play or in play-pause mode, the recording mode is shown when the remaining time is selected. In this case, the display shows the recording mode of the current material, not the currently-selected recording mode.
- 5. Press the [**º**RECORD] button.
- **…** The deck enters the Record-Ready mode ("II REG " lights up).
- **…** "Disc Full !!" or "Track Full !!" is displayed when no room is available on the MD for recording.
- 6. Adjust the recording level.
- **…** If [ANALOG] was selected above, adjust the recording level with the [INPUT] control.
- adjust so that the "OVER" segments of the peak level meter do not light up. .

8. To stop recording, press the [<sup>8</sup> STOP] button.

- To select a mode (SP, MON, LP2 or LP4) for recording:
- a) With the unit in stop mode, press the [EDIT/NO] button repeatedly until "REC MODE?" is displayed.
- b) Press the [YES] button. ("RecMode> XXX" is displayed.)
- c) Use the [**I**<del></del>I</del>TRACK**EE**] dial to select the recording mode shown on the display.
- d) Press the [YES] button to confirm the setting.
- **…** Note:that when the time remaining on a disc for further recording is shown, this refers to the remaining time using the current mode.
- It is possible to include tracks recorded in different modes (SP,MONO, LP2 and LP4) on one disc.
- **…** Also note that while the LP4 (quadruple long-play) mode provides exceptional recording time thanks to advanced compression technology, very occasionally you may hear some slight noise, depending on the material being recorded. We therefore recommend that if sound quality is more important for your recording project than recording time, you use either the SP (stereo) or LP2 (double long-play) mode.
- **…** The maximum amount of time available with monaural recording is twice that of stereo recording.
- **Press the [II READY] button. …** Press the [**¥**PLAY] or [**π** READY] button to resume recording.
- **…** Whenever you pause recording, the track number increases by one.

#### ■ **To eject the MD**

Press the [**≜** EJECT] button in stop mode.

### **Buttons used on this page ª Indication of recording mode**

When the recording mode is shown, the last three characters of the display are used, and it is displayed as SP, MON, LP2 or LP4.

![](_page_7_Picture_66.jpeg)

"DSC  $>$   $\_$ " o "XXX  $>$   $\_$ " aparece indicado. **…** Se activará el modo de ingreso de caracteres y el cursor parpadea en la

**DAI** 

7. Start recording. Press the [**¥**PLAY] button or the **[II** READY] button ( "**▶ REG** " lights up). Start playing the source program.

#### **ª To stop recording temporarily (ready)**

If the power is turned off with the MD left in the deck (" " lights up) after recording, the UTOC cannot be recorded. Turn the power back on within 3 or 4 days and eject the MD. The recorded data might be lost if the MD is left in the deck for a long time.

![](_page_7_Figure_46.jpeg)

- 6. Seleccione cada caracter girando el disco [**µ**TRACK**≤**] y presionando [PUSH ENTER] en el disco.
- **…** Si utiliza el control remoto, seleccione cada caracter con los botones [**µ**TRACK**≤**] y presione el botón [ENTER] para ingresarlo.
- 7. Repita los pasos 5-6.
- 8. Presione el botón [YES] después de asignar el título del disco.
- **…** El modo de entrada de título para la pista 1 es activado automáticamente  $(001 >$  " aparece indicado) y el cursor parpadea en la indicación.

![](_page_7_Figure_93.jpeg)

9. Repita los pasos 5-6.

- 10. Presione el botón [YES] nuevamente.
- **…** Cuando el modo de entrada de título para la pista 2 está activado ("002 > \_ aparece indicado), repita los pasos 5-8.
- **…** Repita el procedimiento de entrada de caracteres hasta que todos los títulos hayan sido ingresados. El título del disco aparece luego indicado, si la platina está en el modo de parada, o si la platina está en el modo de reproducción, el título de la pista en uso aparece indicado.
- **…** Confirme los títulos girando el disco [**µ**TRACK**≤**].
- **…** Presione el botón [**ª** STOP] para abortar la operación. Presione el botón [EDIT/NO] por más de
- 3 segundos (o presione el botón [TITLE EDIT] en el control remoto) para cancelar la función de título y retornar a la reproducción.

#### **Notas:**

- **…** Hasta 100 caracteres pueden ser ingresados por cada título de pista. Cuando el número total de caracteres
- de los títulos de todas las pistas excede los 1700, no se podrán escribir más títulos de pistas en el MD.
- **…** Si la función TITLE AUTO INC es cancelada antes que todos los títulos hayan sido asignados, el título de la pista ingresado actualmente será borrado. Sólo los títulos de las pistas que ya hayan sido asignados serán mantenidos.
- **…** Si UNDO es ejecutado después que TITLE AUTO INC fuera completado, el último título de la pista editada será cancelado.
- **…** Los títulos de disco y pista pueden ser asignados durante la grabación.
- **…** Si un título de pista es asignado mientras está en el modo de listo de grabación durante la sobreescritura de una pista, el título de pista será borrado cuando retorne a la grabación.

Los títulos pueden ser asignados a cada disco o cada pista empleando letras mayúsculas o minúsculas, números " " (katakana) y símbolos.

1. Presione el botón [EDIT/NO] de manera que "TITLE ?" aparezca indicado.

utilizando el disco [**µ**TRACK**≤**]. **…** Para asignar el título a un disco,

seleccione "TITLE > DSC" ("DSC" parpadea).

TITLE >

848 8788

**…** Para asignar el título a una pista, seleccione "TITLE > XXX (número de pista)" (el número de pista parpadea).

4. Presione el botón [YES].

TITLE<sup>1</sup> 34567890

indicación.

5. Presione el botón [DISPLAY] para seleccionar el tipo de caracteres. **• Cuando** "  $\pi$ <sup>+</sup> está encendido: Es posible ingresar el alfabeto japonés

Katakana.

2. Presione el botón [YES]. **…** Presione el botón [TITLE EDIT] si está utilizando el control remoto. 3. Seleccione "DSC" o un número de pista pistas.

**Asignación de títulos (función TITLE)**

7. Repita los pasos 5-6.

- **…** El modo de entrada del título de disco se activa ("DSC > \_" aparece indicado) y el cursor parpadea en la indicación. **…** El cursor parpadea en la posición del
- Cuando " CAPS " está encendido: Es posible ingresar mayúsculas, números y símbolos del alfabeto.
- **…** Cuando no hay ningún indicador encendido: Es posible ingresar minúsculas, números y símbolos del alfabeto. 6. Seleccione cada caracter girando el
- disco [**µ**TRACK**≤**] y presionando [PUSH ENTER] en el disco.

**DSC** 8 8 8 1

- **…** Presione el botón [**ª** STOP] para abortar la operación.
- **…** Presione el botón [EDIT/NO] por más de 3 segundos (o presione el botón [TITLE EDIT] en el control remoto) para cancelar la función de título y retornar a la reproducción.
- 8. Presione el botón [YES] nuevamente. **…** El título del disco o de la pista es
- indicado nuevamente. **…** Repita los pasos de 1 a 8 para asignar
- los títulos para los otros números de
- Seleccione el modo "CONTINUE" con el botón [PLAY MODE]. Los títulos pueden ser asignados para el disco y para todas las
- 1. Presione el botón [EDIT/NO] de manera que "TITLE ?" aparezca indicado.
	-
- **…** Presione el botón [TITLE EDIT] si está utilizando el control remoto.
- 3. Seleccione "TITLE > AINC" con el disco [**µ**TRACK**≤**] ("AINC" parpadea).

![](_page_7_Picture_82.jpeg)

pistas sucesivamente.

2. Presione el botón [YES].

- 
- 

# 

84567890

4. Presione el botón [YES].

primer caracter aun si un título ya hubiera sido asignado.

![](_page_7_Picture_1214.jpeg)

5. Presione el botón [DISPLAY] para seleccionar el tipo de caracter.

 $-105 -$ 

#### **Asignación de títulos para el disco y para todas las pistas sucesivamente (función TITLE AUTO INC)**

![](_page_7_Figure_47.jpeg)

![](_page_7_Figure_109.jpeg)

Una pista grabada puede ser dividida en dos pistas y es posible asignar un número de pista a la segunda pista. Esta función está diseñada para ser empleada cuando una sóla pista contiene varias piezas musicales (por ejemplo con un MD grabado analógicamente), o cuando usted desea marcar un punto para usa en la ubicación de la pista. Los nuevos números de pistas son asignados después de la división de tal manera que los números de pista de la segunda mitad de la pista dividida y los de las pistas siguientes se incrementarán en una unidad.

#### **(Ejemplo): Para dividir C y D contenidos en la pista número 3, en dos pistas:**

![](_page_8_Figure_4.jpeg)

- 1. Con la reproducción activada presione el botón [**π** READY] en el punto dónde desee dividir la pista en dos.
- 2. Presione el botón [EDIT/NO] hasta que aparezca indicado "DIVIDE ?".

![](_page_8_Picture_7.jpeg)

- 3. Presione el botón [YES].
- **…** "Rehearsal" y "Point OK ?" aparecerán alternadamente indicados mientras los primeros 4 segundos de la porción que se transforma en la segunda pista después de la división, son reproducidos repetidamente.
- 4. Si la pista original no quedó dividida con la precisión que usted desea, es posible ajustar finamente el punto de división girando el disco [**µ**TRACK**≤**] mientras monitorea el sonido.
- **…** El punto de división puede ser ajustado dentro de los límites  $-128 \sim +127$ (±1 corresponde a 0,06 seg. aprox.).
- **…** Presione el botón de parada [**ª** STOP] o [EDIT/NO] para cancelar la operación.
- 5. Cuando la pista queda dividida en el punto deseado, presione otra vez el botón [YES].
- **…** Los números de la nueva pista (segunda pista después de la división) y las pistas siguientes se incrementan en una unidad, aunque estos nuevos números continúan siendo correlativos.
- **…** En la pantalla aparece "COMPLETE" y la pista es dividida. La pletina entrará en el modo de pausa al principio de la nueva pista obtenida tras la división.

#### **División de una pista (función DIVIDE)**

**…** Tenga en cuenta que es imposible combinar pistas que hayan sido grabadas en distintos modos (SP, MONO, LP2 y LP4).

El orden de las pistas puede ser modificado trasladando una pista a otra posición. Después de trasladar la pista, las pistas son automáticamente renumeradas.

#### **(Ejemplo): Traslado de D de la pista número 4 a la pista número 2**

![](_page_8_Figure_40.jpeg)

- 1. Durante los modos de reproducción o pausa, elija la pista a ser desplazada girando el dial [**µ**TRACK**≤**].
- 2. Presione el botón [EDIT/NO] hasta que "MOVE ?" aparezca indicado.
- 3. Presione el botón [YES].
- **…** "Trasladar a 001?" ("Move to 001?") aparece indicado ("001" parpadea). Número de pista Número de pista
- **…** After recording an MD, slide the recordprotect tab to open the hole.
- **…** To record on the MD again, slide the tab to close the hole.<br>Record-protect tab MD back side

![](_page_8_Picture_58.jpeg)

Slide the tab

![](_page_8_Picture_859.jpeg)

![](_page_8_Picture_860.jpeg)

#### ■ **The way track numbers are assigned varies depending on the source**

- 4. Seleccione el número de pista destino con el disco [**µ**TRACK**≤**].
- **…** "Trasladar a 002?" ("Move to 002?") aparece indicado ("002" parpadea).
- **…** Cuando especifique el número de pista destino con los botones numéricos, "COMPLETE" es indicado, luego la pista es trasladada y los números de pistas son automáticamente cambiados. La reproducción retorna desde la nueva ubicación de la pista.
- **…** Presione el botón de parada [**ª** STOP] o [EDIT/NO] para cancelar la operación.

![](_page_8_Picture_51.jpeg)

- 5. Presione otra vez el botón [YES].
- **…** "COMPLETE" aparece indicado y luego la pista es trasladada, mientras que los números de pista son automáticamente modificados. La reproducción continúa desde la nueva ubicación de la pista trasladada.

#### **Traslado de una pista (función MOVE)**

- **…** Las pistas obtenidas después de la división no tienen títulos de pista, independientemente que la pista original lo tenga o no.
- **…** El inicio de las pistas no puede ser dividido.

Es posible combinar dos pistas consecutivas en una sóla pista. Esta función está diseñada para uso cuando usted desea reproducir varias músicas continuadamente o cuando desea confeccionar una sóla pista a partir de varias composiciones musicales grabadas independientemente.

#### **(Ejemplo): Combinación de B y C**

![](_page_8_Figure_21.jpeg)

- 1. Seleccione un número de pista girando el disco [**µ**TRACK**≤**].
- **…** El número de la pista seleccionada será combinado con la pista anterior. Por ejemplo, para combinar los números de pista 2 y 3 seleccione el número de
- pista 3 en este paso. **…** Si usted selecciona la pista 1, ésta no
- será combinada en una sóla pista. 2. Presione el botón [EDIT/NO] hasta que aparezca indicado "COMBINE ?".

### RACK  $\begin{array}{c} \fbox{max} \\ \begin{array}{c} \hbox{max} \\ \hbox{max} \end{array} \begin{array}{c} \fbox{max} \\ \hbox{max} \end{array}$  so 40 · 20 · 12 · 8 · 4 · 2 · 0 OVER  $\begin{array}{c} \fbox{max} \\ \hbox{max} \end{array}$ COMBINE ?

806 8080

- 3. Presione el botón [YES].
- **…** "Rehearsal" (ensayo) aparece indicado. El inicio de la pista seleccionada es reproducida repetidamente.
- **…** Si el punto de combinación entre las dos pistas no ha sido correctamente reproducido, presione el botón [EDIT/NO] para parar la reproducción y reiniciar la operación desde el principio.
- **…** Pulse el botón [**ª** STOP] o [EDIT/NO] para anular la operación.
- 4. Si el punto de combinación es correcto, presione otra vez el botón [YES].
- **…** "COMPLETE" (concluido) aparece indicado por unos segundos y las pistas son combinadas.
- **…** Cuando ambas pistas tienen títulos asignados, el título de la pista anterior a la pista seleccionada es asignada para la pista combinada. Los números de las pistas siguientes son reducidos en una unidad.

 $-104-$ 

#### **Combinación de pistas (función COMBINE)**

### **Notes on Recording**

#### **ª To protect an MD against accidental erasure**

#### **ª When "Disc Full !!" or "Track Full !!" is displayed**

The MD has no more available space for recording or the MD has used up all its track numbers. Erase unnecessary tracks or record music on another MD.

– 9 –

**ENGLISH**

When a CD or MD is played and recorded digitally by selecting [DIGITAL 1/2] with

the [INPUT SELECTOR]:

**…** Track numbers on the recorded MD are assigned to match those on the source CD or MD. However, in the circumstances listed below only one track number may be assigned to a recorded

# section.

**·** A section composed of the repeated playback of a single track on a disc (e.g. using single track repeat

- playback).
- seconds.

**·** A section composed of the successive recording of tracks with the same track number from more than one disc. Also, if the source is an MD, track numbers may not be marked for tracks shorter than 3

When the source is recorded with [ANALOG] or when a digital source other than a CD or MD is recorded with [DIGITAL 1] or [DIGITAL 2] while the Auto Track function is OFF:

- **…** The entire recording may be counted as a single track with only one track number assigned to it.
- **·** Track numbers can be assigned manually at the desired points by pressing the [**º** RECORD] button during recording.
- **·** Track numbers can be assigned automatically by switching the Auto Track function to "A\_TRACK > ON" before starting recording.
- 1. Press the [POWER] button.
- **…** "NO DISC" appears on the display. **…** Turn on the amplifier and set the input
- selector to MD.
- 2. Insert an MD.

**…** After the TOC (Table Of Contents) data has been read, the disc title (when the disc has a title assigned to it), the total number of tracks and the total playing time of the disc are displayed.

![](_page_9_Picture_879.jpeg)

Music calendar

### **Playback**

![](_page_9_Figure_8.jpeg)

- **Normal Playback …** The disc or track title can be scrolled on the display with the [SCROLL] button on the remote control unit. After scrolling, the title returns to its original display. 3. Start playback.
	- Press the [**¥**PLAY] button ("**¥**" lights up). Playback starts from the first track and "001" appears on the "TRACK NO." display.
	- **…** When the disc finishes playback, the track numbers disappear from the music calendar. **…** If the total number of tracks exceeds 20
	- ("  $over"$  lights up), the track number should be confirmed on the TRACK NO. display.
	- **…** Press the [**¥**PLAY] button immediately after recording is stopped (within 10 seconds) to play back a track which has just been recorded from the beginning.
	- **•** If ten seconds or more have passed after recording is stopped, or if the [**¥**PLAY] button is pressed after pressing the [**ª** STOP] button, playback starts from the first track of the disc.
	- 4. To stop playback, press the [**a** STOP] button.
- When using headphones, connect the headphone plug into the PHONES jack. **…** Adjust the level of the signals output
- from the phones jack.

#### **ª To stop playback temporarily (ready)** Press the [**π**READY] button ("**π**" lights up).

**…** Press the [**¥**PLAY] or [**π**READY] button to resume playback.

#### **EJECT** اض ۂ ۂ ظاہ اڈ اٹ ض ڈ <u>ة ەە</u> ីីំ  $\overline{\mathbb{C}}$ - SCROLL 85666 **OOO**OOO ی ہے<br>50 ة ة **H44 TRACK PP** <u>ای ج</u> JO CI **IIREADY** - PLAY► **STOP**

- **ª To play a track located before or after the current track**
- Turn the [**µ**TRACK**≤**] dial. **…** If you are operating the remote control unit, select the desired track by pressing the [**µ**TRACK**≤**] buttons or entering the track number with the numeric
- buttons. **…** The selected track number starts
- playing.

#### **ª To eject the MD**

Press the [**≜** EJECT] button.

#### **ª Headphones**

#### **Condensation**

When the deck is moved directly from a cold to a warm location or when the temperature is raised suddenly in the room where the deck is installed, moisture may condense inside the mechanism. This will prevent the deck from operating normally and may result in damage to the MD or to precision parts. If condensation occurs, turn on the deck and leave it for an hour or two until the moisture evaporates.

#### **Buttons used on this page**

![](_page_9_Figure_2.jpeg)

– 10 – – 103 –

![](_page_9_Figure_63.jpeg)

### **Edición de MD grabados**

# **número 2:** Pista No  $\Delta$

- 1. Especifique la pista que desea borrar con el disco [**µ**TRACK**≤**].
- 2. Presione el botón [EDIT/NO] hasta que aparezca "ERASE TRK ?".
- 3. Presione el botón [YES] (Aparecerá "Track OK ?").
- **…** El presionar el botón [EDIT/NO] o el botón de parada [**ª** STOP] mientras "Track OK ?" está indicado, cancelará la operación.
- 4. Presione el botón [YES] otra vez.
- **…** "COMPLETE" aparecerá indicado. Una vez que haya borrado la pista especificada, el número de pista siguiente se reduce en una unidad y todas las pistas siguientes son renumeradas.
- **…** Repita este procedimiento para borrar pistas adicionales.

#### **ª Borrado de parte de una pista**

Esta operación consiste en la división de una pista, borrado de una de ellas obtenida por división y combinación de las pistas restantes. Empleando las siguientes funciones es posible borrar parte de una pista.

#### **(Ejemplo): Para borrar la parte A de la pista número 1**

Las operaciones de edición incluyen borrado, traslado, división y combinación de pistas. También es posible asignar títulos de disco y de pista.

### **ª Cuando aparece el mensaje**

**"Protected !!"** El MD está protegido contra la grabación. Para posibilitar la grabación o edición, deslice la lengüeta de protección de grabación para que cierre el orificio.

![](_page_9_Picture_41.jpeg)

#### **ª Cuando el mensaje "UTOC Writing" está parpadeando**

Este mensaje indica que los datos grabados están siendo escritos en el MD. No desconecte el cordón de alimentación ni sujete la platina a vibraciones. De lo contrario los datos grabados pueden no ser correctamente escritos en el MD.

#### **Notas sobre edición**

Los datos escritos en un MD pueden ser borrados de las siguientes maneras: **…** Borrando todas las pistas simultáneamente **…** Borrando una sóla pista

**…** Borrando porciones de una pista

### **ª Borrado de todas las pistas**

**simultáneamente (DISC ERASE)** 1. Con el modo de parada activado, presione el botón [EDIT/NO] hasta que aparezca indicado "ERASE DISC ?".

RACK  $\begin{array}{c} \n\sqrt{11} \\
\hline\n\end{array}$   $\begin{array}{c} \boxed{11} \\
\hline\n\end{array}$   $\begin{array}{c} \n\end{array}$   $\begin{array}{c} \n\end{array}$   $\begin{array}{c} \n\end{array}$   $\begin{array}{c} \n\end{array}$   $\begin{array}{c} \n\end{array}$   $\begin{array}{c} \n\end{array}$   $\begin{array}{c} \n\end{array}$   $\begin{array}{c} \n\end{array}$   $\begin{array}{c} \n\end{array}$   $\begin{array}{c} \$ ERASE DISC ? <u>ki izi isi ki isi igi izi isi isi koʻku izi isi ke ke koʻk</u>

2. Presione el botón [YES]. (Aparecerá la pregunta "Sure ?"

(seguro?))

**…** El presionar el botón [EDIT/NO] o el botón de parada [**ª** STOP] mientras "Sure ?" está indicada, cancelará la

operación.

![](_page_9_Figure_45.jpeg)

3. Presione el botón [YES] otra vez. Aparecerá "COMPLETE" y luego aparecerá "Blank Disc" indicando que todos los datos grabados en el MD han sido borrados.

**…** Si "ERASE DISC ?" es seleccionado con el botón [EDIT/NO] mientras "Blank Disc" (disco en blanco) está indicado, y luego el botón [YES] es presionado, UNDO (que cancela la operación más reciente) no puede ser ejecutado.

#### **ª Borrado de una sóla pista (TRACK ERASE)**

#### **(Ejemplo) Para borrar B en la pista**

![](_page_9_Figure_61.jpeg)

#### **Borrado de pista/s (función ERASE)**

**Butones empleados en esta página**

![](_page_9_Figure_35.jpeg)

**STOP** 

**ESPA ÑOL**

![](_page_9_Figure_75.jpeg)

#### **Consejos útiles para la reproducción**

#### **ª Para repetir una sóla pista (repetición de una sóla pista)**

- 1. Con la reproducción en "CONTINUE MODE", presione dos veces el botón [REPEAT] en el control remoto.
- **"REPEAT 1" es indicado (" REPEAT " y** " SINGLE " encendidos).
- 2. Presione el botón de reproducción [**¥**PLAY]. Se repetirá la pista actual.
- 3. La pista a ser repetida puede ser cambiada girando el disco [**µ**TRACK**≤**] o presionando los botones [**µ**TRACK**≤**] o los botones numéricos (1 a 9, 0, +10) del control remoto.
- **…** La repetición de una sóla pista no está disposible en "SHUFFLE MODE" (modo aleatorio) o "PGM MODE" (modo programado).

#### **ª Repetición de una sección dentro de una pista (repetición A-B)**

La porción especificada (entre A y B) de una pista puede ser reproducida repetidamente.

- 1. Con la reproducción activada, presione el botón [A-B] del control remoto  $("REPEAT A" es indicado y" REPEAT"$ se enciende, "A-B" parpadean), en el punto de principio (A) de la porción que usted desea repetir.
- 2. Presione otra vez el botón [A-B]  $("REPEAT A-B"$  es indicado y  $"$   $REPEAT$ " A - B " se enciende continuadamente) en el punto final (B). La porción (A-B) será reproducida repetidamente.
- **…** La reproducción repetida de las porciones A-B extendidas más allá de una pista no es posible durante la reproducción programada o reproducción aleatoria.
- **…** Para cancelar la reproducción repetida y retornar a la reproducción normal, presione el botón [A-B] o el botón [REPEAT] nuevamente ("REPEAT OFF" aparece indicado).
- Presione el botón [■STOP] para borrar la porción especificada (entre A-B).

Conectando esta platina con un temporizador (comercialmente disponible), es posible iniciar la reproducción a la hora especificada.

- 1. Inserte un MD grabado y coloque el conmutador [TIMER] en [PLAY].
- 2. Seleccione la entrada del amplificador que permite la reproducción en la platina.
- **…** La reproducción por temporizador está disponible cuando la reproducción "SHUFFLE MODE", "PGM MODE", "ALL REPEAT" o "REPEAT SINGLE" es seleccionada.
- 3. Ajuste el temporizador a la hora de inicio deseada y desconecte la alimentación.

Cuando llegue la hora preajustada, se conectará la alimentación de cada componente y se iniciará la reproducción.

- 1. In Record-Ready mode, press the [EDIT/NO] button until "D-LEV 0.0dB" appears.
- 2. Turn the [**µ**TRACK**≤**] dial to adjust the recording level. The recording level can be set in 0.5 dB steps within a range between -6.0 dB and +6.0 dB.
- 3. Press the [YES] button after making the adiustment.

**…** Ajuste el conmutador [TIMER] en [OFF] después de la reproducción por temporizador.

#### **Reproducción por temporizador**

Puede usar la función de control de tono para reproducir material grabado con un –12.0% de diferencia en relación al tono normal de reproducción. Esta función no está disponible en el modo LP2.

Para ajustar el cambio de tono que será operativo cuando el interruptor PITCH ON/OFF esté activado:

### **ª To assign track numbers manually** Press the [●RECORD] button at every point

- 1. En el modo de parada, reproducción o pausa, pulse el botón [EDIT/NO] hasta que en la pantalla aparezca Pitch?.
- 2. Pulse el botón [YES].
- 3. Gire el dial [TRACK ] para ajustar el tono en pasos de 0.1%.
- 4. Pulse el botón [YES] una vez que haya realizado el ajuste.
- **…** El valor ajustado de esta forma no tendrá efecto hasta que el interruptor PITCH ON/OFF no sea colocado en ON.
- **…** Tenga en cuenta que cuando cambie la posición del interruptor PITCH ON/OFF, el sonido será anulado temporalmente.

#### **Control de tono**

Puede combinar en un mismo disco pistas grabadas en distintos modos (SP, MONO, LP2 y LP4). Cuando reproduzca un disco, el modo adecuado será seleccionado conforme vaya siendo reproducida cada una de las pistas, siendo visualizado en la pantalla.

#### **Modos de reproducción**

#### **Butones empleados en esta página**

![](_page_10_Figure_2.jpeg)

![](_page_10_Figure_24.jpeg)

#### ■ **Recording over an existing track from the middle**

### **Useful Tips for Recording**

You can monitor the input signal of the component connected to each input terminal before recording.

- 1. Press the [**ø**EJECT] button to eject the disc.
- 2. Select the input source with the [INPUT SELECTOR].
- 3. Press the [**º**RECORD] button. ("Monitor Mode" appears.)
- **…** Even when the [REC MODE] is set to [MONO], the output is sent to both channels.
- Insert an MD or press the [■STOP] button to cancel the Monitor mode.

![](_page_10_Picture_58.jpeg)

![](_page_10_Figure_59.jpeg)

- 1. Insert a recordable MD and press the [**º**RECORD] button to enter the Record-Ready mode ("II REE " lights up).
- 2. Play the highest-level section of the program source and turn the [INPUT] control so that the "OVER" segments of the peak level meters do not light.
- 3. Play the program source again.
- **…** Press the [**¥**PLAY] or [**π**READY] button to start recording.

#### **ª Recording a digital signal**

#### **Adjusting the Recording Level**

![](_page_10_Picture_1059.jpeg)

![](_page_10_Picture_1060.jpeg)

#### **Monitoring the Input Signal**

Assigning track numbers at specific points will make it easy to quickly locate those points later using the playback or editing

functions.

#### **ª To assign track numbers automatically (Auto Track function)**

Track numbers can be assigned automatically during recording by setting the Auto Track function to ON.

- 1. In the Record or Record-Ready mode, press the [EDIT/NO] button until "A\_TRACK > XXX" appears.
- 2. Turn the [**µ**TRACK**≤**] dial to select "A\_TRACK > ON".
- 3. Press the [YES] button to end the setting
- **…** While the Auto Track function is "ON", the signal level must remain low for 4 or more seconds before a new track

function.

number is advanced.

- **…** During digital recording from a CD or MD, the track numbers are advanced automatically according to the CD or MD data.
- **…** Once the Auto Track function is "ON", this mode will not be released even after the power is turned off. Press the [YES] button after selecting "A\_TRACK > OFF" to release it.

where you want to assign a track number during recording. Each press of the button advances the track number. **ª To assign track numbers after recording**

A track number is added when a track is divided in editing. (See "Dividing a track" on

# page 16.)

### **Note:**

Changing the input with the [INPUT SELECTORI switch during recording activates the Record-Ready mode.

 $-11-$ 

![](_page_10_Figure_81.jpeg)

### **Assigning Track Numbers During**

**Recording**

The Over Write function allows you to record music by erasing a previously recorded track.

- 1. Perform steps 1 to 4 of "Recording an MD" on page 8.
- 2. Turn the [**µ**TRACK**≤**] dial (or press the [**I<**IRACK→→I] buttons on the remote control unit) until the track number to be recorded over appears.
- 3. Press the [●RECORD] button ("II **REG**" lights up).
- **…** After "Over Write" appears, the remaining recording time is displayed.
- **…** The track numbers which come after the track being recorded over blink on the music calendar.
- 4. Adjust the recording level.
- **…** If [ANALOG] was selected above, adjust the recording level with the [INPUT] control.
- 5. Press the [**¥**PLAY] button or [**π**READY] button to start recording.
- **…** The deck records over the existing track. The track number is updated.

- 1. Select the track number to be erased then press the [**¥**PLAY] button to start playback.
- 2. Press the [**π** READY] button where you want to start recording.
- 3. Press the [**º**RECORD] button.
- The track number is updated and blinks on the music calender.
- 4. Press the [**¥**PLAY] or [**π**READY] button to start recording.
- **…** The deck records over the existing track.

#### **[CAUTION]**

■ It is not possible to record from the middle of an existing track when " SHUFFLE" or " PROGRAM" is lit.

#### **Recording Over Existing Tracks (Over Write)**

#### **Buttons used on this page**

![](_page_10_Figure_38.jpeg)

**ENGLISH**

The deck starts recording when the input audio exceeds a certain level and pauses when the input audio has dropped below a certain level continuously for 4 seconds or more.

- 1. Perform steps 1-4 of "Recording an MD" on page 8.
- 2. Press the [SYNC RECORD] button on the remote control unit. The deck enters the Sync Record-Ready mode.  $(" II  $\overline{R30}$  " and "  $\overline{SYNC}$  " light up.)$
- **…** The remaining recording time appears after "S\_SYNC ON" is displayed.
- 3. Start playing the source component. **…** The deck starts sync recording upon
- detection of the input audio signal. It pauses when the input audio level drops below a certain level.
- **…** You cannot start recording manually by pressing the [**¥** PLAY] button or [**π** READY] button in the Sync Record-Ready mode.
- **…** Press the [SYNC RECORD] button again to cancel sync recording.

#### ■ **To play from the first track of the MD after recording:**

#### **Notes:**

- **…** Pressing the [**π** READY] button during sync recording aborts the Sync Record operation.
- **…** Changing the input with the [INPUT SELECTOR] switch during sync recording aborts the Sync Record operation.

#### **Sync Recording**

With each press of the [DISPLAY] button, the display changes as follows:

#### **In the Stop /Record mode:**

![](_page_11_Figure_18.jpeg)

- **…** The remaining recording time (REMAIN) is only displayed in the Record-Ready mode.
- **…** The disc title can be displayed only when it has been recorded onto the MD.

#### **ª Press the [¥PLAY] button immediately after stopping recording.**

The track which has just been recorded will be played from the beginning.

![](_page_11_Picture_938.jpeg)

Press the [**ª** STOP] button again immediately after stopping recording then press the [**¥**PLAY] button.

![](_page_11_Picture_939.jpeg)

#### **Checking the Recorded Tracks**

#### **Checking the Remaining MD Recording Time**

By connecting this deck with a timer (commercially available), you can start and stop recording operations at a preset time.

- 1. Perform steps 1 to 6 of "Recording an MD" on page 8.
- 2. Set the [TIMER] switch to [REC].
- 3. Set the [TIMER] so that it starts and stops power supply at the desired start time and end time.
- **…** As the actual recording starts after the "TOC Reading" operation, set the timer recording start time to slightly before the time when you want to start recording.
- **…** Each component power is turned off.
- **…** When the start time comes, power is supplied to the components and recording starts.

#### **[CAUTION]**

- **…** When timer recording is performed in the "SHUFFLE" mode or "PROGRAM" mode, the deck automatically enters the "CONTINUE" mode.
- **…** Be sure to turn the deck on again and eject the MD within 3 or 4 days of timer recording. When the MD is ejected, the recorded contents will be written on the MD. If the deck is left off for a long time after the timer recording has finished, the contents may disappear.
- **…** During timer recording, recording starts from the end of the previously-recorded portion on the MD.
- **…** Set the [TIMER] switch to [OFF] after timer recording. If the timer is left in [REC], the deck will automatically start recording the next time the power is turned on.

### **Timer Recording**

![](_page_11_Figure_14.jpeg)

#### **Useful Tips for Recording**

![](_page_11_Figure_1.jpeg)

**…** El modo programado no será cancelado aun cuando la alimentación sea desactivada, y los datos programados permanecerán en la platina.

**…** Si usted intenta la reproducción programada cuando no hubiera ningún dato programado ingresado, la reproducción normal se iniciará después que "PGM Empty !!" aparezca indicado.

#### **ª Verificación del contenido del programa**

Con el modo de reproducción o listo de reproducción activado, gire el disco [**µ**TRACK**≤**] o presione el botón [**µ**] o [**≤**] del control remoto para llamar la indicación del contenido del programa.

#### **ª Borrado de una pista programada**

Con el modo de parada activado, presione el botón [CLEAR]. Cada presión del botón borra la última pista en el programa.

#### **ª Agregado de una pista al programa**

Con el modo de parada activado, gire el disco [**µ**TRACK**≤**] para seleccionar el número de pista deseado y presione [PUSH ENTER] en el disco.

Es posible agregar una sóla pista desde el control remoto, ingresando el número de pista con los botones numéricos (1 a 9, 0,

**…** La nueva pista es agregada al fin del programa existente.

**ESPA ÑOL**

 $-101-$ 

- **…** Las pistas pueden ser automáticamente programadas simplemente presionando los botones numéricos (1 a 9, 0, +10) del control remoto para llamar la indicación secuencial de los números.
- **…** Cuando selecciona el número de pista 21 o un número mayor, se parpadeará el indicador " OVER<sup>"</sup>. Sin embargo el número de pista podrá ser verificado en la indicación TRACK NO..
- **…** La misma pista puede ser programada repetidamente.
- **…** Si usted comete un error en el ingreso del número de pista, presione el botón [CLEAR]. Cada vez que presiona el botón se borra la última pista del programa.

![](_page_11_Picture_940.jpeg)

Número de programa Número de programa

- 3. Presione el botón de reproducción [**¥**PLAY] para iniciar la reproducción programada.
- **…** El programa es mantenido en memoria después de parar la reproducción programada presionando el botón de parada [**ª** STOP] o cuando haya parado automáticamente al llegar al fin de la misma.
- **…** El presionar el botón de parada [**ª** STOP] con el modo de parada activado, borra la programación.
- **…** Cuando el tiempo total de reproducción programada es mayor a 159 minutos y 59 segundos aparecerá "---m--s" en el contador de tiempo.
- **…** Después de programar la pista no. 25 aparecerá "PGM Full !!" y no será posible programar otras pistas.
- **…** Al presionar el botón [PLAY MODE] con el modo de parada activado, desactiva el modo de reproducción programada y borra el programa de la memoria.

#### **Butones empleados en esta página**

![](_page_11_Figure_42.jpeg)

 $+10$ 

![](_page_11_Figure_67.jpeg)

Es posible reproducir repetidamente todas o una de las pistas o una porción especificada (entre A - B) de una pista. La reproducción programada y la reproducción aleatoria también pueden ser repetidas.

#### **ª Para repetir todas la pistas del MD (repetición de todas las pistas)**

1. En el modo de parada, presione el botón [PLAY MODE] para seleccionar uno de los siguientes modos de reproducción repetida.

![](_page_11_Picture_941.jpeg)

- 2. Presione el botón [REPEAT] del control remote una vez para indicar "REPEAT ALL".
- $\bullet$  " ALL REPEAT " se ilumina.
- 3. Presione el botón de reproducción [**¥**PLAY].
- Las pistas serán reproducidas repetidamente en el modo especificado.
- **…** Para liberar la reproducción REPEAT y retornar a la reproducción normal, presione el botón [REPEAT] repetidamente hasta que "REPEAT OFF" aparezca.
- **…** El modo de reproducción repetida no será cancelado aun cuando la alimentación sea desactivada.

#### **Repetición de pista/s (reproducción repetida)**

Es posible programar un máximo de 25 pistas en el orden deseado de reproducción.

#### **ª Programación de pistas**

- 1. Con el modo de parada activado presione repetidamente el botón [PLAY MODE] hasta que aparezca en la indicación "PGM MODE". Después de indicar "PGM MODE" la indicación muestra "0m 00s 00p" (" PROGRAM" encendido).
- 2. Gire el disco [**µ**TRACK**≤**] de tal manera que se enciendan los indicadores del número de pista deseado en el calendario musical y presione el disco [PUSH ENTER].
- **…** El número de pista parpadea.
- **…** Repita esta operación para programar otras pistas.
- 1. Presione una vez el botón [AUTO SPACE] del control remoto de manera que "A\_SPACE ON" aparezca indicado (" A·SPACE " se enciende).
- 2. Presione el botón [**¥**PLAY].
- **…** Para liberar la reproducción de espacio automático, presione el botón [AUTO SPACE] repetidamente hasta que desaparezca " A·SPACE ".

#### **Reproducción de pistas en el orden deseado (reproducción programada)**

#### **ª Reproducción de pistas con espacios sin grabar entre cada pista (reproducción con espaciamiento automático)**

La función de reproducción con espaciamiento automático deja un espacio sin grabar de 3 segundos entre pistas. Esto posibilita las operaciones de búsqueda de música cuando graba desde un MD a una cinta analógica.

#### **ª Pausa después de cada pista**

- 1. En el modo de parada, reproducción o pausa, pulse el botón [EDIT/NO] hasta que en pantalla aparezca AUTO CUE?.
- 2. Pulse [YES].
- 3. Gire el dial [TRACK ] para ir pasando el nivel de umbral entre los siguientes valores: -54dB , -60dB , -66dB , -72dB y OFF .
- 4. Pulse el botón [YES] una vez que haya realizado el ajuste que quiera.
- **…** Cuando el modo de auto escucha está activo (el valor es cualquiera distinto a "OFF y la unidad está en el modo de parada (STOP), el desplazamiento a la pista anterior o siguiente hará que el punto de reproducción busque automáticamente el primer punto de la pista en el que el nivel del sonido pase por encima del nivel de disparo fijado anteriormente, tras lo cual la unidad quedará en el modo de pausa.
- **…** Cuando el modo de auto escucha esté activado y el modo de auto preparación también esté activado, el desplazamiento a la pista anterior o siguiente hará que el punto de reproducción busque automáticamente el primer punto de la pista en el que el nivel del sonido pase por encima del nivel de disparo fijado anteriormente, tras lo cual la unidad quedará en pausa en dicho punto. Si el punto de inicio deseado para la pista se corta al usar esta función, debería ajustar un nivel de disparo un poco más bajo.
- **…** Tenga en cuenta que si están desactivados tanto el modo de auto escucha como el de auto preparación, el desplazamiento a la pista siguiente o anterior activará el modo de parada como es habitual.
	- $-100 -$

**(reproducción con pausa automática)** La platina puede activar el modo de listo después de reproducir cada pista. Esta función es conveniente cuando copia una sóla pista de un MD en una cinta o cuando las pistas a ser copiadas no son contiguas.

- 1. Presione el botón [AUTO SPACE] del control remoto dos veces para que se encienda "A\_READY ON"
- (" A·READY " se enciende) 2. Presione el botón [**¥**PLAY].
- **…** Cuando la reproducción haya finalizado, la platina ingresa a pausa en el principio de la próxima pista.
- 3. Presione el botón de reproducción [**¥**PLAY] o el botón de pausa [**π** READY] para iniciar la reproducción de la próxima pista.
- **…** Para liberar la reproducción de disponibilidad automática (Auto Ready), presione el botón [AUTO SPACE] repetidamente hasta que " A·READY desaparezca.
- La reproducción A·SPACE y A·READY no pueden ser usadas al mismo tiempo.

#### **Cuando graba en una cinta analógica**

![](_page_12_Figure_1.jpeg)

#### **Consejos útiles para la reproducción**

**ª Modo de auto escucha (solo en pistas grabadas con el modo SP)**

La función de auto escucha permite que la unidad comience automáticamente la reproducción al principio de la señal audio de cada pista. El nivel de disparo que determina el punto en el que comenzará la reproducción se ajusta de la siguiente forma:

- 1. Press the [AUTO SPACE] button on the remote control unit once so that "A\_SPACE ON" is displayed. (" A·SPACE " lights up.)
- 2. Press the [**¥**PLAY] button.
- **…** To release Auto Space Playback, press the [AUTO SPACE] button repeatedly until "  $A \cdot$ SPACE " disappears.

1. Press the [AUTO SPACE] button on the remote control unit twice so that "A\_READY ON" is displayed.  $\left($ " A $\cdot$ READY " lights up.)

- **…** Si el modo de auto escucha está activo, la función de espaciado automático no está disponible.
- **…** Si la función de auto espaciado está activa cuando active la auto escucha, esa función de espaciado automático y la de auto preparación (si es que está activa) se desconectarán.
- **…** Si la función de auto escucha está activa y pulsa el botón [AUTO SPACE], el único efecto que producirá será el de activar o desactivar la función de auto preparación.
- **…** La función no actúa con pistas grabadas con cualquier otro modo distinto al SP. Con las pistas grabadas con modos no-SP, el punto de escucha siempre será el principio de la pista, no el punto de escucha elegido.
- **…** Esta escucha o prueba se realiza con una precisión de –1 secuencia (en el modo SP, eso es –64 ms).

**ENGLISH**

### **Useful Tips for Playback**

- 1. In the Stop mode, press the [PLAY MODE] button repeatedly until "SHUFFLE MODE" is displayed ("SHUFFLE" lights up).
- 2. Press the [**¥**PLAY] button.
- **…** To play the next track, turn the [**µ**TRACK**≤**] dial clockwise (or press the [**≤**] button on the remote control unit) during shuffle playback.
- **…** To play from the beginning of the current track, turn the [**I44** TRACK**►**I] dial counterclockwise (or press the [**µ**] button on the remote control unit) during shuffle playback.
- **…** The Shuffle mode will not be canceled even when the power is turned off.
- **…** To cancel the Shuffle mode, press the [PLAY MODE] button repeatedly until "CONTINUE MODE" is displayed.

#### **ª Playing a track by direct search**

Specify the desired track by pressing the numeric buttons (1 to 9,  $0, +10$ ) on the remote control unit. The specified track

starts to play.

**…** Examples of operation for direct search of track number 10 or more: To search track number 10:

**Press +10 once then 0.**

To search track number 25: **Press +10 twice then 5.**

**…** Press the [CLEAR] button while "TRACK NO." is blinking to cancel it.

#### **ª To skip to the previous or next track**

Turn the [**µ**TRACK**≤**] dial clockwise or counterclockwise (or press the [**µ**TRACK**≤**] buttons on the remote control unit) during playback to skip to a track located after or before the current

track.

**~~**~008

#### **ª To search a desired section**

During playback, press and hold the [**∆**/**˚**] (or [**∆**SEARCH**˚**]) buttons to search the desired section.

**…** In the Play-Ready mode, the desired section can be searched by observing the elapsed playing time or remaining playing time on the display.

**…** Normal search may not be possible if there are several successive short tracks of only a few seconds in length.

#### **Selecting the Desired Track**

The information shown on the display allows you to check the disc title, track title, the total track number in an MD, total playing time, remaining recordable time of the MD.

**…** Each press of the [DISPLAY] button changes the display as shown below.

![](_page_12_Figure_45.jpeg)

#### **In the Stop mode:**

![](_page_12_Picture_56.jpeg)

#### **In the Play mode:**

![](_page_12_Picture_47.jpeg)

**…** The total number of tracks appears on the TRACK NO. display.

- **…** The disc title and track titles are displayed only when they have been recorded onto the MD.
- **…** When a track has been selected in the Stop mode ("TRACK" is lit), pressing the [DISPLAY] button displays the track title. **…** When a track title is composed of more
- than 100 characters, the 100th character and beyond cannot be displayed. **…** The disc or track title can be scrolled on
- the display with the [SCROLL] button on the remote control unit. After scrolling, the title returns to its original display.

#### **Using the Display Window**

#### **Buttons used on this page**

![](_page_12_Figure_40.jpeg)

Each track on the disc is played once in

![](_page_12_Figure_73.jpeg)

 $-13-$ 

![](_page_12_Figure_75.jpeg)

#### **Playing Tracks in Random Order (Shuffle Playback)**

#### **ª To play tracks with spaces inserted after every track (Auto Space playback)**

The Auto Space playback function inserts a 3-second blank space between each track. This makes possible music scan operations when recording from MDs to analog tape.

#### **ª To pause after each track (Auto Ready playback)**

The deck can enter the Ready mode after playing each track. This feature is convenient when copying a single MD track onto tape or when the tracks to be copied are not continuous.

#### **When Recording to Analog Tape**

Each press clears the current last track in the program.

![](_page_13_Figure_34.jpeg)

Programmed tracks Program number

- 3. Press the [**¥**PLAY] button to start Program playback.
- **…** The program is held in memory after Program playback has been stopped by pressing the [**ª** STOP] button or it has stopped automatically at the end.
- **…** Pressing the [**ª** STOP] button in the Stop mode clears the program memory.
- **…** When the total program playback time is longer than 159 minutes and 59 seconds, "---m--s" appears on the time counter.
- **…** When the 25th track has been programmed, "PGM Full !!" is displayed and no more tracks can be programmed.
- **…** Pressing the [PLAY MODE] button in the Stop mode cancels the Program Play mode and clears the program memory.
- **…** The Program mode will not be canceled even when the power is turned off, and the programmed data will remain in the deck.
- **…** If you attempt program playback when no programmed data is entered, normal playback will start after "PGM Empty !!" is displayed.

#### **ª To check the program contents**

In the Play or Play-Ready mode, turn the [**µ**TRACK**≤**] dial or press the [**µ**] or [**≤**] button on the remote control unit to display the program contents.

#### **ª To delete a programmed track**

In the Stop mode, press the [CLEAR] button. Each press clears the current last track in the program.

- 2. Press the [**¥**PLAY] button.
- **…** When playback is finished, the deck pauses at the beginning of the next track.
- 3. Press the [**¥**PLAY] or [**π**READY] button to start playing the next track.
- **…** To release Auto Ready playback, press the [AUTO SPACE] button repeatedly until " A·READY " disappears.
- **…** A. SPACE and A. READY playback cannot be used together.
- **…** If the Auto Space function is on when Auto Cue is turned on, the Auto Space function and the Auto Ready function (if this is on) will be turned off.
- If the Auto Cue function is on, and the [AUTO SPACE] button is pressed, the only effect is to turn the Auto Ready function on or off.
- **…** The function does not work with tracks recorded in any mode other than SP mode. With any non-SP tracks, the cue point is the top of the track, not the cue point.
- This cue is made to ±1 frame accuracy (in SP mode, this is  $\pm 64$  ms).

#### **ª Auto cue mode**

**(tracks recorded in SP mode only)** The auto cue function lets the unit automatically start playback at the audio start of each track. The trigger level which determines the point at which playback starts is set as follows:

- 1 In stop, play or pause mode, press the [EDIT/NO] button until "AUTO CUE?" appears.
- 2 Press [YES].
- 3 Turn the [**µ**TRACK**≤**] dial to cycle the threshold level between the following values: "-54dB", "-60dB", "-66dB", "-72dB" and "OFF".
- 4 Press the [YES] button after making the adjustment.
- **…** When the Auto Cue mode is on (the value is anything except "OFF"), and the unit is in STOP, moving to the next or previous track will automatically cue the playback point to the first point in the track where the sound level rises above the trigger level as set above and the unit will pause.
- **…** When Auto Cue is on, and Auto Ready is also on, moving to the next or previous track will automatically cue the playback point to the first point in the track where the sound level rises above the trigger level as set above and the unit will pause at this point. If the desired start of the track is cut off using this function, the trigger level should be adjusted to a lower level.
- **…** Note that if Auto Cue and Auto Ready are both off, moving to the next track will enter stop mode as usual.
- **…** If the Auto Cue mode is on, the Auto Space function is unavailable.

![](_page_13_Figure_1.jpeg)

**…** Cada vez que presiona el botón [DISPLAY] la indicación cambia de la siguiente manera.

Up to 25 tracks can be programmed in the desired order and played.

#### **ª To program tracks**

- 1. In the Stop mode, press the [PLAY MODE] button repeatedly until "PGM MODE" appears in the display. After "PGM MODE", the display shows "0m 00s  $00p''$  (" PROGRAM" lights  $\overline{1}$
- 2. Turn the [**I**IIRACK**E**I] dial so that the desired track number indicator lights on the music calendar, and press [PUSH ENTER] on the dial.
- **…** The track number blinks.
- **…** Repeat this operation to program other tracks.
- **…** Tracks can be programmed automatical-ly by simply pressing the numeric buttons  $(1 \text{ to } 9, 0, +10)$  on the remote control unit to display their numbers sequentially. **…** When a track number of 21 or more is
- selected, the " $over$ " indicator blinks. However, the track number can still be checked on the TRACK NO. display.
- **…** The same track can be programmed repeatedly.
- **…** If you make a mistake in the track number entry, press the [CLEAR] button.

 $-14-$ 

#### **Playing Tracks in the Desired Order (Program Playback)**

#### **Useful Tips for Playback**

– 99 –

## **ESPA ÑOL**

### **Consejos útiles para la reproducción**

Cada pista del disco será aleatoriamente reproducida.

Encendido

![](_page_13_Figure_81.jpeg)

- 1. Con el modo de parada activado, presione repetidamente el botón [PLAY MODE] hasta que aparezca "SHUFFLE MODE" (" SHUFFLE " encendido).
- 2. Presione el botón de reproducción [**¥**PLAY].
- **…** Para reproducir la próxima pista, gire hacia la derecha el disco [**µ**TRACK**≤**] (o presione el botón [**≤**] del control remoto), durante la reproducción aleatoria.
- **…** Para reproducir la pista actual desde el principio gire hacia la izquierda el disco [**µ**TRACK**≤**] (o presione el botón [**µ**] del control remoto), durante la reproducción aleatoria.
- **…** El modo aleatorio no será cancelado aun cuando la alimentación sea desactivada.
- **…** Para desactivar el modo de reproducción aleatoria, presione repetidamente el botón [PLAY MODE] hasta que aparezca indicado "CONTINUE MODE".

#### **Reproducción aleatoria de pistas ("SHUFFLE")**

**…** El título del disco o de la pista puede ser desplazado (hacia arriba o hacia abajo) en la indicación con el botón [SCROLL] del control remoto. Después del desplazamiento, el título vuelve a su indicación original.

#### **ª Reproducción de una pista por búsqueda**

**directa**

- Especifique la pista deseada presionando los botones numéricos (1 a 9, 0, +10) del control remoto. Se iniciará la reproducción de la pista especificada.
- **…** Ejemplos de operación para búsqueda directa de la pista número 10 o mayor: Para buscar la pista número 10:
- **Presione +10 una vez y luego 0.**
- Para buscar la pista número 25: **Presione +10 y luego presione 5 dos**
- **…** Presione el botón [CLEAR] cuando "TRACK NO." esté parpadeando para

**veces.**

cancelarlo.

#### **ª Salto a la pista anterior o posterior**

Gire hacia la derecha el disco [**µ**TRACK**≤**] o gírelo hacia la izquierda (o presione los botones [**µ**TRACK**≤**] del control remoto), durante la reproducción para saltar a la pista posterior o a la anterior a la pista actual.

![](_page_13_Figure_76.jpeg)

#### **Selección de la pista deseada**

#### La información mostrada en la indicación le permite verificar el título del disco, el título de pista, el número total de pistas de un MD, el tiempo total de reproducción.

- **…** El número total de pistas aparecen en la indicación TRACK NO.
- El título del disco y los títulos de la pista son indicados sólo cuando han sido grabados en el MD.
- **…** Después de seleccionar una pista en el modo de parada (cuando "TRACK" está encendido), el presionar el botón [DISPLAY] indica el título de la pista.
- **…** Cuando un título de la pista está compuesto por más de 100 caracteres, el centésimo caracter y los siguientes no podrán ser indicados.
- **ª Búsqueda de una secciónn** Durante la reproducción, mantenga presionado los botones [**∆**/**˚**] (o [**∆**SEARCH**˚**]) para buscar la sección deseada. **…** En el modo de listo de reproducción es posible buscar la sección deseada observando el tiempo de reproducción
- transcurrido o el tiempo de reproducción restante en la indicación. **…** La búsqueda normal no es posible si hay varias pistas cortas (de pocos segundos de duración), sucesivas.

#### **Con el modo de parada activado:**

![](_page_13_Figure_55.jpeg)

#### **Con el modo de reproducción activado:**

![](_page_13_Figure_57.jpeg)

**Empleo de la ventanilla de indicación**

**Butones empleados en esta página**

![](_page_13_Figure_50.jpeg)

![](_page_13_Figure_77.jpeg)

![](_page_14_Figure_27.jpeg)

La platina inicia la grabación cuando la entrada de audio excede un cierto nivel y pausa cuando la entrada de audio cae por debajo de un cierto nivel continuamente durante 4 segundos o más.

- 1. Realice los pasos 1 a 4 de "Grabación de un MD" en la página 94.
- 2. Presione el botón [SYNC RECORD] en el control remoto. La platina ingresa en el modo de listo de grabación sincronizada (se encienden " $\blacksquare$   $\blacksquare$  $\blacksquare$  " $\blacksquare$ ").
- **…** El tiempo de grabación restante aparece después que "S\_SYNC ON" es indicado.
- 3. El componente fuente inicia la reproducción.
- **…** La platina inicia la grabación sincronizada por detección de la señal de audio de entrada. Hace una pausa cuando el nivel de audio de entrada cae por debajo de un cierto nivel.
- **…** No puede iniciar la grabación manualmente presionando el botón [**¥**PLAY] o el botón [**π** READY] durante el modo de listo de la grabación sincronizada.
- **…** Pulse de nuevo el botón [SYNC RECORD] para cancelar la grabación sincronizada.

#### **Notas:**

- **…** Al presionar el botón [**π** READY] durante la grabación sincronizada aborta la operación de grabación sincronizada.
- **…** El cambio de la entrada con el interruptor [INPUT SELECTOR] durante la grabación sincronizada anula este proceso de grabación sincronizada.

![](_page_14_Figure_13.jpeg)

#### **Grabación sincronizada**

Cada vez que presione el botón [DISPLAY] la indicación cambia de la siguiente manera:

#### **En el modo de parada/grabación:**

![](_page_14_Figure_17.jpeg)

**…** El tiempo de grabación restante (REMAIN) es sólo indicado en el modo de listo de grabación.

**…** El título del disco puede ser indicado solamente cuando haya sido grabado en el MD.

**ª Presione el botón de reproducción [¥PLAY] inmediatamente después de parar la grabación.**

La pista que ha sido grabada aparecerá indicada desde el principio.

#### **ª Para reproducir la primera pista del MD después de la grabación:**

![](_page_14_Picture_1086.jpeg)

Presione el botón de parada [**ª** STOP] otra vez inmediatamente después de parar la grabación y presione el botón de reproducción [**¥** PLAY].

![](_page_14_Picture_26.jpeg)

#### ■ **To repeat all MD tracks (All-track repeat)**

#### **Verificación de las pistas grabadas**

#### **Comprobación del tiempo restante de grabación en el MD**

Conectando esta platina a un temporizador (comercialmente disponible), usted puede iniciar y detener las operaciones de grabación a la hora preajustada.

#### ■ **To repeat a single track (Single-track repeat)**

- 1. Realice los pasos 1-6 de "Grabación de un MD" en la página 94.
- 2. Ajuste el conmutador [TIMER] en [REC]. 3. Ajuste [TIMER] de manera que inicie o detenga la fuente de alimentación en la
- hora de inicio y finalización deseada. **…** Como la grabación real se inicia después de la operación "TOC Reading", ajuste la hora de activación de la grabación por temporizador levemente antes de la hora en la que desee iniciar la grabación.
- **…** La alimentación de cada componente se desactiva.
- **…** Cuando la hora de inicio se cumple, la alimentación es suministrada a los componentes y la grabación se inicia.
- "REPEAT 1" appears (" REPEAT " and  $"$  SINGLE  $"$  light up).
- 2. Press the [**¥**PLAY] button. The current track will be repeated.
- 3. The track to be repeated can be changed by turning the [**µ**TRACK**≤**] dial or by pressing the [**I<4** TRACK<sup>→</sup> buttons or numeric buttons (1 to 9, 0, +10) on the remote control unit.
- **…** Single-track repeat is unavailable in the "SHUFFLE MODE" or "PGM MODE".

#### **[PRECAUCION]**

In the Stop mode, turn the [**I**<■TRACK
<sub>■</sub> dial to select the desired track number and press [PUSH ENTER] on the dial. A track can also be added from the remote

- **…** Cuando la grabación por temporizador es realizada en el modo "SHUFFLE" o "PROGRAM", la platina automáticamente ingresa en el modo "CONTINUE".
- **…** Asegúrese de activar la platina nuevamente y de eyectar el MD dentro de los 3 ó 4 días de grabación por temporizador. Cuando el MD es eyectado, el contenido grabado será escrito en el MD. Si deja la platina desactivada por un período prolongado después de haber finalizado la grabación por temporizador, el contenido puede desaparecer.
- **…** Durante la grabación por temporizador, la misma se inicia desde el fin de la porción previamente grabada en el MD.
- **…** Ajuste el conmutador [TIMER] en [OFF] después de la grabación por temporizador. Si se deja el temporizador en [REC] la platina iniciará automáticamente la grabación la próxima vez que se conecte la alimentación.

#### **Grabación por temporizador**

![](_page_14_Figure_0.jpeg)

**ENGLISH**

All or one of the tracks, or a specified portion (A-B) of an MD can be played repeatedly. Program playback and Shuffle playback can also be repeated.

#### 1. In the Stop mode, press the [PLAY MODE] button to select one of the following repeat play modes.

![](_page_14_Picture_1087.jpeg)

- 2. Press the [REPEAT] button on the remote control unit once to display "REPEAT ALL".
- " ALL REPEAT " lights up.
- 3. Press the [**¥**PLAY] button. The tracks will be played repeatedly in the specified mode.
- **…** To release REPEAT playback and resume normal playback, press the [REPEAT] button repeatedly until "REPEAT OFF" appears.
- **…** The Repeat Playback mode will not be canceled even when the power is turned off.

#### **Repeating Track(s) (Repeat Playback)**

#### **ª To repeat a section within a track (A-B repeat)**

- A specified portion (between A and B) of a track can be played repeatedly.
- 1. During playback, press the [A-B] button on the remote control ("REPEAT A–" is displayed, and " REPEAT " lights up, " $A - B$ " blinks) at the starting point (A) of the portion you want to repeat.
- 2. Press the [A-B] button again ("REPEAT A-B" is displayed, and " REPEAT " and " A - B " light steadily) at the ending point (B). The portion (A-B) will be played
- **…** A-B repeat playback of portions extending over more than one track is not possible during programmed playback or shuffle playback.
- **…** To cancel Repeat playback and resume normal playback, press the [A-B] button or [REPEAT] button again.
- ("REPEAT OFF" is displayed.)
- **…** Press the [**ª** STOP] button to erase the specified portion (between A-B).

repeatedly.

- 1. During playback in the "CONTINUE MODE", press the [REPEAT] button on the remote control unit twice.
- 2. Select the amplifier's input which allows this deck to play back. **…** Timer playback is available when "SHUFFLE MODE", "PGM MODE", "ALL REPEAT" or "REPEAT SINGLE" playback is selected.
- 3. Set the timer to the desired start time and turn off the power. When the set time comes, each
- component will be turned on and playback will start.
- **…** Set the [TIMER] switch back to [OFF] after timer playback.

$$
-15-
$$

![](_page_14_Figure_76.jpeg)

#### **Buttons used on this page**

![](_page_14_Figure_41.jpeg)

#### ■ **To add a track to the program**

- control unit by simply entering the track number with the numeric buttons  $(1 \text{ to } 9, 0, +10)$ . **…** The new track is appended to the end of
- the existing program.

- By connecting this deck with a timer (commercially available), playback can be started at a specified time.
- 1. Insert a pre-recorded MD and set the [TIMER] switch to [PLAY].

#### **Timer Playback**

You can use the pitch control feature to play back material at  $\pm 12.0\%$  relative to the normal playback pitch. This feature is not available in LP2 mode.

To set the pitch change which will be operative when the PITCH ON/OFF switch is on:

- 1 In stop, play or pause mode, press the [EDIT/NO] button until "Pitch?" appears.
- 2 Press the [YES] button.
- 3 Turn the [**µ**TRACK**≤**] dial to adjust the pitch in 0.1% steps.
- 4 Press the [YES] button after making the adjustment.
- **…** The value set in this way does not take effect until the PITCH ON/OFF switch is set to ON.
- **…** Note that when the position of the PITCH ON/OFF switch is changed, the sound is momentarily muted.

#### **Pitch control**

Tracks recorded in different modes (SP, MONO, LP2 and LP4) can be combined on one disc. When playing back a disc, the appropriate mode is automatically selected as each track is played back, and this is shown on the display.

#### **Play modes**

### **Editing Recorded MDs**

- 1. Specify the track to be erased with the [**µ**TRACK**≤**] dial. 2. Press the [EDIT/NO] button repeatedly
- until "ERASE TRK ?" is displayed. 3. Press the [YES] button. ("Track OK ?" is displayed.)
- **…** Pressing the [EDIT/NO] button or the [**ª**STOP] button while "Track OK ?" is displayed aborts the operation.
- 4. Press the [YES] button again.
- **…** "COMPLETE" is displayed. Once the
- **…** Repeat this procedure to erase additional tracks.

#### ■ **To erase a part of a track**

- 
- 
- 
- specified track has been erased, the subsequent track is decreased by one and all tracks following are renumbered.
	-

This operation consists of dividing the

![](_page_15_Picture_1024.jpeg)

track, erasing one of the tracks obtained by division and combining the remaining tracks. A part of a track can be erased using these three functions.

#### **(Example): To erase a part of A with track number 1**

![](_page_15_Picture_1025.jpeg)

![](_page_15_Figure_26.jpeg)

![](_page_15_Figure_27.jpeg)

Available editing operations include erasing, moving, dividing and combining tracks. It is also possible to assign disc and track titles.

**ª When "Protected !!" is displayed**

The MD is record-protected against

accidental erasure. To make recording or editing possible, slide the record-protect tab to close the hole.

![](_page_15_Figure_7.jpeg)

#### **ª While "UTOC Writing" is blinking**

This message indicates that the recorded data is being written on the MD. Do not pull out the power cord or vibrate the deck. Otherwise the recorded data may not be written correctly on the MD.

#### **Notes on Editing**

The data written on an MD can be erased

- in the following ways.
- **…** Erasing all tracks simultaneously
- **…** Erasing a single track
- **…** Erasing parts of a track

#### **ª To erase all tracks at once (DISC ERASE)**

1. In the Stop mode, press the [EDIT/NO] button repeatedly until "ERASE DISC ?" is displayed.

![](_page_15_Figure_18.jpeg)

#### 2. Press the [YES] button. ("Sure ?" is displayed.)

**…** No es posible grabar desde la mitad de una pista existente cuando " SHUFFLE" o " PROGRAM "estánencendidos.

- **…** Pressing the [EDIT/NO] button or the [**ª**STOP] button while "Sure ?" is displayed aborts the operation.
- 3. Press the [YES] button again. "COMPLETE" is displayed and then "Blank Disc" is displayed to indicate that all recorded data on the MD has been erased.
- **…** If "ERASE DISC ?" is selected with the [EDIT/NO] button while "Blank Disc" is displayed, and then the [YES] button is pressed, UNDO (which cancels the most recent operation) cannot be performed.

#### **ª To erase a single track (TRACK ERASE)**

#### **(Example): To erase B in track number 2**

![](_page_15_Figure_25.jpeg)

#### **Erasing Track(s) (ERASE Function)**

![](_page_15_Figure_1.jpeg)

![](_page_15_Figure_2.jpeg)

### **Consejos útiles para grabación**

#### **Nota:**

El cambio de la entrada con el interruptor [INPUT SELECTOR] durante la grabación activa el modo de espera de grabación.

La función de sobreescritura le permite grabar músicas borrando una pista grabada previamente.

- 1. Realice los pasos 1-4 de "Grabación de un MD" en la página 94.
- 2. Gire el disco [**µ**TRACK**≤**] (o presióne los botones [**I**IITRACK **E**III] en el control remoto) hasta que el número de la pista a ser sobregrabada aparezca.
- 3. Presione el botón [**…** RECORD] (se  $i$ lumina " $\blacksquare$   $\blacksquare$  $\blacksquare$  $\blacksquare$ ").
- **…** Después que aparece "Sobreescritura", el tiempo de grabación restante es indicado.
- **…** Los números de pistas que continúan después de la pista a ser sobregrabada parpadearán en el calendario musical.
- 4. Ajuste el nivel de grabación.
- **…** Si [ANALOG] fuera seleccionado anteriormente, ajuste el nivel de grabación con el control [INPUT].
- 5. Presione el botón [**¥**PLAY] o [**π**READY] para iniciar la grabación.
- **…** La platina graba sobre pistas grabadas. El número de pista es actualizado.

#### **ª Grabación sobre la mitad de una pista grabada**

- 1. Seleccione el número de pista a ser borrado y presione el botón [**¥**PLAY] para iniciar la reproducción.
- 2. Presione el botón [**π** READY] dónde desea iniciar la grabación.
- 3. Presione el botón [**º** RECORD].
- **…** El número de pista es actualizado y parpaderá en el calendario musical.
- 4. Presione el botón [**¥**PLAY] o [**π** READY] para iniciar la grabación.
- **…** La platina graba sobre la pista existente.

#### **[PRECAUCION]**

– 97 – **después de la grabación** Cuando una pista queda dividida durante la edición, la unidad agrega un número de pista (Ver "División de una pista" en la página 92).

#### **Grabación sobre pistas grabadas (sobreescritura)**

La asignación de números de pista en puntos específicos facilitará la localización rápida de esos puntos cuando se emplee la función de reproducción o las funciones de edición.

# **ª Para asignar automáticamente un**

## **número de pista**

Los números de pista pueden ser automáticamente asignados durante la grabación colocando la función de pista

automática en ON.

- 1. En el modo de grabación o espera de grabación, pulse el botón [EDIT/NO] hasta que aparezca "A\_TRACK >XXX".
- 2. Gire el disco [**µ**TRACK**≤**] para seleccionar "A\_TRACK > ON". 3. Presione el botón [YES] para desactivar la función de ajuste.
- **…** Con la función de pista automática activada, el nivel de señal debe permanecer bajo durante al menos 4 segundos para que la unidad avance a un nuevo número de pista.
- **…** Durante la grabación digital de un CD o de un MD, los números de pista avanzan automáticamente de acuerdo a los datos del CD o MD.
- **…** Una vez que la función de pista automática esté en "ON", este modo no será liberado aun después de desactivar la alimentación.
	- Presione el botón [YES] después de seleccionar "A\_TRACK > OFF" para liberarlo.

#### **ª Asignación manual de números de pista** Presione el botón [**º** RECORD] en cada

punto dónde desee asignar un número de pista durante la grabación. Cada vez que presiona el botón el número de pista se

incrementa.

# **ª Asignación de números de pista**

$$
-31 -
$$

![](_page_15_Figure_95.jpeg)

# **Asignación de números de pista**

**durante la grabación** Usted puede monitorear la señal de entrada del componente conectado a cada terminal de entrada antes de la grabación.

- 1. Presione el botón [**ø** EJECT] para eyectar el disco.
- 2. Seleccione la fuente de entrada con el [INPUT SELECTOR].
- 3. Presione el botón [**º**RECORD] (aparece el "Monitor Mode (modo de monitor)"). **…** Aun cuando se ajuste [REC MODE] en
- [MONO], la salida será enviada a ambos canales. **…** Inserte un MD o presione el botón
- [**ª** STOP] para cancelar el modo de monitor.

#### **ª Grabación de una señal analógica**

![](_page_15_Picture_1026.jpeg)

- 1. Inserte un MD grabable y presione el botón [**º**RECORD] para activar el modo de listo de grabación (se enciende " II REG ").
- 2. Reproduzca la sección con el nivel más alto de la fuente del programa y gire el control [INPUT] de tal manera que los segmentos "OVER" del medidor de nivel pico no se enciendan.
- 3. Reproduzca otra vez la fuente del
- programa. **…** Presione el botón [**¥** PLAY] o [**π** READY] para iniciar la grabación.

#### **ª Grabación de una señal digital**

- 1. En el modo de espera de grabación, pulse el botón [EDIT/NO] hasta que en pantalla aparezca D-LEV 0.0dB.
- 2. Gire el dial [TRACK ] para ajustar el nivel de grabación. Puede ajustar el nivel de grabación en pasos de 0.5 dB en un rango de -6.0 dB a +6.0 dB.
- 3. Pulse el botón [YES] después de que haya hecho el ajuste.

#### **Ajuste del nivel de grabación**

#### **Señal de entrada de monitoreo**

![](_page_15_Figure_50.jpeg)

**ESPA ÑOL**

![](_page_15_Figure_119.jpeg)

### **Reproducción**

- 3. Inicie la reproducción. Presione el botón de reproducción [**¥**PLAY], (Se encenderá "**¥**"). La reproducción se inicia desde la primera pista. "001" aparece en la indicación "TRACK NO.".
- **…** Cuando termine la reproducción del disco, los números de pista desaparecen del calendario musical.
- **…** Si el número total de pistas excede 20 (se encenderá "OVER<sup>"</sup>). El número de pista debe ser confirmado en la indicación TRACK NO..
- **…** Para reproducir la pista recién grabada desde el principio, presione el botón [**¥**PLAY] inmediatamente después que la grabación se haya detenido (dentro de 10 segundos).
- **…** Si pasan diez segundos o más después que la grabación se haya detenido, o si se presiona el botón [**¥** PLAY] después que el botón [**ª** STOP] haya sido presionado, la reproducción se iniciará desde la primera pista del disco.
- 4. Para parar la reproducción, presione el botón de parada [**ª** STOP].

#### **ª Parada temporaria de la reproducción (listo)**

- Presione el botón de pausa [**π** READY], (se encenderá "**π**").
- **…** Presione el botón [**¥**PLAY] o [**π** READY] para continuar la reproducción.

![](_page_16_Figure_22.jpeg)

#### **Reproducción normal**

- 1. Presione el botón [POWER].
- **…** En la indicación aparecerá "NO DISC".
- **…** Conecte el amplificador y ajuste el selector de entrada en MD.

2. Inserte un MD.

- **…** Después que los datos TOC (Contenido sentido de la flecha.
- de la tabla) hayan sido leídos, el título del disco (cuando el disco tiene un título asignado en él), el número total de pistas y el tiempo total de reproducción del disco aparecerán indicados.

![](_page_16_Picture_1045.jpeg)

#### Calendario musical

**…** El título del disco o de la pista puede ser desplazado (hacia arriba o hacia abajo) en la indicación con el botón [SCROLL] del control remoto. Después del desplazamiento, el título vuelve a su indicación original.

- 1. During playback, press the [II READY] button at the point where you want to divide the current track into two. 2. Press the [EDIT/NO] button repeatedly
- until "DIVIDE ?" is displayed.

![](_page_16_Picture_39.jpeg)

#### **Condensación**

Cuando se traslada la platina directamente de un lugar frío a uno tibio, o cuando la temperatura se eleva súbitamente en la sala donde la platina está instalada, la humedad puede condensarse dentro del mecanismo. Esto evitará que la platina funcione normalmente y puede resultar en daños al MD o a los componentes de precisión. Si hay condensación, conecte la alimentación de la platina y déjela conectada durante una o dos horas hasta que se evapore la humedad.

![](_page_16_Figure_1.jpeg)

### **(Example): To move D from track number 4 to track number 2**<br>**Track No.1**

![](_page_16_Figure_100.jpeg)

- **ª Reproducción de una pista previa o posterior a la pista actual** Gire el disco [**µ**TRACK**≤**].
- **…** Si está operando la unidad de control remoto, seleccione la pista deseada presionando los botones [**I**<■TRACK **►** o ingresando el número de pista con los botones numéricos.
- **…** El número de pista seleccionada inicia la reproducción.

#### **ª Eyección del MD**

Presione el botón de eyección [**ø**EJECT].

#### **ª Auriculares**

Cuando emplee los auriculares, conecte el enchufe de los mismos al jack PHONES.

**…** Ajuste el nivel de la salida de señales del jack phones.

![](_page_16_Picture_7.jpeg)

- ण<br>닷
- 

**ENGLISH**

**RSITS** 

to be moved  $\overline{\text{max}_{\text{NO}}\bigcap\bigcap}$ Move to 0017 88 88881

A recorded track can be divided into two tracks and a track number can be assigned to the second track. This function is designed for use when a single track contains several musical pieces (for example with an analog-recorded MD), or when you want to mark a point for use in track location.

- 3. Press the [YES] button.
- 
- repeatedly.
- beginning.
- to abort the operation.
- the [YES] button again.
- decreased by one.
- $|P4\rangle$ .

#### **(Example): To divide C and D contained in track number 3 into two tracks**

![](_page_16_Picture_1046.jpeg)

- 3. Press the [YES] button.
- **…** "Rehearsal" and "Point OK ?" are displayed alternately while the first 4 seconds of the portion which becomes the second track after division are played repeatedly.
- 4. If the original track is not divided as precisely as desired, you can fine-adjust the division point by turning the [**µ**TRACK**≤**] dial while monitoring the sound.
- **…** The division point can be adjusted within an offset range of  $-128 \sim +127$ (±1 corresponds to approx. 0.06 sec.).
- **…** Press the [**ª** STOP] button or [EDIT/NO] button to abort the operation.
- 5. When the track is divided at the desired point, press the [YES] button again.
- **…** The track numbers of the new track (second track after division) and subsequent tracks are increased by one but these new numbers are still continuous.
- **…** "COMPLETE" is displayed and the track is divided. The deck will pause at the beginning of new track obtained after division.
- **…** Tracks obtained after division do not
- **…** The beginnings of tracks cannot be
- divided.

### tracks which have been recorded in

- have track titles, regardless of whether the original track had one or not.
	-

#### **Dividing a Track (DIVIDE Function)**

The order of tracks can be changed by moving a track to another position. After the track has been moved, track numbers are automatically renumbered.

- 1. During playback or pause, select the track to be moved by turning the [**µ**TRACK**≤**] dial.
- 2. Press the [EDIT/NO] button until "MOVE ?" is displayed.
- 3. Press the [YES] button.
- **…** "Move to 001?" is displayed. ("001" blinks.)

Track number Destination track<br>to be moved bumber

- 4. Select the destination track number with the [**µ**TRACK**≤**] dial.
- **…** "Move to 002 ?" is displayed.
- ("002" blinks.)
- **…** When you specify the destination track number with the numeric buttons, "COMPLETE" is displayed, then the track is moved and the track numbers are automatically changed. Playback resumes from the track's new location.
- **…** Press the [**ª** STOP] button or [EDIT/NO] button to abort the operation.

![](_page_16_Figure_112.jpeg)

- 5. Press the [YES] button again.
- **…** "COMPLETE" is displayed, then the track is moved and the track numbers are automatically changed. Playback resumes from the track's new location.

### **Moving a Track (MOVE Function)**

– 17 –

Two consecutive tracks can be combined into a single track. This function is designed for use when you want to play several songs continuously or you want to make a single track from many separately recorded parts of music.

#### Frack No.1  $\mathbf{A}$ B a COM<br>BINE CO ⊀⊁ Track No.1  $\mathsf{A}$

#### **(Example): Combining B and C**

![](_page_16_Picture_1047.jpeg)

1. Select a track number by turning the

**…** The selected track number will be combined with the track before it.

- 
- [**µ**TRACK**≤**] dial. step.
- 

For example, to combine track numbers 2 and 3, select track number 3 in this

**…** If you select track 1, it will not be combined into a single track. 2. Press the [EDIT/NO] button until

"COMBINE ?" is displayed.

## RACK  $\prod_{N \circlearrowright} \prod_{\substack{1 \leq N \leq N}} \prod_{\substack{0 \leq N \leq N \leq N}} 0.40 + 20 + 12 + 8 + 4 + 2 + 0$  OVER  $\boxed{\text{TOC EDT}}$ COMBINE ?

#### 806 8080

**…** "Rehearsal" is displayed. The beginning of the selected track is played back

**…** If the combination point between the two tracks is not played properly, press the [EDIT/NO] button to stop playback and restart the operation from the

■ Press the [■STOP] or [EDIT/NO] button

4. If the combination point is correct, press

**…** "COMPLETE" is displayed for a few seconds and the tracks are combined. **…** When both tracks have titles assigned,

the title of the track before the selected track is assigned to the combined track. Subsequent track numbers are

**…** Note that it is impossible to combine tracks which have been recorded in different modes (SP, MONO, LP2 and

#### **Combining Tracks (COMBINE Function)**

- 6. Select each character by turning the [**µ**TRACK**≤**] dial and pressing [PUSH ENTER] on the dial.
- **…** If you are using the remote control unit, select each character with the [**I<< TRACK**►I] buttons and press the [ENTER] button to enter it.
- 7. Repeat steps 5-6.
- 8. Press the [YES] button after assigning the disc title.
- **…** The title entry mode for track 1 is automatically engaged (" $001 >$  " is displayed) and the cursor blinks on the display.

![](_page_17_Picture_860.jpeg)

9. Repeat steps 5-6.

Press the [EDIT/NO] button for more than 3 seconds (or press the [TITLE EDIT] button on the remote control unit) to cancel the title function and resume playback.

- 10. Press the [YES] button again.
- **…** When the title entry mode for track 2 is engaged ("002 > \_" is displayed), repeat steps 5-8.
- **…** Repeat the character entry procedure until all titles have been entered. The disc title is then displayed if the deck is in the Stop mode, or if the deck is in the Play mode, the current track title is displayed.
- **…** Confirm titles by turning the [**µ**TRACK**≤**] dial.
- **…** Press the [**ª** STOP] button to abort the operation.

#### **Notes:**

• To assign a track title, select "TITLE > XXX (track number)" (Track number blinks).

TITLE > 901 886 67890

- **…** Up to 100 characters can be entered per track title. However, when the total number of characters of all track titles exceeds 1700, no more track titles can be written onto the MD.
- **…** If the TITLE AUTO INC function is canceled before all titles have been assigned, the track title currently being entered will be erased. Only track titles which have already been assigned will be kept.
- **…** If UNDO is performed after TITLE AUTO INC is completed, the last edited track title will be canceled.
- **…** Disc and track titles can be assigned during recording.
- **…** If a track title is assigned while in the Record-Ready mode during the overwrit-ing of a track, the track title will be erased when you resume recording.
- **…** "DISC" lights while a disc title is being entered, and "TRACK" lights while a track title is being entered.
- **…** Assigning titles is unavailable in the "SHUFFLE MODE" or "PGM MODE".

Titles can be assigned to each disc or each track using uppercase and lowercase letters, numbers, "  $\pi$ (Katakana) and symbols.

- 1. Press the [EDIT/NO] button so that "TITLE ?" is displayed.
- 2. Press the [YES] button.
- **…** Press the [TITLE EDIT] button if you are using the remote control unit.
- 3. Select "DSC" or a track number using the [**µ**TRACK**≤**] dial.
- **…** To assign a disc title, select "TITLE > DSC" ("DSC" blinks).

![](_page_17_Figure_10.jpeg)

- 4. Press the [YES] button. "DSC  $>$  \_ " or "XXX  $>$  \_ " is displayed.
- **…** The character entry mode is engaged
- and the cursor blinks on the display. 5. Press the [DISPLAY] button to select the
- character type. **•** When "  $\pi$ <sup>+</sup>" is lit: Katakana (square Japanese syllabary) can be entered.
- When " CAPS " is lit: Capital alphabet letters, numerals and symbols can be entered.
- **…** When no indicator is lit: Small alphabet letters, numerals and symbols can be entered.
- 6. Select each character by turning the [**µ**TRACK**≤**] dial and pressing [PUSH ENTER] on the dial.
- 
- **…** Press the[**ª** STOP] button to abort the operation.
- **…** Press the [EDIT/NO] button for more than 3 seconds (or press the [TITLE EDIT] button on the remote control unit) to cancel the title function and resume playback
- 8. Press the [YES] button again.
- **…** The disc or track title is displayed again. **…** Repeat steps 1-8 to assign titles to other
- track numbers.

Select the "CONTINUE" mode with the [PLAY MODE] button. Titles can be assigned to the disc and all tracks successively.

- 1. Press the [EDIT/NO] button so that "TITLE ?" is displayed.
- 2. Press the [YES] button.
- **…** Press the [TITLE EDIT] button if you are
- using the remote control unit. 3. Select "TITLE > AINC" with the [**µ**TRACK**≤**] dial ("AINC" blinks).

8080000

- 4. Press the [YES] button.
- **…** The disc title entry mode is engaged ("DSC  $>$   $\lfloor$ " is displayed) and the cursor blinks on the display.
- **…** The cursor blinks at the first character position even if a title has already been assigned.

![](_page_17_Picture_861.jpeg)

5. Press the [DISPLAY] button to select the character type.

 $-18 -$ 

#### **Assigning Titles to the Disc and All Tracks Successively (TITLE AUTO INC Function)**

#### **Buttons used on this page**

![](_page_17_Figure_2.jpeg)

### **Assigning Titles (TITLE Function)** 7. Repeat steps 5-6.

#### **Editing Recorded MDs**

### **Notas sobre grabación**

#### **ª Para proteger un MD contra borrado accidental**

- **…** Después de grabar el MD, deslice la lengüeta de protección contra grabación para que el orificio quede abierto.
- **…** Para grabar el MD otra vez, deslice la lengüeta para cerrar el orificio.

![](_page_17_Picture_64.jpeg)

Zoonoo a longa<br>(Ahra el orificio

#### **ª Cuando aparece el mensaje "Disc Full !!" o "Track Full !!"**

El MD no tiene más espacio disponible para grabar o todas las pistas del MD han sido utilizadas. Borre las pistas que no necesite o grabe la música en otro MD.

**ESPA ÑOL**

#### **ª La forma de asignación de los números de pista varía dependiendo de la fuente.**

Cuando se reproduce un CD o un MD, y se lo graba digitalmente seleccionado [DIGITAL 1] o [DIGITAL 2] con el selector [INPUT SELECTOR]: **…** Los números de pista en el MD grabado

son asignados para adecuarse a los del CD o MD fuente. Sin embargo, en los casos abajo listados sólo un número de pista puede ser asignado a una sección

grabada.

**·** Una sección compuesta de varias repeticiones de una sóla pista en un disco (ej.: empleando la reproducción repetida de una sóla

pista). **·** Una sección compuesta de grabaciones sucesivas de pistas con el mismo número de pista provenientes de más de un disco. También, si la fuente es un MD, los números de pista pueden no ser marcadas para pistas que tengan una duración menor a 3 segundos.

Cuando la fuente es grabada con [ANALOG] o cuando se graba una fuente digital que no sea un CD o MD con [DIGITAL 1] o [DIGITAL 2] estando la función de pista automática en OFF:

- **…** Toda la grabación puede ser contada como una sóla pista con un sólo número de pista asignado a la misma.
- **·** Los números de pista pueden ser manualmente asignados en los puntos deseados presionando el botón [**º** RECORD] durante la grabación.
- **·** Los números de pista pueden ser automáticamente asignados conmutando al función de pista automática a "A\_TRACK > ON" antes de iniciar la grabación.

– 94 –

#### **Grabación**

- 1. Presione el botón [POWER].
- **…** En la indicación aparecerá' "NO DISC".
- **…** Conecte el componente fuente y el amplificador. Ajuste el selector de entrada para el componente fuente.

- **…** Cuando coloca un MD sin grabar, la indicación muestra "Disc Loading", "TOC Reading", "No Track !!" y "Blank Disc" en este orden.
- **…** Cuando coloca un MD parcialmente grabado, la platina iniciará automáticamente la grabación desde el fin de la última pista grabada.
- 3. Seleccione la entrada con [INPUT SELECTORI.

#### 2. Inserte un MD grabable.

![](_page_18_Picture_1297.jpeg)

4. Elija el modo de grabación siguiendo los pasos que indicamos a continuación: El MD-350 es capaz de realizar la grabación y reproducción en el modo stereo standard (SP), monoaural con velocidad standard (MON), doble larga duración (LP2) y cuádruple larga duración (LP4).

Como su propio nombre sugiere, el modo LP2 le ofrece funciones de larga duración, dándole el doble del tiempo habitual de grabación / reproducción, mientras que el modo LP4 le ofrece cuatro veces el tiempo habitual de grabación / reproducción.

Todos los modos son stereo, excepto el MONO, en el que la grabación se realiza usando solo el canal izquierdo (L). En el medidor de nivel aparece "L", si bien la salida es enviada a ambos canales.

Para elegir un modo (SP, MON, LP2 o LP4) para la grabación:

- a) Con la unidad en el modo de parada, pulse repetidamente el botón [EDIT/NO] hasta que en pantalla aparezca "REC MODE?".
- b) Pulse el botón [YES]. (En la pantalla aparecerá "RecMode> XXX").
- c) Use el dial [**µ**TRACK**≤**] para elegir el modo de grabación que aparece en pantalla.
- d) Pulse el botón [YES] para confirmar su elección.
- **…** Tenga en cuenta que cuando vea la indicación del tiempo restante para grabación en un disco, ese tiempo hará referencia al tiempo que queda usando el modo activo.
- **…** En un disco puede incluir pistas grabadas en distintos modos (SP, MONO, LP2 y LP4).
- **…** Tenga en cuenta también que aunque el modo LP4 (cuádruple larga duración) le ofrece una excepcional cantidad de tiempo para la grabación gracias a una avanzada tecnología de compresión, algunas veces puede que escuche algunos pequeños ruidos, dependiendo del material que esté grabando. Por ese motivo le recomendamos que si la calidad de sonido es más importante para su proyecto de grabación que el tiempo de grabación total, utilice mejor los modos SP (stereo) o LP2 (doble larga duración).
- **…** El período máximo de tiempo disponible con la grabación en monaural es el doble que la grabación en estéreo.

#### **Grabación de un MD**

#### **Butones empleados en esta página**

![](_page_18_Figure_2.jpeg)

Insértelo en el sentido de la flecha. hacia arriba.

![](_page_18_Picture_8.jpeg)

#### Deck  $\rightarrow$  Press the [**√**SEARCH► buttons. Remote Control Unit **®** Press the [**∆**SEARCH**˚**] buttons.

# ■ **To select a character at the cursor**

#### **ª Indicación del modo de grabación**

Cuando tenga activo el modo de grabación, los tres últimos caracteres de la pantalla se usan para indicar el modo activo, siendo indicado como SP, MON, LP2 o LP4.

#### ■ **To change the character at the cursor position to an upper/lower case letter** Deck **®** Press the [DISPLAY] button.

Remote Control Unit **→** Press the [A <del>← +</del> a] button.

■ **To insert a space at the cursor position** Deck **®** Press [PUSH ENTER] on the dial for 3 seconds or more. Remote Control Unit **®** Press the [INSERT] or [ENTER] button for more than 3 seconds.

Deck **→** Turn the [**I**EITRACK**I**II] dial. Remote Control Unit **®** Press the numeric

- **…** En el modo de parada, el modo de grabación es mostrado cuando se elige la opción de visualización del tiempo restante.
- **…** En el modo de grabación o de espera de grabación, el modo de grabación es visualizado en todo momento.
- **…** En el modo de reproducción o de pausa de reproducción, el modo de grabación es visualizado cuando se elige la opción de tiempo restante. En este caso, la pantalla muestra el modo de grabación del material activo, no el modo de grabación elegido en ese momento.

1. In the Stop mode, display the disc title or track title (number) that you want to copy with the [**I**EITRACKE∠] dial.

5. Presione el botón [**º**RECORD].

- **…** La platina ingresa en el modo de listo de grabación (Se enciende "**π πες**").
- **…** "Disc Full !!" o "Track Full !!" aparece cuando no hay espacio en el MD para continuar grabando.
- 6. Ajuste el nivel de grabación.
- **…** Si seleccionó [ANALOG], arriba, ajuste el nivel de grabación con el control [INPUT].
- **…** Ajuste el nivel de grabación de tal manera que los segmentos "OVER" del medidor de nivel pico no se enciendan.
- 7. Inicie la grabación.

Presione el botón [**¥** PLAY] o el botón [**II** READY] (se encenderá "▶ REG "). Inicie la reproducción del programa fuente.

8. Para parar la grabación presione el botón de parada [**ª** STOP].

#### **ª Parada temporaria de la grabación (listo)**

- Presione el botón de pausa [**π** READY]. **…** Presione el botón [**¥** PLAY] o [**π** READY] para continuar la grabación.
- **…** Siempre que haga una pausa de grabación, el número de pista se incrementará en una unidad.

#### **ª Eyección del MD**

Pulse el botón de expulsión [**ø** EJECT] en el modo de parada.

Si la alimentación es desactivada con el MD puesto en la platina (se iluminará " [TOC EDIT]") después de la grabación, el UTOC no podrá ser grabado.

Active la alimentación nuevamente dentro de 3 ó 4 días y eyecte el MD. Los datos grabados se pueden perder si el MD es dejado puesto en la platina por un largo período.

**ENGLISH**

#### **ª Character types selectable**

- **•** When "  $\pi$ <sup>+</sup>" is lit: Katakana (square Japanese syllabary) can be entered.
- When " CAPS " is lit: Capital alphabet letters, numerals and symbols can be entered: A B C D E F G H I J K L M N O P Q R S T U V W X Y Z 0 1 2 3 4 5 6 7 8 9 : ; <  $=$  > ? @ ! " # \$ % & ' ( )  $*$  + , - . / \_ (space)
- **…** When no indicator is lit: Small alphabet letters, numerals and symbols can be entered: a b c d e f g h i j k l m n o p q r s t u v w x y z 0 1 2 3 4 5 6 7 8 9 : ; < = > ? @  $!$  "  $\#$  \$ % & '( )  $*$  + , - . / \_ (space)

#### **ª Changing entered characters**

Move the cursor to the character to be

corrected in the character entry mode.

**…** Select a new character to change the

character at the cursor position.

#### **ª To move the cursor**

**position** Deck **→** Turn the [**I**IIRACK**III**] dial. Remote Control Unit **®** Press the [**µ**TRACK **≤**] buttons.

#### ■ **To change the character type at the**

**cursor position** Deck **®** Press the [DISPLAY] button. Remote Control Unit **®** Press either the [DISPLAY] button or [CHAR SELECT] button.

## **ª To enter a number** buttons. **ª To erase a character at the cursor**

**position**

Deck **®** Press the [EDIT/NO] button. Remote Control Unit **®** Press either the [DELETE] button or [EDIT/NO] button.

**ª To move the cursor to the right after selecting a character** Deck **®** Press [PUSH ENTER] on the dial. Remote Control Unit **®** Press the [ENTER] button.

**ª To erase all the characters at once** Deck **®** Unavailable. Remote Control Unit **®** Press the [CLEAR] button.

#### **(Example): To copy the track 4 title**

2. Press the [EDIT/NO] button repeatedly until "TITLE COPY ?" appears. 3. Press the [YES] button. "Copy to 001 ?" is displayed.

("001" blinks)

#### **(Example): To copy the track 4 title to track 6**

![](_page_18_Figure_90.jpeg)

06 00000

4. Select the track to copy the title to with the [**II**TRACK**E**I] dial. "Copy to 006 ?" is displayed ("006" blinks).

#### ив опорк

**…** Press the [**ª** STOP] button or [EDIT/NO] button to cancel the TITLE COPY mode. 5. Press the [YES] button.

**…** The title is copied to track number 006. **…** Pressing the [**¥**PLAY] button or [**π**READY] button releases the title copy

operation.

# **Copying a Title**

# **(TITLE COPY Function)**

1. In the Stop mode, press the [EDIT/NO] button repeatedly until "UNDO ?" appears.

TRACK  $\begin{bmatrix} 1 & 1 \end{bmatrix}$   $\begin{bmatrix} 1 & 1 \ 1 & 1 \end{bmatrix}$  = 18 50 40 + 20 + 12 + 8 + 4 + 2 + 0 OVER TOC EDIT UNDO ?

#### 12345 67890

- 2. Press the [YES] button.
- "Undo OK ?" is displayed.
- **…** To cancel this function, press the **EXTOP** button or **EDIT/NO** button. 3. Press the [YES] button.
- **…** The last operation is undone and "COMPLETE" is displayed.
- **…** Pressing the [**¥**PLAY] button or **[II READY]** button releases the UNDO mode.

#### **Notes:**

"UNDO ?" will not be displayed in the cases below, even if you press the [EDIT/NO] button (cannot undo).

- **…** When the operation has already been undone (cannot undo an undo), or no operation has been performed to undo.
- **…** When the editing mode is released by pressing the [YES] button.
- **…** During recording or when the Recording-Ready mode is engaged.
- **…** When "DISC ERASE" is performed on a blank disc.
- **…** When the power is cut off.

 $-19-$ 

![](_page_18_Figure_114.jpeg)

#### **Canceling the Last Operation (UNDO Function)**

#### **Buttons used on this page**

![](_page_18_Figure_49.jpeg)

### **Optional Functions**

If you connect an IBM-compatible personal computer keyboard (101 or 106 keys) to the KEYBOARD terminal of this deck, you can operate the deck control, track selection, editing and title entry directly from the keyboard.

**…** Place the provided lettering guide around the keyboard function keys for your reference.

![](_page_19_Figure_3.jpeg)

#### **ª Correspondence between deck buttons and keyboard keys**

![](_page_19_Picture_947.jpeg)

#### **ª Editing keys**

- When the track number to be edited is changed using [**™**] or [**≈**], the track title will remain the same
- **•** " CAPS " and "  $\pi$ <sup>+</sup>" cannot be used at the same time.
- **…** When using a keyboard, do not turn the power on and off rapidly, as this may sometimes cause the keyboard to become unoperational.

![](_page_19_Picture_948.jpeg)

#### **ª Title entry keys**

![](_page_19_Picture_949.jpeg)

**…** Characters can be entered directly from the keyboard.

#### **System Restrictions**

Because of the different recording systems used by Compact Cassette, DAT, etc., the MD (Mini Disc) is subjected to some system restrictions. These restrictions may result in the following problems. These are normal and are not malfunctions.

#### **… "Track Full" is displayed before the available recording time expires.**

"Track Full" is displayed whenever the number of allowable tracks is reached, regardless of the recording time still available. With the MD system, it is not possible to record more than 254 tracks. If you want to record more tracks, erase unnecessary tracks, record them on another MD, or use the editing procedure to combine existing tracks.

- *<b>6* Botón de letras mayúsculas/minúsculas [A  $\leftrightarrow$ a]
- **<sup><sup>3</sup>**</sup> Botón [AUTO SPACE]
- **<sup><b>B**</sup> Botón [SCROLL]
- **<sup>4</sup>** Botón de selección de caracteres [CHAR SELECT]
- b **Botón [ENTER]**
- n **Botones de salto [µTRACK≤]**

![](_page_19_Figure_65.jpeg)

**… "Track Full" is displayed even though both the number of tracks and the recording time have not been filled.** Whenever emphasis data or other

signal enhancements are switched onoff in the middle of tracks, the track is separated at that point and "Track Full" may be displayed regardless of the recording time and number of tracks.

**… The remaining recording time of an MD does not increase although you have erased several tracks.** The remaining recording time display

ignores tracks shorter than 12 seconds. Therefore, the time may not increase if you have erased several short tracks.

**… The total elapsed recording time and remaining recording time does not coincide with the available recording time as calculated from the stated time on the disc, and the recording mode.**

The minimum unit for recording data is usually 6 clusters (approx. 12 seconds). Data of less than 12 seconds still uses the 12-second space, so actual available recording time becomes shorter than rated. Also, if the MD is scratched, the scratched sections are automatically deleted and the time available is decreased accordingly.

#### **Nombre de los controles**

![](_page_19_Figure_25.jpeg)

- **1 Botón [POWER]**
- 2 **Conmutador [TIMER PLAY/OFF/REC]**
- 3 **Conmutador [PITCH CONTROL ON/OFF]**
- 4 **Control [INPUT]**
- 5 **Sensor remoto**
- 6 **Ranura para insertar el disco**
- 7 **Botón [øEJECT]**
- 8 **Botón [ºRECORD]**
- 9 **Botón [DISPLAY]**
- 0 **Botones de búsqueda [∆SEARCH˚]**
- q **Botón [PLAY MODE]**
- w **[µTRACK≤] disco de búsqueda cuadro por cuadro [PUSH/ENTER]**
- e **Botón [EDIT/NO]**
- **<sup><b>B**</sup> Botón [YES]
- $\bigoplus$  Conmutador [INPUT SELECTOR]
- y **Jack [PHONES]**
- $\Phi$  Mando de los auriculares
- i **Ventanilla de indicación**
- o **Botón [ª STOP]**
- p **Botón [¥PLAY]**
- **4** Botón [**<b>ii** READY]
- **<sup>2</sup>** Terminal [DIGITAL IN 2]
- **<sup><sup>3</sup>**</sup> Terminal [KEYBOARD]
- **<sup>2</sup>** Botones numéricos [1 a 9, 0, +10]
- **<sup>43</sup>** Botones de repetición [REPEAT/A-B]
- **<sup><sup>3</sup>**</sup> Botón [TITLE EDIT]
- **20 Botón [CLEAR]**
- **<sup><sup>***g***</sup>** Botón [INSERT]</sup>
- l **Botón [DELETE]**
- 
- $@$  Botón [SYNC RECORD]

**ESPA ÑOL**

#### **Conexiones**

- **…** Desconecte la alimentación de todos los equipos antes de efectuar las conexiones.
- **…** Lea las instrucciones de cada componente que desea usar con la platina MD.

#### **ª Conexión**

#### **Terminales ANALOG INPUT/OUTPUT (BALANCED/UNBALANCED)**

Emplee estos terminales para conectar la platina a un mezclador, grabadora de cinta cassette u otros componentes.

**…** Asegúrese de insertar firmemente cada enchufe. Para evitar los zumbidos y la interferencia, no ate los cordones de conexión junto al cordón de alimentación o al cordón del altavoz.

#### **Terminales DIGITAL INPUT 1/OUTPUT**

Emplee estos terminales para conectar la platina a un componente digital (tal como un reproductor de CD, platina DAT, amplificador digital, u otra platina MD).

Desenchufe el cable de alimentación del tomacorriente de corriente alterna antes de reposicionar el convertidor de tensión.

- **…** Emplee el cable óptico digital opcional (TOS) para la grabación digital. Conecte el jack [DIGITAL IN 2] ubicado en el panel frontal, a un componente digital tal como una platina de DAT/MD.
- extraiga las tapas de los terminales. Si no emplea los terminales, deje las tapas en su lugar.

#### **ª Cordón de alimentación**

Asegúrese de conectar el cordón de alimentación a un tomacorriente de CA que tenga el voltaje correcto.

**…** Sujete el enchufe para enchufar o

![](_page_20_Figure_16.jpeg)

 $-92-$ 

- 1. Ubique el selector de tensión en el panel posterior.
- 2. Utilizando un destornillador de extremo plano, ajuste en la posición adecuada 230 V o 120 V de acuerdo con su zona.
- **…** Para realizar una conexión digital,

desenchufar el cordón de alimentación.

#### **Instalación en el estante**

![](_page_20_Figure_2.jpeg)

#### **Conversión de tensión (Unicamente modelos de exportación**

**general)**

# **ENGLISH**

 $-21-$ 

#### **… Track combination may not be possible.**

Tracks created by other editing operations sometimes cannot be combined.

- **… Audio is interrupted during search.** When a track created by an editing operation is searched, audio is sometimes interrupted.
- **… Track numbers are not assigned correctly.**

When a CD is recorded through a digital connection, short tracks may be recorded depending on the contents of the CD. Also, when auto track marking is performed, the track numbers may not be assigned correctly in some cases.

**… The "TOC Reading" display will not disappear.**

"TOC Reading" is displayed for a longer time than usual when a brand-new recordable MD is inserted.

- **… Note the following when you attempt to perform recording while erasing (overwriting) the previous recording: ≠** The remaining recording time of the
- MD may not be displayed correctly. **≠** After repeated overwrite operations,

it may no longer be possible to overwrite recording. In this case, first edit the previous recording (by erasing tracks, etc.) then proceed to the overwrite operation.

- **≠** The remaining recording time is shorter after recording than it was before recording.
- **≠** The overwrite operation is not recommended if the track to be overwritten contains noise. Since recording is performed on a 6 cluster basis (approx. 12 seconds), over-writing a noisy track may erase a part of the track.
- **… It is not possible to assign a track title during overwrite recording.**
- **… Sometimes the maximum recording time will not be available even after performing "ERASE DISC".**

**In this case, try performing "ERASE DISC" again. However, you will not be able to UNDO it afterwards.**

**… While the LP4 (quadruple long-play) mode provides exceptional recording time thanks to advanced compression technology, very occasionally you may hear some slight noise, depending on the material being recorded. We therefore recommend that if sound quality is more important for your recording project than recording time, you use either the SP (stereo) or LP2 (double long-play) mode.**

## **Display Messages**

**Blank Disc Cannot Cop** 

**Disc Error! Disc Full !!** 

**Name Full! NO DISC !! No Track !! PGM Empty PGM Full !! Play Mode** 

**Track Full ! UNDO ?** 

The following messages are displayed depending on the operation conditions.

![](_page_20_Picture_604.jpeg)

#### **Guide to the Serial Copy Management System**

#### **… Rule 2**

When an analog source such as an analog disc or FM broadcast is digitally recorded by using a DAT or MD, this recorded source can be digitally recorded on another DAT or MD. However, further digital copying is prohibited.

This MD deck is in compliance with the Serial Copy Management System standard. This standard has been elaborated to restrict digital-to-digital copying to only the first generation. The basic rules governing this system are as described in the following.

#### **… Rule 1**

A digital recording is possible from a digital source such as a CD, DAT or pre-mastered MD onto a DAT or recordable MD through a digital input connection. However, further digital-to-digital recording is prohibited for the second generation and later.

#### **Serial Copy Management System**

![](_page_21_Figure_5.jpeg)

![](_page_21_Figure_8.jpeg)

#### **… Rule 3**

A DAT deck or an MD deck which is compatible with 32 kHz and 48 kHz sampling frequencies can record the digital audio of satellite broadcasting digitally (digital-to-digital). A firstgeneration DAT or MD recorded in this way can be recorded again on another DAT or MD digitally (digital-to-digital). However, the second-generation DAT or MD may not be recordable with certain BS tuner models.

![](_page_21_Figure_11.jpeg)

#### **ª Manipulación de MD**

El MiniDisc (MD) mide 64 mm de diámetro. Aunque el MD está encerrado en un cartucho protector (68 x 72 x 5 mm), y puede ser fácilmente manipulado, es posible que ocurran fallas en la platina si se introduce polvo en el interior del cartucho o si el mismo está dañado. Para proteger el disco, no se olvide de tomar las siguientes precauciones:

- **…** Asegúrese que el MD sea retirado de la platina y mantenido en su estuche MD después de usarlo.
- **…** No toque el disco dentro del cartucho. No abra el cerrojo exponiendo el MD.
- No coloque los MD a la luz solar directa, altas temperaturas o altos niveles de humedad.
- **…** Emplee un paño suave y seco para limpiar el cartucho.
- **…** Cuando coloque un rótulo en el cartucho del MD, asegúrese de aplicarlo correctamente en la posición especificada. Si el rótulo está enrollado o levemente levantado, el cartucho del MD puede atascarse en el interior de la platina.

**…** No coloque un rótulo sobre otro.

![](_page_21_Figure_20.jpeg)

#### **ª Función de reserva de memoria**

Esta unidad está provista de una función de reserva de memoria. Cuando utilice la platina por primera vez, manténgala activada durante 5 minutos para permitir que el circuito de reserva se cargue y pueda ser operable. Cuando no utilice la platina durante un tiempo, intente activar la alimentación cada 3 ó 4 días.

#### **ª Sistema de manejo de copias en serie**

Esta platina cumple con el SCMS (Serial Copy Management System). Como resultado de ello, no es posible grabar digitalmente desde un MD fuente que ha sido digitalmente grabado.

#### **ª Cuando aparece el mensaje "Protected !!"**

**…** Un MD que sólo reproduce está

**…** El MD está protegido contra la grabación. Para posibilitar la grabación (o edición), deslice la lengüeta de protección de grabación para que cierre

insertado. el orificio.

![](_page_21_Figure_27.jpeg)

![](_page_21_Figure_28.jpeg)

# **ª Si "UTOC Writing" está**

# **parpadeando:**

"UTOC Writing" parpadea cuando el MD es eyectado después de grabar o editar. Cuando esté parpadeando, los datos grabados están siendo escritos en el MD. No desconecte el cordón de alimentación ni sujete la platina a vibraciones. De lo contrario los datos grabados pueden no ser correctamente

escritos en el MD. período.

Si la alimentación es desactivada con el MD puesto en la platina (se iluminará  $\sqrt{10^\circ}$   $\sqrt{10^\circ}$  =  $\sqrt{10^\circ}$  después de la grabación, el UTOC no podrá ser grabado. Active la alimentación nuevamente dentro de 3 ó 4 días y eyecte el MD. Los datos grabados se pueden perder si el MD es dejado puesto en la platina por un largo

### **ª Cuando el mensaje "D-IN UNLOCK !" parpadea**

**…** La fuente del programa no está conectada al terminal [DIGITAL INPUT 1] o [DIGITAL IN 2] aunque haya seleccionado [DIGITAL 1] o [DIGITAL 2] con el selector [INPUT SELECTOR]. Efectúe la conexión digital o seleccione [ANALOG] con el selector [INPUT SELECTOR] y efectúe la grabación

- analógica.
- 

**…** Este mensaje también aparece cuando la entrada de señal digital es interrumpida durante la grabación digital. Para continuar la grabación, reactive la fuente del programa digital.

 $-91-$ 

Cuando opere con el control remoto, apúntelo hacia el sensor remoto en el panel frontal del aparato.

#### **ª Colocación de las pilas**

![](_page_21_Picture_48.jpeg)

- **1. Abra la tapa del compartimiento de las pilas.**
- **2. Coloque dos pilas "AA" (R6, SUM-3).**
- Asegúrese de que las pilas queden ubicadas con sus polos positivo **±** y negativo **—** correctamente posicionados.
- **3. Cierre la tapa hasta que se trabe.**

#### **Cambio de pilas**

Si nota que ha disminuido la distancia necesaria para un control correcto entre el control remoto y el reproductor, ello significa que las pilas están gastadas. En este caso, reemplácelas por nuevas.

#### **Precauciones con las pilas**

- **…** Asegúrese de insertar las pilas con sus polaridades positiva **±** y negativa  correctas.
- **…** Utilice el mismo tipo de pilas. Nunca utilice diferentes tipos de pilas juntas.
- **…** Pueden utilizarse pilas recargables y no recargables. Refiérase a las precauciones en sus rótulos.
- **…** Si no va a utilizar el control remoto por mucho tiempo (más de un mes), retire las pilas para evitar pérdidas. Si se producen pérdidas, limpie el líquido en el interior del compartimiento y cambie las pilas por nuevas.
- **…** No caliente ni desarme las pilas y nunca arroje pilas agotadas al fuego.

#### **Control remoto**

**ESPA ÑOL**

### **Indice Antes de usar**

- **…** Coloque la unidad sobre una superficie dura y plana.
- **…** Evite exponerla a la luz solar directa o colocarla cerca de una fuente de calor. También evite lugares sujetos a vibraciones, polvo, calor, frío o humedad excesivos.
- **…** No abra el gabinete, ya que ello puede dañar los circuitos o producir un choque eléctrico.
- **…** No limpie la unidad con solventes químicos ya que puede dañar la terminación. Emplee un paño seco y limpio.
- **…** Para desconectar el enchufe de alimentación del tomacorriente sujete directamente el enchufe nunca tire del cordón.
- **…** Conserve este manual en un lugar seguro para futura referencia.

![](_page_22_Picture_677.jpeg)

#### **Lea ésto antes de usar**

**ENGLISH**

– 23 –

**Format:** MiniDisc digital audio system **Recording system:** Magnetic field modulation overwrite system **Recording/playback time:**  SP, 80 minutes max. LP2, 160 minutes max. LP4, 320 minutes max. Mono: 160 minutes max. **Sampling frequency:** 44.1 kHz **Compression system:** ATRAC (Adaptive TRansform Acoustic Coding) **Dynamic range:** More than 94 dB (playback, 1 kHz, A filter) **Total harmonic distortion:** Less than 0.013% **Number of channels:** 2 (stereo),1 (mono) **Frequency response:**  $20$  Hz –  $20$  kHz  $\pm$  0.5 dB (playback) **Signal-to-noise ratio:** More than 94 dB (playback, A filter) **Analog input/output connectors:**  Input: Balanced: XLR, +4 dBu (ref.), 10 kohms Unbalanced: RCA, –10 dBV (ref.), ` 50 kohms Output: Balanced: XLR, +4 dBu (ref.), 150 ohms Unbalanced: RCA, -10 dBV (ref.), 600 ohms **Power supply:**  120 V AC, 60 Hz (U.S.A./Canada model), 230 V AC, 50 Hz (Europe/General export model), 240 V AC, 50 Hz (Australia model) **Headphones output:** Max. 25 mW + 25 mW, 32 ohms **Digital input/output connectors:**  Input 1, 2: TOS (EIAJ RC-5720), IEC60958 Type II (S/PDIF) Output: TOS (EIAJ RC-5720), IEC60958 Type II (S/PDIF) **Remote connector:** KEYBOARD connector: Mini DIN 6pin **Power consumption:** 13 W **Dimensions (W x H x D):** 482.6 x 94 x 313 (mm) **Weight:** 5.5 kg **Accessories:** Remote control unit (RC-32) x 1 Battery (SUM-3, "AA", "R6" type) x 2 Lettering guide x 1 Rack mounting screw kit x 1 **…** Improvements may result in specifications or feature changes without notice.

- **…** Photos and illustrations may differ slightly from production models.
- \* US and foreign patents licensed from Dolby Laboratories Licensing Corporation.

![](_page_22_Picture_678.jpeg)

#### **ª U-TOC**

Editing recorded tracks is easy with recordable MiniDiscs. Information about the recorded tracks (start address, end address, title, etc.) is recorded in the U-TOC (User Table Of Contents) area. You can edit tracks simply by rewriting this data.

![](_page_22_Picture_16.jpeg)

![](_page_22_Figure_17.jpeg)

Track order, start/end time of<br>each track, and other data are<br>recorded.

![](_page_22_Figure_21.jpeg)

![](_page_23_Picture_415.jpeg)

### **Sommaire Avant utilisation**

- **…** Placer l'appareil sur une surface plate et rigide.
- **…** Eviter de le placer en plein soleil ou pr ès d'une source de chaleur. Eviter également les endroits sujets aux vibrations et à la poussi ère, à la chaleur, au froid ou à l'humidit é excessifs.
- **…** Ne pas ouvrir le coffret, ce qui pourrait endommager l' électronique ou entra îner des chocs électriques.
- **…** Ne pas essayer de nettoyer l'appareil avec des solvants chimiques, ce qui pourrait endommager le fini. Utiliser un chiffon sec et propre.
- **…** En d ébranchant la fiche d'alimentation de la prise de courant, toujours tirer directement sur la fiche, jamais sur le cordon.
- **…** Conserver ce manuel dans un endroit sûr pour une consultation ultérieure.

#### **Lire ceci avant de faire fonctionner**

**ITALIANO**

#### **ª Indice del contenuto dei brani**

![](_page_23_Figure_19.jpeg)

T<br>Vengono memorizzati l'ordine dei brani, l'ora<br>di inizio e fine di ogni brano, ed altri dati vari.

**(U-TOC)**

Sui minidischi registrabili l'elaborazione e il montaggio dei brani registrati sono molto semplici. Le informazioni sui brani registrati (tempo di inizio, tempo di fine, titolo, ecc.) vengono registrate nella zona denominata U-TOC (Indice del contenuto registrato dall'utente). L'elaborazione e il montaggio dei brani possono essere effettuati semplicemente modificando questi dati.

![](_page_23_Figure_15.jpeg)

- **…** Eventuali miglioramenti apportati all'apparecchio possono risultare in modifiche senza preavviso all'aspetto ed ai dati tecnici dell'apparecchio.
- **…** Le fotografie e le illustrazioni di questo manuale possono differire leggermente dai modelli effettivamente in produzione.
- \* I brevetti americani e stranieri sono utilizzati su licenza della Dolby Laboratories Licensing Corporation.

– 88 –

**Formato:** Sistema audio digitale per minidischi **Metodo di registrazione:** Sistema a sovrascrittura a modulazione del campo magnetico **Durata di registrazione e riproduzione:** SP, max. 80 minuti LP2, max. 160 minuti LP4, max. 320 minuti Mono, max 160 minuti **Frequenza di campionamento:** 44,1 kHz **Sistema di compressione:**  ATRAC (Adaptive TRansform Acoustic Coding = Codificazione acustica a trasformazione adattativa) **Gamma dinamica:** Oltre 94 dB (in riproduzione, a 1 kHz, filtro A) **Distorsione armonica totale:** Inferiore allo 0,013% **Numero di canali:** 2 (stereo), 1(mono) **Risposta in frequenza:** da 20 Hz a 20 kHz ± 0,5 dB (in riproduzione) **Rapporto segnale/rumore:** Oltre 94 dB (in riproduzione, filtro A) **Connettori di ingresso e uscita analogici:** Ingresso: Bilanciato: tipo XLR, a +4 dBu (livello di riferimento), 10 kohm Non bilanciato: tipo RCA, –10 dBV (livello di riferimento), 50 kohm Uscita: Bilanciata: tipo XLR, a +4 dBu (livello di riferimento), 150 ohm Non bilanciata: tipo RCA, –10 dBV (livello di riferimento), 600 ohm **Alimentazione:** a corrente alternata a 120 V, 60 Hz (modello per gli USA e il Canada); a corrente alternata a 230 V, 50 Hz (modello per l'Europa e modello generale per l'esportazione); a corrente alternata a 240 V, 50 Hz (modello per l'Australia) **Uscita per la cuffia:** 25 mW + 25 mW (massimo),32 ohm **Connettori di ingresso e uscita digitali:**  Ingressi 1 e 2: TOS (EIAJ RC-5720),standard IEC60958, tipo II (S/PDIF) Uscita: TOS (EIAJ RC-5720),standard IEC60958, tipo II (S/PDIF) **Connettore per comando a distanza:** Connettore per tastiera (KEYBOARD): Spina tipo mini DIN a 6 poli **Consumo:** 13 W **Dimensioni (largh. x alt. x prof.):** 482,6 x 94 x 313 mm

# **Peso:** 5,5 kg **Accessori:**

1 telecomando (RC-32) 2 batterie (tipo SUM-3, o "AA", o "R6") 1 guida alle lettere 1 kit di viti per montaggio su scaffale

### **Diagnostica** Diagnostica Dati tecnici

Se si ritiene che vi siano dei problemi nel funzionamento di questo apparecchio, verificare anzitutto i punti seguenti. Se il problema non può essere individuato e risolto con le soluzioni proposte qui di seguito, rivolgersi al rivenditore o ad un centro di servizio autorizzato TEAC, per un controllo da parte di un esperto.

![](_page_24_Picture_922.jpeg)

**…** Se non si riesce a riportare l'apparecchio al suo normale funzionamento, spegnerlo, provare a staccare il cavo di alimentazione dalla presa di corrente alternata di rete, e ricollegarvelo dopo qualche secondo.

– 25 –

#### **ª Manipulation des mini-disques (MD)**

Le MiniDisc (MD) mesure 64 mm de diamètre. Bien que le MD soit enfermé dans une cartouche de protection (68 mm x 72 mm x 5 mm) et puisse être manipulé facilement, des mauvais fonctionnements de la platine peuvent se produire si la cartouche reçoit de la poussière ou est endommagée. Pour protéger le disque, toujours prendre les précautions suivantes:

- **…** Bien s'assurer que le MD est sorti de la platine et le remettre dans sa boîte après utilisation.
- **…** Ne pas toucher au disque à l'intérieur de la cartouche. Ne pas ouvrir le volet de fermeture pour exposer le MD.
- **…** Ne pas placer les MDs en plein soleil, à des températures élevées ou à des niveaux d'humidité élevés.
- **…** Utiliser un chiffon doux et sec pour nettoyer la cartouche.
- **…** En collant une étiquette sur la cartouche MD, bien s'assurer de la placer correctement à l'endroit réservé. Si l'étiquette se décolle ou est en partie détachée, la cartouche MD peut rester coincer dans la platine.
- **…** Ne pas placer d'étiquette sur une autre.

![](_page_24_Picture_15.jpeg)

#### **ª Fonction de mémorisation permanente**

Cet appareil dispose d'une fonction de soutien mémoire. Lorsque vous utilisez la platine pour la première fois, la laisser en marche pendant 5 minutes environ pour permettre au circuit de soutien d'être chargé et de devenir opérationnel. Lorsque vous n'utilisez pas la platine pendant un moment, essayez de mettre l'alimentation tous les 3 ou 4 jours.

#### **ª Système de gestion des copies successives**

Cette platine est conforme avec le SCMS (Serial Copy Management System). Résultat: il n'est pas possible d'enregistrer de façon numérique à partir d'un MD source qui a été enregistré de façon numérique.

### **ª Lorsque "Protected !!" est**

# **affiché**

**…** Un MD uniquement pour la lecture est

chargé.

![](_page_24_Picture_27.jpeg)

![](_page_24_Figure_28.jpeg)

**…** Le MD est protégé contre l'enregistrement. Pour rendre l'enregistrement (ou montage) possible, faire coulisser la languette de protection contre l'enregistrement pour fermer le trou.

### **ª Alors que "UTOC Writing"**

# **clignote:**

"UTOC Writing" clignote alors que le MD est éjecté après l'enregistrement (ou montage). Alors qu'il clignote, les données enregistrées sont écrites sur le MD. Ne pas tirer sur le cordon d'alimentation ni faire vibrer la platine. Sinon les données à enregistrer peuvent ne pas être écrites correctement sur le MD. Si l'alimentation est coupée avec le MD laissé dans la platine (" TOC EDIT]" est allumé) après l'enregistrement, l'UTOC ne peut pas être enregistrée. Remettre l'alimentation dans les 3 ou 4 jours suivants et éjecter le MD. Les données enregistrées peuvent être perdues si le MD est laissé trop longtemps dans la platine.

### **ª Lorsque "D-IN UNLOCK !"**

**clignote**

**…** La source de programme n'est pas raccordée à la prise [DIGITAL INPUT 1] ou [DIGITAL IN 2] bien que vous avez sélectionné [DIGITAL 1] ou [DIGITAL 2] avec le sélecteur d'entrée [INPUT SELECTOR]. Soit faire le raccordement numérique ou sélectionner [ANALOG] avec le sélecteur d'entrée [INPUT SELECTOR] et effectuer l'enregistrement

analogique.

### **Télécommande**

Pour utiliser la télécommande, la pointer vers le capteur de télécommande du panneau avant de l'appareil.

#### **ª Mise en place des piles**

![](_page_24_Picture_41.jpeg)

- **1. Retirer le couvercle du compartiment des piles.**
- **2. Introduire deux piles "AA" (R6, SUM-3)** S'assurer que les piles sont installées correctement en respectant les polarités plus **±** et moins **—**.
- **3. Fermer le couvercle jusqu'à son déclic.**

#### **Remplacement des piles**

Si vous remarquez que la distance entre la télécommande et le lecteur devient plus courte pour un fonctionnement correct, ceci indique que les piles sont usées. Dans ce cas, remplacer les piles par des nouvelles.

#### **Précautions à observer concernant les piles**

- **…** Bien placer les piles en respectant les polarités plus **±** et moins **—**.
- **…** Utiliser des piles du même type. Ne jamais utiliser ensemble différents types de piles.
- **…** Des piles ou des batteries peuvent être utilisées. Se référer aux précautions à observer sur leurs étiquettes.
- **…** Si la télécommande n'est pas utilisée pendant une longue période (plus d'un mois), retirer les piles de la télécommande pour éviter des fuites des piles. Si elles coulent, bien essuyer le liquide dans le compartiment des piles et remplacer les piles par des nouvelles.
- **…** Ne pas chauffer, ni démonter les piles et ne jamais les mettre au feu.

**…** Ce message apparaît également si l'entrée de signal numérique est interrompue pendant l'enregistrement numérique. Pour continuer l'enregistrement, faire repartir la source de programme numérique.

#### **Raccordements**

#### **Prises DIGITAL INPUT 1/OUTPUT**

Utiliser ces prises pour raccorder la platine à un appareil numérique (tel un lecteur CD, une platine DAT, un amplificateur numérique, ou une autre platine MD).

- **…** Couper l'alimentation de tous les appareils avant de faire des raccordements.
- **…** Lire les instructions de chaque appareil que vous avez l'intention d'utiliser avec la platine MD.

- **…** Utiliser le câble numérique optique (TOS) en option pour l'enregistrement numérique. Raccorder la prise [DIGITAL IN 2] située sur le panneau avant à un appareil numérique comme une platine DAT/MD.
- **…** Pour faire un raccordement numérique, ôter les bouchons de protection. Si les prises ne sont pas utilisées, laisser les capuchons en place.

#### **ª Raccordement**

#### **Prises ANALOG INPUT/OUPUT (BALANCED/UNBALANCED)**

Utiliser ces prises pour raccorder la platine à un console de mixage, une platine à cassette ou à d'autres appareils.

**…** Bien s'assurer de brancher fermement chaque fiche. Pour éviter des ronflements et du bruit, ne pas rapprocher les cordons de raccordement avec le cordon secteur ou les fils de haut-parleur.

#### **Montage en baie**

Installer cette platine avec le kit de vis de montage fourni comme illustré.

![](_page_25_Picture_3.jpeg)

#### **ª Cordon d'alimentation**

Bien brancher le cordon d'alimentation sur une prise de courant qui fournit la tension correcte.

**…** Tenir la fiche d'alimentation en branchant ou débranchant le cordon d'alimentation.

![](_page_25_Figure_18.jpeg)

Bien débrancher le cordon d'alimentation de la prise secteur avant de repositionner

le sélecteur de tension.

1. Localiser le sélecteur de tension sur le

panneau arrière.

2. En utilisant un tournevis à lame plate, régler sur la position appropriée 230 V ou 120 V en fonction de la tension

locale.

**Changement de tension (Pour les modèles universel)**

#### **Avant utilisation**

# **ITALIANO**

## **Guida al sistema di gestione della copia in serie**

#### **… Regola 3**

Si può trasferire il segnale d'ingresso digitale di un'emissione digitale da satellite su un MD registrabile tramite i terminali d'ingresso digitale di un registratore MD in grado di gestire una frequenza di campionamento di 32 kHz o 48 kHz. Si può anche copiare il contenuto di questo MD registrato (di prima generazione) su un altro MD registrabile, o su un DAT, così da creare una copia digitale di seconda generazione.

Tenere comunque presente che, con alcuni sintonizzatori BS, non è possibile effettuare copie digitali di seconda generazione.

Questo deck MD è conforme alla regolamentazione SCMS (Serial Copy Management System = sistema di gestione della copia in serie). Questa regolamentazione è stata elaborata per limitare la copia da digitale a digitale solamente alla prima generazione di copia. Le regole fondamentali che governano questo sistema sono descritte qui di seguito.

#### **… Regola 1**

![](_page_25_Figure_33.jpeg)

La registrazione digitale tramite collegamento digitale da una sorgente digitale (quale un compact disc, un DAT o un MD venduto già registrato) su un'altro apparecchio digitale (quale un DAT o un disco MD registrabile) è possibile. L'eventuale ulteriore registrazione (seconda generazione) da digitale a digitale, però, non è possibile.

### **Gestione della copia in serie**

![](_page_25_Figure_22.jpeg)

**…Regola 2**

![](_page_25_Figure_41.jpeg)

Se una sorgente analogica (quale un disco analogico, o una trasmissione radio FM) viene registrata digitalmente su un DAT o su un MD, questa sorgente registrata digitalmente può venire registrata digitalmente su un altro apparecchio digitale (DAT o MD). Ulteriori copie in forma digitale, però, non sono possibili.

digitale

Lettore CD

**Giradischi** 

DAT o MD

Apparecchio riproduttore

digitale

![](_page_25_Figure_37.jpeg)

![](_page_25_Figure_23.jpeg)

- Presa di ingresso digitale
- 

#### **MD-350**  $\bigcap$  $\overline{120V}$  230V ANALOG<br>INPUT l.<br>Q Q DIGITAL DIGITAL<br>INPUT OUTPUT G2 DQ.  $\begin{array}{c} \mathsf{OPTCAL} \\ \hline \begin{array}{c} \end{array} \end{array}$  $\cdot$  MM  $\cdot$ GND<br>1991 :  $\frac{1}{2}$  : GND<br>  $\frac{1}{2}$  : HOT  $\subset$ Câble numérique optique Prise de courant Vers ENTRÉE NUMÉRIQUE OPTIQUE Mélangeur Platine MD Câble numérique Amplificateur Vers prises Vers optique Vers SORTIF d enregistre prises de<br>lecture NUMÉRIQUE ment OPTIQUE  $\odot$ <u>ල</u> Lecteur CD/ Platine à cassette Platine DAT  $\Box$ Haut-parleur

 $-26-$ 

- **… Talvolta risulta impossibile "combinare" due brani.** I brani creati con altri operazioni di
- elaborazione o montaggio, alle volte non possono essere combinati insieme. **… Nel corso della ricerca dei brani il suono si interrompe.** Durante la ricerca di un brano creato con
- una qualche operazione di elaborazione o montaggio, il suono talvolta si interrompe. **… I numeri dei brani non risultano assegnati correttamente.** Registrando da un CD con collegamento

digitale, possono venire registrati dei brani di breve durata, in relazione al contenuto del compact disc stesso. Inoltre l'assegnazione automatica dei numeri dei brani, in certi casi, può non venire eseguita correttamente.

**… Il messaggio "TOC Reading" ("lettura dei dati in corso") non scompare dal quadrante.**

Il messaggio "TOC Reading" rimane visualizzato più a lungo che normalmente quando si inserisce un minidisco registrabile vergine.

- **… Nel corso della registrazione con cancellazione del brano preesistente (sovraregistrazione) notare i punti seguenti:**
- **≠** Il tempo rimanente disponibile per la registrazione può non venire
- visualizzato correttamente. **<sup>≠</sup>** Dopo numerose sovraregistrazioni può risultare impossibile effettuarne una nuova. In tali casi procedere ad elaborare la registrazione prece-dente (cancellando brani, o altro) e passare poi alla sovraregistrazione.
- **≠** Il tempo rimanente disponibile per la registrazione risulta più breve dopo la registrazione rispetto al valore visualizzato prima della registrazione.
- **≠** Si sconsiglia di effettuare una sovraregistrazione su un brano che contiene dei disturbi. Dal momento che la registrazione viene effettuata sulla base di 6 unità di "ammasso" (circa 12 secondi), la sovraregistrazione su un brano che contiene dei disturbi può avere come conseguenza la parziale cancellazione del brano.
- **… Non è possibile assegnare titoli di brani nel corso delle operazioni di sovraregistrazione.**
- **… Talvolta il tempo massimo utile per la registrazione può non risultare disponibile, anche dopo aver eseguito l'operazione di cancellazione del disco "ERASE DISC".**
- 1 **Touche d'alimentation [POWER]**
- 2 **Commutateur de horloge [TIMER PLAY/OFF/REC]**
- 3 **Commutateur [PITCH CONTROL ON/OFF]**
- 4 **Commande de niveau d'enregistrement [INPUT]**
- 5 **Capteur de télécommande**
- 6 **Fente d'insertion du disque**
- 7 **Touche d'éjection [ø EJECT]**
- 8 **Touche d'enregistrement [º RECORD]**
- 9 **Touche d'affichage [DISPLAY]**
- 0 **Touches de recherche [∆SEARCH˚]**
- **<sup>1</sup>** Touche de mode de lecture [PLAY MODE]
- w **Molette de défilement [µTRACK≤] / [PUSH ENTER]**
- e **Touche [EDIT/NO]**
- *<sup>C</sup>* Touche [YES]
- **6** Sélecteur d'entrée [INPUT SELECTOR]
- $\bullet$  Prise de casque [PHONES]
- $\Phi$  Commande de niveau
- i **Fenêtre d'affichage**
- o **Touche d'arrêt [ª STOP]**
- p **Touche de lecture [¥ PLAY]**
- **4** Touche de pause [**n READY**]
- s **Prise d'entrée numérique 2 [DIGITAL IN 2]**
- **<sup>2</sup>8** Prise de clavier [KEYBOARD]
- **<sup>2</sup> Touches numériques [1 à 9, 0, +10]**
- g **Touches de répétition [REPEAT/A-B]**
- **<sup><sup>3</sup>**</sup> Touche [TITLE EDIT]
- $Q$  Touche d'effacement [CLEAR]
- **<sup><sup>2</sup>**</sup> Touche [INSERT]
- l **Touche [DELETE]**
- ; **Touche d'enregistrement synchro [SYNC RECORD]**
- $$•$  Touche de majuscules/minuscules [A  $\leftrightarrow$  a]

**In tali casi, provare ad effettuare di nuovo l'operazione "ERASE DISC". Notare, però, che tale operazione non è revocabile per mezzo della funzione UNDO.**

**… Tenere presente che la modalità LP4 (tempo di registrazione/riproduzione quadruplicato) offre una disponibilità eccezionale di tempo di registrazione; molto occasionalmente si potrebbe notare un certo rumore di fondo, a seconda del materiale audio che si sta registrando. Si raccomanda quindi di utilizzare le modalità SP o LP2 qualora la qualità della registrazione sia un aspetto più importante della durata massima del disco.**

- x **Touche d'espacement automatique [AUTO SPACE]**
- **63** Touche [SCROLL]
- $\odot$  Touche de sélection de caractères [CHAR SELECT]
- b **Touche [ENTER]**
- **60** Touches de saut [**I44** TRACK ►■I

![](_page_26_Figure_59.jpeg)

### **Visualizzazione di messaggi**

A seconda delle condizioni operative, sul quadrante possono comparire i seguenti messaggi.

![](_page_26_Picture_794.jpeg)

#### **Limiti al sistema dei minidischi**

**FRAN ÇAIS**

 $-27-$ 

### **Nom de chaque commande**

![](_page_26_Figure_21.jpeg)

#### – 28 –

### **Enregistrement**

![](_page_27_Figure_2.jpeg)

- 1. Appuyer sur la touche [POWER ].
- **…** "NO DISC" apparaît sur l'affichage.
- **…** Mettre l'appareil source et l'amplificateur en marche. Régler le sélecteur d'entrée sur l'appareil source.
- 2. Introduire un disque MD enregistrable.

- **…** Si un disque MD vierge est introduit, l'affichage montre "Disc Loading", "TOC Reading", "No Track !!" et "Blank Disc" en séquence.
- **…** Si un MD partiellement enregistré est introduit, la platine commencera automatiquement l'enregistrement à partir de la fin de la dernière plage enregistrée.
- 3. Sélectionner l'entrée avec le sélecteur [INPUT SELECTOR].

![](_page_27_Picture_1236.jpeg)

4. Sélectionnez le mode d'enregistrement en suivant les étapes ci-après : Le MD-350 peut lire et enregistrer en

mode stéréo normal (SP), en mono à vitesse normale (MON), et en modes double durée (LP2) et quadruple durée (LP4).

#### **Enregistrement d'un MD**

Introduire dans le ens de la flèche l'étiquette en haut.

![](_page_27_Picture_8.jpeg)

Comme son nom l'indique, le mode LP2 est un mode d'enregistrement à vitesse réduite offrant deux fois plus de temps d'enregistrement, et le mode LP4 quatre fois plus.

Tous les modes sont stéréo, sauf le mode MONO dans lequel l'enregistrement se fait uniquement sur le canal de gauche. La lettre "L" apparaît alors sur l'afficheur des niveaux mais le signal est affecté en sortie aux deux canaux.

#### Pour sélectionner un de ces modes (SP, MON, LP2 ou LP4) à l'enregistrement :

- a) Quand l'appareil est à l'arrêt (mode "Stop"), appuyez plusieurs fois sur le bouton [EDIT/NO] jusqu'à ce que la mention "REC MODE ?" s'affiche à l'écran.
- b) Appuyez sur [YES] (l'écran indique "RecMode>XXX").
- c) Utilisez la molette [**µ**TRACK**≤**] pour faire défiler les différents modes disponibles.
- d) Appuyez sur [YES] pour confirmer votre sélection.
- **…** Notez que l'affichage du temps d'enregistrement disponible pour un disque tient compte du mode d'enregistrement en cours.
- **…** Il est possible de mélanger sur un même disque des enregistrements réalisés à des vitesses différentes (SP, MONO, LP2 et LP4).
- **…** Notez également que bien que le mode LP4 ait l'avantage d'offrir un temps d'enregistrement exceptionnellement long grâce à une technologie de compression très élaborée, il peut occasionner un léger bruit sur certains types de signaux. Si la qualité sonore est plus importante que la durée d'enregistrement pour votre projet, nous vous conseillons d'utiliser plutôt les modes SP ou LP2.
- **…** La durée maximale disponible en enregistrement monophonique est deux fois celle de l'enregistrement stéréo.

#### **Touches utilisées dans cette page ª Affichage du mode d'enregistrement**

Quand le mode d'enregistrement est indiqué à l'écran, les trois derniers caractères à droite donnent sa nature : SP, MON, LP2 ou LP4.

- **…** À l'arrêt, le mode d'enregistrement s'affiche quand l'écran indique la durée restant disponible.
- **…** En modes d'enregistrement ou d'attente d'enregistrement, le mode est toujours indiqué.
- **…** En modes de lecture ou de pause, le mode d'enregistrement s'affiche quand l'écran indique la durée restant disponible. Il s'agit alors du mode ayant servi pour l'enregistrement du morceau en lecture et non du mode d'enregistrement en cours.
- 5. Appuyer sur la touche [**º**RECORD].
- **…** La platine passe en attente d'enregistrement (" II BS " s'allume).
- **…** "Disc Full !!" ou "Track Full !!" est affiché lorsqu'il n'y a pas de place disponible sur le MD pour l'enregistrement.
- 6. Ajuster le niveau d'enregistrement.
- **…** Si [ANALOG] a été sélectionné auparavant, ajuster le niveau d'enregistrement avec la commande [INPUT].
- **…** En ajustant le niveau d'enregistrement, régler pour que les segments "OVER" de l'indicateur de crête ne s'allument pas .
- 7. Commencer l'enregistrement. Appuyer sur la touche [**¥** PLAY] ou sur **la** touche [**iii** READY] (" **► EEE** s'allume). Lancer la lecture du programme source.
- 8. Pour arrêter l'enregistrement, appuyer sur la touche [**ª** STOP].

#### **ª Pour arrêter momentanément l'enregistrement (prêt)**

Appuyer sur la touche [**π** READY].

- **…** Appuyer sur la touche [**¥**PLAY] ou [**π** READY] pour reprendre l'enregistrement.
- **…** Lorsque vous faites une pause d'enregistrement, le numéro de plage augmente d'une unité.

#### **ª Pour éjecter le MD**

Appuyez sur le bouton [EJECT] (après avoir arrêté le défilement).

Si l'alimentation est coupée avec le MD laissé dans la platine (" TOC EDIT " est allumé) après l'enregistrement, l'UTOC ne peut pas être enregistrée. Remettre l'alimentation dans les 3 ou 4 jours suivants et éjecter le MD. Les données enregistrées peuvent être perdues si le MD est laissé trop longtemps dans la platine.

**ITALIANO**

### **Funzioni opzionali**

### **Limiti al sistema dei minidischi**

Collegando al terminale KEYBOARD di questo deck una tastiera da computer (a 101 o a 106 tasti) di tipo compatibile con il sistema IBM, si può comandare il funzionamento del deck, la selezione dei brani, il montaggio e l'inserimento dei titoli direttamente dalla tastiera.

**…** Per opportuna informazione, posizionare intorno ai tasti delle funzioni della tastiera la mascherina fornita, riportante la guida a lettere.

![](_page_27_Picture_51.jpeg)

#### **ª Corrispondenza fra i tasti del deck e i tasti della tastiera**

![](_page_27_Picture_1237.jpeg)

Inserimento di carattere Fine dell'inserin

**Operazione** 

del brano da m Commutazione fr

Cancellazione carattere che p il cursore Cancellazione carattere sotto il

#### **ª Tasti per il montaggio**

**Funzione ERASE TRACK ERASE DISC** 

MOVE **Shift** + **F4** DIVIDE **Shift** + **F5**  $COMBINE$ **TITLE COPY** TITLE **Shift** + **F8** UNDO **Shift** + **F9** Modalità di **Esc** cancellazione

![](_page_27_Picture_1238.jpeg)

#### **ª Tasti per inserimento dei titoli**

cursore

![](_page_27_Picture_1239.jpeg)

del titolo

**…** I caratteri possono essere inseriti direttamente dalla tastiera.

**…** Cambiando per mezzo dei tasti [**™**] o [**≈**] il numero del brano da elaborare, il titolo del brano rimane il medesimo.

- 
- 
- **…** Non è possibile usare

lettere maiuscole e alfabeto giapponese

- contemporaneamente " カタカナ "
- tastiera.

**…** In caso di uso della tastiera, non accendere e spegnere troppo rapidamente l'alimentazione, perché talvolta può causare l'inoperatività della A seguito delle differenze esistenti nei sistemi e formati di registrazione utilizzati per le nastrocassette, i DAT, ecc., il funzionamento del deck è soggetto alle seguenti limitazioni, in relazione al genere di registrazione o di montaggio che si sta eseguendo. Queste limitazioni sono inerenti al sistema stesso e non sono quindi dovute a dell'apparecchio.

**… Sul quadrante compare il messaggio "Track Full" ("spazio esaurito") prima che sia stato raggiunto il tempo limite massimo utile per la registrazione.**

Il messaggio "Track Full" compare comunque quando si raggiunge il massimo numero di brani registrabili sul disco, indipendentemente dalla eventuale ulteriore disponibilità di tempo per la registrazione. Nel sistema dei minidischi non è possibile registrare più di 254 brani. Se si vuole procedere ad una ulteriore registrazione, è necessario cancellare dei brani presenti sul disco, o registrarli su un altro minidisco, o usare la funzione di combinazione per diminuire il numero dei brani presenti.

**… Sul quadrante compare il messaggio "Track Full" ("spazio esaurito") sebbene non sia stato raggiunto il numero massimo di brani registrabili, e vi sia ancora tempo disponibile per la registrazione.**

Nel caso in cui certi dati o altri segnali di amplificazione vengono successivamente attivati e disattivati nel corso di un brano, il brano a quel punto risulta separato, e il messaggio "Track Full" può quindi comparire, indipendentemente dal tempo registrabile e dal numero di brani.

**… Il tempo rimanente disponibile per la registrazione non aumenta, nonostante siano stati cancellati vari brani.**

L'indicazione del tempo rimanente disponibile per la registrazione ignora i brani di durata inferiore a 12 secondi. Il tempo totale può quindi risultare invariato se i brani cancellati sono di breve durata.

**… Il tempo trascorso totale ed il tempo restante a disposizione per la registrazione non coincide con il tempo disponibile dichiarato dall'inizio del disco, a seconda delle diverse modalità di registrazione.**

Normalmente, la più piccola unità di conteggio del disco è un gruppo di 6 "cluster" ("ammasso") per una durata di circa 12 secondi di tempo per la registrazione. Il risultato è che dati di durata inferiore ai 12 secondi occupano l'intero spazio di 12 secondi, e quindi il tempo rimanente effettivamente disponibile per la registrazione può risultare inferiore al tempo indicato nel riquadro del tempo rimanente. Inoltre, se il disco è rigato, o ha subito un qualche altro danno alla superficie, quella porzione del disco viene automaticamente individuata ed esclusa, riducendo di tale porzione lo spazio disponibile per la registrazione.

![](_page_28_Figure_42.jpeg)

- **…** Se la funzione TITLE AUTO INC viene disattivata prima di aver terminato l'assegnazione dei titoli a tutti i brani, il titolo del brano in corso di assegnazione al momento viene cancellato, e rimangono in memoria solamente i titoli dei brani assegnati sino a quel momento.
- **…** Se si fa uso della funzione UNDO (cancellazione dell'ultima operazione) prima del termine della funzione TITLE AUTO INC, l'ultimo titolo di brano assegnato viene cancellato.
- **…** I titoli del disco e dei brani possono essere memorizzati anche durante la registrazione.
- **…** Se il titolo di un brano viene assegnato mentre si è in modalità di attesa della registrazione durante la registrazione in sovrapposizione, il titolo stesso viene cancellato quando si riprende la registrazione.
- **…** Nel corso dell'assegnazione del titolo del disco compare l'indicazione "DISC", mentre durante l'assegnazione del titolo di un brano compare l'indicazione "TRACK".
- **…** L'assegnazione dei titoli non è possibile nella modalità "SHUFFLE MODE" e "PGM MODE".

#### **ª Tipi di caratteri selezionabili**

- **•** Se è illuminata l'indicazione "  $\pi$ <sup>+</sup> si possono selezionare le lettere dell'alfabeto "katakana", uno dei due alfabeti giapponesi.
- Se è illuminata l'indicazione " CAPS possono essere selezionate le lettere maiuscole dell'alfabeto, i numeri e i simboli seguenti: A B C D E F G H I J K L M N O P Q R S T U V W X Y Z 0 1 2 3 4 5 6 7 8 9 : ;  $\langle -2, 2\overline{\omega}$ !"#\$%&'()\*+,-\[spazio]
- **…** Se non è illuminata alcuna indicazione possono essere selezionate le lettere minuscole dell'alfabeto, i numeri e i simboli seguenti: a b c d e f g h i j k l m n o  $pq r s t u v w x y z 0 1 2 3 4 5 6 7 8 9$ :; <=  $> ? \, @ \, 1" \, # \, \$\, \% \, @' \, () \, * + , - . / \, [spazio]$

#### ■ Per cambiare in lettera maiuscola o minus**cola il carattere che si trova sotto il cursore**

Deck **®** Premere il tasto [DISPLAY]. Telecomando **→** Agire sul tasto [A a a].

#### **ª Modifica dei caratteri inseriti**

- 2. Agire ripetutamente sul tasto [EDIT/NO] sino a quando compare il messaggio "TITLE COPY ?" ("copia del titolo?").
- 3. Premere il tasto [YES]. Sul quadrante compare il messaggio "Copy to 001?" ("copiare su 001?"), e
- l'indicazione "001" lampeggia. **Es. Copia del titolo del brano 4 sul brano 6.**<br>Numero del brano **1.** Numero del brano Numero del brano<br>sorgente

di destinazione

![](_page_28_Figure_41.jpeg)

Nel corso dell'inserimento dei caratteri, portare il cursore sopra il carattere che si intende modificare.

**…** Per modificare il carattere sul quale si trova il cursore, selezionare semplicemente il nuovo carattere desiderato.

**ª Per spostare il cursore** Deck **→** Agire sui tasti [**44SEARCH▶**]. Telecomando **®** Agire sui tasti [**∆**SEARCH**˚**].

**ª Per digitare un carattere sulla posizione del cursore** Deck **®** Ruotare la manopola

[**µ**TRACK**≤**]. Telecomando **®** Agire sui tasti

[**µ**TRACK**≤**].

#### **ª Per modificare il tipo di carattere che si trova sotto il cursore**

Deck **®** Premere il tasto [DISPLAY]. Telecomando **®** Premere uno dei due tasti [DISPLAY] o [CHAR SELECT].

**ª Per inserire uno spazio nella posizione in cui si trova il cursore**

Deck **®** Premere per almeno 3 secondi sull'indicazione [PUSH ENTER] della manopola.

Telecomando **®** Premere per almeno 3 secondi il tasto [INSERT] o [ENTER].

![](_page_28_Figure_1.jpeg)

#### **ª Per inserire una cifra**

Deck **®** Ruotare la manopola [**µ**TRACK**≤**]. Telecomando **®** Agire direttamente sui tasti numerici.

#### **ª Per cancellare il carattere che si trova sotto il cursore**

Deck **®** Agire sul tasto [EDIT/NO]. Telecomando **®** Premere uno dei due tasti [DELETE] o [EDIT/NO].

**ª Per spostare il cursore verso destra dopo la digitazione di un carattere** Deck **®** Premere sull'indicazione

[PUSH ENTER] della manopola. Telecomando **®** Premere il tasto [ENTER].

#### **ª Per cancellare tutti i caratteri in un sol colpo**

Deck **®** Funzione non disponibile. Telecomando **®** Premere il tasto [CLEAR].

1. Agendo opportunamente sulla manopola [**µ**TRACK**≤**] in modalità di arresto, visualizzare il titolo del disco o del brano (numero) che si vuole copiare.

#### **Es. Copia del titolo del brano 4.**

#### **Copia di un titolo (funzione TITLE COPY)**

4. Agendo opportunamente sulla manopola [**µ**TRACK**≤**] selezionare il brano sul quale si vuole copiare il titolo. Sul quadrante compare il messaggio

"Copy to 006 ?" ("copiare su 006 ?"), e l'indicazione "006" lampeggia.

![](_page_28_Picture_45.jpeg)

- **…** Per disattivare la modalità TITLE COPY agire sul tasto [**ª** STOP] o sul tasto [EDIT/NO].
- 5. Premere il tasto [YES].
- **…** Il titolo viene copiato sul brano numero 006.
- **…** Premendo il tasto i tasti [**¥**PLAY] o [**π** READY] si cancella l'operazione di coppia del titolo.

1. In modalità di arresto, agire ripetutamente sul tasto [EDIT/NO] sino a quando compare il messaggio "UNDO ?" ("disfare?").

RACK  $\begin{array}{c} \n\prod_{N \infty} \begin{array}{c} \begin{array}{c} \blacksquare \blacksquare \end{array} & \blacksquare \end{array}$ UNDO ?

#### 08808 80880

2. Premere il tasto [YES].

- Compare il messaggio "Undo OK ?" **…** Per disattivare questa funzione, agire su uno dei tasti [**ª**STOP] o [EDIT/NO].
- 3. Premere il tasto [YES].
- **…** L'ultima operazione effettuata viene cancellata (revocata) e sul quadrante
- compare il messaggio "COMPLETE" ("terminato").
- **…** Premendo i tasti [**¥**PLAY] o [**π**READY] si disattiva la modalità UNDO.

#### **Note:**

Nei casi seguenti, anche premendo il tasto [EDIT/NO], la richiesta "UNDO ?" non compare (cioè la revoca dell'ultima operazione non è possibile).

- **…** Se l'operazione è già stata revocata (la revoca della revoca non è possibile), o se non è stata eseguita alcuna operazione, e pertanto non esiste nulla di revocabile.
- **…** Se la modalità di montaggio è stata disattiva agendo sul tasto [YES].
- **…** Nel corso della registrazione, o in modalità di attesa della registrazione.
- **…** Se si esegue l'operazione "DISC ERASE" su un disco vergine.
- **…** Se l'apparecchio è spento.

#### **Cancellazione (revoca) dell'ultima operazione effettuata (funzione UNDO)**

#### **Elaborazione e montaggio delle registrazioni dei minidischi**

**FRAN ÇAIS**

#### **Remarques sur l'enregistrement**

#### **ª Pour protéger un MD d'un effacement accidentel**

- **…** Après enregistrement d'un MD, faire coulisser la languette de protection contre l'enregistrement pour ouvrir le orifice de protection.
- **…** Pour enregistrer de nouveau sur le MD, faire coulisser la languette de protection contre l'enregistrement pour fermer le trou.

![](_page_28_Picture_71.jpeg)

Faire coulisser la languette (Ouvrir le trou)

#### **ª Lorsque "Disc Full !!" ou "Track Full !!" est affiché:**

Le MD n'a plus de place disponible pour l'enregistrement ou il a utilisé tous ses numéros de plage. Effacer des plages inutiles ou enregistrer la musique sur un autre MD.

– 29 –

#### **ª La façon dont les numéros de plage sont affectés varie en fonction de la source**

Lorsqu'un CD ou MD est lu et enregistré de façon numérique en sélectionnant [DIGITAL 1] ou [DIGITAL 2] avec le sélecteur d'entrée [INPUT SELECTOR]: **…** Les numéros de plage sur le MD enregistré sont affectés pour correspondre avec ceux sur la source CD ou MD. Toutefois, dans les circonstances indiquées ci-dessous un seul numéro de plage peut être affecté à une section

enregistrée.

- 
- 

**·** Une section composée de la lecture répétée d'une seule plage sur un disque (p. ex. en utilisant la lecture répétée d'une seule plage).

**·** Une section composée de l'enregistrement successif de plages avec le même numéro de plage de plusieurs disques. Egalement, si la source est un MD, des numéros de plage peuvent ne pas être marqués pour des plages plus courtes que 3 secondes.

Lorsque la source est enregistrée avec [ANALOG] ou quand une source numérique autre qu'un CD ou MD est enregistrée avec [DIGITAL 1] ou [DIGITAL 2] alors que la fonction de plage automatique est OFF:

- **…** L'enregistrement complet peut être compté comme une seule plage avec seulement un numéro de plage affecté à cette plage.
- **·** Des numéros de plage peuvent être affectés manuellement aux points voulus en appuyant sur la touche [**º** RECORD] pendant l'enregistrement.
- **·** Les numéros de plage peuvent être affectés automatiquement en commutant la fonction de plage automatique sur "A\_TRACK > ON" avant de commence l'enregistrement.

#### **Lecture**

- 1. Appuyer sur la touche [POWER].
- **…** "NO DISC" apparaît sur l'affichage.
- **…** Mettre l'amplificateur en marche et régler le sélecteur d'entrée sur MD.

![](_page_29_Figure_6.jpeg)

**…** Après la lecture des données de la TOC (Table Of Contents), le titre du disque (quand le disque a un titre qui lui est affecté), le nombre total de plages et la durée de lecture totale du disque sont affichés.

Nombre total de plages Titre du disque

![](_page_29_Picture_10.jpeg)

liste des morceaux

**…** Le titre du disque ou de la plage peut défiler sur l'afficheur avec la touche [SCROLL] de la télécommande. Après roulement, le titre revient à son affichage d'origine.

- **Lecture normale** 3. Commencer la lecture. Appuyer sur la touche [**¥**PLAY] ("**¥**" s'allume). La lecture commence à partir de la première plage. "001" apparaît sur l'affichage "TRACK NO.".
	- **…** Lorsque la lecture du disque est terminée, les numéros de plage disparaissent du liste des morceaux. **…** Si le nombre total de plages excède 20
	- (" OVER " s'allume), le nombre de plages doit être confirmé sur l'affichage TRACK  $N<sub>0</sub>$ **…** Appuyer immédiatement sur la touche
	- [**¥**PLAY] après l'arrêt de l'enregistrement (dans les 10 secondes) pour lire une plage qui vient juste d'être enregistrée à partir du début.
	- **…** Si dix secondes ou plus se sont écoulées depuis l'arrêt de l'enregistrement, ou si la touche [**¥**PLAY] est pressée après avoir appuyé sur la touche [**ª** STOP], la lecture commence à partir de la première plage du disque.
	- 4. Pour arrêter la lecture, appuyer sur la touche [**ª** STOP].

#### **ª Pour arrêter momentanément la lecture (pause)**

- Appuyer sur la touche [**π** READY] ("**π**" s'allume).
- **…** Appuyer sur la touche [**¥**PLAY] ou [**π**READY] pour reprendre la lecture.

# **EJECT** -SCROLL **H4TRACK PPI** - PLAY<sub>P</sub>

- **ª Pour lire une plage située avant ou après la plage courante**
- Tourner la molette [**I**<< TRACK ►►]
- **…** Si vous utilisez la télécommande, sélectionner la plage désirée en appuyant sur les touches [**µ**TRACK**≤**] ou en entrant le numéro de plage avec les touches numériques.
- **…** La lecture de la plage sélectionnée commence.

#### **ª Pour éjecter le MD**

Appuyer sur la touche [**ø** EJECT].

#### **ª Casque d'écoute**

Pour utiliser un casque d'écoute, brancher la fiche du casque à la prise PHONES.

**…** Régler le niveau de sortie de la prise casque.

#### **Condensation**

Lorsque la platine est déplacée directement d'un endroit froid vers un endroit chaud ou si la température augmente soudainement dans la pièce où la platine est installée, de l'humidité peut se condenser dans le mécanisme. Ce qui empêche la platine de fonctionner normalement et peut produire des dommages au MD ou aux pièces de précision. Si de la condensation se produit, mettre en marche la platine et la laisser pendant une heure ou deux jusqu'à ce que l'humidité s'évapore.

![](_page_29_Figure_34.jpeg)

![](_page_29_Figure_1.jpeg)

![](_page_29_Picture_7.jpeg)

**ITALIANO**

– 83 –

![](_page_29_Figure_35.jpeg)

della prima lettera del titolo anche nel caso in cui al disco sia già stato assegnato un titolo.

 $\sqrt{10}$  $DSC > w$ 567890

- 5. Agire sul tasto [DISPLAY] per selezionare il tipo di carattere.
- 6. Procedere alla selezione del carattere ruotando opportunamente la manopola [**µ**TRACK**≤**], e premere poi sull'indicazione [PUSH ENTER] della manopola stessa.
- **…** In caso di uso del telecomando, selezionare i caratteri per mezzo dei tasti [**µ**TRACK**≤**] e premere poi il tasto [ENTER] per memorizzarli.
- 7. Ripetere le operazioni dei punti 5 e 6.
- 8. Terminata l'assegnazione del titolo al disco premere il tasto [YES].
- **…** Si passa automaticamente alla modalità di assegnazione del titolo per il brano 1 (l'indicazione "001 >\_" viene visualizzata) ed il cursore si rimette a lampeggiare.

001>w 60800

3. Agendo sulla manopola [**I**EE TRACK **DE** selezionare la voce "TITLE > AINC" ( l'indicazione "AINC" lampeggia).

![](_page_29_Picture_76.jpeg)

- 9. Ripetere le operazioni dei punti 5 e 6.
- 10.Premere di nuovo il tasto [YES].
- **…** Nn appena attivata la modalità di assegnazione del titolo per il brano 2 (l'indicazione "002 > \_" viene visualizzata) ripetere le operazioni dei punti da 5 a 8.
- **…** Ripetere la procedura di selezione dei caratteri sino a quando sono stati assegnati tutti i titoli. Se il deck si trova in modalità di arresto, sul quadrante compare allora il titolo del disco, mentre se il deck è in modalità di riproduzione, viene visualizzato il titolo del brano in corso di lettura.
- **…** La conferma dei titoli può essere effettuata ruotando opportunamente la manopola [**I<< TRACK** ►■I.
- **…** Per interrompere l'operazione a metà agire sul tasto [**ª** STOP]. Per disattivare la funzione di inserimento dei titoli e riprendere la riproduzione normale premere il tasto [EDIT/NO] per almeno 3 secondi (o premere il tasto [TITLE EDIT] del telecomando).

#### **Note:**

**…** Per ogni titolo di brano possono essere inseriti sino a 100 caratteri. Se però il numero totale dei caratteri utilizzati complessivamente per tutti i titoli dei brani supera i 1700, non è possibile aggiungere altri titoli ai brani del minidisco.

Ad ogni disco e ad ogni brano possono essere assegnati dei titoli facendo uso di lettere minuscole e maiuscole, numeri, alfabeto giapponese "  $\pi$ *y* $\pi$ +" (katakana) e simboli.

- 1. Agire sul tasto [EDIT/NO] sino a quando sul quadrante compare il messaggio "TITLE ?" ("titolo?").
- 2. Premere il tasto [YES]. **…** Se si fa uso del telecomando, premere il tasto [TITLE EDIT].
- 3. Per mezzo della manopola [**µ**TRACK**≤**] selezionare la posizione "DSC" o il numero del brano.
- **…** Per assegnare il titolo ad un disco, selezionare "TITLE > DSC" (l'indicazione "DSC" lampeggia).

![](_page_29_Picture_1058.jpeg)

**…** Per assegnare il titolo ad un brano, selezionare "TITLE > XXX (numero del brano)" (il numero del brano lampeggia).

![](_page_29_Picture_45.jpeg)

- 4. Premere il tasto [YES]. Compare l'indicazione "DSC > \_" o "XXX >
- \_". **…** Viene attivata la modalità di inserimento dei caratteri e sul quadrante si mette a lampeggiare un cursore.
- 5. Per selezionare il tipo di carattere desiderato agire sul tasto [DISPLAY].
- **•** Se è illuminata l'indicazione "  $\pi$ <sup>+</sup>" si possono selezionare le lettere dell'alfabeto "katakana", uno dei due alfabeti giapponesi.
- **•** Se è illuminata l'indicazione " CAPS " possono essere selezionate le lettere maiuscole dell'alfabeto, i numeri e i simboli seguenti.
- **…** Se non è illuminata alcuna indicazione possono essere selezionate le lettere
- 
- 
- 

#### **Assegnazione di titoli (funzione di intitolazione)**

minuscole dell'alfabeto, i numeri e i simboli seguenti.

6. Selezionare i caratteri ruotando opportunamente la manopola [**µ**TRACK**≤**] e premere poi sull'indicazione [PUSH ENTER] della manopola stessa.

7. Ripetere le operazioni dei punti 5 e 6. ■ Per interrompere in qualunque momento l'operazione di combinazione agire sul tasto di arresto [**ª** STOP].

**…** Per disattivare la funzione di inserimento dei titoli e riprendere la riproduzione normale premere il tasto [EDIT/NO] per almeno 3 secondi (o premere il tasto [TITLE EDIT] del telecomando).

8. Premere di nuovo il tasto [YES].

**…** Il titolo del disco o del brano viene nuovamente visualizzato.

**…** Ripetere le operazioni dei punti da 1 a 8 per assegnare dei titoli ad altri brani.

Agendo opportunamente sul tasto [PLAY MODE] sino a selezionare la modalità "CONTINUE" si possono assegnare i titoli al disco ed ai brani, in ordine successivo.

1. Agire sul tasto [EDIT/NO] sino a visualizzare la voce "TITLE ?".

- 2. Premere il tasto [YES].
- **…** Se si usa il telecomando, premere il tasto [TITLE EDIT].

4. Premere il tasto [YES].

**…** Viene così attivata la modalità di inserimento del titolo del disco (con "DSC > \_" visualizzato) ed il cursore si mette a lampeggiare.

#### **Assegnazione dei titoli al disco ed ai brani, in ordine successivo (funzione di intitolazione automatica TITLE AUTO INC)**

#### – 82 –

L'ordine dei brani presenti sul disco può essere modificato spostando un certo brano ad un'altra posizione. Dopo lo spostamento, tutti i brani vengono automaticamente rinumerati.

#### **Esempio: Spostamento del brano D dalla posizione di brano numero 4 alla posizione di brano numero 2**

![](_page_30_Picture_1092.jpeg)

- 1. Durante la riproduzione o la pausa ruotare la manopola [**I**<4 TRACK **▶**) per selezionare il brano da spostare.
- 2. Agire sul tasto [EDIT/NO] sino a quando sul quadrante compare il messaggio "MOVE ?" ("spostare?").
- 3. Premere il tasto [YES].
- **…** Compare il messaggio "Move to 001 ?" ("spostare alla posizione 001"), e la cifra "001" lampeggia.

Numero del brano Numero del brano<br>da spostare di destinazione da spostare

![](_page_30_Picture_1093.jpeg)

- 4. Agire opportunamente sulla manopola [**µ**TRACK**≤**] per selezionare il numero della posizione a cui si vuole portare il brano prescelto.
- **…** Compare il messaggio "Move to 002 ?" ("spostare alla posizione 002"), e la cifra "002" lampeggia.

#### **Spostamento di un brano (funzione di spostamento)**

Due brani consecutivi possono essere combinati a formare un brano unico. Questa funzione può essere utilizzata quando si voglia riprodurre consecutivamente una lunga serie di brani, o si voglia semplicemente formare un unico brano costituito da varie porzioni di musica registrate separatamente.

#### **Esempio: Combinazione dei brani B e C**

![](_page_30_Picture_1094.jpeg)

- 1. Ruotare opportunamente la manopola [**µ**TRACK**≤**] per selezionare il numero del brano che si vuole combinare con quello precedente.
- **…** Il brano del numero prescelto viene combinato con il brano che lo precede. Pertanto, per combinare i brani 2 e 3, selezionare il brano numero 3.
- **…** In caso di selezione del brano 1, la combinazione con altri brani non è possibile.
- 2. Agire sul tasto [EDIT/NO] sino a quando sul quadrante compare il messaggio "COMBINE ?" ("combinare?").

![](_page_30_Picture_9.jpeg)

- 3. Premere il tasto [YES].
- **…** Compare il messaggio "Rehearsal" ("prova"). L'inizio del brano selezionato viene riprodotto ripetutamente.
- **…** Se il punto di combinazione fra i due brani non risulta riprodotto in modo corretto, premere il tasto [EDIT/NO] per interrompere la riproduzione, e riprendere l'intera operazione dall'inizio.
- **…** Premere il tasto [**ª** STOP] o [EDIT/NO] per interrompere l'operazione.
- 4. Se il punto di combinazione è quello desiderato, premere di nuovo il tasto [YES].
- **…** Compare per alcuni secondi il messaggio "COMPLETE" ("terminato") ed i brani vengono combinati.

#### **Combinazione di brani (funzione di combinazione)**

- **…** Se si specifica il numero del brano di destinazione per mezzo dei tasti numerici, compare l'indicazione "COMPLETE", il brano viene spostato, ed i numeri dei brani vengono regolati automaticamente. La riproduzione riprende dalla nuova posizione del brano.
- **…** Per interrompere in qualunque momento l'operazione di spostamento agire sul tasto di arresto [**ª** STOP] o [EDIT/NO].

![](_page_30_Picture_1095.jpeg)

- 5. Premere di nuovo il tasto [YES].
- **…** Sul quadrante compare per alcuni secondi l'indicazione "COMPLETE" ("eseguito"), il brano viene spostato ed i numeri dei brani vengono automaticamente modificati. La riproduzione poi riprende a partire dalla nuova posizione del brano che è stato spostato.
- **…** Nel caso in cui ad entrambi i brani fossero stati assegnati dei titoli, al brano combinato viene assegnato il titolo del brano che precede quello selezionato. I numeri dei brani successivi vengono tutti diminuiti di una unità.
- **…** Notare che non è possibile combinare tracce che siano state registrate in modalità differenti (SP, MONO, LP2, LP4).

**FRAN ÇAIS**

### **Conseils utiles pour l'enregistrement**

Vous pouvez contrôler le signal d'entrée venant de l'appareil raccordé à chaque prise d'entrée avant enregistrement.

- 1. Appuyer sur la touche [**ø** EJECT] pour éjecter le disque.
- 2. Sélectionner la source d'entrée avec le sélecteur [INPUT SELECTOR].
- 3. Appuyer sur la touche [**º** RECORD]. ("Monitor Mode" apparaît.)
- **…** Même lorsque [REC MODE] est réglé sur [MONO], la sortie est envoyée sur les deux canaux.
- **…** Introduire un MD ou appuyer sur la touche [**ª** STOP] pour annuler le mode de contrôle.

#### **ª Enregistrement d'un signal analogique**

Indicateur Ne s'allument<br>de niveau pas de niveau

![](_page_30_Picture_49.jpeg)

- 1. Introduire un MD enregistrable et appuyer sur la touche [**º**RECORD] pour passer en mode prêt d'enregistrement  $(" II  $\overline{R}$   $\overline{S}$   $" s'$  allume).$
- 2. Lire la partie de niveau le plus élevé de la source de programme et tourner la commande [INPUT] pour que les segments "OVER" des indicateurs de niveau crête ne s'allument pas.
- 3. Lire de nouveau la source de programme.
- **…** Appuyer sur [**¥**PLAY] ou [**π** READY] pour commencer l'enregistrement.

#### **ª Enregistrement d'un signal numérique**

- 1. En attente d'enregistrement, appuyez sur [EDIT/NO] jusqu'à ce que l'écran indique "D-LEV 0,0 dB".
- 2. Tournez la molette [**µ**TRACK**≤**] pour ajuster le niveau (de - 6 dB à + 6 dB par pas de 0,5 dB).
- 3. Appuyez sur [YES] pour valider le réglage.

#### **Réglage du niveau d'enregistrement**

#### **Contrôle du signal d'entrée**

L'affectation de numéros de plage à des points spécifiques permettra de localiser rapidement et facilement ces points plus tard en utilisant les fonction de lecture ou

de montage.

#### **ª Affectation automatique d'un numéro de plage (Fonction de plage automatique)**

Les numéros de plage peuvent être affectés automatiquement pendant l'enregistrement en réglant la fonction de plage automatique sur

ON.

- 1. Appuyer sur la touche [EDIT/NO] dans le mode d'enregistrement ou prêt d'enregistrement pour afficher "A\_TRACK > XXX".
- 2. Tourner la molette [**µ**TRACK**≤**] pour sélectionner "A\_TRACK > ON".
- 3. Appuyer sur la touche [YES] pour terminer le réglage.
- **…** Alors que la fonction de plage automatique est ON (en marche), le niveau de signal doit rester faible pendant 4 secondes ou plus pour qu'un nouveau numéro de plage soit
- **…** Pendant l'enregistrement numérique d'un CD ou d'un MD, les numéros de plage sont avancés automatiquement en fonction des données du CD ou du MD.
- **…** Une fois que la fonction de plage automatique est "ON" (en marche), ce mode ne sera pas libéré même après avoir couper
- Appuyer sur la touche [YES] après sélection de "A\_TRACK > OFF" pour le

avancé.

l'alimentation.

libérer.

#### **ª Affectation manuelle des numéros de**

**plage**

Appuyer sur la touche [**º**RECORD] à chaque point où vous voulez affecter un numéro de plage pendant l'enregistrement. Chaque pression sur la touche fait avancer le numéro

de plage.

#### **ª Affectation des numéros de plage après enregistrement**

Un numéro de plage est ajouté quand une

 $-31-$ 

![](_page_30_Figure_76.jpeg)

plage est divisée en montage (Voir "Division d'une plage" à la page 35). **Remarque :** La modification de la source en cours d'enregistrement par le sélecteur [INPUT SELECTOR] fait passer automatiquement en attente d'enregistrement (pause).

#### **Affectation des numéros de plage pendant l'enregistrement**

La fonction de réécriture vous permet d'enregistrer de la musique en effaçant une plage enregistrée précédemment.

- 1. Effectuer les étapes 1 à 4 de "Enregistrement d'un MD" à la page 28.
- 2. Tourner la molette [**µ**TRACK**≤**] (ou appuyer sur les touches [**µ**TRACK**≤**] de la télécommande) jusqu'à ce que le numéro de la plage à ré-enregistrer apparaisse.
- 3. Appuyer sur la touche [**º** RECORD]  $("$   $\overline{\text{RIS}}"$  s'allume).
- **…** Après l'apparition de "Over Write", la durée d'enregistrement restante est affichée.
- **…** Les numéros de plage qui viennent après la plage à ré-enregistrer clignotent sur le calendrier musical.
- 4. Ajuster le niveau d'enregistrement.
- **…** Si [ANALOG] a été sélectionné cidessus, ajuster le niveau d'enregis-trement avec la commande [INPUT].
- 5. Appuyer sur la touche [**¥**PLAY] ] ou sur la touche [**π**READY] ] pour commencer l'enregistrement.
- **…** La platine enregistre sur la plage existante. Le numéro de plage est remis à jour.

#### **ª Enregistrement sur une plage existante à partir du milieu**

- 1. Sélectionner le numéro de plage à effacer, puis appuyer sur la touche [**¥**PLAY] pour lancer la lecture.
- 2. Appuyer sur la touche [**π**READY] quand voulez commencer l'enregistrement.
- 3. Appuyer sur la touche [**º**RECORD].
- **…** Le numéro de plage est remis à jour et clignote sur le calendrier musical.
- 4. Appuyer sur la touche [**¥**PLAY] ou [**π**READY] pour lancer l'enregistrement.
- **…** La platine enregistre sur la plage existante.

#### **[ATTENTION]**

**…** Il n'est pas possible d'enregistrer à partir du milieu d'une plage existante lorsque "SHUFFLE" ou "PROGRAM" est allumé.

#### **Enregistrement sur des plages existantes (Réécriture)**

![](_page_30_Figure_38.jpeg)

La platine commence l'enregistrement lorsque l'entrée audio dépasse un certain niveau et fait une pause lorsque l'entrée audio est descendue au dessous d'un certain niveau continuellement pendant 4 secondes ou plus.

- 1. Effectuer les étapes 1 à 4 de "Enregistrement d'un MD" à la page 28.
- 2. Appuyer sur la touche [SYNC RECORD] de la télécommande. La platine passe en mode prêt d'enregistrement synchro.  $("$   $\blacksquare$   $\blacksquare$
- **…** La durée d'enregistrement restante apparaît après l'affichage de "S SYNC ON".
- 3. Lancer la lecture de l'appareil source.
- **…** La platine commence l'enregistrement synchro sur détection du signal audio d'entrée. Elle fait une pause lorsque le niveau audio en entrée descend audessous d'un certain niveau.
- **…** Vous ne pouvez pas lancer manuellement l'enregistrement en appuyant sur la touche [**¥**PLAY] ou [**π** READY] pendant le mode prêt d'enregistrement synchro.
- **…** Appuyer de nouveau sur la touche [SYNC RECORD] pour annuler l'enregistrement synchro.

- **•** Appuyer sur la touche [II READY] pendant l'enregistrement synchro arrête l'opération d'enregistrement synchro.
- **…** La modification de la source par le sélecteur [INPUT SELECTOR] en cours d'enregistrement synchronisé interrompt cet enregistrement synchronisé.

La plage qui vient juste d'être enregistrée sera lue à partir du début.

#### **Remarques:**

#### **Enregistrement synchro**

A chaque pression sur la touche [DISPLAY], l'affichage change comme suit:

#### **En mode d'arrêt/d'enregistrement:**

![](_page_31_Figure_18.jpeg)

- **…** La durée d'enregistrement restante (REMAIN) est affichée seulement dans le mode prêt d'enregistrement.
- **…** Le titre du disque peut être affiché uniquement quand il a été enregistré sur le MD.

**ª Appuyer sur la touche [¥PLAY] immédiatement après avoir arrêté l'enregistrement.**

**ª Pour lire à partir de la première plage du MD après enregistrement:**

![](_page_31_Figure_24.jpeg)

Appuyer de nouveau sur la touche [**ª** STOP] immédiatement après avoir arrêté l'enregistrement, puis appuyer sur la touche [**¥**PLAY] button.

![](_page_31_Picture_27.jpeg)

#### $-32-$

#### **Vérification des plages enregistrées**

#### **Vérification de la durée d'enregistrement MD restante**

En raccordant votre platine avec une

minuterie (disponible dans le commerce), vous pouvez lancer et arrêter des opérations de minuterie à une heure préréglée. 1. Effectuer les étapes 1 à 6 de

- "Enregistrement d'un MD" à la page 28. 2. Régler le commutateur [TIMER] sur
- [REC]. 3. Régler la minuterie pour qu'elle mette et coupe l'alimentation aux heures de début et de fin désirées.
- **…** Comme l'enregistrement réel commence après l'opération "TOC Reading", régler l'heure de début d'enregistrement par minuterie légèrement avant l'heure que vous voulez commencer l'enregistrement.
- **…** L'alimentation de chaque appareil est coupée.
- **…** Lorsque l'heure de début arrive, l'alimentation est fournie aux appareils et l'enregistrement commence.

quadrante compaiono, alternativamente, le diciture "Rehearsal" ("prova") e "Point OK ?" ("questo punto OK?"), mentre i primi 4 secondi della porzione che diverrà il secondo brano dopo la suddivisione vengono riprodotti

![](_page_31_Figure_60.jpeg)

3. Premere il tasto [YES].<br>● Sul auadrante ripetutamente.

#### **[ATTENTION]**

- **…** Si l'enregistrement par minuterie est effectué dans le mode "SHUFFLE" ou "PROGRAM", la platine passe automatiquement en mode "CONTINUE".
- **…** Bien remettre la platine en marche et éjecter le MD dans les 3 ou 4 jours de l'enregistrement par minuterie. Lorsque le MD est éjecté, les contenus enregistrés seront écrits sur le MD. Si la platine est laissée coupée longtemps après avoir fini l'enregistrement par minuterie, les contenus peuvent avoir disparu.
- **…** Pendant l'enregistrement par minuterie, l'enregistrement commence à partir de la fin de la partie enregistrée précédemment sur le MD.
- **…** Régler le commutateur [TIMER] sur [OFF] après l'enregistrement par minuterie. Si la minuterie est laissée sur [REC], la platine commencera automatiquement l'enregistrement la prochaine fois que l'alimentation sera mise.

**Enregistrement temporisé**

![](_page_31_Figure_14.jpeg)

#### **Conseils utiles pour l'enregistrement**

![](_page_31_Figure_1.jpeg)

# **ITALIANO**

#### **ª Cancellazione di una parte di un brano**

Questa operazione consiste nel suddividere un brano, cancellare uno dei brani ottenuti come risultato della suddivisione, e ricombinare le parti rimanenti. Con l'uso di queste tre funzioni si può quindi procedere alla cancellazione di una parte di un brano.

#### **Esempio: Cancellazione di una parte del brano A (brano numero 1)**

![](_page_31_Picture_922.jpeg)

Brano No.1  $\overline{A}$ 

Brano No.1  $\mathsf{A}$ 

DIVIDE: || brano l'<br>|"suddi- viene sud<br>|visione") || nelle par "V"

вия смерю

#### **Tasti usati in questa pagina**

![](_page_31_Figure_41.jpeg)

**STOP** 

Un brano registrato può essere suddiviso in due brani diversi, al secondo dei quali viene assegnato un nuovo numero di brano. Questa funzione viene utilizzata quando un solo brano contiene in effetti un certo numero di brani più corti (come può succedere talvolta nei minidischi registrati in modo analogico), o se si vuole contrassegnare un certo punto, che si vuole poi successivamente individuare.

#### **Esempio: Divisione delle parti C e D, originariamente contenute entrambe nel brano numero 3**

![](_page_31_Picture_923.jpeg)

- 1. Nel corso della riproduzione, premere il tasto di pausa [**π** READY] nel punto in cui si vuole operare la suddivisione in due parti del brano in corso.
- 2. Agire sul tasto [EDIT/NO] sino a quando sul quadrante compare il messaggio "DIVIDE ?" ("suddividere?").

![](_page_31_Picture_57.jpeg)

#### **Suddivisione di un brano (funzione di suddivisione)**

- 4. Se il brano originario non risulta diviso esattamente come desiderato, si può procedere ad una regolazione di precisione del punto di suddivisione ruotando la manopola [**µ**TRACK**≤**], mentre si controlla il suono che viene riprodotto.
- **…** Il punto di suddivisione può essere regolato con precisione entro una gamma di spostamento compresa fra –128 e +127 unità (1 unità corrisponde a circa 0,6 secondi).
- **…** Per interrompere in qualunque momento l'operazione di suddivisione agire sul tasto di arresto [**ª** STOP] o [EDIT/NO].
- 5. Una volta che il punto di suddivisione risulti essere quello esatto desiderato, premere di nuovo il tasto [YES].
- **…** I numeri di brano del nuovo brano (il secondo, dopo la suddivisione) ed i brani successivi vengono aumentati di una unità, ma i numeri stessi rimangono in ordine continuo.
- **…** Compare l'indicazione "COMPLETE" e i brano viene diviso. L'apparecchio si posizionerà in pausa all'inizio della nuova traccia ottenuta dopo la divisione.
- **…** I brani ottenuti per suddivisione di altri brani non posseggono un titolo di brano, indipendentemente dal fatto che il brano originario avesse il titolo o no.
- **…** Gli inizi dei brani non possono essere divisi.

#### **Elaborazione e montaggio delle registrazioni dei minidischi**

#### **ª Cancellazione di un singolo brano (TRACK ERASE)**

**Esempio: Cancellazione del brano B (brano numero 2)**

![](_page_32_Picture_870.jpeg)

- 1. Specificare il brano da cancellare agendo opportunamente sulla manopola [**µ**TRACK**≤**]. 2. Agire sul tasto [EDIT/NO] sino a quando
- sul quadrante compare il messaggio "ERASE TRK ?" ("cancellare il brano?"). 3. Premere il tasto [YES].
- Compare il messaggio di conferma "Track OK ?" ("brano OK?"). **…** Premendo il tasto [EDIT/NO] o il tasto di
- arresto [**ª**STOP] mentre sul quadrante è presente il messaggio "Track OK ?", si interrompe la procedura di cancellazione.
- 4. Premere di nuovo il tasto [YES].
- **…** Sul quadrante compare l'indicazione "COMPLETE" ("eseguito"). Dopo la cancellazione del brano specificato, il numero del brano immediatamente successivo viene diminuito di una unità, e così pure tutti i brani successivi vengono rinumerati.
- **…** Per l'eventuale cancellazione di altri brani, ripetere la stessa procedura.

Le specifiche operazioni indicate con questi termini di carattere generale comprendono la cancellazione, lo spostamento, la divisione o la combinazione dei brani. È anche possibile assegnare dei titoli ai dischi o ai brani.

#### **ª In caso di apparizione dell'indicazione "Protected !!" ("Protetto")**

L'apparizione di questa indicazione significa che il minidisco è stato disposto in modo da impedire registrazioni e cancellazioni accidentali. Per rendere possibile la registrazione (o il montaggio), far scorrere la linguetta di protezione in modo che il foro presente sul contenitore del disco venga a risultare coperto.

![](_page_32_Figure_6.jpeg)

#### **ª In caso di lampeggio dell'indicazione "UTOC Writing" ("memorizzazione dei dati dell'indice")**

Questo messaggio indica che i dati registrati sono in corso di iscrizione sul minidisco. Durante questo breve periodo, non staccare il cavo di alimentazione di corrente di rete, e non far vibrare o oscillare il deck, per evitare una possibile non corretta iscrizione dei dati sul disco.

#### **Note sul montaggio o elaborazione**

I dati contenuti sul minidisco possono essere cancellati nei modi seguenti.

- **…** Tutti i brani possono essere cancellati
- contemporaneamente **…** Si può cancellare un solo brano
- **…** Si può cancellare una certa porzione di un certo brano.

#### **ª Cancellazione contemporanea di tutti i brani (DISC ERASE)**

1. In modalità di arresto, agire sul tasto [EDIT/NO] sino a quando sul quadrante compare il messaggio "ERASE DISC ?" ("cancellazione di tutto il disco?").

![](_page_32_Picture_871.jpeg)

- 2. Premere il tasto [YES].
- Compare il messaggio "Sure ?" ("sicuro?"). **…** Premendo il tasto [EDIT/NO] o il tasto di arresto [**ª** STOP] mentre sul quadrante è presente il messaggio "Sure ?", si interrompe la procedura di cancellazione.
- 3. Premere di nuovo il tasto [YES].
- Sul quadrante compare prima l'indicazione "COMPLETE" ("eseguito"), seguita dall'indicazione "Blank Disc" ("disco vergine"), che informa che tutti i dati precedentemente contenuti sul disco sono stati cancellati.
- **…** Se, mentre è visualizzato il messaggio "Blank Disc" ("disco vergine"), si seleziona la voce "ERASE DISC ?" ("cancellare il disco?") per mezzo del tasto [EDIT/NO], e si preme poi il tasto [YES], la funzione UNDO (che cancella l'ultima operazione effettuata) non viene attivata.

![](_page_32_Figure_22.jpeg)

#### **Cancellazione di brani (funzione di cancellazione)**

![](_page_32_Figure_1.jpeg)

– 33 –

**FRAN**

**ÇAIS**

![](_page_32_Picture_67.jpeg)

### **Conseils utiles pour la lecture**

Chaque plage sur le disque est lue une fois dans un ordre aléatoire.

S'allume

- 1. Dans le mode d'arrêt, appuyer plusieurs fois sur la touche [PLAY MODE] jusqu'à ce que "SHUFFLE MODE" soit affiché (" SHUFFLE " s'allumé).
- 2. Appuyer sur la touche [**¥**PLAY].
- **…** Pour lire la plage suivante, tourner la molette [**µ**TRACK**≤**] dans le sens des aiguilles d'une montre (ou appuyer sur la touche [▶▶I] de la télécommande pendant la lecture aléatoire.
- **…** Pour lire à partir du début de la plage courante, tourner la molette [**µ**TRACK**≤**] dans le sens inverse des aiguilles d'une montre (ou appuyer sur la touche [**144**] de la télécommande) pendant la lecture aléatoire.
- **…** Le mode aléatoire ne sera pas annulé même si l'alimentation est coupée.
- **…** Pour annuler le mode de lecture aléatoire, appuyer plusieurs fois sur la touche [PLAY MODE] jusqu'à ce que "CONTINUE MODE" soit affichée.

#### **Lecture des plages dans un ordre aléatoire (Lecture aléatoire) <sup>ª</sup> Lecture d'une plage par recherche**

**directe**

Spécifier la plage désirée en appuyant sur les touches numériques (1 à 9, 0, +10) de la télécommande. La lecture de la plage spécifiée commence.

**…** Exemples de fonctionnement pour la recherche directe du numéro de plage égal ou supérieur à 10:

Pour chercher le numéro de plage 10: **Appuyer une fois sur +10, puis sur 0.** Pour chercher le numéro de plage 25:

**Appuyer deux fois sur +10, puis sur 5.**

**…** Appuyer sur la touche [CLEAR] alors que "TRACK NO." clignote pour

l'annuler.

#### **ª Pour sauter à la plage précédente ou**

**suivante**

Tourner la molette [**µ**TRACK**≤**] dans un sens ou l'autre (ou appuyer sur les touches [**µ**TRACK**≤**] de la télécommande) pendant la lecture pour sauter à une plage localisée après ou avant la plage courante.

#### **ª Pour chercher une section voulue**

Pendant la lecture, maintenir pressée la touche [**∆**/**˚**] (ou [**∆**SEARCH**˚**]) pour chercher la section voulue.

**…** En pause, la section voulue peut être recherchée en observant la durée de lecture écoulée ou la durée de lecture restante sur l'affichage.

**…** La recherche peut ne pas être possible s'il y a plusieurs plages courtes successives de seulement quelques secondes de longueur.

#### **Sélection de la plage désirée**

L'information montrée sur l'affichage vous permet de vérifier le titre du disque, le titre de plage, le nombre total de plages dans un MD, la durée de lecture totale, la durée enregistrable restante du MD.

**…** Chaque pression sur la touche [DISPLAY] change l'affichage comme montré ci-dessous.

#### **Dans le mode d'arrêt:**

![](_page_32_Figure_40.jpeg)

#### **En mode de lecture:**

![](_page_32_Picture_42.jpeg)

- **…** Le nombre total de plages apparaît sur l'affichage TRACK NO..
- **…** Le titre du disque et les titres des plages sont affichés uniquement quand ils ont été enregistrés sur le MD.
- **…** Lorsqu'une plage a été sélectionnée en mode d'arrêt (lorsque "TRACK" est allumé), une pression sur la touche [DISPLAY] affiche le titre de la plage.
- **…** Lorsque un titre de plage est composé de plus de 100 caractères, le 100ème caractère et les suivants ne peuvent pas être affichés.
- **…** Le titre du disque ou de la plage peut rouler sur l'affichage avec la touche [SCROLL] de la télécommande. Après roulement, le titre revient à son affichage d'origine.

#### **Utilisation de la fenêtre d'affichage**

![](_page_32_Figure_34.jpeg)

![](_page_32_Figure_63.jpeg)

**ª Mode de calage automatique "Auto cue" (pistes enregistrées en mode SP uniquement)**

- 1. En modes d'arrêt, lecture ou pause, appuyez sur [EDIT/NO] jusqu'à ce que l'écran affiche "AUTO CUE ?".
- 2. Appuyez sur [YES]
- 3. Tournez la molette [**µ**TRACK**≤**] pour passer en revue les différents niveaux de accessibles : -54dB, -60dB, -66dB, -72dB et OFF.
- 4. Appuyez sur [YES] pour confirmer votre sélection.
- **…** Quand le mode "Auto cue" est activé (valeur quelconque autre que OFF) et que l'appareil est à l'arrêt, le passage à la piste suivante ou à la piste précédente cale automatiquement la lecture sur le premier point de la piste où le niveau a dépassé le seuil choisi, puis l'appareil se met en pause.
- **…** Quand les modes "Auto cue" et "Auto Ready" sont tous les deux actifs, le passage à la piste suivante ou à la piste précédente cale automatiquement la lecture sur le premier point de la piste où le niveau a dépassé le seuil choisi et met l'appareil en pause.
- **…** Notez que si les modes "Auto cue" et "Auto Ready" sont tous les deux désactivés, le passage à la piste suivante fait passer en mode d'arrêt (stop) comme d'habitude.
- **…** Quand le mode "Auto cue" est activé, la fonction "Auto Space" n'est pas disponible.
- **…** Si la fonction "Auto Space" était active lors du passage en mode "Auto cue", elle est désactivée (ainsi que la fonction "Auto Ready" si elle était également activée).
- **…** Quand le mode "Auto cue" est activé, l'appui sur [AUTO SPACE] a pour seul effet d'activer/désactiver la fonction "Auto Ready".
	- $-34-$

La fonction "Auto Cue" permet de lancer automatiquement la lecture à l'apparition du signal pour chaque piste. Le seuil de déclenchement se détermine comme suit :

- 1. Appuyer une fois sur la touche [AUTO SPACE] de la télécommande pour que "A\_SPACE ON" soit affiché (" A·SPACE " s'allume).
- 2. Appuyer sur la touche [**¥**PLAY].
- **…** Pour relâcher la lecture à espacement automatique, appuyer plusieurs fois sur la touche [AUTO SPACE] jusqu'à ce que " A·SPACE " disparaisse.

Jusqu'à 25 plages peuvent être programmées et lues dans l'ordre désiré.

#### **ª Pour programmer des plages**

- 1. Dans le mode d'arrêt, appuyer plusieurs fois sur la touche [PLAY MODE] jusqu'à ce que "PGM MODE" apparaisse dans l'affichage. Après "PGM MODE", l'affichage montre "0m 00s 00p" (" PROGRAM " allumé).
- 2. Tourner la molette [**µ**TRACK**≤**] pour que les indicateurs de numéro de plage désirés s'allument sur le calendrier musical et appuyer sur la molette [PUSH ENTER].
- **…** Le numéro de plage clignote.
- **…** Répéter cette opération pour programmer d'autres plages.
- **…** Des plages peuvent être programmées automatiquement en appuyant simplement sur les touches numériques (1 à 9, 0, +10) de la télécommande pour afficher leurs numéros l'un après l'autre.
- **…** Lorsqu'un numéro de plage de 21 ou plus est sélectionné, l'indicateur " OVER " clignote. Toutefois, le numéro de plage peut toujours être vérifié sur l'affichage TRACK NO.
- **…** La même plage peut être programmée plusieurs fois.

#### **Lecture de plages dans l'ordre désiré (Lecture programmée)**

#### **ª Pour lire des plages avec espaces insérés après chaque plage (lecture à espacement automatique)**

La fonction de lecture à espacement automatique introduit un espace vierge de 3 secondes entre chaque plage. Ce qui rend possibles les opérations de recherche musicale en enregistrant de MDs sur une bande analogique.

#### **ª Pour faire une pause après chaque plage (lecture prête automatique)**

La platine peut passer en mode prêt après la lecture de chaque plage. Cette fonction est commode en copiant une seule plage MD sur la bande ou quand les plages à copier ne sont pas continues.

- 1. Appuyer deux fois sur la touche [AUTO SPACE] de la télécommande pour que "A\_READY ON" soit affiché. (" A·READY " s'allume.)
- 2. Appuyer sur la touche [**¥**PLAY].
- **…** Lorsque la lecture est finie, la platine fait une pause au début de la plage suivante.
- 3. Appuyer sur la touche [**¥**PLAY] ou **[** $\overline{I}$  **READY]** pour lancer la lecture de la plage suivante.
- **…** Pour relâcher la lecture prête automatique, appuyer plusieurs fois sur la touche [AUTO SPACE] jusqu'à ce que " A·READY " disparaisse.
- **…** Les lectures A. SPACE et A. READY ne peuvent pas être utilisées ensemble.

![](_page_33_Figure_16.jpeg)

#### **Pour enregistrer sur une bande analogique**

![](_page_33_Figure_1.jpeg)

#### **Conseils utiles pour la lecture**

- **…** Cette fonction ne marche que pour les pistes enregistrées en mode SP. Pour tous les autres modes, le point de calage ne peut être que le début de la piste.
- **…** Le calage se fait avec précision sur la frame précédant celle qui dépasse le seuil de déclenchement (en mode SP, cela correspond à ±64 ms).

#### **ª Ripetizione di un singolo brano**

- 1. In modalità di riproduzione continua "CONTINUE MODE", premere due volte il tasto [REPEAT] del telecomando.
- **…** Sul quadrante compare l'indicazione "REPEAT 1" (Le indicazioni del quadrante " REPEAT " ("ripetizione") e " SINGLE " ("singolo") si illuminano).
- 2. Premere il tasto di riproduzione [**¥**PLAY]. Il brano in corso di lettura al momento viene ripetuto.
- 3. Il brano da ripetere può essere modificato ruotando opportunamente la manopola [**µ**TRACK**≤**], o agendo sui tasti [**µ**TRACK**≤**] o direttamente sui tasti numerici (da 1 a 9, 0 e +10) del telecomando.
- **…** La ripetizione di un singolo brano non è possibile nelle modalità "SHUFFLE MODE" e "PGM MODE".

#### **ª Ripetizione di una sezione all'interno di un brano (ripetizione A-B)**

Si può riprodurre ripetutamente una certa determinata porzione (da A a B) di un brano.

- 1. Nel corso della riproduzione, premere il tasto [A-B] del telecomando (sul quadrante compare la voce "REPEAT  $A$ <sup>-"</sup> e l'indicazione "  $R$ **FPFAT** " si illumina e quella "A-B" si mette a lampeggiare) nel punto di inizio (A) della porzione di cui si vuole ripetere la riproduzione.
- 2. Premere di nuovo il tasto [A-B] (sul quadrante compare la voce "REPEAT A- $B$ ", mentre l'indicazione " $R$ EPEAT " e " A - B " si illumina in modo continuo) al punto di fine (B) della porzione di cui si desidera la riproduzione ripetuta.
- **…** Nel corso della riproduzione in ordine casuale "SHUFFLE MODE" e della riproduzione programmata "PGM MODE", la riproduzione di sezioni A-B a cavallo di due o più brani non è possibile.

Collegando il deck ad un timer (comunemente disponibile in commercio) si può avviare la riproduzione a certe ore

prestabilite.

1. Inserire un minidisco riproducibile e disporre l'interruttore del [TIMER] sulla posizione [PLAY].

2. Selezionare un ingresso dell' amplificatore che consente al deck di operare in riproduzione.

**…** La riproduzione a mezzo timer è possibile in caso di selezione di una selle seguenti modalità: "SHUFFLE MODE", "PGM MODE", "ALL REPEAT" o "REPEAT SINGLE".

3. Predisporre il timer sull'ora desiderata per l'inizio della riproduzione e spegnerlo. Tutti i componenti entrano in modalità di attesa.

All'ora designata, i componenti si accendono automaticamente e la riproduzione ha inizio.

**…** Terminata la riproduzione a mezzo timer, riportare su [OFF] l'interruttore [TIMER] dell'apparecchio.

#### **Riproduzione a mezzo timer**

Tramite il controllo di pitch (intonazione) si può variare la velocità di riproduzione fino al –12% rispetto alla velocità normale. Questa funzione non è disponibile in modalità LP2.

Per impostare la variazione che si desidera, quando si preme il pulsante PITCH ON/OFF, seguire la procedura:

- 1. In modo stop, play o pausa, premere il pulsante [EDIT/NO] finché appare il menù Pitch?
- 2. Premere [YES]
- 3. Ruotare la manopola [**I<4** TRACK<sup>→</sup> per selezionare la variazione desiderata, in passi della 0,1%.
- 4. Premere [YES] per confermare la selezione.
- **…** Il valore selezionato non ha effetto fino a quando il pulsante PITCH ON/OFF non viene commutato su ON.
- **…** Notare che, al momento della commutazione ON/OFF, il segnale in uscita viene interrotto momentaneamente.

#### **Controllo di pitch**

Tracce registrate in modalità diverse (SP, MONO, LP2, LP4) possono essere combinate in un singolo disco. Durante la riproduzione, la macchina commuterà automaticamente il modo di riproduzione a seconda della traccia, e ne darà conferma sul display.

#### **Modalità Play**

#### **Tasti usati in questa pagina**

![](_page_33_Figure_43.jpeg)

![](_page_33_Figure_66.jpeg)

**…** Per cancellare la riproduzione ripetuta di una certa sezione A-B e riprendere la normale riproduzione premere di nuovo il tasto [A-B] o il tasto [REPEAT] ( viene visualizzata l'indicazione "REPEAT

OFF").

**…** Per cancellare la sezione specificata (A-B) agire sul tasto [**ª** STOP].

![](_page_33_Figure_79.jpeg)

**ITALIANO**

![](_page_34_Figure_1.jpeg)

#### **Suggerimenti utili per la riproduzione**

### Un brano, o tutti i brani, o una certa porzione A-B di un brano, possono essere

riprodotti ripetutamente. Anche la riproduzione programmata e quella casuale possono essere ripetute.

TRACK/PUSH

 $\bigcirc$ 

 $\blacktriangleright$ **PLAY** 

 $\mathbb{O}$ 

 $\Box$ 

6)

-IIRFADY

#### **ª Ripetizione di tutti i brani del minidisco (ripetizione di tutti i brani)**

1. In modalità di arresto, agire opportunamente sul tasto [PLAY MODE] per selezionare una delle seguenti modalità di ripetizione della riproduzione.

![](_page_34_Picture_984.jpeg)

- $\bullet$  L'indicazione " ALL REPEAT " si illumina.
- 3. Premere il tasto [**¥**PLAY]. I brani vengono riprodotti ripetutamente nella modalità specificata.
- **…** Per disattivare la modalità di ripetizione e riprendere la riproduzione normale, agire opportunamente sul tasto [REPEAT] sino a quando compare l'indicazione "REPEAT OFF" ("ripetizione disattivata").
- **…** La modalità di ripetizione della riproduzione non viene disattivata anche spegnendo l'apparecchio.

2. Premere una volta il tasto [REPEAT] sino a visualizzare "REPEAT ALL" ("ripetizione totale").

**Ripetizione dei brani (riproduzione ripetuta)**

- **…** Selezionando i brani del disco dal 21 esimo in poi, lampeggia l'indicazione " OVER " ("eccesso"), ma il numero del brano può comunque essere controllato nel riquadro alla destra della voce "TRACK NO".
- **…** Si può anche programmare ripetutamente lo stesso brano.
- **…** In caso di errori nella digitazione dei numeri dei brani da programmare, premere il tasto di cancellazione [CLEAR]. Ad ogni pressione di questo tasto viene cancellato l'ultimo brano del programma.

![](_page_34_Picture_985.jpeg)

- Brani programmati Numero del programma
- 3. Per avviare la riproduzione così programmata premere il tasto di riproduzione [**¥**PLAY].
- **…** Il programma viene comunque conservato in memoria sia che la riproduzione programmata sia stata interrotta tramite l'azione sul tasto di arresto [**ª** STOP], sia che la stessa sia giunta naturalmente al termine.
- Se si preme il tasto di arresto [■ STOP] in modalità di arresto, il programma viene cancellato.
- **…** Se la durata totale di riproduzione del programma supera 159 minuti e 59 secondi, sul contatempo compare l'indicazione "---m--s".
- **…** Terminata la programmazione del 25 esimo brano della serie, sul quadrante compare l'indicazione "PGM Full !!" ("programma completo"), e diviene impossibile proseguire ulteriormente nella programmazione.
- **…** Premendo il tasto [PLAY MODE] in modalità di arresto, si cancella la modalità di riproduzione programmata e si cancella anche il programma dalla memoria.
- **…** La modalità di programmazione non viene disattivata anche spegnendo l'apparecchio, ed i dati programmati rimangono nel deck.
- **…** Se, si tenta di effettuare la riproduzione programmata precedentemente inserito i dati di programmazione, compare prima il messaggio "PGM Empty !!" ("programma vuoto") ed ha poi inizio la riproduzione normale.

#### **ª Verifica del contenuto del programma** Per visualizzare il contenuto del programma, in modalità di riproduzione o di attesa della

riproduzione, ruotare opportunamente la manopola [**µ**TRACK**≤**], o agire sui tasti [**µ**] o [**≤**] del telecomando.

**ª Cancellazione di un brano programmato** In modalità di arresto, premere il tasto [CLEAR]. L'ultimo brano del programma viene cancellato.

**ª Aggiunta di un altro brano al programma** In modalità di arresto, ruotare la manopola [**µ**TRACK**≤**] per selezionare il numero del brano che si vuole aggiungere al programma, e premere poi [PUSH ENTER] sulla manopola stessa per memorizzarlo. Il brano può anche venire designato semplicemente digitando, sui tasti numerici (da 1 a 9, 0 e +10) del telecomando, il numero del brano stesso.

**…** Il nuovo brano prescelto viene aggiunto come ultimo brano del programma esistente.

– 78 – – 35 –

Toutes les plages, seulement une ou une partie spécifiée (entre A et B) d'une plage peuvent être lues de façon répétée. La lecture programmée et la lecture aléatoire peuvent également être répétée.

#### **ª Pour répéter toutes les plages MD (Répétition de toutes les plages)**

1. En mode d'arrêt, appuyer sur la touche [PLAY MODE] pour sélectionner un des modes de lecture en boucle suivants.

![](_page_34_Picture_986.jpeg)

- 2. Appuyer une fois sur la touche [REPEAT] de la télécommande pour afficher "REPEAT ALL".
- " ALL REPEAT " s'allume.
- 3. Appuyer sur la touche [**¥**PLAY]. Les plages seront lues de façon répétée dans le mode spécifié.
- **…** Pour relâcher la lecture REPEAT et reprendre la lecture normale, appuyer plusieurs fois sur la touche [REPEAT] jusqu'à l'apparition de "REPEAT OFF".
- **…** Le mode de lecture répétée ne sera pas annulé même si l'alimentation est coupée.
- **ª Pour répéter une seule plage (Répétition d'une seule plage)**
- 1. Pendant la lecture en "CONTINUE MODE", appuyer deux fois sur la touche [REPEAT] de la télécommande.
- **•** "REPEAT 1" est affiche (" REPEAT " et " SINGLE " allumés).
- 2. Appuyer sur la touche [**¥**PLAY]. La plage courante sera répétée.

#### **Répétition de plage(s) (Lecture répétée)**

#### **Touches utilisées dans cette page**

![](_page_34_Figure_31.jpeg)

![](_page_34_Figure_53.jpeg)

# **FRAN ÇAIS**

**…** Si vous avez fait une erreur dans l'entrée des numéros de plage, appuyer sur la touche [CLEAR]. Chaque pression efface la dernière plage courante dans le programme.

![](_page_34_Figure_33.jpeg)

Plages programmées Numéro de programme

- 3. Appuyer sur la touche [**¥**PLAY] pour lancer la lecture programmée.
- **…** Le programme est maintenu en mémoire après que la lecture programmée a été arrêtée en appuyant sur la touche [**ª** STOP] ou qu'elle s'est arrêtée automatiquement à sa fin.
- **…** Une pression sur la touche [**ª** STOP] en mode d'arrêt efface la mémoire du programme.
- **…** Si la durée de lecture programmée totale est supérieure à 159 minutes and 59 secondes, "---m--s" apparaît sur le compteur de durée.
- **…** Lorsque la 25ème plage a été programmée, "PGM Full !!" est affiché et d'autres plages ne peuvent plus être programmées.
- **…** Une pression sur la touche [PLAY MODE] en mode d'arrêt annule le mode de lecture programmée et efface la mémoire de programme.
- **…** Le mode programmé ne sera pas annulé même si l'alimentation est coupée, et les données programmées resteront dans la platine.
- **…** Si vous essayez de lancer la lecture programmée alors qu'aucune donnée programmée n'est entrée, la lecture normale commencera après l'affichage de "PGM Empty !!".

#### **ª Pour vérifier le contenu du programme**

En mode de lecture ou prêt de lecture, tourner la molette [**µ**TRACK**≤**] ou appuyer sur la touche [**µ**] de la télécommande pour afficher le contenu du

programme.

#### **ª Pour annuler une plage programmée**

Dans le mode d'arrêt, appuyer sur la touche [CLEAR]. Chaque pression efface la dernière plage courante dans le

programme.

#### **ª Pour ajouter une plage au programme**

Dans le mode d'arrêt, tourner la molette [**µ**TRACK**≤**] pour sélectionner le numéro de plage voulu et appuyer [PUSH ENTER] sur la molette.

- Une plage peut également être ajoutée à partir de la télécommande en entrant simplement le numéro de plage avec les touches numériques (1 à 9, 0, +10).
- **…** La nouvelle plage est ajoutée à la fin du programme existant.

![](_page_35_Figure_1.jpeg)

![](_page_35_Figure_2.jpeg)

![](_page_35_Figure_19.jpeg)

Vous pouvez utiliser la variation de hauteur pour effectuer une lecture ralentie ou accélérée dans une plage de  $\pm$  12 % de la vitesse normale. Cette fonction n'est pas accessible en mode LP2.

- Pour ajuster la variation de hauteur à l'appui sur le bouton PITCH ON/OFF :
- 1. En modes d'arrêt, lecture ou pause, appuyez sur [EDIT/NO] jusqu'à ce que l'écran indique "Pitch ?".
- 2. Appuyez sur [YES].
- 3. Tournez la molette [TRACK] pour régler la variation par pas de 0,1 %.
- 4. Appuyez sur [YES] pour valider votre choix.
- **…** Cette valeur ne prend effet que quand vous activez la fonction PITCH (ON).
- **…** Lors du changement d'état du bouton PITCH ON/OFF le son est momentanément interrompu.

Des pistes enregistrées dans des modes différents (SP, MONO, LP2 et LP4) peuvent coexister sur un même disque. À la lecture, le mode approprié est sélectionné automatiquement par l'appareil et s'affiche sur l'écran.

#### **Modes de lecture**

#### **Contrôle de hauteur (pitch)**

En raccordant cette platine à une minuterie (disponible dans le commerce), la lecture peut être lancée ou arrêtée à un moment donné.

- 1. Introduire un MD pré-enregistré et régler le commutateur [TIMER] sur [PLAY].
- 2. Sélectionner l'entrée de l'amplificateur qui permet à cette platine de lire.
- **…** La lecture par minuterie est disponible lorsque la lecture "SHUFFLE MODE", "PGM MODE", "ALL REPEAT" ou "REPEAT SINGLE" est sélectionnée.
- 3. Régler la minuterie à l'heure de début désirée et couper l'alimentation. Lorsque l'heure réglée arrive, chaque appareil est mis en marche et la lecture
- commence. **…** Remettre le commutateur [TIMER] sur [OFF] après la lecture par minuterie.
- **Lecture par minuterie** 3. La plage à répéter peut être changée en tournant la molette [**I**IITRACK **E**III] ou en appuyant sur les touches [**µ**TRACK**≤**] ou les touches numériques (1 à 9, 0, +10) de la télécommande.
- **…** La répétition d'une seule plage n'est pas possible dans le mode "SHUFFLE MODE" ou "PGM MODE".

#### **ª Pour répéter une partie d'une plage (Répétition A-B)**

Une partie spécifiée (entre A et B) d'une plage peut être lue de façon répétée.

#### **Tasti usati in questa pagina DISPLAY Tasti** ی د د د ح - AUTO SPACE **numerici**  $\|\tilde{\vec{r}}\cdot\vec{r} - \vec{r}\cdot\vec{r}\|$ - PLAY MODE <u>اڻ ث ٿ</u>  $\sum_{\text{RDEM}}$ T scrou - SCROLL 15#800 CLEAR-<u>| පසුප ප</u> **44SEARCHEE**  $\fbox{ \begin{tabular}{|c|c|} \hline $\mathbf{C}^{\text{SEABCH}}$ \\ \hline \hline $\mathbf{C}$ \\ \hline $\mathbf{C}$ \\ \hline $\mathbf{C}$ \\ \hline \end{tabular}}\label{eq:22}$ ی پيد **H44 TRACK PPI** شت پ **IIREADY**  $-$  PLAY $\blacktriangleright$  $$

1. In modo stop, play o pausa, premere il tasto [EDIT/NO] fino a visualizzare il menu AUTO CUF?

- 1. Pendant la lecture, appuyer sur la touche [A-B] de la télécommande ("REPEAT A-" est affiché, et " REPEAT " s'allume. "A-B" clignote) au point de début (A) de la partie que vous voulez répéter.
- 2. Appuyer de nouveau sur la touche [A-B], et " REPEAT ", " A-B " est affiché et reste allumé) au point de fin (B). La partie (A-B) sera lue de façon répétée.
- **…** Pendant la lecture "SHUFFLE MODE" ou "PGM MODE", la lecture répétée A-B de parties s'étendant sur plus d'une plage n'est pas possible.
- **…** Appuyer de nouveau sur la touche [A-B] ou [REPEAT] pour annuler la lecture répétée A-B et reprendre la lecture normale. ("REPEAT OFF" est affiché.)
- **…** Appuyer sur la touche [**ª** STOP] pour effacer la partie spécifiée (entre A et B).

#### **Conseils utiles pour la lecture**

**ITALIANO**

**ONAITY** 

#### **ª Riproduzione di brani con inserimento di uno spazio dopo ogni brano**

**(riproduzione con spaziatura automatica)** La funzione di spaziatura automatica serve ad inserire uno spazio non registrato di circa 3 secondi fra un brano e l'altro. Questi spazi rendono possibili le operazioni di individuazione dei brani nel corso della registrazione da un minidisco su una normale nastrocassetta analogica.

- 1. Agire una volta sul tasto [AUTO SPACE] del telecomando, sino a visualizzare la voce "A\_SPACE ON" (l'indicazione ' A·SPACE " si illumina).
- 2. Premere il tasto [**¥**PLAY]. **…** Per disattivare la riproduzione a spaziatura automatica, agire ripetutamente su [AUTO SPACE], sino a quando l'indicazione "A.SPACE" scompare.

#### **ª Pausa dopo ogni brano**

**(riproduzione ad attesa automatica)** Il deck può passare alla posizione di attesa dopo la riproduzione di ogni brano. Questa caratteristica può rivelarsi utile per la copia su nastro di un solo brano dell'MD, o nel caso in cui i brani che si desidera riversare sul nastro non sono in ordine successivo, uno dopo l'altro.

- 1. Agire due volte sul tasto [AUTO SPACE] del telecomando, sino a visualizzare la voce "A\_READY ON" (l'indicazione " A·READY "" si illumina).
- 2. Premere il tasto [**¥**PLAY].
- **…** Al termine della riproduzione, il deck entra in pausa in corrispondenza dell'inizio del brano successivo.
- 3. Per sospendere la pausa ed avviare la riproduzione del brano successivo, agire sui tasti di riproduzione [**¥**PLAY] o di pausa [**π**READY].
- **…** Per disattivare la riproduzione ad attesa automatica, agire ripetutamente sul tasto [AUTO SPACE] sino a quando l'indicazione " A·READY " scompare.
- **…** Le due modalità di riproduzione A. SPACE e A. READY non possono essere utilizzate contemporaneamente.

#### **Registrazione su nastro analogico**

**ª** Modalità Auto Cue (solo tracce registrate in SP)

La funzione Auto Cue permette all'unità di iniziare automaticamente la riproduzione dal punto di inizio di ciascuna traccia audio. Il livello del segnale che dà l'impulso di partenza può essere regolato

come segue:

2. Premere [YES] 3. Ruotare la manopola [**I**EITRACK **D**I per selezionare il livello di soglia tra i seguenti valori disponibili: -54Db, -60dB,

-66dB, -72dB e OFF. 4. Premere [YES] per confermare la

selezione del livello desiderato. **…** Quando il modo Auto Cue e attivo (qualsiasi valore eccetto "OFF"), e

l'apparecchio è in STOP, spostandosi alla traccia successiva o alla precedente l'apparecchio si posizionera in pausa nel punto in cui il livello sonoro supera la soglia prefissata precedentemente.

**…** Quando sono attive sia l'Auto Cue che l'Auto Ready, spostandosi alla traccia seguente o precedente, l'MD-350 si posiziona automaticamente sul primo punto della traccia dove il livello del segnale raggiunge il livello selezionato, e l'unità si commuta in Pausa. Se l'inizio della traccia audio sembra "tagliato", provare a selezionare un livello più

basso.

**…** Nel caso sia l'Auto Cue che l'Auto Ready siano disabilitati, spostandosi alla traccia seguente o precedente commuterà normalmente l'MD-350 in

modo STOP.

**…** Se la funzione Auto Cue è attiva, non è disponibile la funzione Auto Space.

**…** Se la funzione Auto Space fosse attiva, e si attiva successivamente anche la funzione Auto Cue, la funzione Auto Space viene disattivata, così come la funzione Auto Ready (qualora fosse attiva in precedenza).

- **…** Se la funzione Auto Cue è attiva, e si preme il pulsante [AUTO SPACE], si ottiene l'unico effetto di attivare/disattivare la funzione Auto Ready.
- **…** Questa funzione è disponibile solo per le tracce registrate in modalità SP. Per le tracce registrate in qualsiasi altra modalità, il punto di cue è sempre l'inizio della traccia, e non il punto in cui il livello raggiunge la soglia impostata.
- **…** Il punto di cue è impostato con l'accuratezza di ±1 campione. In modalità SP ciò equivale a ±64 millisecondi.

– 77 –

Possono essere programmati, per la riproduzione in un qualsiasi ordine desiderato, sino a 25 brani.

#### **ª Programmazione**

- 1. In modalità di arresto, agire ripetutamente sul tasto [PLAY MODE] sino a quando sul quadrante compare la voce "PGM MODE" ("modalità di programmazione"). Dopo alcuni secondi l'apparecchio passa a visualizzare l'indicazione "0m 00s 00p" (con l'indicazione " PROGRAM " illuminata).
- 2. Ruotare la manopola [**µ**TRACK**≤**] in modo che sulla lista dei numeri dei brani si illumini il numero relativo al brano che si vuole programmare per primo.
- **…** Il numero del brano si mette a lampeggiare e premere poi la manopola stessa.
- **…** Ripetere poi la stessa operazione per la programmazione degli altri brani desiderati.
- **…** I brani possono essere programmati direttamente, semplicemente visualizzandoli tramite la digitazione in ordine successivo per mezzo dei tasti numerici (da 1 a 9, 0 e +10) del telecomando.

#### **Riproduzione dei brani in un certo ordine designato (riproduzione programmata)**

![](_page_35_Figure_47.jpeg)

### **Suggerimenti utili per la riproduzione**

Tutti i brani del disco vengono riprodotti una sola volta, in un ordine scelto a caso dall'apparecchio stesso.

- 1. In modalità di arresto agire ripetutamente sul tasto [PLAY MODE], sino a quando sul quadrante compare la voce "SHUFFLE MODE" ("modalità a mescolanza") e l'indicazione (" SHUFFLE " si illumina).
- 2. Premere il tasto di riproduzione [**¥**PLAY].
- **…** Per saltare alla riproduzione del brano successivo, nel corso della riproduzione casuale, ruotare la manopola [**µ**TRACK**≤**] in senso orario, o agire sul tasto [▶▶I] del telecomando.
- **…** Per ritornare all'inizio del brano in corso di ascolto, nel corso della riproduzione casuale, ruotare la manopola [**µ**TRACK**≤**] in senso antiorario, o agire sul tasto [**µ**] del telecomando.
- **…** La modalità di riproduzione casuale non viene disattivata anche spegnendo l'apparecchio.
- **…** Per cancellare la modalità di riproduzione casuale, agire ripetutamente sul tasto [PLAY MODE] sino a quando sul quadrante ricompare l'indicazione "CONTINUE MODE" ("modalità continua").

#### **Riproduzione dei brani in ordine casuale (riproduzione a "mescolanza")**

#### **ª Riproduzione di un brano a seguito di ricerca diretta**

Specificare il brano desiderato agendo sui tasti numerici (da 1 a 9, 0, e +10) del telecomando. La riproduzione del brano designato ha immediatamente inizio.

**…** Esempi delle operazioni da compiere per la ricerca di brani di numero superiore a 10:

Per la designazione del brano numero 10:

#### **Premere una volta il tasto +10 e poi il tasto 0.**

Per la designazione del brano numero 25:

#### **Premere due volte il tasto +10 e poi il tasto 5.**

**…** Per cancellare l'indicazione "TRACK NO." premere il tasto [CLEAR] mentre l'indicazione lampeggia.

#### **ª Salto al brano precedente o a quello successivo** Per saltare, durante la riproduzione

normale, alla riproduzione di un qualunque brano precedente o successivo quello in corso di riproduzione, ruotare la manopola [**µ**TRACK**≤**] in senso, rispettivamente, antiorario od orario, o agire sui tasti [**µ**TRACK**≤**] o del telecomando.

#### **ª Ricerca di una certa sezione**

Se in corso di riproduzione, agire sui tasti [**∆**/**˚**],(o [**∆**SEARCH**˚**]) tenendoli premuti sino all'individuazione del luogo desiderato.

- **…** Se in modalità di attesa della riproduzione, la sezione desiderata può essere ricercata tenendo conto del tempo di riproduzione trascorso sino a quel momento, o del tempo di riproduzione rimanente sino alla fine, entrambi visualizzabili sul quadrante.
- **…** La ricerca normale può non essere possibile se il disco contiene numerosi brani della durata di solo alcuni secondi.

 $-76-$ 

#### **Selezione di un certo brano desiderato**

Le informazioni visualizzate sul quadrante delle indicazioni consentono di conoscere il titolo del disco, il titolo del brano, il numero totale di brani presenti sul disco, il tempo totale necessario alla riproduzione dell'intero disco, il tempo rimanente disponibile per la registrazione.

**…** Ad ogni successiva pressione del tasto [DISPLAY] le indicazioni ruotano nell'ordine seguente:

#### **In modalità di arresto:**

![](_page_36_Picture_6.jpeg)

#### **In modalità di riproduzione:**

![](_page_36_Figure_8.jpeg)

- **…** Nel riquadro accanto alla voce TRACK NO. compare l'indicazione del numero totale dei brani.
- **…** Il titolo del disco ed i titoli dei brani vengono visualizzati solamente nel caso in cui siano stati registrati sul minidisco.
- **…** Per visualizzare il titolo di un brano, selezionare il brano con l'apparecchio in modalità di arresto (con l'indicazione "TRACK" illuminata), ed agire poi sul tasto [DISPLAY].
- **…** Se il titolo di un brano è costituito da oltre 100 caratteri, i caratteri dal 100esimo in poi non possono venire visualizzati.
- **…** I titoli dei dischi e dei brani possono essere fatti scorrere sul quadrante agendo sul tasto [SCROLL] del

#### **Uso del quadrante delle indicazioni**

Si illumina

![](_page_36_Picture_984.jpeg)

![](_page_36_Figure_31.jpeg)

![](_page_36_Figure_1.jpeg)

telecomando. Al termine dello scorrimento, l'indicazione del titolo ritorna a quella iniziale.

> **FRAN ÇAIS**

– 37 –

![](_page_36_Figure_74.jpeg)

- 1. Spécifier la plage à effacer avec la molette [**µ**TRACK**≤**].
- 2. Appuyer sur la touche [EDIT/NO] jusqu'à ce que "ERASE TRK ?" soit affiché.
- 3. Appuyer sur la touche [YES]. ("Track OK ?" est affiché.)
- **…** Appuyer sur la touche [EDIT/NO] ou sur la touche [**ª** STOP] alors que "Track OK ?" est affiché arrête l'opération.
- 4. Appuyer de nouveau sur la touche [YES].
- **…** "COMPLETE" est affiché. Une fois que la plage spécifiée a été effacée, le numéro de la plage suivante est diminué d'une unité et toutes les plages suivantes sont renumérotées.
- **…** Répéter cette procédure pour effacer des plages supplémentaires.

#### **ª Pour effacer une partie d'une plage**

Cette opération consiste à diviser la plage, effaçant une des plages obtenues par division et en combinant les plages restantes. Une partie d'une plage peut être effacée en utilisant ces trois fonctions.

#### **(Exemple): Pour effacer une partie de A avec la plage de numéro 1**

![](_page_36_Figure_85.jpeg)

Les opérations de montage disponibles comprennent l'effacement, le transfert, la division et la combinaison de plages. Il est également possible d'affecter des titres de disque et de plage.

#### **ª Lorsque "Protected !!" est affiché**

Le MD est protégé contre l'enregistrement pour éviter un effacement accidentel. Pour rendre l'enregistrement (ou montage) possible, faire coulisser la languette de protection contre l'enregistrement pour fermer le trou.

![](_page_36_Figure_49.jpeg)

#### **ª Alors que "UTOC Writing" clignote** Ce message indique que les données enregistrées sont en cours d'écriture sur le MD. Ne pas tirer sur le cordon d'alimentation ni faire vibrer la platine. Sinon les données à enregistrer peuvent ne pas être écrites correctement sur le MD.

![](_page_36_Figure_52.jpeg)

![](_page_36_Figure_53.jpeg)

Les données écrites sur un MD peuvent être effacées sous les façons suivantes. **…** Effacement de toutes les plages simultanément

**…** Effacement d'une seule plage **…** Effacement de parties d'une plage

#### **ª Pour effacer toutes les plages en même temps (DISC ERASE)**

1. En mode d'arrêt, appuyer sur la touche [EDIT/NO] jusqu'à ce que "ERASE DISC

### RACK  $\begin{array}{c} \n\sqrt{11} \\
\hline\n\end{array}$   $\begin{array}{c} \n\begin{array}{c} \n\end{array}$   $\begin{array}{c} \n\end{array}$   $\begin{array}{c} \n\end{array}$   $\begin{array}{c} \n\end{array}$   $\begin{array}{c} \n\end{array}$   $\begin{array}{c} \n\end{array}$   $\begin{array}{c} \n\end{array}$   $\begin{array}{c} \n\end{array}$   $\begin{array}{c} \n\end{array}$   $\begin{array}{c} \n\end{array}$   $\begin{array}{c} \$ ERASE DISC ?

#### 

?" soit affiché.

![](_page_36_Figure_56.jpeg)

#### 2. Appuyer sur la touche [YES] .

("Sure ?" est affiché.)

**…** Appuyer sur la touche [EDIT/NO] ou sur la touche [**ª**STOP] alors que "Sure ?" est affiché arrête l'opération. 3. Appuyer de nouveau sur la touche

[YES].

"COMPLETE" est affiché puis "Blank Disc" est affiché pour indiquer que toutes les données enregistrées sur le MD ont été effacées.

**…** Si "ERASE DISC ?" est sélectionné avec la touche [EDIT/NO] alors que "Blank Disc" est affiché, et que la touche [YES] est pressée, UNDO (qui annule l'opération la plus récente) ne peut pas être effectué.

#### **ª Pour effacer une seule plage (TRACK ERASE)**

#### **(Exemple): Pour effacer B en numéro de**

![](_page_36_Figure_72.jpeg)

![](_page_36_Picture_985.jpeg)

#### **Effacement de plage(s) (Fonction ERASE)**

**Touches utilisées dans cette page**

![](_page_36_Figure_44.jpeg)

**STOP-**

### **Montage de MDs enregistrés**

### Download from Www.Somanuals.com. All Manuals Search And Download.

Une plage enregistrée peut être divisée en deux plages et un numéro de plage peut être affecté à la seconde plage. Cette fonction est conçue pour être utilisée quand une plage unique contient plusieurs pièces musicales (par exemple avec un MD enregistré de façon analogique), ou quand vous voulez marquer un point utilisé en localisation de plage.

#### **(Exemple): Pour diviser C et D contenus dans la plage de numéro 3 en deux plages**

![](_page_37_Picture_1008.jpeg)

- 1. Pendant la lecture, appuyer sur la touche [**π** READY] au point où vous voulez diviser la plage courante en deux.
- 2. Appuyer sur la touche [EDIT/NO] jusqu'à ce que "DIVIDE ?" soit affiché.

### RACK  $\begin{array}{c} \n\prod_{N \infty} \n\prod_{i=0}^{N} \n\end{array}$  = 50 40 + 20 + 12 + 8 + 4 + 2 + 0 OVER  $\begin{array}{c} \n\text{[TOC EDT]} \\
\hline\n\end{array}$ DIUIDE ? **BEELS BEAR BEE**

3. Appuyer sur la touche [YES].

Numéro de plage à Numéro de plage destination

TOC EDIT <u>UJ</u>ANA 88 80806

- **…** "Rehearsal" et "Point OK ?" sont affichés alternativement alors que les 4 premières secondes de la partie qui devient la seconde plage après division sont lues de façon répétée.
- 4. Si la plage originale n'est pas divisée aussi précisément que souhaité, vous pouvez ajuster finement le point de division en tournant la molette [**µ**TRACK**≤**] tout en contrôlant le son.
- **…** Le point de division peut être ajusté dans une gamme de réglage de –128 à +127 ( $\pm$ 1 correspond à 0,06 s environ).
- **…** Appuyer sur la touche [**ª** STOP] ou [EDIT/NO] pour arrêter l'opération.
- 5. Lorsque la plage est divisée au point désiré, appuyer de nouveau sur la touche [YES].
- **…** Les numéros de plage de la nouvelle plage (seconde plage après division) et des plages suivantes sont augmentés d'une unité mais ces nouveaux numéros restent continus.
- **…** "COMPLETE" est affiché et la plage est divisée. La platine passe alors en pause au début de la nouvelle plage obtenue après division.
- **…** Les plages obtenues après division n'ont pas de titres de plage, que la plage originale en avait un ou non.
- **…** Le début des plages ne peut pas être divisé.

1. Sélectionner un numéro de plage en tournant la molette [**I**ITRACK**E** 

#### **Division d'une plage (Fonction DIVIDE)**

L'ordre des plages peut être changé en déplaçant une plage à une autre position. Après le déplacement de la plage, les numéros de plage sont renumérotés automatiquement.

#### **(Exemple): Pour déplacer D du numéro de plage 4 au numéro de plage 2**

![](_page_37_Picture_1009.jpeg)

- 1. En lecture ou en pause, sélectionner la plage à déplacer en tournant la molette [**µ**TRACK**≤**]. 2. Appuyer sur la touche [EDIT/NO] jusqu'à
- ce que "MOVE ?" soit affiché.
- **…** "Move to 001 ?" est affiché ("001" clignote).

3. Appuyer sur la touche [YES].

- 4. Sélectionner le numéro de plage destination avec la molette [**µ**TRACK**≤**].
- **…** "Move to 002 ?" est affiché ("002" clignote).
- **…** Lorsque vous spécifiez le numéro de plage destination avec les touches numériques, "COMPLETE" est affiché, puis la plage est déplacée et les numéros de plage sont changés automatiquement. La lecture reprend à partir de la nouvelle position de la plage.
- **…** Appuyer sur la touche [**ª** STOP] ou [EDIT/NO] pour arrêter l'opération.

![](_page_37_Picture_48.jpeg)

Collegando questo apparecchio ad un normale timer (disponibile in commercio), si può avviare o arrestare il funzionamento ad un certo momento prestabilito.

- 5. Appuyer de nouveau sur la touche [YFS]
- **…** "COMPLETE" est affiché, puis la plage est déplacée et les numéros de plage sont changés automatiquement. La lecture reprend de la nouvelle position de la plage déplacée.

#### **Déplacement d'une plage (Fonction MOVE)**

Deux plages consécutives peuvent être combinées en une seule plage. Cette fonction est conçue pour être utilisée quand vous voulez lire plusieurs chansons de façon continue ou quand vous voulez faire une seule plage à partir de plusieurs parties de musique enregistrées séparément.

#### **(Exemple): Combinaison de B et C**

![](_page_37_Picture_1010.jpeg)

**Tasti usati in questa pagina** اض ۂ ۂ ظاف ڰۊڶ؋؋<br><mark>ڞ؊ڞ</mark>  $\underbrace{\overset{\text{RPEAT}}{\text{MLE}}\cdot\overset{\text{A-B}}{\text{O}}}$ ఄ <u> 88888</u> පීපී  $\begin{picture}(20,20) \put(0,0){\line(1,0){10}} \put(15,0){\line(1,0){10}} \put(15,0){\line(1,0){10}} \put(15,0){\line(1,0){10}} \put(15,0){\line(1,0){10}} \put(15,0){\line(1,0){10}} \put(15,0){\line(1,0){10}} \put(15,0){\line(1,0){10}} \put(15,0){\line(1,0){10}} \put(15,0){\line(1,0){10}} \put(15,0){\line(1,0){10}} \put(15,0){\line(1$  $\overline{\mathbb{O}}$ وی این **PLAY►** 

- **…** Le numéro de plage sélectionné sera combiné avec la plage avant elle. Par exemple, pour combiner les numéros de plages 2 et 3, sélectionner le numéros de plage 3 dans cette étape.
- **…** Si vous sélectionnez la plage 1, elle ne sera pas combinée en une seule plage.
- 2. Appuyer sur la touche [EDIT/NO] jusqu'à ce que "COMBINE ?" soit affiché.

COMBINE ?

3. Appuyer sur la touche [YES].

**BBB CROO** 

- **…** "Rehearsal" est affiché. Le début de la plage sélectionnée est lu de façon répétée.
- **…** Si le point de combinaison entre les deux plages n'est pas lu correctement, appuyer sur la touche [EDIT/NO] pour arrêter la lecture et reprendre l'opération depuis le début.
- **…** Appuyez sur la touche [**ª** STOP] ou [EDIT/NO] pour arrêter l'opération.
- 4. Si le point de combinaison est correct, appuyer de nouveau sur la touche [YES].
- **…** "COMPLETE" apparaît pendant quelques secondes et les plages sont combinées.
- **…** Lorsque les deux plages ont des titres affectés, le titre de la plage avant la plage sélectionnée est affecté à la plage combinée. Les numéros des plages suivantes sont diminués d'une unité.
- **…** Notez qu'il est impossible de combiner des pistes enregistrées dans des modes différents (SP, MONO, LP2 et LP4).

#### **Combinaison de plages (Fonction COMBINE)**

#### **Montage de MDs enregistrés**

**ITALIANO**

Ad ogni successiva pressione del tasto [DISPLAY], la visualizzazione cambia nel seguente ordine:

#### **In modalità di arresto /registrazione:**

![](_page_37_Figure_55.jpeg)

- **…** Il tempo rimanente della registrazione (REMAIN) viene visualizzato solamente durante la modalità di attesa della registrazione.
- **…** Il titolo del disco può essere visualizzato solamente se è stato registrato sul disco.

**ª Premere il tasto di riproduzione [¥PLAY] subito dopo aver arrestato la registrazione.**

Il brano la cui registrazione è appena terminata viene riprodotto dall'inizio.

**ª Riproduzione dal primo brano del minidisco, dopo la registrazione:** Subito dopo aver arrestato la registrazione premere di nuovo il tasto di arresto [**ª** STOP], e premere poi il tasto di riproduzione [**¥**PLAY].

![](_page_37_Picture_61.jpeg)

![](_page_37_Picture_63.jpeg)

#### **Controllo dei brani registrati**

# **Controllo del tempo di**

# **registrazione disponibile,**

![](_page_37_Picture_76.jpeg)

![](_page_37_Figure_77.jpeg)

![](_page_37_Figure_78.jpeg)

1. Eseguire le operazioni descritte ai punti da 1 a 6 del paragrafo "Registrazione sul minidisco", a pag. 70.

2. Portare l'interruttore [TIMER] su [REC]. 3. Predisporre il [TIMER] in modo che provveda all'alimentazione, o all'arresto dell'alimentazione, di corrente alle ore desiderate, rispettivamente, per l'avvio e l'arresto del funzionamento.

**…** Dal momento che la registrazione ha effettivamente inizio solo dopo che l'apparecchio ha terminato la lettura dei dati dell'indice, predisporre il timer ad un'ora leggermente anticipata rispetto all'ora in cui si vuole che la registrazione abbia effettivamente inizio.

**…** Tutti i componenti si spengono.

**…** Al momento previsto per l'entrata in funzione, il timer provvede all'erogazione di corrente ai vari componenti e la registrazione ha inizio.

**…** Se la registrazione a mezzo timer viene eseguita nelle modalità "SHUFFLE" o "PROGRAM", il deck passa automaticamente alla modalità "CONTINUE".

- **[AVVERTENZE]**
- 
- 
- risultare cancellato.

**…** Ricordarsi di riattivare il deck e di espellere il minidisco entro 3 o 4 giorni dal termine della registrazione a mezzo timer. Espellendo il minidisco, il contenuto registrato viene iscritto sul minidisco stesso. Se il deck viene lasciato spento per un lungo periodo di tempo dopo la fine della registrazione a mezzo timer, il contenuto potrebbe

**…** La registrazione tramite timer ha inizio dopo l'ultimo brano precedentemente registrato sul disco.

#### **Registrazione a mezzo timer**

– 75 –

- **…** Al termine della registrazione tramite timer riportare l'interruttore [timer] sulla posizione [OFF]. Se si lascia l'interruttore [TIMER] sulla posizione [REC], il deck riavvia automaticamente la registrazione la successiva volta che l'alimentazione viene attivata dal timer stesso.
- **…** Dal momento che la registrazione ha effettivamente inizio solo dopo che l'apparecchio ha terminato la lettura dei dati dell'indice, predisporre il timer ad un'ora leggermente anticipata rispetto all'ora in cui si vuole che la registrazione abbia effettivamente inizio.

**DISPLAY RECORD STOP** 

Il deck inizia a registrare quando il livello dell'audio in ingresso supera un certo livello, e si arresta temporaneamente quando il livello audio scende al disotto di un certo valore per periodi continui di 4 secondi o più.

- 1. Eseguire le operazioni descritte ai punti da 1 a 4 del paragrafo "Registrazione sul minidisco", a pag 70.
- 2. Agire sul tasto [SYNC RECORD] del telecomando. Il deck passa alla modalità di attesa della registrazione in sincronizzazione.
- **•** Le indicazioni " II **REG** " e " SYNC ] " si illuminano. Dopo l'apparizione dell'indicazione "S\_SYNC ON" il quadrante visualizza poi la durata rimanente della registrazione.
- 3. Avviare la riproduzione del componente sorgente.
- **…** Il deck avvia la registrazione in sincronizzazione dopo aver individuato la presenza di un segnale audio in ingresso. La registrazione si interrompe momentaneamente se il livello del segnale audio scende al disotto di un certo valore prestabilito.
- **…** Nel corso della modalità di attesa della registrazione in sincronizzazione non è possibile riavviare manualmente la registrazione agendo sui tasti [**¥**PLAY] o [**π**READY].

#### $-74-$

![](_page_38_Figure_32.jpeg)

#### **Registrazione in sincronizzazione**

#### **Suggerimenti utili per la registrazione**

La funzione di sovrapposizione consente di procedere ad una nuova registrazione cancellando contemporaneamente una registrazione effettuata in precedenza.

> **…** Non è possibile registrare a partire da un certo punto di un brano se sono illuminate le voci "SHUFFLE" o " PROGRAM"

- 1. Eseguire le operazioni dei punti da 1 a 4 del paragrafo "Registrazione sul minidisco" a pag. 70.
- 2. Ruotare opportunamente la manopola [**µ**TRACK**≤**] (o agire sui tasti [**∆**TRACK**˚**] del telecomando) sino a visualizzare il numero del brano sul quale si vuole sovrapporre la nuova registrazione.
- 3. Premere il tasto [**º** RECORD] l'indicazione (l'indicazione "Il **REC**" si illumina).
- **…** Compare prima il messaggio "Over Write" ("sovrapposizione"), e rimane poi illuminata l'indicazione della durata della registrazione.
- **…** I numeri dei brani successivi a quello sul quale si intende sovrapporre la registrazione lampeggiano nella lista dei brani.
- 4. Regolare il livello di registrazione.
- **…** Se era stata precedentemente selezionata la modalità analogica [ANALOG], procedere alla regolazione del livello di registrazione per mezzo del comando [INPUT].
- 5. Per avviare la registrazione agire sui tasti [**¥**PLAY] o [**π**READY].
- **…** Il deck provvede alla registrazione sovrapponendola al brano esistente. Il numero del brano viene aggiornato.
- **ªRegistrazione in sovrapposizione a partire da un certo punto di un brano preesistente**
- 1. Selezionare il numero del brano che si vuole cancellare (cioè sul quale si vuole sovraregistrare) e premere poi il tasto [**¥**PLAY] per avviarne la riproduzione.
- 2. Nel punto in cui si vuole iniziare la registrazione premere il tasto [**π**READY].

#### **Registrazione su brani preesistenti (sovrapposizione)**

![](_page_38_Figure_1.jpeg)

![](_page_38_Figure_2.jpeg)

- 3. Premere il tasto [**º**RECORD].
- **…** Il numero del brano viene aggiornato e si mette a lampeggiare, nella lista dei numeri dei brani. 4. Agire sui tasti [**¥**PLAY] o [**π** READY]
- per avviare la registrazione.
- **…** Il deck procede a registrare sul brano preesistente .

#### **[AVVERTENZA]**

**…** Per disattivare la registrazione in sincronizzazione premere di nuovo il tasto [SYNC RECORD].

#### **Note:**

- **…** Premendo il tasto [**π** READY] nel corso della registrazione in sincronizzazione, questa viene interrotta.
- **…** Selezionare un diverso ingresso tramite il [INPUT SELECTOR] durante la registrazione sincronizzata, abortisce l'operazione di registrazione.

![](_page_38_Figure_37.jpeg)

**FRAN ÇAIS**

déjà été affecté.

![](_page_38_Figure_81.jpeg)

- 5. Appuyer sur la touche [DISPLAY] pour sélectionner le type de caractère.
- 6. Sélectionner chaque caractère en tournant la molette [**µ**TRACK**≤**] et en appuyant sur [PUSH ENTER] sur la molette.
- **…** Si vous utilisez la télécommande, sélectionner chaque caractère avec les touches **[I** TRACK **►**I et appuyer sur la touche [ENTER] pour le faire entrer.
- 7. Répéter les étapes 5 à 6.
- 8. Appuyer sur la touche [YES] après affectation du titre du disque.
- **…** Le mode d'entrée de titre pour la plage 1 est engagé automatiquement ("001  $>$   $$ est affiché) et le curseur clignote sur l'affichage.

TOC EDIT 001>g 67890

- 9. Répéter les étapes 5 à 6.
- 10.Appuyer de nouveau sur la touche [YFS]
- **…** Lorsque le mode d'entrée de titre pour la plage 2 est engagé ("002 > \_" est affiché), répéter les étapes 5 à 8.
- **…** Répéter la procédure d'entrée de caractères jusqu'à ce que tous les titres aient été entrés. Le titre du disque est alors affiché si la platine est dans le mode d'arrêt, ou si la platine est en mode de lecture, le titre de la plage courante est affiché.
- **…** Confirmer les titres en tournant la molette [**µ**TRACK**≤**].
- **…** Appuyer sur la touche [**ª** STOP] ] pour abandonner l'opération. Appuyer sur la touche [EDIT/NO] pendant plus de 3 secondes (ou appuyer sur la touche [TITLE EDIT] de la télécommande) pour annuler la fonction de titre et reprendre la lecture.

#### **Remarques:**

- **…** Jusqu'à 100 caractères peuvent être entrés par titre de plage. Lorsque le nombre total de caractères de tous les titres de plage dépasse 1700, il n'est pas possible d'écrire plus de titres de plage sur le MD.
- **…** Si la fonction TITLE AUTO INC est annulée avant que tous les titres aient été affectés, le titre de plage en cours d'entrée sera effacé. Uniquement les titres de plage qui ont déjà été affectés seront conservés.
- **…** Si UNDO est effectué après la fin de TITLE AUTO INC, le titre de la dernière plage montée sera effacé.
- Des titres peuvent être affectés à chaque disque ou à chaque plage en utilisant des lettres majuscules et minuscules, des chiffres, du "  $\pi$ <sub>77</sub>+" (katakana) et des symboles.
- 1. Appuyer sur la touche [EDIT/NO] pour que "TITLE ?" soit affiché.
- 2. Appuyer sur la touche [YES].

- **…** Le curseur clignote à la position du premier caractère même si un titre a
	- 39 –
- **…** Appuyer sur la touche [TITLE EDIT] ] si vous utilisez la télécommande. 3. Sélectionner "DSC" ou un numéro de
- plage en utilisant la molette
- **…** Pour affecter un titre au disque, sélectionner "TITLE > DSC" ("DSC" clignote).

![](_page_38_Picture_1118.jpeg)

[**µ**TRACK**≤**].

**…** Pour affecter un titre à une plage, sélectionner "TITLE > XXX (numéro de plage)" (Le numéro de plage clignote).

![](_page_38_Picture_47.jpeg)

- 4. Appuyer sur la touche [YES].
- $"DSC > "ou "XXX > " est affiché.$ **…** Le mode d'entrée de caractère est engagé et un curseur clignote sur
- l'affichage. 5. Appuyer sur la touche [DISPLAY] pour sélectionner le type de caractère.
- **Lorsque "**  $\pi$ <sup>+</sup> est allumé: Katakana (l'alphabet japonais phonétique) peut être entré.
- **•** Lorsque " CAPS " est allumé: Les lettres capitales de l'alphabet, des chiffres et des symboles peuvent être entrés. **…** Si aucun témoin n'est allumé: Les lettres
- minuscules de l'alphabet, des chiffres et des symboles peuvent être entrés.

#### **Affectation de titres (Fonction TITLE)**

6. Sélectionner chaque caractère en tournant la molette [**µ**TRACK**≤**] et en appuyant sur [PUSH ENTER] sur la

molette.

[YES]

7. Répéter les étapes 5 à 6.

- **…** Appuyer sur la touche [**ª** STOP] pour abandonner l'opération.
- **…** Appuyer sur la touche [EDIT/NO] pendant plus de 3 secondes (ou appuyer sur la touche [TITLE EDIT] de la télécommande) pour annuler la fonction de titre et reprendre la lecture.
- 8. Appuyer de nouveau sur la touche
- **…** Le titre du disque ou de la plage est affiché de nouveau.
- **…** Répéter les étapes 1 à 8 pour affecter des titres aux autres numéros de plage.

Sélectionner le mode "CONTINUE" avec la touche [PLAY MODE], des titres peuvent être affectés au disque et à toutes les plages successivement.

- 1. Appuyer sur la touche [EDIT/NO] pour que "TITLE ?" soit affiché.
- 2. Appuyer sur la touche [YES].
- **…** Appuyer sur la touche [TITLE EDIT] si vous utilisez la télécommande.
- 3. Sélectionner "TITLE > AINC" avec la molette [**µ**TRACK**≤**] ("AINC"

![](_page_38_Figure_77.jpeg)

- - clignote).

888 82880

- 4. Appuyer sur la touche [YES]. **…** Le mode d'entrée du titre du disque est engagé ("DSC > \_" est affiché) et le curseur clignote sur l'affichage.
- 

#### **Affectation de titres au disque et à toutes les plages successivement (Fonction TITLE AUTO INC)**

#### **Touches utilisées dans cette page**

**TASOAN** 

 $\Box$ 

![](_page_38_Figure_63.jpeg)

- **…** Des titres de disque et de plage peuvent être affectés pendant l'enregistrement.
- **…** Si un titre de plage est affecté en mode prêt d'enregistrement pendant la réécriture d'une plage, le titre de la plage sera effacé lorsque vous reprenez l'enregistrement.
- **…** "DISC" s'allume alors qu'un titre de disque est entré, et "TRACK" s'allume alors qu'un titre de plage est annulé.
- **…** Affecter des titres n'est pas possible dans les modes "SHUFFLE MODE" et "PGM MODE".

#### **ª Types de caractère sélectionnables**

- **•** Lorsque "  $\pi$ <sup>+</sup> est allumé: Katakana (l'alphabet japonais phonétique) peut être entré.
- **Lorsque " CAPS " est allumé: Les lettres** capitales de l'alphabet, des chiffres et des symboles peuvent être entrés.<br>A B C D E F ABCDEF GHIJKLMNOPQRSTUVWXYZ012 3456789:;<=>?@!"#\$%&'()\*+,–./\_(espace)
- **…** Si aucun indicateur n'est allumé: Les lettres minuscules de l'alphabet, des chiffres et des symboles peuvent être entr é s . abcdefghijklmnopqrstuvwxyz0123 456789:;<=>?@!"#\$%&'()\*+,–./\_(espace)

touche [DISPLAY] ou sur la touche [CHAR SELECTI.

#### **ª Changement de caractères entrés**

Déplacer le curseur sur le caractère à corriger dans le mode d'entrée de caractère.

- **…** Sélectionner un nouveau caractère pour changer le caractère à la position du curseur.
- **ª Pour déplacer le curseur**

Télécommande **®** Appuyer sur la touche [FNTFR]

Platine **®** Appuyer sur les touches [**∆**SEARCH**˚**].

Télécommande **®** Appuyer sur les touches [**∆**SEARCH**˚**].

- 1. Afficher le titre de disque ou le titre de plage (numéro) que vous voulez copier avec la molette [**µ**TRACK**≤**] dans le mode d'arrêt.
- **ex. Pour copier le titre de la plage 4.**
- 2. Appuyer plusieurs fois sur la touche [EDIT/NO] jusqu'à ce que "TITLE COPY ?"
- apparaisse. 3. Appuyer sur la touche [YES]. "Copy to 001 ?" est affiché ("001" clignote).
- **ex. Pour copier le titre de la plage 4 sur la plage 6.**
	- 40 –

Numéro de **Numéro de plage<br>
plage source** destination destination 86 82891

#### **ª Pour sélectionner un caractère à la position du curseur**

Platine **®** Tourner la molette [**µ**TRACK**≤**].

Télécommande **®** Appuyer sur les touches [**µ**TRACK**≤**].

**ª Pour changer le type de caractère à la position du curseur** Platine **®** Appuyer sur la touche [DISPLAY]

. Télécommande **®** Appuyer soit sur la

#### **ª Pour changer le caractère à la position courante en lettre majuscule/minuscule** Platine **®** Appuyer sur la touche [DISPLAY]

.

Télécommande **®** Appuyer sur la touche [A**ß∑**a].

#### **ª Pour insérer un espace à la position du curseur**

Platine **®** Appuyer sur [PUSH ENTER] ] sur la molette pendant 3 secondes ou plus. Télécommande **®** Appuyer sur la touche [INSERT] ou [ENTER] ] pendant plus de 3 secondes.

#### **ª Pour entrer un nombre**

Platine **®** Tourner la molette [**µ**TRACK**≤**].

Télécommande **®** Appuyer sur les touches numériques.

#### **ª Pour effacer un caractère à la position du curseur**

Platine **®** Appuyer sur la touche [EDIT/NO] .

Télécommande **®** Appuyer soit sur la touche [DELETE] ou sur la touche [EDIT/NO].

#### **ª Pour déplacer le curseur à droite après sélection d'un caractère**

Platine **®** Appuyer sur [PUSH ENTER]] sur la molette.

#### **ª Pour effacer tous les caractères à la**

**fois**

Platine **®** Impossible.

Télécommande **®** Appuyer sur la touche [CLEAR].

#### **Copie d'un titre (Fonction TITLE COPY)**

4. Sélectionner la plage sur laquelle le titre est copié avec la molette [**µ**TRACK**≤**]. "Copy to 006 ?" est affiché ("006"

![](_page_39_Picture_50.jpeg)

- **…** Appuyer sur la touche [**ª** STOP] ou [EDIT/NO] pour annuler le mode TITLE COPY.
- 5. Appuyer sur la touche [YES].
- **…** Le titre est copié sur la plage numéro 006.
- **…** Appuyer sur la touche [**¥**PLAY] ] ou sur la touche [**π** READY] ] annule l'opération de copie de titre.

1. Appuyer plusieurs fois sur la touche [EDIT/NO] dans le mode d'arrêt jusqu'à l'apparition de "UNDO ?".

UNDO ? 02945 678910

- 2. Appuyer sur la touche [YES]. "Undo OK ?" est affiché.
- **…** Pour annuler cette fonction, appuyer sur la touche [**ª** STOP] ou sur la touche
- [EDIT/NO].
- 3. Appuyer sur la touche [YES].
- **…** La dernière opération est défaite et "COMPLETE" est affiché. **…** Appuyer sur la touche [**¥**PLAY] ou sur
- la touche [**π** READY] pendant l'opération relâche le mode UNDO.

dopo aver selezionato la posizione "A\_TRACK > OFF".

#### **Remarques:**

"UNDO ?" ne sera pas affiché dans les cas ci-dessous, même si vous appuyez sur la touche [EDIT/NO] (Undo impossible).

Misuratore di livello<br>meu di questi segmenti Evitare l'accensione

![](_page_39_Figure_84.jpeg)

- **…** Lorsque l'opération a précédemment été annulée (impossible de annuler quelque chose de défait), ou quand aucune opération à annuler n'a été effectuée.
- **…** Quand on est sorti du mode de montage en appuyant sur la touche [YES].
- **…** Pendant l'enregistrement ou quand le mode prêt d'enregistrement est engagé.
- **…** Lorsque "DISC ERASE" est effectué sur un disque vierge.
- **…** Lorsque l'alimentation est coupée.

#### **Annulation de la dernière opération (Fonction UNDO)**

**Touches utilisées dans cette page**

![](_page_39_Picture_2.jpeg)

#### **Montage de MDs enregistrés**

**ITALIANO**

![](_page_39_Figure_112.jpeg)

![](_page_39_Figure_113.jpeg)

### **Suggerimenti utili per la registrazione**

Il segnale in ingresso proveniente dal componente collegato a ciascun terminale di ingresso può essere controllato prima della registrazione.

- 1. Agire sul tasto [**ø**EJECT] per espellere il
- 3. Premere il tasto [**º** RECORD] (sul
	-

- disco.
- 2. Selezionare le sorgente di ingresso desiderata, agendo sull'interruttore [INPUT SELECTOR].
- quadrante compare l'indicazione "Monitor Mode", "modalità di controllo").

#### **…** Anche con la modalità [REC MODE] sulla posizione [MONO], il segnale viene inviato ad entrambi i canali.

**…** Per disattivare la modalità di controllo inserire un minidisco, o agire sul tasto [**ª** STOP].

#### **ªRegistrare un segnale analogico**

#### **Regolazione del livello di registrazione**

#### **Controllo del segnale in ingresso**

- 1. Inserire un minidisco registrabile e premere il tasto [**º** RECORD] per passare alla modalità di attesa della registrazione (l'indicazione " Il EE " si illumina).
- 2. Del programma sorgente, riprodurre la sezione che contiene i più alti picchi di livello, e regolare il livello agendo sul comando [INPUT] in modo che, in presenza dei picchi massimi, i segmenti in prossimità dell'indicazione "OVER" ("eccesso") del misuratore di livello non si illuminino.
- funzione prescelta.

Inserendo dei numeri di brani in certi punti specifici si facilita la rapida individuazione di quei punti tramite l'uso della funzione di riproduzione, o delle funzioni di montaggio.

#### **ªAssegnazione automatica dei numeri**

# **dei brani**

I numeri dei brani possono essere assegnati automaticamente nel corso della registrazione, semplicemente portando la funzione di assegnazione automatica ("A\_TRACK") sulla posizione ON ("attivata").

1. In modalità di registrazione o di attesa della registrazione, agire sul tasto [EDIT/NO] sino a visualizzare la voce "A\_TRACK >XXX".

2. Agire sulla manopola [**I**E TRACKEE] sino a selezionare la posizione "A\_TRACK  $>$  ON".

3. Premere il tasto [YES] per attivare la

**…** Con la funzione di assegnazione automatica attivata, il livello del segnale deve rimanere basso per almeno 4 secondi affinché il numero del brano possa avanzare a quello successivo.

#### **Assegnazione dei numeri dei brani durante la registrazione**

**Tasti usati in questa pagina**

![](_page_39_Figure_73.jpeg)

3. Riprodurre di nuovo il programma

sorgente.

**…** Agire poi sui tasti [**¥**PLAY] o [**π**READY] per avviare la registrazione.

#### **ªRegistrare un segnale digitale**

1. In modo Record-Ready, premere il pulsante [EDIT/NO] finché appare D-

LEV 0.0dB.

2. Regolare il livello di registrazione con la manopola [**µ**TRACK**≤**]. Il livello può essere modificato in passi di 0,5 dB nel range compreso tra –6.0 dB e

+6.0dB.

3. Premere il pulsante [YES] per confermare la regolazione.

- **…** Nel corso della registrazione digitale da un CD o da un altro MD, i numeri dei brani vengono fatti avanzare automaticamente, in relazione alla distribuzione dei dati presenti sul CD o sull'MD.
- **…** Una volta attivata "ON", la funzione di assegnazione automatica non viene disattivata, anche spegnendo l'apparecchio. Per disattivarla agire sul tasto [YES]

#### **ªAssegnazione manuale dei numeri dei brani**

Premere il tasto [**º**RECORD] nei punti in cui si vuole assegnare un numero di brano durante la registrazione. Ad ogni pressione del tasto, il numero dei brani avanza di una unità.

#### **ªAssegnazione dei numeri di brani dopo la registrazione**

Se, nel corso della successiva elaborazione o montaggio, un brano viene suddiviso (vedere il paragrafo "suddivisione di un brano" a pag. 73), viene assegnato un nuovo numero di brano.

#### **Nota:**

Selezionare un diverso ingresso tramite il [INPUT SELECTOR] durante la registrazione, attiva il modo Record-Ready.

![](_page_40_Figure_53.jpeg)

### **Riproduzione**

- 1. Premere il tasto [POWER].
- **…** Sul quadrante compare l'indicazione "NO DISC" ("nessun disco inserito").
- **…** Accendere l'amplificatore e predisporre il selettore di ingresso in corrispondenza del deck MD.
- 2. Inserire il minidisco che si vuole ascoltare.

Lista dei brani<br>● l titoli uer urscrir e dei brani possono essere fatti scorrere sul quadrante agendo sul tasto [SCROLL] del telecomando. Al termine dello scorrimento, l'indicazione del titolo ritorna a quella iniziale.

**…** Al termine della lettura dei dati dell'indice TOC (Tabella dell'indice), l'apparecchio visualizza il titolo del disco (nel caso in cui gli sia stato assegnato), il numero totale dei brani ivi contenuti e il tempo totale necessario per la riproduzione del disco stesso.

Numero totale dei brani Titolo del disco

![](_page_40_Picture_1146.jpeg)

Inserire il minidisco nella direzione della freccia. con il lato etichettato rivolto verso l'alto.

![](_page_40_Picture_8.jpeg)

**ª Espulsione del minidisco** Agire sul tasto di espulsione [ $\triangle$  EJECT].

- **Riproduzione normale** 3. Avviare la riproduzione. Premere il tasto di riproduzione [**¥**PLAY]. La relativa indicazione "**¥**" si illumina. La riproduzione ha inizio dal
	- primo brano registrato. Sulla linea del numero del brano "TRACK NO." compare l'indicazione "001". **…** Al termine della riproduzione dell'intero
	- disco, i numeri dei brani scompaiono dalla lista dei brani.
	- **…** Se sul disco sono presenti oltre 20 brani sul quadrante si illumina l'indicazione " OVER " ("eccesso"), ed il numero totale dei brani contenuti può essere verificato leggendo la cifra riportata accanto all'indicazione TRACK NO. ("numero dei brani").
	- **…** Per riprodurre dall'inizio il brano che è stato appena registrato premere il tasto [**¥**PLAY] subito dopo l'arresto della registrazione (entro 10 secondi).
	- **…** Trascorsi oltre 10 secondi dall'arresto della registrazione, o se il tasto [**¥**PLAY] viene premuto dopo aver premuto il tasto [**ª** STOP], la riproduzione ha inizio dal primo brano del disco.
	- 4. Per arrestare la riproduzione prima della fine naturale agire sul tasto di arresto [**ª** STOP].

#### ■ **Correspondance entre les touches de la platine et celles du clavier**

#### **ª Arresto temporaneo della riproduzione (attesa)**

Premere il tasto di pausa [**π**READY]. La relativa indicazione "**π**" si illumina.

**…** Per riprendere la riproduzione premere uno dei due tasti [**¥**PLAY] o [**π**READY].

![](_page_40_Figure_24.jpeg)

**ª Riproduzione di un brano precedente o seguente quello in corso di riproduzione**

**ERASE TRACK** ERASE DISC Touches **Shift** + **F2**  $MOVE$ DIVIDE Touches **Shift** + **F5**  $COMBINE$ **TITLE COPY** TITLE UNDO Touches **Shift** + **F9**

Effacer un cara avant le curseu

Effacer le cara sous le curseur

**Insérer un cara** 

Fin d'entrée de

Agire opportunamente sulla manopola [**µ**TRACK**≤**|].

### Déplacer le cur Changer le num de plage à mon **Touche majusc** minuscules

**Opération** 

**Fonction** 

- **…** Se si sta utilizzando il telecomando, selezionare il brano desiderato agendo sui tasti [**µ**TRACK**≤**|], o digitando direttamente il numero del brano desiderato per mezzo dei tasti numerici.
- **…** Il brano il cui numero è stato selezionato inizia ad essere riprodotto.

 $\bullet$  " CAPS " et "  $\pi$ <sup>+</sup>" ne peuvent pas être utilisés en même temps.

#### **ª Cuffie**

Per l'uso della cuffia, collegare la spina alla presa PHONES.

**…** Regolare il livello del segnale emesso dalla presa della cuffia.

#### **Condensa**

Portando l'apparecchio da un ambiente freddo ad uno caldo, o se la temperatura dell'ambiente si alza repentinamente, sui meccanismi interni dell'apparecchio può formarsi della condensa, la cui presenza impedisce il normale funzionamento dell'apparecchio e può causare danni al disco o ai meccanismi di precisione del deck. In caso di formazione di condensa, accendere l'apparecchio e lasciarlo acceso per una o due ore, sino alla completa evaporazione della condensa.

#### **Tasti usati in questa pagina**

![](_page_40_Figure_2.jpeg)

**FRAN ÇAIS**

– 41 –

### **Fonctions optionnelles**

Si vous raccordez un clavier d'ordinateur personnel compatible IBM (101 ou 106 touches) à la prise KEYBOARD de cette platine, vous pouvez exécuter les commandes de la platine, la sélection de plage, le montage et l'entrée de titre directement à partir du clavier.

**…** Placer le gabarit fourni sur les touches de fonction du clavier pour votre utilisation personnelle.

![](_page_40_Figure_39.jpeg)

![](_page_40_Picture_1147.jpeg)

#### **ª Touches de montage**

![](_page_40_Picture_1148.jpeg)

#### **ª Touches d'entrée de titre**

![](_page_40_Picture_1149.jpeg)

**…** Les caractères peuvent être entrés directement à partir du clavier.

**…** Lorsque le numéro de plage à monter est changé en utilisant [**™**] ou [**≈**], le titre de plage restera le même.

**…** En utilisant un clavier, ne pas mettre et couper rapidement l'alimentation, ce qui quelquefois peut rendre le clavier non

- 
- -
	- opérationnel.

A cause des différents systèmes d'enregistrement utilisés par la cassette compacte, DAT, etc., le MD (Mini Disc) est soumis à certaines restrictions système. Ces restrictions peuvent conduire aux problèmes suivants. C'est normal et ce ne sont pas des mauvais fonctionnements de la platine.

**… "Track Full" est affiché avant l'expiration de la durée d'enregistrement disponible.**

"Track Full" est affiché quand le nombre de plages permises est atteint, quelle que soit la durée d'enregistrement encore disponible. Avec le système MD, il n'est pas possible d'enregistrer plus de 254 plages. Si vous voulez enregistrer plus de plages, effacez des plages inutiles, enregistrer les sur un autre MD, ou utilisez la procédure de montage pour combiner des plages existantes.

**… "Track Full" est affiché bien qu'à la fois le nombre de plages et la durée d'enregistrement maximum n'ont pas été atteints.**

Lorsque des données de mise en valeur ou d'autres améliorations du signal sont commutées en marche-arrêt au milieu des plages, la plage est séparée à ce point et "Track Full" peut être affiché quels que soient la durée d'enregistrement et le nombre de plages.

**… La durée d'enregistrement restante d'un MD n'augmente pas, bien vous avez effacer plusieurs plages.**

L'affichage de la durée d'enregistrement restante ignore les plages plus courtes que 12 secondes. Par conséquent, la durée peut ne pas augmenter si vous avez effacé plusieurs plages courtes.

**… La durée totale écoulée et le temps d'enregistrement disponible ne coïncident pas avec la durée d'enregistrement théorique pour ce disque dans le mode d'enregistrement choisi.**

L'unité minimum pour les données d'enregistrement est habituellement de 6 faisceaux (12 secondes environ). Des données de moins de 12 secondes utilisent toutefois l'espace de 12 secondes, ainsi la durée d'enregistrement disponible devient plus courte que la valeur nominale. De plus, si le MD est rayé, les sections rayées sont effacées automatiquement et la durée disponible est diminuée en conséquence.

#### **… La combinaison de plages peut ne pas être possible.**

Quelquefois des plages créées par d'autres opérations de montage ne peuvent pas être combinées.

### **Restrictions du système**

#### **… L'audio est interrompu pendant la recherche.**

Lorsqu'une plage créée par une opération de montage est atteinte, quelquefois l'audio est interrompu.

**… Les numéros de plage ne sont pas affectés correctement.**

Lorsqu'un CD est enregistré par un raccordement numérique, des plages courtes peuvent être enregistrées en fonction du contenu du CD. De plus, quand le marquage de plage automatique est effectué, les numéros de plage peuvent ne pas être affectés correctement dans certains cas.

**… L'affichage "TOC Reading" ne disparaît pas.**

"TOC Reading" est affiché pendant plus longtemps que d'habitude quand un tout nouveau MD enregistrable est inséré.

- **… Noter la suite quand vous essayez d'effectuer l'enregistrement tout en effaçant (sur-écriture) l'enregistrement précédent:**
- **≠** La durée d'enregistrement restante du MD peut ne pas être affichée correctement.
- **≠** Après des opérations de ré-écriture répétées, il peut ne plus être possible d'écrire sur l'enregistrement. Dans ce cas, monter d'abord l'enregistrement précédent (en effaçant des plages, etc.) puis passer à l'opération de ré-écriture.
- **≠** La durée d'enregistrement restante est plus courte après l'enregistrement qu'elle était avant l'enregistrement.
- **≠** L'opération de ré-écriture n'est pas recommandée si la plage à sur-écrire contient des parasites. Comme l'enregistrement est effectué sur une base de 6 faisceaux (12 secondes environ), sur-écrire une plage parasitée par du souffle peut effacer une partie de la plage.
- **… Il n'est pas possible d'affecter un titre de plage pendant l'enregistrement de ré-écriture.**
- **… Quelquefois vous ne pouvez pas avoir la durée d'enregistrement disponible maximale même après avoir effectuer un effacement du disque "ERASE DISC". Essayer d'effectuer de nouveau "ERASE DISC". Mais dans ce cas, UNDO ne peut pas être accepté.**
- **… Bien que le mode LP4 (quadruple durée) ait l'avantage d'offrir un temps d'enregistrement exceptionnellement long grâce à une technologie de compression très élaborée, il peut occasionner un léger bruit sur certains types de signaux. Si la qualité sonore est plus importante que la durée d'enregistrement pour votre projet, nous vous conseillons d'utiliser plutôt les modes SP (stéréo) ou LP2 (double durée).**

### **Messages d'affichage**

Les messages suivants sont affichés en fonction des conditions de fonctionnement.

![](_page_41_Picture_679.jpeg)

#### **Restrictions du système**

 $-71-$ 

#### **Note sulla registrazione**

- **ª Per evitare cancellazioni accidentali di materiale precedentemente registrato sul disco**
- **…** Dopo ogni registrazione, far scorrere la linguetta di protezione in modo da mettere allo scoperto il foro presente sul contenitore del disco.
- **…** Per registrare nuovamente sul disco, spostare di nuovo la linguetta sino a coprire il foro.

Linguetta di protezione da egistrazioni accidental

Lato posteriore<br>del minidisco

Far scorrere la linguetta (foro scoperto)

![](_page_41_Picture_27.jpeg)

#### **ª Espulsione del minidisco**

Premere il tasto [**ø** EJECT] nel modo stop. Se si spegne l'apparecchio lasciandovi il minidisco all'interno (compare il messaggio " TOC EDIT ") l'indice dei dati UTOC non può venire registrato. Riattivare l'apparecchio entro un massimo di 3 o 4 giorni ed espellere il minidisco. I dati delle registrazioni possono venire perduti se il minidisco viene lasciato per lungo tempo all'interno dell'apparecchio spento.

#### **ª In caso di comparsa dell'indicazione "Disc Full !!" ("disco completo") o " Track Full**

**!!"**

Il minidisco non dispone più di spazio utile per la registrazione, o quel minidisco ha usato tutti i numeri di brani disponibili. Procedere alla cancellazione di alcuni dei brani, ritenuti eventualmente non necessari, o registrare su un

altro disco.

#### **ª La modalità di assegnazione dei numeri dei brani dipende dalla sorgente.**

In caso di riproduzione e registrazione di un compact disc o di un minidisco in forma digitale, cioè dopo aver selezionato come ingresso, tramite l'intemittore [INPUT SELECTOR], la voce [DIGITAL 1] o [DIGITAL 2]:

**…** I numeri dei brani sul minidisco sul quale si effettua la registrazione sono assegnati in modo da corrispondere ai numeri dei brani presenti sul CD o MD. Tenere presente però, che, nelle circostanze sottoindicate, un solo numero di brano può venire assegnato alla sezione registrata.

**·** Sezione registrata costituita dalla riproduzione ripetuta di un singolo brano del disco (ottenuta, ad es., per mezzo della funzione di ripetizione lla riproduzione di un solo brano).

**·** Sezione registrata costituita da registrazioni successive di brani con lo stesso numero di brano ma appartenenti a dischi diversi. Inoltre, se la sorgente è un minidisco, può succedere che i brani di durata inferiore a 3 secondi non vengano contrassegnati da un numero.

In caso di registrazione della sorgente tramite [ANALOG], o se si procede alla registrazione tramite [DIGITAL 1] o [DIGITAL 2] di una sorgente diversa da CD o MD, con la funzione di assegnazione automatica disattivata:

- **…** Può succedere che l'intera registrazione venga contata come un solo brano, al quale viene assegnato un solo numero di brano.
- **·** I numeri dei brani possono venire assegnati manualmente nei punti desiderati, semplicemente premendo il tasto [**º** RECORD] durante la registrazione.
- **·** I numeri di brani possono venire assegnati automaticamente portando la funzione di assegnazione automatica sulla posizione "A\_TRACK > ON" prima di avviare la registrazione.

### **Registrazione**

- 1. Premere il tasto [POWER].
- **…** Sul quadrante compare l'indicazione "NO DISC" ("nessun disco inserito").
- **…** Accendere il componente sorgente (cioè il componente dal quale si vuole registrare) e l'amplificatore. Predisporre il selettore di ingresso in corrispondenza del componente sorgente.
- 2. Inserire un minidisco registrabile.

- **…** Se si inserisce un minidisco vergine (cioè non contenente alcuna registrazione) sul quadrante compaiono, nell'ordine, le seguenti indicazioni: "Disc Loading" ("Operazione di inserimento del disco"), "TOC Reading" ("Lettura dell'indice del contenuto"), "No Track !!" ("Nessun brano"), e "Blank Disc" ("Disco vergine").
- **…** Se si inserisce un disco che contiene già alcune registrazioni, l'apparecchio provvede automaticamente a disporsi per iniziare la registrazione a partire dalla fine dell'ultimo brano registrato.
- 3. Selezionare l'ingresso per mezzo dell'apposito selettore [INPUT SELECTOR].

![](_page_42_Picture_1385.jpeg)

#### **Registrazione sul minidisco**

Inserire il minidisco nella direzione della

freccia.

![](_page_42_Picture_8.jpeg)

con il lato etichettato rivolto verso l'alto.

- 4. Selezionate la modalità di registrazione secondo la procedura illustrata di seguito
- L'MD-350 è in grado di registrare e riprodurre in modalità Stereo Standard (SP), in Mono Standard (MON) in Long Play Doppia (LP2) e Long Play quadrupla (LP4).

Come Indica il nome, la modalità LP2 permette un tempo di registrazione doppio rispetto all'usuale, e la LP4 un tempo quadruplo.

Tutte le modalità sono Stereo, tranne la MON, dove la registrazione avviene solo sul canale L (Left – Sinistro). "L" appare sul level meter, ma l'uscita viene assegnata ad entrambi i canali.

Per selezionare una modalità (SP, MON, LP2, LP4) per la registrazione:

- a) Con l'apparecchio nel modo stop premere ripetutamente il tasto [EDIT/NO] finché non appare la scritta "REC MODE?".
- b) Premete il pulsante [YES]. ("Rec Mode>XXX" viene visualizzato). c) Usate la manopola [**µ**TRACK**≤**] per
- selezionare la modalità di registrazione illustrata sul display.
- d) Premete il pulsante [YES] per confermare la selezione
- **…** Nota: quando il display mostra il tempo ancora disponibile su di un disco per la registrazione, il tempo è riferito alla modalità corrente di registrazione.
- **…** E' possibile includere tracce registrate in modalità diverse (SP, MON, LP2, LP4) in un singolo disco.
- **…** Tenere presente che la modalità LP4 (tempo di registrazione/riproduzione quadruplicato) offre una disponibilità eccezionale di tempo di registrazione; molto occasionalmente si potrebbe notare un certo rumore di fondo, a seconda del materiale audio che si sta registrando. Si raccomanda quindi di utilizzare le modalità SP o LP2 qualora la qualità della registrazione sia un aspetto più importante della durata massima del disco.

#### **Tasti usati in questa pagina …** La durata massima di tempo disponibile

![](_page_42_Figure_2.jpeg)

- per la registrazione monoaurale è il doppio di quella della registrazione stereo.
- **ª** Indicazione della modalità di registrazione

Quando la modalità di registrazione è mostrata dal display, gli ultimi 3 caratteri indicano la modalità corrente, visualizzata come SP, MON, LP2 o LP4.

- **…** In modo STOP, la modalità di registrazione è mostrata quando si seleziona la visualizzazione del tempo rimanente.
- **…** In modo Record o Record-ready, la modalità di registrazione è sempre visualizzata
- **…** In modo Play o Play-Pausa, la modalità di registrazione è mostrata quando si seleziona la visualizzazione del tempo rimanente. In questo caso il display mostra la modalità con cui il materiale è stato registrato, e non la modalità corrente di registrazione.
- 5. Premere il tasto di registrazione [**º**RECORD].
- **…** Il deck passa alla modalità di attesa della registrazione (l'indicazione "**π** " si illumina).
- **…** Se sul minidisco non vi è più spazio disponibile per altre registrazioni, sul quadrante compare l'indicazione "Disc Full !!" ("Disco completo") o "Track Full !!".
- 6. Regolare il livello di registrazione.
- **…** Se è stato selezionato l'[ANALOG], procedere alla regolazione del livello di registrazione per mezzo del comando [INPUT].
- **…** Il livello di registrazione deve essere regolato in modo che i segmenti sui due lati della parola "OVER" ("eccesso") del misuratore di livello dei picchi non si iminino.
- 7. Avviare la registrazione. Agire sul tasto di riproduzione [**¥**PLAY] o di pausa [**π** READY] (l'indicazion di registrazione "▶ **REG** " si illumina). Avviare anche la riproduzione del programma sorgente.
- 8. Per arrestare la registrazione, agire sul tasto di arresto [**ª** STOP].

#### **ª Arresto momentaneo della registrazione (attesa)**

Agire sul tasto [**π** READY].

- **…** Per riprendere la registrazione agire di nuovo sullo stesso tasto di pausa [**π** READY] o sul tasto della riproduzione [**¥** PLAY].
- **…** Dopo ogni interruzione nella registrazione, il numero dei brani aumenta di una unità.

**FRAN ÇAIS**

– 43 –

### **Guide pour le système de gestion des copies successives**

**… Règle 2**

Lorsqu'une source analogique tel un disque analogique ou une émission FM, est enregistrée de façon numérique en utilisant une cassette DAT ou un MD, cette source enregistrée peut être enregistrée de façon numérique sur une autre cassette DAT ou un autre MD. Toutefois, toute copie numérique supplémentaire est

interdite.

Cette platine MD est conforme avec le standard de système de gestion des copies successives. Ce standard a été élaboré pour réduire la copie numérique en numérique à uniquement la première génération. Les règles de base gouvernant ce système sont comme décrit à la suite.

#### **… Règle 1**

Un enregistrement numérique est possible d'une source numérique tel un CD, DAT ou un MD pré-enregistré sur une cassette DAT ou un MD enregistrable par un raccordement d'entrée numérique. Toutefois, toute duplication numérique supplémentaire est interdit pour la seconde génération et après.

#### **Système de gestion des copies successives**

DAT ou MD

#### **… Règle 3**

Une platine DAT ou une platine MD qui est compatible avec les fréquences d'échantillonnage de 32 kHz et 48 kHz peut enregistrer l'audio numérique de l'émission satellite de façon numérique (numérique en numérique). Une cassette DAT ou un MD première génération enregistrée de cette façon peut être enregistré de nouveau sur une autre cassette DAT ou sur un MD de façon numérique (numérique en numérique). Toutefois, la cassette DAT ou le MD seconde génération peut ne pas être enregistrable avec certains modèles de syntoniseur BS.

![](_page_42_Figure_59.jpeg)

![](_page_42_Figure_49.jpeg)

Cordon de

numérique coaxial

![](_page_42_Figure_56.jpeg)

![](_page_42_Picture_1386.jpeg)

![](_page_42_Picture_1387.jpeg)

Prise d'entrée<br>numérique

 $-70 -$ 

![](_page_43_Figure_8.jpeg)

#### **Format:** Système audio numérique MiniDisc **Système d'enregistrement:** Système de réécriture par modulation de champ magnétique **Durée d'enregistrement/lecture:**  SP : 80 mn max. LP2 : 160 mn max. LP4 : 320 mn max. Mono : 160 mn max. **Fréquence d'échantillonnage:** 44,1 kHz **Système de compression:**  ATRAC (Adaptive TRansform Acoustic Coding) **Gamme dynamique:** Supérieure à 94 dB (lecture, 1 kHz, pondération A) **Distorsion harmonique totale:**  Inférieure à 0,013% **Nombre de canaux:** 2 (stéréo), 1 (mono) **Réponse en fréquence:**  20 Hz à 20 kHz ±0,5 dB (lecture) **Rapport signal sur bruit:** Supérieur à 94 dB (lecture, pondération A) **Connecteurs d'entrée/sortie analogiques:** Entrée: Symétrique: XLR, +4 dBu (ref.), 10 kΩ Asymétrique: RCA, –10 dBV (ref.), 50 kΩ Sortie: Symétrique: XLR, +4 dBu (ref.), 150 Ω Asymétrique: RCA, –10 dBV (ref.), 600  $\Omega$ **Alimentation:**  120 V alternatif, 60 Hz (modèle Etats-Unis/Canada), 230 V alternatif, 50 Hz (modèle Europe/exportation générale), 240 V alternatif, 50 Hz (modèle Australie ) **Sortie de casque d'écoute:** 25 mW + 25 mW Max., 32 Ω **Connecteurs d'entrée/sortie numériques:** Entrée 1, 2: TOS (EIAJ RC-5720), IEC60958 Type II (S/PDIF) Sortie: TOS (EIAJ RC-5720), IEC60958 Type II (S/PDIF) **Connecteur de télécommande:**  Connecteur KEYBOARD: Mini DIN à 6 broches **Consommation:** 13 W **Dimensions (L x H x P):**  482,6 x 94 x 313 (mm) **Poids:** 5,5 kg **Accessoires:**  Télécommande (RC-32) x 1 Pile (type SUM-3, "AA", "R6") x 2 Gabarit de clavier x 1 Kit de vis de montage en rack x 1 **…** Des améliorations peuvent introduire des changements dans les caractéristiques et fonctions sans préavis. **…** Les photos et illustrations peuvent différer légèrement des modèles de production. Dolby Laboratories Licensing Corpo-

### **En cas de difficultés Caractéristiques techniques**

#### ration autorise une licence d'exploitation de ses brevets d'invention américains et étrangers.

Si vous avez des difficultés avec la platine, veuillez vérifier la suite avant appeler un dépanneur. Si les problèmes persistent, veuillez consulter votre revendeur ou un centre de service TEAC.

![](_page_43_Picture_800.jpeg)

#### **ª U-TOC**

Le montage de plages enregistrées est facile avec des MiniDiscs enregistrables. Les informations sur les plages enregistrées (adresse de début, adresse de fin, titre, etc.) sont enregistrées dans la zone U-TOC (User Table Of Contents). Vous pouvez monté des plages simplement en réécrivant ces données.

![](_page_43_Figure_6.jpeg)

L'ordre des plages, l'heure de début/fin de chaque plage et d'autres données son

**…** Si un fonctionnement normal ne peut pas revenir, débrancher le cordon d'alimentation de la prise de courant et le rebrancher de nouveau.

– 69 –

### **Ubicazione e denominazione dei comandi**

![](_page_43_Figure_13.jpeg)

- 1 **Tasto di attivazione e disattivazione [POWER]**
- 2 **Interruttore per riproduzione, disattivazione o registrazione [TIMER PLAY/OFF/REC] a mezzo timer**
- 3 **Interruttore per l'attivazione del controllo di velocità [PITCH CONTROL ON/OFF]**
- 4 **Comando del livello di registrazione [INPUT]**
- 5 **Sensore dei segnali del telecomando**
- 6 **Fessura di inserimento del disco**
- 7 **Tasto di espulsione [ø EJECT]**
- 8 **Tasto per la registrazione [º RECORD]**
- 9 **Tasto di commutazione [DISPLAY] delle indicazioni del quadrante**
- 0 **Tasti di ricerca dei brani [∆ SEARCH ˚]**
- $\bigoplus$  Tasto della modalità di riproduzione [PLAY MODE]
- w **Manopola a rotazione [µTRACK ≤] per spostamento e ricerca, e a pressione [PUSH ENTER] per la memorizzazione o l'avvio**
- $\bigcirc$  Tasto per il montaggio e del numero [EDIT/NO]
- **<sup>1</sup>** Tasto di memorizzazione [YES]
- $\bigoplus$  Selettore di ingresso [INPUT SELECTOR]
- **<sup>6</sup>** Presa per la cuffia [PHONES]
- $\bf\hat{\mathbf{\Phi}}$  Manopola di comando del livello della cuffia
- i **Quadrante delle indicazioni**
- o **Tasto di arresto [ª STOP]**
- p **Tasto di riproduzione [¥ PLAY]**
- **4** Tasto di pausa [ $\textbf{I}$  **READY**]
- $\mathcal{D}$  Terminale 2 di ingresso digitale [DIGITAL IN 2]
- **<sup><sup>2</sup> Terminale della tastiera [KEYBOARD]**</sup>
- f **Tasti numerici [da 1 a 9, 0 e +10]**
- **<sup>@</sup>** Tasto di ripetizione [REPEAT/A-B]
- **<sup>** $\circledR$ **</sup> Tasto per l'elaborazione dei titoli [TITLE EDIT]**
- **<sup>2</sup>** Tasto di cancellazione [CLEAR]
- **<sup>2</sup>3** Tasto di inserimento [INSERT]
- l **Tasto di cancellazione [DELETE]**
- ; **Tasto per registrazione in sincronizzazione [SYNC RECORD]**
- *<u>①</u>* Tasto di trasferimento [A  $\rightarrow$  a]
- x **Tasto per spaziatura automatica [AUTO SPACE]**
- **<sup>63</sup>** Tasto di scorrimento [SCROLL]
- $\bigcirc$  Tasto di selezione dei caratteri [CHAR SELECT]
- b **Tasto di inserimento [ENTER]**
- n **Tasti di salto [µTRACK ≤]**

![](_page_43_Figure_51.jpeg)

**ITALIANO**

![](_page_44_Figure_18.jpeg)

### **Collegamenti**

- **…** Prima di procedere ai collegamenti
- spegnere tutti gli apparecchi. **…** Leggere attentamente le istruzioni relative a ciascuno dei componenti che si intendono usare insieme al deck MD.

#### **ª Collegamento**

#### **Terminali di ingresso e uscita (ANALOG INPUT/OUTPUT) bilanciati e non bilanciati (BALANCED/UNBALANCED)**

Usare questo terminale per collegare il deck a un mixer, a un registratore a cassette o a altri componenti.

**…** Le spine devono essere inserite saldamente e ben a fondo. Per evitare l'insorgere di rumori o disturbi, non legare insieme in fasci i cavi di collegamento con i cavi degli altoparlanti o con il cavo di alimentazione di corrente.

#### **Terminali di ingresso e uscita, digitali (DIGITAL INPUT 1/OUTPUT)**

Usare questi terminali per collegare il deck ad un altro componente digitale (quale un lettore CD, un deck DAT, un amplificatore digitale, o un altro deck MD).

- **…** Usare il cavo (opzionale) digitale ottico (TOS) per le registrazioni digitali. Collegare la presa di uscita digitale [DIGITAL IN 2], ubicata sul pannello anteriore, ad un componente digitale quale un deck DAT/MD.
- **…** Per poter effettuare i collegamenti digitali togliere prima i cappucci di protezione dei terminali stessi. Se i terminali non vengono utilizzati lasciarli coperti dagli appositi cappucci di protezione.

#### **ª Cavo di alimentazione**

Il cavo di alimentazione deve essere collegato ad una presa di corrente che fornisca corrente della tensione prevista per l'apparecchio.

**…** Per l'inserimento o il distacco della spina del cavo di corrente dalla presa di rete, agire sempre sulla spina stessa e mai direttamente sul cavo.

![](_page_44_Figure_17.jpeg)

#### **Installazione su rack**

![](_page_44_Figure_2.jpeg)

Ricordarsi di staccare il cavo di alimentazione dalla presa alla parete prima di procedere a modificare la posizione del commutatore di voltaggio del convertitore. 1. Individuare il selettore di voltaggio sul

pannello posteriore.

2. Usando un cacciavite a lama piatta, selezionare la posizione (230 V o 120 V) appropriata, relativa alla zona di

utilizzazione.

**Conversione del voltaggio (per i modelli per l'esportazione)**

#### **Prima dell'uso**

### **Inhalt Vor der Ingebrauchnahme**

![](_page_44_Picture_562.jpeg)

- **…** Das Gerät auf einer festen, ebenen und nicht geneigten Fläche aufstellen.
- **…** Das Gerät nicht direkter Sonneneinstrahlung oder hoher Temperatureinwirkung aussetzen. Zudem Aufstellungsorte vermeiden, die Vibrationen, hoher Staubeinwirkung, extremen Temperaturen oder hoher Luftfeuchtigkeit ausgesetzt sind.
- **…** Niemals das Gehäuse öffnen. Andernfalls können eingebaute Schaltkreise beschädigt werden und es besteht Stromschlaggefahr.
- **…** Das Gehäuse nicht mit chemischen Lösungsmitteln reinigen. Andernfalls können Verfärbungen und/oder Verformungen auftreten. Ein sauberes trockenes fusselfreies Tuch verwenden.
- **…** Das Netzkabel beim Abziehen oder Anbringen stets am Netzstecker halten. Niemals am Kabel ziehen.
- **…** Bewahren Sie diese Anleitung zur späteren Bezugnahme gut auf.

#### **Vor der Ingebrauchnahme durchlesen**

![](_page_44_Picture_563.jpeg)

#### **ª MD-Handhabung**

Eine MiniDisc (MD) mißt 64 mm im Durchmesser. Obwohl jede MD in einem leicht zu handhabenden Schutzgehäuse (68 mm x 72 mm x 5 mm) gelagert ist, können Staubablagerungen und Verformungen am Gehäuse zu Geräteschäden führen. Bitte stets die folgenden Handhabungshinweise beachten:

- **…** Die MD nach Gebrauch stets aus dem Deck auswerfen und in ihrem Etui aufbewahren.
- **…** Niemals die im Schutzgehäuse befindliche MD direkt berühren. Niemals den Verschlußschieber öffnen, so daß die MD sichtbar ist.
- **…** MDs niemals an Orten aufbewahren, die direkter Sonneneinstrahlung, hohen Temperaturen oder hoher Luftfeuchtigkeit ausgesetzt sind.
- **…** Das Schutzgehäuse mit einem weichen, fusselfreien trockenen Tuch säubern.
- **…** Ein Etikett ausschließlich im dafür vorgesehenen Bereich am MD-Gehäuse anbringen. Falls das Etikett verworfen oder teilweise abgelöst ist, kann die MD im Gerät blockiert werden.
- **…** Niemals ein neues Etikett auf einem bereits vorhandenen Etikett aufkleben!

![](_page_45_Picture_9.jpeg)

#### ■ Bei blinkender Anzeige "UTOC **Writing":**

#### **ª Speichergangreserve**

Dieses Deck verfügt über eine Speichergangreserve. Bei der Ingebrauchnahme sollte das Deck zunächst für mindestens 5 Minuten eingeschaltet bleiben, um die Speichergangsreserve aufzuladen und betriebstüchtig zu machen. Wird das Gerät für längere Zeit nicht benutzt, sollte es alle 3 bis 4 Tage einmal eingeschaltet werden.

eingelegter MD (" $\overline{ \text{roc EDIT}}$ " leuchtet) ausgeschaltet wird, kann die UTOC-Information nicht aufgezeichnet werden. Das Gerät in diesem Fall innerhalb von 3 oder 4 Tagen einschalten und die MD auswerfen. Wenn die MD längere Zeit im ausgeschalteten Deck verbleibt, können aufgezeichnete Daten verloren gehen.

#### ■ Bei blinkender Meldung "D-IN **UNLOCK!"**

#### **ª SCMS-Kopierschutz**

**(Serial Copy Management System)** Dieses Deck ist mit dem SCMS-Kopierschutzmodus kompatibel. Dementsprechend kann von einer im Digital-Zuspielmodus bespielten MD keine digitale Aufnahme hergestellt werden.

### **ª Bei Meldung "Protected!!"**

- **…** Die eingelegte MD ist nur für Wiedergabe geeignet.
- **…** Die MD ist schreibgeschützt. Vor der Aufnahme muß der MD-Aufnahmeschutzschieber geschlossen werden.

#### MD-Rückseite

![](_page_45_Picture_18.jpeg)

"UTOC Writing" blinkt, wenn die MD nach der Aufnahme ausgeworfen wird. Die Blinkanzeige bestätigt, daß Aufnahmedaten auf die MD geschrieben werden. Zu diesem Zeitpunkt niemals das Netzkabel abziehen oder das Deck mechanischen Einflüssen (Vibrationen etc.) aussetzen. Andernfalls werden die Indexdaten nicht einwandfrei auf die MD geschrieben. Wenn das Deck nach der Aufnahme mit

- **…** Mit dem [INPUT SELECTOR] wurde [DIGITAL 1] oder [DIGITAL 2] angewählt, am Eingang [DIGITAL INPUT 1] oder [DIGITAL IN 2] ist jedoch kein Kabel angeschlossen. Ein Lichtleiter-kabel anschließen oder mit dem [INPUT SELECTOR] auf Analogeingang schalten und eine Aufnahme im analogen Zuspielmodus durchführen.
- **…** Diese Meldung erscheint auch, wenn das Digitalsignal bei Digitalaufnahme unterbrochen wird. Zur Aufnahmefortsetzung die digitale Signalquelle erneut auf Start schalten.

Die Fernbedieneinheit bei Gebrauch auf den Fernbediensensor am Deck ausrichten.

#### **ª Einlegen der Batterien**

![](_page_45_Figure_28.jpeg)

### **1. Die Batteriefach-Abdeckung entfernen.**

- **2. Zwei Batterien "AA" (R6, SUM-3) polrichtig (±/—) einlegen.** Darauf achten, daß die Batterien mit korrekt ausgerichteten Polen (**±** und **—**)
- eingelegt werden. **3. Die Abdeckung wieder einwandfrei**
- **anbringen.**

#### **Batteriewechsel**

Muß der Abstand zwischen Gerät und Fernbedieneinheit zur Funktionsauslösung verringert werden, wird ein Batteriewechsel notwendig. Stets zwei neue Batterien einlegen.

#### **Batterie-Vorsichtsmaßregeln**

- **…** Die Batterien stets polrichtig (**±**/**—**) einlegen.
- **…** Stets zwei Batterien der gleichen Ausführung verwenden. Niemals gleichzeitig eine gebrauchte und eine neue Batterie verwenden.
- **…** Sowohl Einweg- als auch wiederaufladbare Batterien sind verwendbar. Die Sicherheitshinweise auf den Batterien beachten.
- **…** Bei längerem Nichtgebrauch (über einen Monat) sollten die Batterien entnommen werden, um dem Auslaufen der Batterien vorzubeugen. Ausgelaufene Batterien entnehmen und nach Säubern des Batteriefachs gegen frische auswechseln.
- **…** Batterien niemals erhitzen, zerlegen oder zur Entsorgung verbrennen.

#### **Fernbedieneinheit**

#### **Vor der Ingebrauchnahme**

**ITALIANO**

– 67 –

#### **ª Funzione di appoggio della memoria**

L'apparecchio dispone di una funzione di appoggio della memoria. Prima di passare ad usare l'apparecchio per la prima volta, però, lasciarlo acceso per circa 5 minuti per consentire al circuito di appoggio di caricarsi e divenire operativo. Anche se il deck non viene utilizzato per un certo periodo di tempo, ricordarsi comunque di accenderlo brevemente ogni 3 o 4 giorni.

#### **ª Sistema di gestione della copia in serie** Questo deck è conforme alla regolamentazione SCMS (Serial Copy Management System = sistema di gestione della copia in serie). Non è quindi possibile registrare digitalmente da una sorgente MD che sia stata a sua volta

registrata digitalmente.

#### **ª In caso di apparizione dell'indicazione "Protected !!" ("Protetto")**

- **…** Il minidisco inserito è un minidisco per sola lettura.
- **…** L'apparizione di questa indicazione significa che il minidisco è stato disposto in modo da impedire registrazioni e cancellazioni accidentali. Per rendere possibile la registrazione(o il montaggio), far scorrere la linguetta di protezione in modo che il foro presente sul contenitore del disco venga a risultare coperto.

![](_page_45_Figure_47.jpeg)

#### **ª In caso di lampeggio dell'indicazione "UTOC Writing" ("memorizzazione dei dati dell'indice")**

Il messaggio "UTOC Writing" ("iscrizione sulla tabella dell'indice") lampeggia mentre si espelle il minidisco dopo la registrazione. L'apparecchio effettua l'iscrizione dei dati sul minidisco nel corso di questo periodo di lampeggio.

Durante questo breve periodo, non staccare il cavo di alimentazione di corrente di rete, e non far vibrare o oscillare il deck, per evitare una possibile non corretta iscrizione dei dati

sul disco.

Se si spegne l'apparecchio lasciandovi il minidisco all'interno (compare il messaggio " [TOC EDIT] ") l'indice dei dati UTOC non può venire registrato. Riattivare l'apparecchio entro un massimo di 3 o 4 giorni ed espellere il minidisco. I dati delle registrazioni possono venire perduti se il minidisco viene lasciato per lungo tempo all'interno dell'apparecchio spento.

#### **ª In caso di lampeggio dell'indicazione "D-IN UNLOCK !" ("distacco dell'ingresso digitale")**

**…** Questa indicazione compare se l'apparecchio sorgente del programma non è stato collegato al terminale di ingresso digitale [DIGITAL INPUT 1] o [DIGITAL IN 2], nonostante sia stato scelto l'ingresso [DIGITAL 1] o [DIGITAL 2] per mezzo del selettore di ingresso [INPUT SELECTOR]. Procedere quindi al collegamento digitale previsto, oppure modificare su [ANALOG] la selezione dell'ingresso agendo sull'interruttore [INPUT SELECTOR], e procedere poi alla

![](_page_45_Figure_48.jpeg)

**…** Questo messaggio compare anche nel caso in cui l'ingresso del segnale digitale venga interrotto nel corso della registrazione digitale. Per continuare la registrazione, riavviare l'apparecchio sorgente del programma digitale.

Il telecomando deve essere usato puntandolo verso il sensore del pannello anteriore dell'apparecchio.

#### **ª Installazione delle batterie**

![](_page_45_Picture_64.jpeg)

- **1. Togliere il coperchio del vano delle batterie.**
- **2. Inserire due batterie "AA" (o R6, o SUM-3).** Verificare che le batterie siano inserite con i poli positivo  $\oplus$  e negativo **—** nelle posizioni corrette.
- **3. Richiudere il coperchio sino a quando si ode un leggero scatto.**

#### **Sostituzione delle batterie**

Se la distanza utile di funzionamento del telecomendo risulta diminuire le batterie sono probabilmente vicine all'esaurimento. Provvedere alla loro sostituzione.

#### **Precauzioni riguardanti le batterie**

- **…** Verificare che le batterie siano inserite con le polarità **±** e **—** nella posizione corretta.
- **…** Usare batterie dello stesso tipo. Non usare mai assieme tipi diversi di batterie.
- **…** Possono essere usate sia batterie ricaricabili che batterie non ricaricabili. Vedere le indicazioni dell'etichetta.
- **…** Se si prevede di non utilizzare il telecomando per un lungo periodo (oltre un mese), togliere le batterie per prevenire possibili perdite. In caso di perdite, pulire il vano batterie e sostituire le batterie con altre nuove.
- **…** Non riscaldare le batterie, non smontarle e non gettarle nel fuoco.

#### **Uso del telecomando**

### **Indice Prima dell'uso**

![](_page_46_Picture_680.jpeg)

- **…** Posizionare l'apparecchio su una superficie rigida e in piano.
- **…** Evitare di posizionare l'apparecchio in luoghi esposti alla diretta luce del sole, o nelle vicinanze di sorgenti di calore. Evitare inoltre luoghi soggetti a vibrazioni, o esposti a polvere, temperature molto elevate o molto basse, e umidità.
- **…** Non aprire la cassa dell'apparecchio, per evitare possibili danni alla circuitazione elettrica, o folgorazioni.
- **…** Non pulire l'apparecchio con solventi chimici, che potrebbero danneggiarne le rifiniture. Usare solamente un panno morbido e asciutto.
- **…** Per staccare la spina del cavo di alimentazione dalla presa di corrente di rete, agire sempre direttamente sulla spina e non tirare mai il cavo stesso.
- **…** Conservare questo manuale in un luogo sicuro per ogni eventuale futura consultazione.

#### **ª Manipolazione dei minidischi**

I minidischi (MD) misurano 64 mm di diametro. Sebbene il minidisco sia contenuto in una cartuccia protettiva (di 68 x 72 x 5 mm), e possa essere maneggiato facilmente, l'eventuale accumulo di polvere sulla cartuccia, o danni alla cartuccia stessa, possono produrre disfunzioni nell'uso del deck. Per proteggere il disco osservare le seguenti precauzioni:

- **…** Al termine dell'uso, il minidisco deve essere tolto dal deck e rimesso nella sua custodia.
- **…** Non toccare il disco all'interno della cartuccia. Non aprire la lamella esponendo il disco all'esterno.
- **…** Non lasciare i dischi in luoghi esposti alla diretta luce del sole, e in luoghi soggetti ad alte temperature o alta umidità.
- **…** Per pulire la cartuccia usare un panno morbido ed asciutto.
- **…** L'applicazione al disco di eventuali etichette deve essere fatta in modo corretto, e solamente negli spazi specificati. Se l'etichetta si arrotola o si stacca parzialmente, la cartuccia del disco può rimanere bloccata all'interno del deck.
- **…** Non applicare etichette su altre etichette preesistenti.

![](_page_46_Figure_18.jpeg)

#### **Avvertenze importanti prima di passare all'uso**

![](_page_46_Figure_42.jpeg)

![](_page_46_Figure_43.jpeg)

 $-47-$ 

#### **Anschlüsse**

- **…** Vor der Anschlußherstellung alle betroffenen Geräte ausschalten.
- **…** Stets auch die Bedienungsanleitung der an diesem Deck anzuschließenden Geräte beachten.

#### **ª Anschluß**

**ANALOG INPUT/OUTPUT (Analoge Line-Eingänge/-Ausgänge) BALANCED/UNBALANCED (symmetrisch/unsymmetrisch)** Mit einem Mischpult, Cassettenrecorder etc. verbinden.

![](_page_46_Figure_26.jpeg)

**…** Auf einwandfreien Anschluß achten. Zur Vermeidung von Störeinstreuungen die Anschlußkabel nicht mit dem Netzkabel oder den Lautsprecherkabeln bündeln.

#### **Digitaler Eingang 1/Ausgang**

Mit einer digitalen Signalquelle (wie CD-Spieler, DAT-Recorder, Digitalverstärker oder zweites MD-Deck) verbinden.

**…** Für Digitalaufnahmen ein digitales Lichtleiterkabel (TOS) (nicht mitgeliefert) verwenden. Die an der Vorderseite befindliche Buchse [DIGITAL IN 2] mit einem Digitalgerät (DAT/MD-Deck etc.)

verbinden.

്റ ANALOG<br>INPUT ANALOG<br>OUTPUT DIGITAL DIGITAL<br>INPUT OUTPUT  $\odot$  $(\bigcirc)$  $\begin{array}{c}\n\text{OPTICAL} \\
\hline\n\begin{bmatrix}\n\end{bmatrix}\n\end{array}\n\begin{bmatrix}\n\text{OPTCAL} \\
\hline\n\end{bmatrix}\n\end{array}$  $\cdot$  (p)  $\circ$ I:GND<br>E:HOT<br>S:COLD  $\bigcirc$ Lichtleiterkabel An optischen<br>Digital Eingang Lichtleiterkabel An REC-<br>Buchsen An PLAY-<br>Buchsen Cassettendeck

**…** Die Anschlußkappen entfernen. Die Anschlußkappen stets angebracht lassen, wenn die Anschlüsse nicht belegt werden.

#### **ª Netzkabel**

- Darauf achten, daß bei Netzanschluß die zulässige Voltzahl eingehalten wird.
- **…** Beim Anbringen oder Abziehen das Netzkabel stets am Netzstecker halten.

#### **Gestelleinbau**

![](_page_46_Picture_20.jpeg)

Vor der Umstellung des Netzspannungswählers unbedingt das Netzkabel abziehen!

1. Der Spannungswähler befindet sich an der Geräterückseite.

2. Mit einem Flachklingen-Schraubendreher wie erforderlich auf Position 230 V oder 120 V stellen.

#### **Netzspannungsumstellung (Nur für allgemeine Exportmodelle)**

### **Bezeichnung der Bedienelemente**

![](_page_47_Figure_1.jpeg)

- 1 **Betriebs-/Bereitschaftstaste [POWER]**
- 2 **Timer-Schalter [TIMER PLAY/OFF/REC]**
- 3 **Aufnahmemodus-Wahlschalter [PITCH CONTROL ON/OFF]**
- 4 **Aufnahmepegelregler [INPUT]**
- 5 **Fernbediensensor**
- 6 **MD-Schacht**
- 7 **Auswurftaste [ø EJECT]**
- 8 **Aufnahmetaste [ºRECORD]**
- 9 **Anzeigetaste [DISPLAY]**
- 0 **Suchlauftasten [∆SEARCH˚]**
- q **Wiedergabemodustaste [PLAY MODE]**
- w **Spurwahl-Drehknopf [µTRACK≤] mit Abspeicherfunktion [PUSH ENTER]**
- e **Editier-/Nein-Taste [EDIT/NO]**
- r **Ja-Taste [YES]**
- $\bigoplus$  Eingangswählter [INPUT SELECTOR]
- y **Kopfhörerbuchse [PHONES]**
- $\n **Deqelreuler**\n$
- $③$  Displayfeld
- o **Stopptaste [ª STOP]**
- p **Wiedergabetaste [¥PLAY]**
- $Q$  Pausentaste [**<b>ii** READY]
- s **Digital-Eingang 2 [DIGITAL IN 2]**
- $\circledR$  Keyboard-Buchse [KEYBOARD]
- **<b>2** Numerische Tasten (1 to 9, 0, +10)
- g **Wiederholungstaste [REPEAT/A-B]**
- **<sup><b></sup> Titeleditiertaste [TITLE EDIT]**</sup>
- $Q$  Löschtaste [CLEAR]
- **<sup><b>** Einfügetaste [INSERT]</sup>
- l **Löschtaste [DELETE]**
- ; **Synchronaufnahmetaste [SYNC RECORD]**
- *G* Groß-/Kleinschreibungstaste [A  $\leftrightarrow$  a]
- x **Abstandstaste [AUTO SPACE]**
- **<sup>6</sup>** Titelrolltaste [SCROLL]
- v **Zeichenwahltaste [CHAR SELECT]**
- b **Eingabetaste [ENTER]**
- n **Sprungtasten [µTRACK≤]**

![](_page_47_Figure_38.jpeg)

# **DEUTSCH**

– 65 –

#### **ª U-TOC**

Ein Editieren aufgenommener Spuren ist bei bespielbaren MiniDiscs einfach. Information über die aufgezeichneten Spuren (Anfangsadresse, Endadresse, Titel usw.) wird im UTOC-Bereich (User Table of Contents) vermerkt. Spuren können durch einfaches Überschreiben dieser Daten editiert werden.

![](_page_47_Figure_45.jpeg)

![](_page_47_Figure_46.jpeg)

**Störungssuche Technische Daten**

**Format:** MiniDisc Digital-Audio-System **Aufnahmesystem:** Überschreibbare Magnetfeldmodulierte Datenaufzeichnung **Aufnahme-/Wiedergabezeit:**  SP, max. 80 Minuten LP2, max. 160 Minuten LP4, max. 320 Minuten Mono: max. 160 Minuten **Samplingrate:** 44,1 kHz **Datenkompression:** ATRAC (Adaptive TRansform Acoustic Coding) **Dynamikbereich:** Größer 94 dB (Wiedergabe, 1 kHz, A-Filter) **Klirrfaktor:** Kleiner 0,013 % **Zahl der Kanäle:** 2 (Stereo), 1 (Mono) **Frequenzgang:** 20 Hz – 20 kHz ±0,5 dB (Wiedergabe) **Signal/Rausch-Abstand:** Größer 94 dB (Wiedergabe, A-Filter) **Analog-Eingänge/Ausgänge:** Eingang: Symmetrisch: XLR, +4 dBu (Bezug), 10 kOhm Unsymmetrisch: (Cinch), –10 dBV (Bezug), 50 kOhm Ausgang: Symmetrisch: XLR, +4 dBu (Bezug), 150 Ohm Unsymmetrisch: (Cinch), –10 dBV (Bezug), 600 Ohm **Spannungsversorgung:**  120 V Wechselspannung, 60 Hz (USA/Kanada-Modell) 230 V Wechselspannung, 50 Hz (Europa-/allgemeines Export-Modell) 240 V Wechselspannung, 50 Hz (Australien-Modell) **Kopfhörer-Ausgangsleistung:** Max. 25 mW + 25 mW, 32 Ohm **Digital-Eingänge/Ausgänge:** Eingang 1, 2: TOS (EIAJ RC-5720), IEC60958 Typ II (S/PDIF) Ausgang: TOS (EIAJ RC-5720), IEC60958 Typ II (S/PDIF) **Fernsteuerbuchse:** KEYBOARD-Buchse: 6-pol. Mini-DIN **Leistungsaufnahme:** 13 W **Abmessungen (BxHxT):**  482,6 x 94 x 313 (mm) **Gewicht:** 5,5 kg **Zubehör:**  Fernbedieneinheit (RC-32) x 1 Batterie (SUM-3, AA, R6) x 2 Keyboardschablone x 1 Einbauschrauben-Garnitur x 1

- **…** Änderung der Konstruktion und technischen Daten jederzeit ohne Vorankündigung vorbehalten.
- **…** Die Abbildungen in dieser Anleitung können leicht von der tatsächlichen Geräteausführung abweichen.
- \* US- und Auslandspatente in Lizenz vergeben von der Dolby Laboratories Licensing Corporation.

Bei Betriebsstörungen sollten Sie zunächst naheliegende mögliche Ursachen überprüfen. Falls hierdurch keine Abhilfe geschaffen werden kann, wenden Sie sich bitte an Ihren Fachhändler oder zuständigen TEAC Service.

![](_page_47_Picture_793.jpeg)

**…** Falls eine Störung nicht beseitigt werden kann, das Netzkabel abziehen und nach kurzer Zeit erneut anschließen.

beschädigt. In diesem Fall Error !". Eine andere MD

Spannung versorgt wird.

erscheint die Meldung eine Spur-Aufzeichnung, eck !". Eine bespielte MD

ine andere MD einlegen.

nneren aufgetreten ist, die für mehrere Stunden

scheint, wenn die MD nahmschutzschieber ist nur für espielbare MD einlegen.

DCK !" kein Eingangssignal aitalen Eingang anschliealoger Signalübertragung

st nicht möglich. ns Deck innerhalb von 3 bis nd die MD auswerfen. ängeren Zeitraum im Deck, erloren gehen.

tätigt, daß keine weitere licht benötigte Spuren einlegen.

at ein Aufnahmefehler vor. ang an durchführen.

ines Fernsehaeräts

![](_page_48_Figure_8.jpeg)

Ein DAT- oder MD-Deck mit einer Audio-Sampling-Rate von 32 kHz oder 48 kHz kann digitale Satellitenprogramme digital auf-zeichnen (Digital-zu-Digital). Eine digitale Erste-Generation-Kopie ist herstellbar. Die Zweite-Generation-Kopie kann in Abhängigkeit vom BS-Satellitenreceiver-Modell jedoch ggf. nicht digital auf DAT-Band oder MD vervielfältigt werden.

![](_page_48_Figure_10.jpeg)

### **Angaben zum Serial Copy Management System**

#### **… Richtlinie 2**

Das Signal einer analogen Signalquelle wie Schallplatte oder UKW-Tuner, das auf DATBand oder MiniDisc digital aufgezeichnet wurde, darf bei digitaler Signalübertragung auf DAT-Band oder MiniDisc kopiert werden. Die so erstellte Kopie darf darüber hinaus jedoch nicht bei digitaler Signalübertragung vervielfältigt werden.

CD-Spieler | DAT-Deck | MD-Deck

Wiedergabe Tuner Plattenspieler | Cassettendeck

> Analoger Line-Eingang

Dieses MD-Deck entspricht der SCMS-Kopierschutznorm. Dementsprechend sind Digital-zu-Digital-Kopieraufnahmen auf die erste Kopie-Generation beschränkt. Die grundsätzlichen Richtlinien für diese Norm werden im folgenden aufgeführt.

#### **… Richtlinie 1**

Das Signal einer digitalen Signalquelle, wie CD-Spieler, DAT-Deck oder vorbespielte MD, darf auf DAT-Band oder MiniDisc bei digitaler Signalübertragung kopiert werden. Eine so erstellte Kopie darf jedoch nicht bei digitaler Signalübertragung vervielfältigt (2. oder spätere Kopiegeneration) werden.

#### **Serial Copy Management System**

Digitalsignalkabel (Lichtleiter oder Koaxial) Erste-Generation-Kopie auf DAT-Band oder MD (Digital-zu-Digital)

Digital-Ausgang

Ausgang

Audiosignalkabel

Digital-Eingang

Digital-Eingang

**√**

Wieder-**DAT-Deck oder MD-Deck**<br>gabe

**√**

Aufnahme DAT-Deck oder MD-Deck

Analoger Line-Ausgang

Audiosignalkabel

Analoger Line-Eingang

**√**

Wieder-**DAT-Deck oder MD-Deck**<br>gabe

**√**

Aufnahme DAT-Deck oder MD-Deck

Kopie auf DAT-Band oder MD (Analog-zu-Digital)

Mikrofon-<br>Verstärker

DAT oder MD

> DAT oder MD

![](_page_48_Figure_5.jpeg)

Digitalsignalkabel (Lichtleiter oder Koaxial)

ے سی

 $\frac{1}{2}$ 

– 49 –

#### **Aufnahme**

- 1. Die Taste [POWER] drücken.
- **…** Die Meldung "NO DISC" erscheint. **…** Die Signalquelle und den Verstärker einschalten. Den Eingangswähler [INPUT SELECTOR] wie erforderlich einstellen.

- **…** Ist die MD unbespielt, erscheinen nacheinander die folgenden Meldungen: "Disc Loading", "TOC Reading", "No Track !!" und "Blank Disc".
- **…** Ist die MD teilweise bespielt, wird die Aufnahme automatisch am Ende des bereits bespielten Abschnittes angefügt.
- 3. Mit dem [INPUT SELECTOR] den Eingang anwählen.

2. Eine bespielbare MD einlegen.

![](_page_48_Picture_18.jpeg)

![](_page_48_Picture_1194.jpeg)

4. Den Aufnahmemodus wählen, wie unten beschrieben. Der MD-350 bietet folgende Modi für die Aufnahme und Wiedergabe: Standard-Stereo (SP, Short-Play), Mono mit Standardgeschwindigkeit (MON),

 $-64$ 

Digital-Ausgang Analoger Line

Aufnahme DAT-Deck oder MD-Deck

#### **Bespielen einer MD**

In Pfeilrichtung einschieben

Zweifach-Long-Play (LP2) und Vierfach-Long-Play (LP4). Im Modus LP2 steht die doppelte, im Modus LP4 die vierfache der üblichen Aufnahme-/Wiedergabezeit zur Verfügung.

Alle Modi sind Stereo, außer dem Modus MONO, für den bei der Aufnahme nur der linke (L) Kanal verwendet wird. Auf der Pegelanzeige erscheint "L", das Signal wird aber an beiden Ausgängen ausgegeben.

So wählen Sie einen Aufnahmemodus (SP, MON, LP2 oder LP4):

a) Bei gestopptem Laufwerk die Taste [EDIT/NO] drücken, bis REC MODE? angezeigt wird.

b) Die Taste [YES] drücken. "RecMode> XXX" wird angezeigt.

c) Den Drehknopf [**µ**TRACK**≤**] verwenden, um den gewünschten Aufnahmemodus auszuwählen, der auf dem Display angezeigt wird.

d) Die Taste [YES] drücken, um die Einstellung zu bestätigen.

**…** Hinweis: Wenn die auf einer MD verbleibende Aufnahmezeit angezeigt wird, bezieht sich diese Zeit auf den aktuellen Modus.

**…** Sie können auf einer MD mehrere Titel in verschiedenen Modi aufnehmen (SP, MONO, LP2 und LP4).

**…** Beachten Sie außerdem: Dank fortschrittlicher Kompressionstechnologie bietet der LP4-Modus die vierfache Aufnahmezeit, je nach aufgezeichnetem Material kann jedoch gelegentlich geringfügiges Rauschen hörbar sein. Wenn Ihnen Klangqualität bei Ihrem Aufnahmeprojekt wichtiger ist als Aufnahmezeit, empfehlen wir deshalb entweder den SP- (Stereo) oder den LP2-Modus (doppelte Aufnahmezeit) zu

verwenden.

**…** Bei Mono-Aufnahme verdoppelt sich die Aufnahmezeit im Vergleich zum Stereo-Aufnahmemodus.

#### **ª Darstellung des Aufnahmemodus**

Um den Aufnahmemodus darzustellen, werden die letzten drei Stellen des Displays genutzt, die entweder SP, MON, LP2 oder LP4 anzeigen.

- **…** Bei gestopptem Laufwerk wird der Aufnahmemodus angezeigt, wenn Sie für die Zeitanzeige die verbleibende Zeit (Remain) gewählt haben.
- **…** Während der Aufnahme oder Aufnahmepause wird der Aufnahmemodus immer angezeigt.
- **…** Während der Wiedergabe oder Wiedergabepause wird der Aufnahmemodus angezeigt, wenn Sie für die Zeitanzeige die verbleibende Zeit (Remain) gewählt haben.

In diesem Fall zeigt das Display den Aufnahmemodus des aktuellen Titels und nicht den derzeit ausgewählten Aufnahmemodus an.

- 5. Die Taste [**º**RECORD] drücken.
- **…** Das Deck schaltet auf Aufnahmebereitschaft (die Anzeige "**Π REG**") leuchtet.
- **…** Falls die MD bereits vollständig bespielt ist, erscheint die Meldung, "Disc Full !!" oder "Track Full !!".
- 6. Den Aufnahmepegel aussteuern.
- **…** Bei Eingangswahl [ANALOG] kann der Aufnahmepegel mit dem Regler [INPUT] ausgesteuert werden.
- **…** Den Aufnahmepegel so aussteuern, daß die Spitzenpegel-Anzeigesegmente "OVER" nicht aufleuchten.
- 7. Die Aufnahme starten. Die Wiedergabetaste [**¥**PLAY] oder Pausentaste [**π** READY] drücken (die Anzeige "▶ **REG** " leuchtet). Die Signalquellenwiedergabe auslösen.
- 8. Zum Aufnahmestopp die Stopptaste [**ª** STOP] drücken.

#### **ª Kurzzeitige Aufnahmeunterbrechung (Bereitschaft)**

Die Pausentaste [**π** READY] drücken.

- **…** Zur Aufnahmefortsetzung die Taste [**¥**PLAY] oder [**π** READY] drücken.
- **…** Bei jeder Pauseschaltung wird die Spurnummer um den Wert eins erhöht.

#### **ª MD-Auswurf**

Bei gestopptem Laufwerk die Auswurftaste [**ø** EJECT] drücken.

Wird das Deck nach der Aufnahme bei eingelegter MD ausgeschaltet (" [TOC EDIT]" leuchtet auf), kann der UTOC-Index nicht aktualisiert werden. Das Deck innerhalb von 3 bis 4 Tagen wieder einschalten und die MD auswerfen. Verbleibt die MD über einen längeren Zeitraum im Deck, können die Aufnahmedaten verloren gehen.

**Auf dieser Seite verwendete Tasten**

![](_page_48_Figure_13.jpeg)

**DEUTSCH**

#### **Aufnahmehinweise**

#### **ª Schutz vor versehentlicher Aufnahmelöschung**

- **…** Nach der Aufnahme den Aufnahmeschutz-schieber der MD öffnen.
- **…** Zur erneuten Aufnahmeeignung muß der MD-Aufnahmeschutzschieber geschlossen werden.

![](_page_49_Figure_5.jpeg)

#### Verschieben (geöffnet

#### **ª Bei Meldung "Disc Full!!" oder "Track Full !!"**

Die MD ist vollständig bespielt oder es sind bereits alle MD-Spurnummern belegt. Nicht benötigte Spuren löschen oder eine andere MD zur Aufnahme einlegen.

#### **ª Die Spurnummernzuweisung variiert in Abhängigkeit von der Signalquelle**

Dient eine CD oder MD als Signalquelle und wird mit dem [INPUT SELECTOR] auf [DIGITAL 1] oder [DIGITAL 2] geschaltet, geschieht folgendes:

- **…** Die Spurnummern der Aufnahme-MD werden in Übereinstimmung mit den Titel-/Spurnummern der Zuspiel-CD oder -MD zugewiesen. In den folgenden Fällen kann jedoch ggf. nur eine einzige Spurnummer zugewiesen werden.
- **·** Wenn der Aufnahmeabschnitt aus einem wiederholt zugespielten Titel (z.B. mit der Einzeltitel-Wiederholfunktion) besteht.
- **·** Wenn der Aufnahmeabschnitt Titel aneinanderreiht, die von verschiedenen CDs oder MDs stammen, jedoch alle die gleiche Titel- /Spurnummer vorweisen. Falls bei MD-Zuspielung die Zuspiel-Spuren kürzer als 3 Sekunden sind, kann die Spurnummerzuweisung gleichfalls entfallen.

Wird für eine Signalquelle der Modus [ANALOG] gewählt oder wird eine digitale Signalquelle (außer CD oder MD) im Modus [DIGITAL 1] oder [DIGITAL 2] bei deaktivierter (OFF) Auto Track-Funktion aufgezeichnet, geschieht folgendes:

- **…** Die gesamte Aufnahme wird ggf. als eine Aufnahmespur gezählt und entsprechend numeriert.
- **·** Spurnummern können manuell zugewiesen werden, indem bei Aufnahme an der gewünschten Stelle die Taste [**º**RECORD] gedrückt wird.
- **·** Spurnummern werden automatisch zugewiesen, wenn vor dem Aufnahmestart die Auto-Track-Einstellung "A\_TRACK > ON" vorgenommen wird.

#### **Aufnahme**

**DEUTSCH**

#### **… Wenn die Spurzusammenlegung nicht möglich ist.**

Spuren, die durch andere Editierfunktionen erstellt wurden, sind mitunter zur Spurenzusammenlegung nicht geeignet.

- **… Tonsignalaussetzer beim Suchlauf.** Bei Spuren, die per Editierfunktion erstellt wurden, kann der Suchlauf Tonsignalaussetzer vorweisen.
- **… Keine korrekte Spurnummerzuweisung.** Wird eine CD im Digital-Aufnahmemodus überspielt, können kurze Spuren in Abhängigkeit vom CD-Inhalt aufgenommen werden. Die automatische Spurnummerzuweisung kann ggf. nicht einwandfrei vorliegen.
- **… Die Meldung "TOC Reading" erlischt nicht.**
- Ist eine neue, vollkommen unbespielte MD eingelegt, wird die Meldung "TOC Reading" länger angezeigt.
- **… Die folgenden Angaben gelten für Overwrite-Aufnahmen:**
- **≠** Die vorliegende MD-Aufnahmerestanzeige kann ggf. inkorrekt sein.
- **≠** Nach mehrfacher Overwrite-Aufnahme auf einer bereits vorhandenen Spur kann eine weitere Overwrite-Aufnahme ggf. nicht mehr möglich sein. In diesem Fall die alte Aufnahme editieren (löschen etc.) und dann die Aufnahme an der vorgesehenen Position durchführen.
- **≠** Die Aufnahmerestzeit verkürzt sich nach der Aufnahme.
- **≠** Die Overwrite-Aufnahme emfiehlt sich nicht, wenn die alte Spur einen hohen Störpegel vorweist. Da die Aufnahme in 6-Cluster-Schritten (ca. 12 Sekunden) erfolgt, kann die Overwrite-Aufnahme einen Spurabschnitt löschen.
- **… Bei der Overwrite-Aufnahme kann kein Spurtitel erstellt werden.**
- **… Selbst wenn eine MD-Löschung mit "ERASE DISC" durchgeführt wurde, kann ggf. die maximale Aufnahmezeit nicht verfügbar sein. Nochmals einen Löschvorgang durch-**

**führen. Ein Widerruf (UNDO) ist hierbei nicht mehr möglich.**

**… Dank fortschrittlicher Kompressionstechnologie bietet der LP4-Modus die vierfache Aufnahmezeit, je nach aufgezeichnetem Material kann jedoch gelegentlich geringfügiges Rauschen hörbar sein. Wenn Ihnen Klangqualität bei Ihrem Aufnahmeprojekt wichtiger ist als Aufnahmezeit, empfehlen wir deshalb entweder den SP- (Stereo) oder den LP2-Modus (doppelte Aufnahmezeit) zu verwenden.**

### **Meldungen**

**Blank Disc** 

**Disc Error ! Disc Full !!** 

**ERASE TRK** 

**NO DISC !! No Track !! PGM Empty PGM Full !! Play Mode!** 

**Rec Error !!** 

Die folgenden Meldungen werden in Abhängigkeit vom Betriebsstatus/-modus gezeigt.

![](_page_49_Picture_575.jpeg)

### **Optionale Funktionen**

Ein an Buchse KEYBOARD dieses Decks angeschlossenes IBM-kompatibles Keyboard (101 oder 106 Tasten) kann zur Deck-Funktionssteuerung, Spurenanwahl, Editierung und Eingabe von Titeln verwendet werden.

**…** Die mitgelieferte Keyboard-Schablone an den Keyboard-Funktionstasten anbringen.

![](_page_50_Figure_3.jpeg)

#### **ª Funktionszuweisung der Keyboard-Tasten**

![](_page_50_Picture_959.jpeg)

#### **ª Editiertasten**

![](_page_50_Picture_960.jpeg)

#### **ª Titelfunktionstasten**

![](_page_50_Picture_961.jpeg)

- **…** Zeichen können direkt mit dem Keyboard geschrieben werden.
- **…** Wird die Spurnummer mit [**™**] oder [**≈**], editiert, wird der Spurentitel unverändert beibehalten.
- **…** Großschreibung und Katakana-Schreibung können nicht gleichzeitig verwendet werden.
- **…** Bei Verwendung eines Keyboards niemals die Spannungsversorgung in schneller Folge ein- und ausschalten. Andernfalls kann es zu Funktionsbeeinträchtigungen am Keyboard kommen.

#### **Systembesonderheiten**

Die Aufnahmeverfahren für MiniDiscs, Audiocassetten und DAT-Cassetten weichen voneinander ab. Dementsprechend gelten für das MD-Deck einige systembedingte Aufnahme-Besonderheiten, die im folgenden erläutert werden. Bei diesen Besonderheiten handelt es sich nicht um Fehlfunktionen.

#### **… Die Meldung "Track Full" erscheint vor Ausnutzung der maximalen MD-Aufnahmekapazität .**

Die Meldung "Track Full" erscheint, sobald die maximal zulässige Spurenzahl auf die MD geschrieben wurde. Die noch verfügbare Aufnahmezeit ist hierbei unerheblich. Auf eine MD können maximal 254 Spuren geschrieben werden. Sollen weitere Spuren aufgezeichnet werden, nicht erforderliche Spuren löschen, eine andere MD verwenden oder Spuren per Editierfunktion zusammenlegen.

**… Die Meldung "Track Full" erscheint vor Ausnutzung der maximalen Spurenzahl und maximalen MD-Aufnahme-kapazität.**

Den Drehknopf [**I<<** TRACK **►**I] verwenden.

Sobald innerhalb einer Spur Emphasisoder sonstige Signalaufbereitungsdaten ein-/ausgeschaltet werden, wird die Spur an der entsprechende Stelle getrennt. Dementsprechend kann die maximale Kapazitätsausnutzung der MD vorzeitig gemeldet werden.

**… Die Aufnahmerestzeit wird nicht verlängert, obwohl mehrere Spuren gelöscht wurden.**

Die Restzeitmessung berücksichtigt keine Spuren, die kürzer als 12 Sekunden sind. Werden mehrere derart kurze Spuren gelöscht, unterbleibt dementsprechend die Verlängerung der Aufnahmerestzeit.

**… Die Summe aus verstrichener Aufnahmezeit und verbleibender Aufnahmezeit stimmt nicht überein mit der verfügbaren Aufnahmezeit, die sich aus der angegebenen Zeit auf der MD und dem Aufnahmemodus berechnet.**

Die Mindestdauer für eine Aufnahme beträgt im Normalfall 6 Cluster (ca. 12 Sekunden). Da kürzere Daten den gleichen 12-Sekunden-Abschnitt beanspruchen, kann die Aufnahmerestzeit die angegebene Restzeit unterschreiten. Weist die MD Schäden (Kratzer etc.) auf, werden diese Bereiche automatisch gestrichen. Die verfügbare Zeit verkürzt sich dementsprechend.

![](_page_50_Figure_63.jpeg)

- 1. Die Taste [POWER] drücken.
- **…** Die Meldung "NO DISC" erscheint.
- **…** Die Signalquelle und den Verstärker einschalten. Den Eingangswähler auf MD einstellen.

2. Eine MD einlegen.

**…** Nach Erfassen der TOC-Daten (Table Of Contents) werden der MD-Titel (falls vorhanden), die Gesamtzahl der Spuren und die Gesamtspielzeit angezeigt.

Spuren-Gesamtzahl MD-Titel

![](_page_50_Figure_36.jpeg)

Musikkalender

**…** MD- oder Spurentitel können mit Taste [SCROLL] der Fernbedienung als Scrolltitel gezeigt werden. Nach dem Scrollvorgang wird der Titel im Standardstatus gezeigt.

### **Normale Wiedergabe** 3. Die Wiedergabe starten.

- Die Wiedergabetaste [**¥**PLAY] drücken (die Anzeige "**¥**" leuchtet). Die Wiedergabe startet bei der ersten Spur. Im Anzeigefeld "TRACK NO." erscheint die Anzeige "001".
- **…** Nach vollständiger Wiedergabe erlöschen die Nummernanzeigen des Musikkalenders.
- **…** Falls die Anzahl der Spuren 20 überschreitet (die Anzeige "OVER" leuchtet), wird die Spurenzahl im Displayfeldbereich TRACK NO. bestätigt.
- **…** Wird Taste [**¥**PLAY] bei der Aufnahme unmittelbar nach dem Aufnahmestopp (innerhalb von 10 Sekunden) gedrückt, wird die soeben aufgenommene Spur von Anfang an abgespielt.
- **…** Vergehen nach dem Aufnahmestopp mehr als 10 Sekunden oder wird Taste [**¥**PLAY] nach Betätigen von Taste [**ª** STOP] gedrückt, erfolgt die Wiedergabe ab der ersten Spur der MD.
- 4. Zum Wiedergabestopp die Stopptaste [**ª** STOP] betätigen.

#### **ª Kurzzeitige Wiedergabeunterbrechung (Bereitschaft)**

- Die Pausentaste [**π** READY] drücken (die Anzeige "**π**" leuchtet).
- **…** Zur Wiedergabefortsetzung die Taste [**¥**PLAY] oder [**π**READY] drücken.

#### **ª Wiedergabe einer vorhergehenden oder nachfolgenden Spur**

- **…** Bei Verwendung der Fernbedieneinheit zur Titelanwahl die Tasten [**I<< TRACK ≤**] oder die numerischen Tasten verwenden.
- **…** Die angewählte Spur wird wiedergegeben.

#### **ª MD-Auswurf**

Die Auswurftaste [**≜** EJECT] drücken.

#### **ª Kopfhörerbuchse (PHONES)**

Für den Anschluß eines Stereo-Kopfhörers.

**…** Die Kopfhörerlautstärke einstellen.

**Auf dieser Seite verwendete Tasten**

![](_page_50_Figure_26.jpeg)

### **Wiedergabe**

einschieben.

![](_page_50_Picture_32.jpeg)

#### **Kondensation**

Wird das Deck einer plötzlichen Erwärmung ausgesetzt (Ortswechsel, schnelles Aufheizen des Betriebs-Raumes etc.), kann Kondensationsniederschlag im Geräteinneren auftreten. Hierbei kann es zu Funktionsbeeinträchtigungen und/oder Schäden am Deck und/oder der MiniDisc kommen. Falls Kondensation auftritt, das Deck einschalten und für ca. ein bis zwei Stunden warten, bis sich der Kondensationsniederschlag verflüchtigt hat.

**DEUTSCH**

Das Eingangssignal jeder Signalquelle kann vor der Aufnahme überprüft werden.

- 1. Die MD mit Taste [**ø**EJECT] auswerfen. 2. Mit dem [INPUT SELECTOR] die Signalqelle anwählen.
- 3. Die Taste [**º** RECORD] betätigen. (Die Anzeige "Monitor Mode" erscheint.)
- **…** Auch im Aufnahmemodus [MONO] wird das Ausgangssignal an beiden Kanälen abgegeben.
- **…** Der Monitormodus kann durch Einlegen einer MD oder Betätigen der Taste [**ª** STOP] beendet werden.

#### **ª Ein Analogsignal aufnehmen**

![](_page_51_Figure_10.jpeg)

- 1. Eine bespielbare MD einlegen und mit Taste [**º** RECORD] auf Aufnahmebereitschaft schalten (die Anzeige "  $\blacksquare$   $\blacksquare$   $\blacksquare$   $\blacksquare$   $\blacksquare$   $\blacksquare$   $\blacksquare$   $\blacksquare$
- 2. Die Signalquelle im Bereich der stärksten Signalpegel abspielen und den Regler [INPUT] so einstellen, daß die Pegelsegmente " OVER " hierbei nicht aufleuchten.
- **…** Im digitalen Zuspielmodus ist diese Pegelaussteuerung nicht erforderlich.
- 3. Zum Aufnahmestart die Taste [**¥**PLAY] oder [**π** READY] drücken und die Signalquelle erneut abspielen.

Zur automatischen Spurnummerzuweisung bei Aufnahme ist die Aktivierung (ON) der Auto Track-Funktion erforderlich.

#### **ª Ein Digitalsignal aufnehmen**

- 1. Auf Aufnahmebereitschaft schalten, und die Taste [EDIT/NO] drücken, bis D-LEV 0.0dB erscheint.
- 2. Den Drehknopf [**µ**TRACK**≤**] verwenden, um den Aufnahmepegel

**Aufnahmepegelaussteuerung**

#### **Eingangssignalüberwachung**

Eine sinnvolle Spurnummerzuweisung kann später die Anwahl von Aufnahmeabschnitten bei Wiedergabe- oder Editierfunktionen deutlich erleichtern.

#### **ª Automatische Spurnummerzuweisung (Auto Track-Funktion)**

- 1. Bei Aufnahme oder Aufnahmebereitschaft mit Taste [EDIT/NO] die Anzeige "A\_TRACK > XXX" aufrufen.
- 2. Mit dem Drehknopf [**µ**TRACK**≤**] die "A\_TRACK > ON" wählen.
- 3. Diesen Einstellstatus mit Taste [YES] abspeichern.
- **…** Bei aktivierter (ON) Auto-Track-Funktion muß jeweils der Signalpegel für mindestens 4 Sekunden abgesenkt werden, damit eine neue Spurnummer zugewiesen werden kann.
- **…** Dient eine MD oder CD im digitalen Zuspielmodus als Zuspielquelle, werden die neuen Spurnummern entsprechend den vorliegenden Zuspielnummern (auf der Zuspiel-MD/-CD) zugewiesen.
- **…** Der aktive (ON) Status der Auto Track-Funktion wird auch bei Geräteausschaltung beibehalten.
- Nach Anwahl von Anzeige "A\_TRACK > OFF" die Taste [YES] drücken, um die Auto Track-Funktion zu deaktivieren.

#### **ª Manuelle Spurnummerzuweisung**

Zur Spurnummerzuweisung während der Aufnahme an der gewünschten Stelle die Taste [**º** RECORD] drücken. Mit jedem Betätigen der Taste wird die Spurnummer um den Wert eins erhöht.

#### **Spurnummerzuweisung bei der Aufnahme**

### **ª Nachträgliche Spurnummerzuweisung**

Wird eine Spur im Editierverfahren geteilt, erfolgt eine neue Spurnummerzuweisung. (Siehe "Spurenteilung" auf Seite 54.)

#### **Hinweis:**

Wenn Sie während der Aufnahme mit dem Schalter [INPUT SELECTOR] den Eingang wechseln, schaltet das Gerät auf Aufnahmebereitschaft.

Mit der Overwrite-Funktion werden Spuren durch eine Neuaufnahme ersetzt.

- 1. Die Schritte 1 bis 4 von Kapitel "Bespielen einer MD" auf Seite 49 durchführen.
- 2. Mit dem Drehknopf [**µ**TRACK**≤**] (oder den Tasten [**µ**TRACK**≤**] auf der Fernbedienung) die Spur anwählen, die durch eine Neuaufnahme ersetzt werden soll.
- 3. Die Taste [**º** RECORD] betätigen (Anzeige "II REG" leuchtet auf).
- **…** Nach der Anzeige "Over Write" wird die Restaufnahmezeit angezeigt.
- **…** Im Musik-Kalender blinken die Nummern der auf die zu überspielende Spur folgenden Spuren.
- 4. Den Aufnahmepegel aussteuern.
- **…** War zuvor [ANALOG] eingestellt worden, den Aufnahmepegel mit [INPUT] aussteuern.
- 5. Zum Aufnahmestart die Taste [**¥**PLAY] oder [**π**READY] betätigen.
- **…** Die Aufnahme erfolgt im Overwrite-Modus. Die Spurnummeranzeige wird aktualisiert.

4. Die Zielspur mit Drehknopf [**144TRACK ≤**] aufrufen.

#### **ª Teilweise Spurenlöschung durch eine Neuaufnahme**

- 1. Die Nummer der zu ersetzenden Spur anwählen und mit Taste [**¥**PLAY] auf Wiedergabe schalten.
- 2. An der vorgesehenen Aufnahmestartstelle die Taste [**π**READY] drücken.
- 3. Die Taste [**º**RECORD] drücken.
- **…** Die Spurnummer wird aktualisiert und blinkt im Musik-Kalender.

#### **Spurenlöschung durch eine Neuaufnahme (Overwrite)**

![](_page_51_Figure_1.jpeg)

### **Nützliche Aufnahmehinweise**

einzustellen. Der Aufnahmepegel lässt sich in 0,5-dB-Schritten auf einen Wert zwischen -6,0 dB und +6,0 dB einstellen.

3. Die Taste [YES] drücken, um den Wert zu bestätigen.

![](_page_51_Figure_34.jpeg)

 $\boxed{\ddot{\circ}}$ 

ة ۂ ۂ ٹ اة اه ضاه

<u>اٿ ڻڻ</u>

**EJECT** 

- EDIT/NO

**DEUTSCH**

![](_page_51_Figure_105.jpeg)

- **…** Wird ein Titel bei Overwrite-Aufnahmebereitschaft zugewiesen, wird der Spurentitel bei Aufnahmefortsetzung gelöscht.
- **…** Bei MD-Titelzuweisung leuchtet Anzeige "DISC". Bei Spurentitelzuweisung leuchtet Anzeige "TRACK".
- möglich.

**…** Im Zufalls- und programmierten Wiedergabemodus ist die Titelzuweisung nicht

- 
- 
- 

#### **ª Verfügbare Schreibweisen**

- **•** Katakana-Alphabet (Anzeige"  $n \geq 1$ ): Schriftzeichen des japanischen Katakana-Silbenalphabets können verwendet werden.
- **Großschreibung (Anzeige "CAPS "): Die** folgenden Großbuchstaben, Sonderzeichen und Ziffern können verwendet werden: A B C D E F G H I J K L M N O P Q R S T U V W X Y Z 0 1 2 3 4 5 6 7 8 9 : ; <  $=$  > ? @ ! " # \$ % & ' ( ) \* + , - . / \_ (Leerstelle)
- **…** Kleinschreibung (keine Anzeige): Die folgenden Kleinbuchstaben, Sonderzeichen und Ziffern können verwendet werden: a b c d e f g h i j k l m n o p g r s t u v w x y z 0 1 2 3 4 5 6 7 8 9 : ; < = > ? @  $!$  "  $\#$  \$ % & '( )  $*$  + , - . / \_ (Leerstelle)

#### **ª Titelkorrektur**

Das Cursorsymbol im Zeicheneingabemodus auf das auszutauschende Zeichen setzen.

**…** An der Cursorposition ein neues Zeichen wählen.

#### **ª Zur Cursorversetzung**

Deck **®** Die Tasten [**∆**SEARCH**˚**] betätigen. Fernbedienung **®** Die Tasten [**∆**SEARCH**˚**] betätigen.

#### **ª Zur Zeichenanwahl an der**

**Cursorposition** Deck **→** Den Drehknopf [**I**EITRACK **Deck** → drehen. Fernbedienung **®** Die Tasten [**µ**TRACK**≤**] betätigen.

#### **ª Zur Zeichenartwahl an der**

Deck **®** Die Taste [DISPLAY] betätigen. Fernbedienung **®** Die Taste [DISPLAY] oder [CHAR SELECT] betätigen.

**Cursorposition ª Zum Ändern auf Groß- oder**

**Kleinbuchstabe an der Cursorposition** Deck **®** Die Taste [DISPLAY] betätigen. Fernbedienung **®** Die Taste [A**ß∑**a]

betätigen.

#### **ª Zur Leerstelleneinfügung an der**

**Cursorposition** Deck **®** Den Drehknopf [PUSH ENTER] für mindestens 3 Sekunden andrücken. Fernbedienung **®** Die Taste [INSERT] oder [ENTER] für mindestens 3 Sekunden betätigen.

#### **ª Zur Nummernanwahl an der**

# **Cursorposition**

Deck **®** Den Drehknopf [**µ**TRACK**≤**]

drehen.

Fernbedienung **®** Die entsprechende(n) numerisch(n) Taste(n) betätigen.

#### **ª Zur Zeichenlöschung an der**

**Cursorposition**

Deck **®** Die Taste [EDIT/NO] betätigen. Fernbedienung **®** Die Taste [DELETE] oder [EDIT/NO] betätigen.

#### **ª Zur Cursorversetzung nach rechts nach der Zeichenanwahl**

Deck **®** Den Drehknopf [PUSH ENTER]

drücken.

Fernbedienung **®** Die Taste [ENTER]

betätigen.

#### **ª Zur Gesamtlöschung aller Zeichen**

Deck **®** Nicht verfügbar. Fernbedienung **®** Die Taste [CLEAR]

betätigen.

1. Im Stoppmodus den zu kopierenden Titel (MD oder Spur) mit Drehknopf [**µ**TRACK**≤**] aufrufen.

#### **Beispiel: Kopieren von Spurentitel 4.**

2. Die Taste [EDIT/NO] wiederholt antippen, bis "TITLE COPY ?" erscheint. 3. Die Taste [YES] betätigen. "Copy to 001?" erscheint ("001" blinkt).

#### **Beispiel: Kopieren von Spurentitel 4 auf**

**Spur 6.**

![](_page_51_Figure_104.jpeg)

#### **Kopieren eines Titels (TITLE COPY)**

"Copy to 006?" erscheint ("006" blinkt).

88.80800

- **…** Mit Taste [**ª** STOP] oder [EDIT/NO] wird der Kopiervorgang abgebrochen.
- 5. Die Taste [YES] betätigen. **…** Der Titel wird auf Spur 006 kopiert.
- **…** Mit Taste [**¥**PLAY] oder [**π** READY] wird der Kopiervorgang widerrufen.

1. Die Taste [EDIT/NO] wiederholt antippen, bis "UNDO ?" erscheint.

RACK  $\begin{bmatrix} 1 & 1 & 1 \ 1 & 1 & -45 & 50 & 40 & 20 & 12 & 6 & 6 & 4 & 2 & 0 & 0 \end{bmatrix}$  TOC EDIT UNDO ?

118888 81888

- 2. Die Taste [YES] betätigen.
- Die Meldung "Undo OK?" erscheint.
- **…** Mit Taste [**ª** STOP] oder [EDIT/NO] wird der Widerrufvorgang abgebrochen.
- 3. Die Taste [YES] betätigen. **…** Der letzte Bedienschritt wird widerrufen
- und die Anzeige "COMPLETE" erscheint. **…** Mit Taste [**¥**PLAY] oder [**π** READY]
- wird der Widerrufmodus abgewählt.

#### **Hinweise:**

"Die Anzeige "UNDO ?" erscheint nicht in den folgenden Fällen (selbst bei Betätigen von Taste [EDIT/NO]). Der Widerruf ist nicht möglich:

- **…** Wenn ein Widerruf bereits ausgeführt wurde. Der Widerruf kann nicht rückgängig gemacht werden.
- **…** Wenn der Editiermodus mit Taste [YES] beendet wird.
- **…** Wenn auf Aufnahme oder Aufnahmebereitschaft geschaltet ist.
- **…** Wenn ein MD-Löschvorgang (DISC ERASE) für eine leere MD durchgeführt wird.
- **…** Wenn die Spannungsversorgung unterbrochen wird.

#### **Widerrufen des letzten Befehls (UNDO)**

#### **Auf dieser Seite verwendete Tasten**

![](_page_51_Figure_56.jpeg)

Download from Www.Somanuals.com. All Manuals Search And Download.

– 60 –

- 5. Mit Taste [DISPLAY] die Zeichenart wählen.
- 6. Die Zeichen mit Drehknopf [**144TRACK**] **≤**] anwählen und dann durch Drücken des Drehknopfes [PUSH ENTER] abspeichern.
- **…** Bei Titeleingabe mit der Fernbedienung die Zeichen mit der Tasten [**I**ITRACK **≤**] aufrufen und mit Taste [ENTER] abspeichern.
- 7. Die Schritte 5 bis 6 wiederholen.
- 8. Bei vollständig erstelltem Titel die Taste [YES] betätigen.
- **…** Das Deck wechselt automatisch auf Titeleingabebereitschaft für Spur 1 (Anzeige "001 >\_"). Das Cursorsymbol blinkt.

![](_page_52_Picture_1114.jpeg)

9. Die Schritte 5 bis 6 wiederholen.

10. Nochmals die Taste [YES] betätigen.

- **…** Wenn das Deck automatisch auf Titeleingabebereitschaft für Spur 2 wechselt (Anzeige "002 > \_"), die Schritte 5 bis 8 wiederholen.
- **…** Die Titeleingabe für alle Spuren durchführen. Wurde die letzte Spur betitelt, erscheint im Stoppmodus der MD-Titel oder bei Wiedergabe der Titel der Abspielspur.
- **…** Die Titel können mit Drehknopf [**µ**TRACK**≤**] zur Überprüfung aufgerufen werden.
- **…** Dieser Vorgang kann mit Taste [**ª** STOP] abgebrochen werden.

Jede MD oder jede Spur kann mit einem Namen (Titel) versehen werden. (Titel können in Groß- oder Kleinschreibung und in japanischen Katakana-Schriftzeichen "  $n$ z $n$ +" erstellt werden.)

> Die Taste [EDIT/NO] für mehr als 3 Sekunden gedrückt halten (oder auf der Fernbedienung [TITLE EDIT] betätigen), um die Titelzuweisung zu beenden und auf Wiedergabe zurückzuschalten.

#### **Hinweise:**

- **…** Ein Spurentitel kann bis zu 100 Zeichen lang sein.
- Wenn jdedoch für alle Spurentitel einer MD insgesamt 1700 Zeichen geschrieben wurden, kann kein weiterer Titel geschrieben werden.
- **…** Wird die durchgehende Titelzuweisung (TITLE AUTO INC) vorzeitig abgebrochen, wird der zu diesem Zeitpunkt bearbeitete Titel gelöscht. Es werden nur bereits abgespeicherte Titel beibehalten.
- **…** Wird am Ende der durchgehenden Titelzuweisung (TITLE AUTO INC) ein Widerrufbefehl (UNDO) eingegeben, wird der zuletzt bearbeitete Titel gelöscht.
- **…** MD- und Spurentitel können auch bei Aufnahme zugewiesen werden.

![](_page_52_Figure_56.jpeg)

- 1. Die Taste [EDIT/NO] betätigen, so daß die Meldung "TITLE ?" erscheint.
- 2. Die Taste [YES] drücken.
- **…** Bei Verwendung der Fernbedienung die Taste [TITLE EDIT] betätigen.
- 3. Mit dem Drehknopf [**i<**TRACK→→1 "DSC" oder eine Spurnummer anwählen.
- **…** Soll ein MD-Titel geschrieben werden, "TITLE > DSC" wählen ("DISC" blinkt).

![](_page_52_Figure_10.jpeg)

**…** Soll ein Spurentitel geschrieben werden, "TITLE > XXX (Spurnummer)" wählen (die Spurnummer blinkt).

TITLE > 886 8280 0

4. Die Taste [YES] drücken.

Mit jedem Betätigen der Taste [DISPLAY] wechselt die Anzeige wie folgt:

- "DSC >\_" oder "XXX >\_" wird angezeigt. **…** Damit ist der Zeicheneingabemodus aktiviert. Das Cursorsymbol blinkt.
- 5. Mit der Taste [DISPLAY] die Schreibweise bestimmen.
- **•** Katakana-Alphabet (Anzeige"  $\pi$ <sup>+</sup>): Schriftzeichen des japanischen Katakana-Silbenalphabets können verwendet werden.
- **Großschreibung (Anzeige "CAPS"):** Großbuchstaben, Sonderzei-chen und Ziffern können verwendet werden.
- **…** Kleinschreibung (keine Anzeige): Kleinbuchstaben, Sonderzei-chen und Ziffern können verwendet werden.
- 6. Die alphanumerischen Zeichen mit Drehknopf [**µ**TRACK**≤**] anwählen

**Titelzuweisung (TITLE)** und dann durch Drücken des Drehknopfes [PUSH ENTER] abspeichern. 7. Die Schritte 5 bis 6 wiederholen.

- **…** Dieser Vorgang kann mit Taste [**ª** STOP] abgebrochen werden.
- **…** Die Taste [EDIT/NO] für mehr als 3 Sekunden gedrückt halten (oder auf der Fernbedienung [TITLE EDIT] betätigen), um die Titelzuweisung zu beenden und auf Wiedergabe zurückzuschalten. 8. Nochmals die Taste [YES] betätigen.
- **…** Spur- oder MD-Titel werden nochmals angezeigt.
- **…** Die Schritte 1 bis 8 wiederholen, um weitere Spuren mit Titeln zu versehen.

Im Wiedergabemodus "CONTINUE" können MD und Spuren nacheinander durchgehend betitelt werden.

- 1. Mit Taste [EDIT/NO] "TITLE ?" aufrufen. 2. Die Taste [YES] drücken.
- **…** Wahlweise kann auf der Fernbedienung [TITLE EDIT] betätigt werden.
- 3. Mit dem Drehknopf [**I**ITRACK **E**I] "TITLE > AINC" anwählen ("AINC" blinkt).

![](_page_52_Picture_1115.jpeg)

**…** Die Overwrite-Aufnahme innerhalb einer Spur ist nicht möglich, wenn auf zufällige oder programmierte Wiedergabe (Leuchtanzeige "SHUFFLE" oder " PROGRAM ") geschaltet ist.

- 4. Die Taste [YES] drücken.
- **…** Der MD-Titeleingabemodus ist aktiviert (Anzeige "DSC >\_"). Das Cursorsymbol blinkt.
- **…** Das Cursorsymbol blinkt an der ersten Stelle, selbst wenn bereits ein Titel zugewiesen ist.

![](_page_52_Picture_1116.jpeg)

#### **Durchgehende Titelzuweisung für MD und Spuren (TITLE AUTO INC)**

#### **Auf dieser Seite verwendete Tasten**

![](_page_52_Figure_2.jpeg)

– 53 –

**DEUTSCH**

Die Aufnahme wird in Abhängigkeit vom Eingangspegel gestartet oder gestoppt. Der Ansprechpegel muß jeweils für mindestens 4 Sekunden über- oder unterschritten werden.

- 1. Die Schritte 1 bis 4 von Kapitel "Bespielen einer MD" auf Seite 49 durchführen.
- 2. An der Fernbedienung die Taste [SYNC RECORD] betätigen. Das Gerät schaltet auf Synchronaufnahmebereitschaft. (Die Anzeigen "II BE " und " SYNC " leuchten auf.)
- **…** Nach "S\_SYNC ON" wird die Aufnahmerestzeit angezeigt.
- 3. Die Signalquelle abspielen. **…** Das Gerät löst die Synchronaufnahme in
- Abhängigkeit vom Eingangspegel aus und schaltet bei Unterschreiten des Ansprechpegels auf Pause.
- **…** Bei Synchronaufnahmebereitschaft kann die Aufnahme nicht mit Taste [**¥** PLAY] oder [**π** READY] gestartet werden.
- **…** Der Synchronaufnahmemodus kann durch nochmaliges Betätigen der Taste [SYNC RECORD] deaktiviert werden.

#### **Hinweise:**

- **…** Die Synchronaufnahme kann mit Taste [**π**READY] abgebrochen werden.
- **…** Wenn Sie während der synchronisierten Aufnahme mit dem Schalter [INPUT SELECTOR] den Eingang wechseln, wird die Synchronaufnahme abgebrochen.

#### **Synchronaufnahme**

#### **Im Stoppstatus/Bei Aufnahme:**

![](_page_52_Figure_90.jpeg)

**…** Die Aufnahmerestzeit (REMAIN) wird nur in der Aufnahmebereitschaft

**…** Der MD-Titel kann nur angezeigt werden, wenn er auf der MD abge-

- angezeigt.
- speichert wurde.

# **ª Unmittelbar nach Aufnahmestopp die**

#### **ª Wiedergabe ab der ersten MD-Spur nach dem Aufnahmestopp:**

![](_page_52_Figure_73.jpeg)

Unmittelbar nach dem Aufnahmestopp nochmals die Stopptaste [**ª** STOP] und dann die Wiedergabetaste [**¥**PLAY]

drücken.

![](_page_52_Figure_98.jpeg)

#### **Aufnahmeüberprüfung**

# **Restaufnahmezeit**

Wird dieses Deck an eine im Fachhandel erhältliche Schaltuhr angeschlossen, können Aufnahmestart und -stopp Timergesteuert werden.

- 1. Die Schritte 1 bis 6 von Kapitel "Bespielen einer MD" auf Seite 49 durchführen.
- 2. Den Schalter [TIMER] auf [REC] stellen.
- 3. Den Timer so einstellen, daß die Spannungsversorgung zum gewünschten Zeitpunkt ein- und ausgeschaltet wird.
- **…** Da der Aufnahmestart durch das Einlesen der TOC-Index-Daten leicht verzögert wird, sollte die Timer-Startzeit leicht vorversetzt werden, um eine vollständige Aufnahme zu gewährleisten.
- **…** Alle angeschlossenen Geräte werden ausgeschaltet.
- **…** Zum voreingestellten Startzeitpunkt erfolgt Spannungsversorgung und die Aufnahme wird ausgelöst.

![](_page_52_Figure_77.jpeg)

#### **[VORSICHT]**

- **…** Falls die Timer-gesteuerte Aufnahme im Modus "SHUFFLE" oder "PROGRAM" startet, wechselt das Deck automatisch auf "CONTINUE".
- **…** Nach der Timer-gesteuerten Aufnahme das Deck innerhalb von 3 bis 4 Tagen wieder einschalten und die MD auswerfen. Vor dem Auswurf wird der TOC-Index aktualisiert. Verbleibt die MD nach Beenden der Aufnahme über einen längeren Zeitraum im Deck, können die Aufnahmedaten verloren gehen.
- **…** Bei Timer-gesteuerter Aufnahme wird die Aufnahme an das Ende des zuletzt hergestellten Aufnahmeabschnittes angefügt.
- **…** Nach der Timer-gesteuerten Aufnahme muß der Schalter [TIMER] auf [OFF] gestellt werden. Andernfalls findet bei der nächsten Einschaltung des Decks erneut eine Aufnahme statt.

**Auf dieser Seite verwendete Tasten**

- 4. Zum Aufnahmestart die Taste [**¥**PLAY] oder [**π**READY] drücken.
- führt.

![](_page_52_Figure_78.jpeg)

![](_page_52_Picture_1117.jpeg)

#### **[VORSICHT]**

– 54 –

![](_page_53_Figure_30.jpeg)

### **Nützliche Wiedergabehinweise**

- 1. Im Stoppstatus die Taste [PLAY MODE] wiederholt drücken, bis die Meldung "SHUFFLE MODE" erscheint (Anzeige " SHUFFLE " leuchtet).
- 2. Die Wiedergabetaste [**¥**PLAY] drücken.
- **…** Zur Anwahl der nächsten Spur bei der Zufallswiedergabe den Drehknopf [**µ**TRACK**≤**] im Uhrzeigersinn drehen (oder Taste [>>I] der Fernbedieneinheit drücken).
- **…** Um bei Zufallswiedergabe erneut vom Anfang der vorliegenden Spur wiederzugeben, den Drehknopf [**I**IITRACK **EX** gegen den Uhrzeigersinn drehen (oder Taste [**µ**] der Fernbedieneinheit drücken).
- **…** Der Zufallswiedergabemodus wird auch bei Geräteausschaltung beibehalten.
- **…** Zum Deaktivieren des Zufallswiedergabemodus die Taste [PLAY MODE] wiederholt drücken, bis die Meldung "CONTINUE MODE" erscheint.

#### **ª Spurenwiedergabe mit automatischer Abstandseinfügung (Auto Space)**

Bei der automatischen Abstandseinfügung wird die MD-Wiedergabe zwischen den Spuren jeweils durch einen unbespielten Abschnitt von 3 Sekunden Dauer unterbrochen. Werden diese Spuren einschließlich dieser Leerabschnitte auf Analogband aufgezeichnet, sind später Music Scan-Anwahlfunktionen verfügbar.

- 1. An der Fernbedienung die Taste [AUTO SPACE] betätigen, so daß "A\_SPACE ON" angezeigt wird ("A-SPACE leuchtet auf).
- 2. Die Taste [**¥**PLAY] betätigen.
- **…** Um den Auto Space-Wiedergabemodus zu verlassen, die Taste [AUTO SPACE] wiederholt antippen, bis "A.SPACE erlischt.

#### **Überspielung von MD auf Analogband**

#### **ª Direkter Spurenzugriff**

Spuren können direkt mit den numerischen Tasten (1 bis 9, 0, +10) der Fernbedieneinheit angewählt werden. Die angewählte Spur wird wiedergegeben.

**…** Beispiele für den Direktzugriff ab Spur 10 und darüber: Zugriff auf Spur 10: **+10 und dann 0 drücken.**

Zugriff auf Spur 25: **Zweimal +10 und einmal 5 drücken.**

**…** Zur Löschung bei blinkender Anzeige "TRACK NO." die Taste [CLEAR] betätigen.

#### **ª Spurenversetzung vorwärts/ rückwärts**

#### **Beispiel: Aufteilung von C und D in Spur 3** in zw

![](_page_53_Picture_1113.jpeg)

Zur Anwahl der nächsten oder vorhergehenden Spur den Drehknopf [**µ**TRACK**≤**] im oder gegen den Uhrzeigersinn drehen (oder Taste [**µ**TRACK**≤**] der Fernbedieneinheit drücken).

#### **ª Suchlauf**

Bei Wiedergabe die Taste [**∆**/**˚**] gedrückt halten, um den gewünschten Abschnitt anzuwählen.

- **…** Bei Wiedergabebereitschaft kann dieser Suchlauf unter Bezugnahme auf die angezeigte Laufzeit oder Restzeit durchgeführt werden.
- **…** Diese Suchlauffunktion kann beeinträchtigt werden, wenn mehrere kurze Aufnahmen (von wenigen Sekunden Länge) aneinandergereiht wurden.

Jede Spur wird einmal in zufällig gewählter Reihenfolge abgespielt.

![](_page_53_Figure_28.jpeg)

#### **Zufallswiedergabe (gemischte Wiedergabe)**

#### **Anwahl der gewünschten Spur**

Die Displayfeldinformationen umfassen Angaben wie MD-Titel, Spurentitel, MD-Gesamtspurzahl, MD-Gesamtspielzeit, restliche MD-Aufnahmezeit.

**…** Bei jedem Betätigen der Taste [DISPLAY] wechselt die Anzeige wie folgt.

#### **Im Stoppstatus:**

![](_page_53_Figure_6.jpeg)

#### **Bei Wiedergabe:**

![](_page_53_Figure_8.jpeg)

- **…** Im Anzeigefeld "TRACK NO." erscheint die Anzeige der Gesamtspurenzahl.
- **…** MD- und Spurentitel können nur angezeigt werden, wenn diese auf der MD abgespeichert wurden.
- **…** Wurde im Stoppstatus eine Spur angewählt (leuchtende Anzeige "TRACK"), kann mit Taste [DISPLAY] die Anzeige des Spurentitels aufgerufen werden.
- **…** Enthält ein Spurentitel mehr als 100 Zeichen, unterbleibt die Anzeige ab dem 100 Zeichen.
- **…** MD- oder Spurentitel können mit Taste [SCROLL] der Fernbedienung als Scrolltitel gezeigt werden. Nach dem Scrollvorgang wird der Titel im Standardstatus gezeigt

#### **Verwendung der Displayfeld-Anzeigen**

![](_page_53_Figure_1.jpeg)

**DEUTSCH**

– 59 –

Eine Spur kann in zwei Spuren aufgeteilt werden, wobei der neuen zweiten Spur eine neue Spurnummer zugewiesen wird. Dies ist vorteilhaft, wenn eine Spur mehrere Titel enthält (z.B. bei einer im AnalogZuspielmodus bespielten MD) oder wenn eine bestimmte Stelle der Spur besonders gekennzeichnet werden soll.

> **…** Beachten Sie, dass es nicht möglich ist, Spuren zusammenzufassen, die in verschiedenen Modi (SP, Mono, LP2 und LP4) aufgenommen worden sind.

- 1. Bei Wiedergabe an der vorgesehenen Trennstelle die Taste [**π** READY] drükken.
- 2. Die Taste [EDIT/NO] drücken, bis die Meldung "DIVIDE ?" erscheint.

![](_page_53_Figure_49.jpeg)

#### 3. Die Taste [YES] drücken.

- **…** Die Meldungen "Rehearsal" und "Point OK ?" erscheinen abwechselnd. Die ersten vier Sekunden der abzutrennenden neuen Spur werden wiederholt abgespielt.
- 4. Falls die Trennstelle nicht Ihren Vorstellungen entspricht, kann mit dem Drehknopf [**I<<TRACK→→**] eine Feinkorrektur zur Trennstellenver-setzung vorgenommen werden. Hierbei ist die Tonsignalüberwachung möglich.
- **…** Die Trennstelle kann in einem Korrekturbereich von  $-128$  bis  $+127$  ( $\pm 1$  entspricht ca. 0,06 Sek.) versetzt werden.
- **…** Zum Beenden der Spurenteilung die Stopptaste [**ª** STOP] oder [EDIT/NO] drücken.
- 5. Liegt die gewünschte Trennstelle einwandfrei vor, nochmals die Taste [YES] drücken.
- **…** Die Nummern der neuen Spur (zweite Spur nach der Teilung) und aller nachfolgenden Spuren werden um den Wert 1 erhöht. Die Spurennumerierung bleibt hierbei durchgehend.
- Die Meldung "COMPLETE" erscheint und die Spur ist nun geteilt. Das Gerät schaltet am Anfang der neu entstandenen Spur auf Wiedergabebereitschaft.
- **…** Durch Spurenteilung hergestellte Spuren können nicht benannt werden. Hierbei ist unerheblich, ob die ursprüngliche Spur einen Titel vorwies oder nicht.
- werden.

### **Spurenteilung (DIVIDE)**

Die Spurenreihenfolge kann geändert werden, indem Spuren an eine andere Stelle versetzt werden. Nach der Spurversetzung werden alle Spuren automatisch neu numeriert.

#### **Beispiel: Versetzung von D in Spur 4 auf Spur 2**

![](_page_53_Picture_1114.jpeg)

- 1. Während der Wiedergabe oder Wiedergabebereitschaft mit dem Drehknopf [**µ**TRACK**≤**] die zu versetzende Spur bestimmen.
- 2. Die Taste [EDIT/NO] drücken, bis die Meldung "MOVE ?" erscheint.
- 3. Die Taste [YES] drücken.
- **…** "Anzeige "Move to 001 ?" erscheint ("001" blinkt).

![](_page_53_Figure_102.jpeg)

- 
- mernanzeige blinkt.) angewählt werden.
- 
- Meldung "COMBINE ?" erscheint.
	- 8 4 5 6 7 8 9 10
- 3. Die Taste [YES] drücken.
- wiederholt angespielt.
- Anfang an wiederholen.
- drücken.
- drücken.
- zusammengelegt.
- Wert 1 verringert.
- **…** Spuranfänge können nicht aufgeteilt
- 4. Mit dem Drehknopf [**µ**TRACK**≤**] die neue Spurposition (Spurnummer) bestimmen.
- **…** Die Meldung "Move to 002?" erscheint ("002" blinkt).
- **…** Wird die neue Spurnummer (Zielposition) mit den numerischen Tasten eingegeben, erscheint Anzeige "COMPLETE". Der Titel wird versetzt und die Spurnummern werden automatisch neu numeriert. Die Wiedergabe erfolgt ab der neuen Spurposition.
- **…** Zum Beenden der Spurversetzung die Stopptaste [**ª** STOP] oder [EDIT/NO] drücken.

![](_page_53_Figure_107.jpeg)

- 5. Nochmals die Taste [YES] drücken.
- **…** Die Meldung "COMPLETE" erscheint für einige Sekunden, die Spur wird versetzt. Die Spuren werden neu numeriert. Die Wiedergabe wird an der neuen Spurposition fortgesetzt.

#### **Spurversetzung (MOVE)**

Zwei aufeinanderfolgende Spuren können zu einer Spur zusammengefaßt werden. Dies ist vorteilhaft, wenn mehrere Aufnahmeabschnitte unterbrechungsfrei abgespielt oder zu einem Titel zusammengefaßt

werden sollen.

### $A$ ZUSAM<br>MEN : Bund C v<br>LEGEN : zusamme ₩ Spur 1  $\overline{A}$

#### **Beispiel: Zusammenlegung von B und C**

![](_page_53_Picture_1115.jpeg)

1. Mit dem Drehknopf [**µ**TRACK**≤**] eine Spur bestimmen. (Die zugehörige Num-

**…** Die Spur wird mit der vorhergehenden Spur zusammengelegt. Ist z.B. die Zusam-menlegung der Spuren 2 und 3 vorgesehen, muß demnach die Spur 3

**…** Wenn Spur 1 gewählt wird, ist eine Zusammenlegung nicht möglich. 2. Die Taste [EDIT/NO] drücken, bis die

 $\frac{\text{RACK}}{\text{NO}} \prod_{i} \prod_{i} \prod_{i} \prod_{i \in \mathbf{S}} \frac{\text{RSE}}{\text{RSE}} \text{S0} \cdot \text{40 + 20 + 12 + 8 + 4 + 2 + 0 OVER} \quad \boxed{\text{TOC EDT}}$ COMBINE ?

**…** Anzeige "Rehearsal" erscheint. Der Anfang der gewählten Spur wird

**…** Wird die Übergangsstelle zwischen den beiden Spuren nicht einwandfrei abgespielt, die Wiedergabe mit Taste [EDIT/NO] stoppen und den Vorgang von

**…** Zum Beenden des Vorgangs die Stopptaste [**ª** STOP] oder [EDIT/NO]

4. Entspricht der Übergang Ihren Vorstellungen, nochmals die Taste [YES]

**…** Die Anzeige "COMPLETE" erscheint für einige Sekunden und die Spuren werden

**…** Haben beide Spuren einen Titel, gilt der Titel der vorangehenden Spur für die zusammengelegte Spur. Die nachfolgenden Spurnummern werden um den

# **Spurzusammenlegung**

# **(COMBINE)**

![](_page_54_Figure_24.jpeg)

![](_page_54_Figure_25.jpeg)

### **Editiermodus**

- 1. Mit dem Drehknopf [**µ**TRACK**≤**] die zu löschende Spur bestimmen. 2. Die Taste [EDIT/NO] drücken, bis die
- Meldung "ERASE TRK ?" erscheint. 3. Die Taste [YES] drücken.
- Die Meldung "Track OK?" erscheint.
- **…** Wird nach der Rückfrage "Track OK?" die Taste [EDIT/NO] oder die Stopptaste [**ª**STOP] gedrückt, unterbleibt die Löschung.
- 4. Nochmals die Taste [YES] drücken.
- **…** Die Meldung "COMPLETE" erscheint. Nach Löschung einer Spur werden alle nachfolgenden Spuren neunumeriert.
- **…** Diese Bedienschritte zur Löschung weiterer Spuren wiederholen.

#### **ª Teilweise Löschung einer Spur**

Bei dieser Löschfunktion wird eine Spur zunächst geteilt. Die vorgesehene der neu erhaltenen spur wird gelöscht, die anderen neuen Spuren werden zusammengelegt. Bei diesem Verfahren löschen Sie einen Spurenabschnitt in drei Schritten wie folgt:

#### **Beispiel: Löschung von Abschnitt A in Spur 1**

![](_page_54_Picture_925.jpeg)

Die verfügbaren Editierfunktionen umfassen Spuren-Löschung, -Versetzung, -Teilung und -Zusammenlegung. Zudem können MD und Spuren benannt werden.

#### **ª Bei Meldung "Protected !!"**

Die MD ist schreibgeschützt, um versehentliche Löschungen zu verhindern. Aufnahme- und Editiereignung besteht nur, wenn der Aufnahmeschutzschieber geschlossen.

![](_page_54_Figure_6.jpeg)

#### **ª Bei blinkender Meldung "U-TOC Writing"**

Hierbei erfolgt die Aktualisierung der U-TOC-Indexdaten auf der MD. Zu diesem Zeitpunkt niemals das Netzkahel abziehen oder das Deck mechanischen Einflüssen (Vibrationen etc.) aussetzen. Andernfalls werden die Indexdaten nicht einwandfrei auf die MD geschrieben.

#### **Hinweise zum Editieren**

Die auf einer MD gespeicherten Daten können wie folgt gelöscht werden:

- **…** Gleichzeitige Löschung aller Spuren
- **…** Löschung einer Einzelspur
- **…** Teilweise Löschung einer Spur

### **ª Gleichzeitige Löschung aller Spuren**

**(DISC ERASE)** 1. Im Stoppstatus die Taste [EDIT/NO] drücken, bis die Meldung "ERASE DISC ?" erscheint.

![](_page_54_Picture_16.jpeg)

- 2. Die Taste [YES] drücken. Die Meldung "Sure ?" erscheint.
- **…** Wird nach der Rückfrage "Sure?" die Taste [EDIT/NO] oder die Stopptaste [**ª**STOP] gedrückt, unterbleibt die Löschung.
- 3. Nochmals die Taste [YES] drücken. Die Meldung "COMPLETE", gefolgt von der Meldung "Blank Disc" bestätigt, daß alle Daten der eingelegten MD gelöscht wurden.
- **…** Wurde mit Taste [EDIT/NO] "ERASE DISC ?" aufgerufen, wenn "Blank disc" angezeigt wird, und wird hierauf die Taste [YES] betätigt, kann der letzte Befehl nicht widerrufen (UNDO) werden.

#### ■ Auto-Cue-Modus (nur Titel, die im SP-**Modus aufgenommen wurden)**

#### **ª Löschung einer Einzelspur (TRACK ERASE)**

#### **Beispiel: Löschung von B in Spur 2**

![](_page_54_Figure_23.jpeg)

#### **Spurenlöschung (ERASE)**

![](_page_54_Figure_1.jpeg)

**DEUTSCH**

– 55 –

Bis zu 25 Spuren können in beliebig gewählter Reihenfolge abgespielt werden.

#### **ª Wiedergabeprogrammierung**

**…** Wenn Auto-Cue zusammen mit Auto-Ready aktiviert ist: Wenn Sie die nächste oder vorhergehende Spur anwählen, sucht das Gerät automatisch die Stelle in der Spur auf, wo der Audiopegel den eingestellten Schwellenpegel überschreitet, und schaltet dort auf Wiedergabebereitschaft. Wenn der gewünschte Anfang der Spur bei Verwendung dieser Funktion abgeschnitten wird, wählen Sie einen niedrigeren Pegel  $(7R - 66$  dB statt  $-60$  dB).

- 1. Im Stoppstatus die Taste [PLAY MODE] wiederholt drücken, bis die Meldung "PGM MODE" erscheint. Hierauf wechselt die Meldung "PGM MODE" auf die Ziffernanzeige "0m 00s 00p" (die Anzeige " PROGRAM " leuchtet).
- 2. Die gewünschte Spur mit dem Drehknopf [**µ**TRACK**≤**] zunächst anwählen, so daßdie zugehörige Musikkalender-Nummer leuchtet, und [PUSH ENTER] am Drehknopf drücken.
- **…** Die Spurnummer blinkt.
- **…** Weitere Spuren auf die gleiche Weise abspeichern.
- **…** Die programmierte Abspielfolge kann auch direkt mit den numerischen Tasten (1 bis 9, 0, +10) der Fernbedieneinheit eingegeben und auf der Anzeige überpüft werden.
- **…** Bei Programmierung ab Spur 21 blinkt die Anzeige " OVER ". Die Spurnummer kann weiterhin im Anzeigefeld TRACK NO. überprüft werden.
- **…** Eine Spur kann mehrfach zur Wiedergabe programmiert werden.
- **…** Bei einer Spurnummer-Fehleingabe die Taste [CLEAR] drücken. Mit jedem Drücken dieser Taste wird die jeweils latzte Programmeingabe gelöscht.

![](_page_54_Figure_80.jpeg)

Programmierte Spuren Programmfolgenummer

3. Zum Start der programmierten Wiedergabe die Wiedergabetaste [**¥**PLAY] drücken.

#### **Frei bestimmte Wiedergabefolge (programmierte Wiedergabe)**

#### **ª Automatische Pausenschaltung am Ende der Spurenwiedergabe (Auto Ready)**

Das Deck schaltet nach vollständiger Wiedergabe einer Spur automatisch auf Bereitschaft. Dies ist vorteilhaft, wenn nur eine Spur oder nicht unmittelbar aufeinanderfolgende Spuren zur Überspielung wiedergegeben werden sollen.

- 1. An der Fernbedienung die Taste [AUTO SPACE] zweimal betätigen, so daß "A\_READY ON" angezeigt wird  $("$  A $\cdot$ READY  $"$  leuchtet auf). 2. Die Taste [**¥**PLAY] betätigen.
- **…** Bei Wiedergabeende schaltet das Deck am Anfang der nachfolgenden Spur auf Pause.
- 3. Die Wiedergabetaste [**¥**PLAY] oder Pausentaste [**π**READY] drücken, um die nächste Spur wiederzugeben. **…** Um den Auto Ready-Wiedergabemodus
- zu verlassen, die Taste [AUTO SPACE] wiederholt antippen, bis " $A$  $R$ EADY erlischt.
- **…** Es ist nicht möglich, den Auto Readyund Auto Space-Wiedergabemodus gleichzeitig zu verwenden.

Die Auto-Cue-Funktion sorgt dafür, dass das Gerät die Wiedergabe automatisch am Audioanfang einer jeden Spur startet. Der Schwellenpegel, der bestimmt, an welchem Punkt die Wiedergabe beginnt, wird wie folgt eingestellt:

- 1. Bei gestopptem Laufwerk, während der Wiedergabe oder Pause: Die Taste [EDIT/NO] drücken, bis AUTO CUE? erscheint.
- 2. Die Taste [YES] drücken.
- 3. Den Drehknopf [**µ**TRACK**≤**] verwenden, um einen der folgenden Werte als Schwellenpegel zu wählen: -54 dB, -60 dB, -66 dB, -72 dB und OFF (aus).
- 4. Die Taste [YES] drücken, um den Wert zu bestätigen.

![](_page_54_Figure_37.jpeg)

**…** Wenn Auto-Cue aktiviert, also ein beliebiger Wert außer OFF gewählt ist, und das Laufwerk gestoppt ist, geschieht folgendes: Sobald Sie die nächste oder die vorhergehende Spur anwählen, sucht das Gerät automatisch die Stelle der Spur auf, wo der Audiopegel zum ersten Mal die oben eingestellte Schwelle überschreitet, und schaltet dort auf Wiedergabebereitschaft.

**…** Hinweis: Wenn Auto-Cue und Auto-Ready ausgeschaltet sind und Sie die nächste Spur anwählen, stoppt das

**…** Wenn Auto-Cue aktiviert ist, ist die Auto-Space-Funktion nicht verfügbar. **…** Wenn Sie Auto-Cue einschalten

werden Auto-Space und Auto-Ready (falls eingeschaltet) ausgeschaltet. **…** Wenn Auto-Cue aktiviert ist und Sie

- 
- 
- Gerät wie üblich.
- 
- während Auto-Space aktiviert ist,
- 
- **…** Die Funktion arbeitet nicht mit Spuren, aufgesucht.
- 

die Taste [AUTO SPACE] drücken, schalten Sie damit nur die Auto-Ready-Funktion ein oder aus.

die in einem anderen Modus als SP aufgenommen wurden. Bei allen Nicht-SP-Titeln wird der Anfang der Spur und nicht der Cue-Punkt

**…** Die Genauigkeit beim Aufsuchen beträgt in diesem Fall -1 Frame (im SP-Modus sind dies -64 ms).

![](_page_54_Figure_60.jpeg)

#### – 56 –

Alle Spuren, eine einzelne Spur oder ein Spurenabschnitt (A-B) können wiederholt abgespielt werden. Die Wiederholung ist auch bei programmierter oder Zufalls-Wiedergabe möglich.

#### **ª Wiederholung aller MD-Spuren (Gesamtwiederholung)**

1. Im Stoppmodus mit der Taste [PLAY MODE] einen speziellen Wiederholungsmodus auswählen:

![](_page_55_Picture_843.jpeg)

- 2. Die Taste [REPEAT] einmal betätigen, so daß die Anzeige "REPEAT ALL" erscheint.
- $\bullet$  " ALL REPEAT " leuchtet auf. 3. Die Taste [**¥**PLAY] betätigen.
- Die Spuren werden wiederholt im gewählten Modus abgespielt.
- **…** Um erneut auf die normale Wiedergabe ohne Wiederholung zu schalten, die Taste [REPEAT] wiederholt antippen, bis "REPEAT OFF" erscheint.
- **…** Der Wiederholungsmodus wird auch bei Geräteausschaltung beibehalten.

#### **ª Wiederholung einer einzelnen Spur**

- 1. Bei Wiedergabe im Modus "CONTINUE MODE" die Taste [REPEAT] der Fernbedieneinheit zweimal drücken.
- **"REPEAT 1" etscheint. (" REPEAT " und** " SINGLE " leuchten.)
- 2. Die Wiedergabetaste [**¥**PLAY] drücken. Die vorliegende Spur wird wiederholt abgespielt.
- 3. Zur Anwahl einer anderen zu wiederholenden Spur den Drehknopf [**µ**TRACK**≤**] im oder gegen den Uhrzeigersinn drehen oder die Taste [**µ**TRACK**≤**] bzw. die numerischen

#### **Wiedergabewiederholung** Tasten (1 bis 9, 0 +10) der Fernbedieneinheit drücken.

**…** Im Zufalls- und programmierten Wiedergabemodus ist keine Einzelspur-Wiederholung möglich.

#### **ª Abschnittswiederholung (A-B-Wiederholung)**

### Ein beliebig bestimmbarer Abschnitt

innerhalb einer Spur kann wiederholt abgespielt werden. 1. Bei Wiedergabe am vorgesehenen

- Startpunkt (A) der Wiederholung die Taste [A-B] der Fernbedieneinheit drücken. Die Meldung "REPEAT A–" erscheint, die Leuchtanzeige "REPEAT" leuchtet auf, "A–B" blinkt.
- 2. Am vorgesehenen Endpunkt (B) der Wiederholung nochmals die Taste [A-B] der Fernbedieneinheit drücken. Die Meldung "REPEAT A-B" wird gezeigt, die Anzeigen " REPEAT " und " A-B leuchtet konstant. Der vorbestimmte Abschnitt wird wiederholt abgespielt.
- **…** Bei Zufalls- und programmierter Wieder-gabe kann die A–B-Abschnittswiederholung nur innerhalb einer Spur erfolgen.
- **…** Um erneut auf die normale Wiedergabe ohne Abschnittswiederholung zu schalten, nochmals dieTaste [A–B] oder [REPEAT] betätigen, bis "REPEAT OFF" erscheint.
- **…** Zur Abschnittslöschung (zwischen A und B) die Taste [**ª** STOP] betätigen.

#### **Nützliche Wiedergabehinweise**

- **…** Der programmierte Wiedergabemodus wird auch beibehalten, wenn die programmierte Wiedergabe mit der Stopptaste [**ª** STOP] oder automatisch nach vollständiger Ausführung beendet wurde.
- **…** Zum Deaktivieren des programmierten Wiedergabemodus die Stopptaste [**ª** STOP] im Stoppstatus betätigen.
- **…** Wenn die Gesamtspielzeit 159 Minuten und 59 Sekunden überschreitet, erscheint "---m--s" auf der Zeitanzeige.
- **…** Wurden 25 Spuren programmiert, ist keine weitere Programmierung möglich. Die Meldung "PGM Full !!" erscheint.
- **…** Wird die Taste [PLAY MODE] im Stoppstatus betätigt, wird der programmierte Wiedergabemodus deaktiviert. Der Programmtitelspeicher wird gelöscht.
- **…** Der Programmwiedergabemodus sowie die Programmierdaten werden auch bei Geräteausschaltung beibehalten.
- **…** Wird versucht, die programmierte Wiedergabe auszulösen, obwohl keine Programmierdaten abgespeichert sind, erscheint die Anzeige "PGM Empty !!" und die normale Wiedergabe startet.

#### **ª Überprüfung der programmierten Abspielfolge**

Bei Wiedergabe oder Wiedergabebereitschaft den Drehknopf [**µ**TRACK**≤**] im oder gegen den Uhrzeigersinn drehen oder die Taste [**µ**/**≤**] der Fernbedieneinheit drücken, um die Programmanzeige aufzurufen.

#### **ª Löschung einer Programmeingabe**

Im Stoppstatus die Taste [CLEAR] drücken. Mit jedem Drücken wird die jeweils letzte Programmeingabe gelöscht.

#### **ª Anfügung einer Programmeingabe**

Im Stoppstatus die gewünschte Spur mit dem Drehknopf [**µ**TRACK**≤**] zunächst anwählen und dann durch Drücken des Drehknopfes [PUSH ENTER] abspeichern. Alternativ kann diese Eingabe direkt mit den numerischen Tasten (1 bis 9, 0, +10) der Fernbedieneinheit erfolgen.

**…** Die neu programmierte Spur wir als letzte Eingabe angefügt.

![](_page_55_Figure_1.jpeg)

– 57 –

Wird dieses Deck an einer Schaltuhr (im Fachhandel erhältlich) angeschlossen, können Wiedergabestart und -stopp Timer-gesteuert werden.

#### **ª Timer-gesteuerter Wiedergabestart**

- 1. Eine bespielte MD einlegen und den Schalter [TIMER] in Position [PLAY] bringen.
- 2. Den Verstärker-Eingang anwählen, für den eine MD-Wiedergabe durchführbar ist.
- **…** Die Timer-gesteuerte Wiedergabe kann auch für die Zufalls-, programmierte, Gesamtwiederholungs- und Einzelwiederholungs-Wiedergabe verwendet werden.
- 3. An der Schaltuhr die erforderliche Startzeit eingeben und ausschalten. Zum voreingestellten Zeitpunkt werden alle Komponenten eingeschaltet und die Wiedergabe wird ausgelöst.
- **…** Nach der Timer-gesteuerten Wiedergabe muß der Schalter [TIMER] auf [OFF] gestellt werden.

#### **Timer-gesteuerte Wiedergabe**

Sie können die Pitch-Control-Funktion verwenden, um die Tonhöhe des Audiomaterials bei der Wiedergabe um 12,0% zu verringern. Dieses Merkmal ist nicht im LP2-Modus verfügbar.

So stellen Sie die Tonhöhenänderung ein, die wirksam ist, wenn PITCH ON/OFF eingeschaltet ist:

1. Bei gestopptem Laufwerk, während der Wiedergabe oder Pause: Die Taste [EDIT/NO] drücken, bis Pitch? erscheint.

3. Den Drehknopf [**µ**TRACK**≤**] verwenden, um die Tonhöhe in 0,1%-

- 
- 2. Die Taste [YES] drücken.
- Schritten einzustellen.
- zu bestätigen.
- 
- 

4. Die Taste [YES] drücken, um den Wert

**…** Der auf diese Weise eingestellte Wert bleibt so lange ohne Auswirkung, bis Sie die Funktion mit dem PITCH ON/OFF-Schalter eingeschaltet haben.

**…** Beachten Sie, dass beim Drücken des Schalters PITCH ON/OFF die Ausgänge kurzzeitig stummgeschaltet werden.

#### **Pitch-Control**

Eine MD kann Spuren enthalten, die in verschiedenen Modi aufgenommen wurden (SP, MONO, LP2 und LP4). Wenn Sie eine MD abspielen, wird der entsprechende Modus für jede Spur automatisch gewählt und auf dem Display angezeigt.

#### **Wiedergabemodi**

#### **Auf dieser Seite verwendete Tasten**

#### PITCH CONTROL **PLAY MODE-TIMER ANTONI**  $\circledcirc$  $\bigcirc$  $-100$  $\overline{\mathbf{u}}$  $\Box$  $\circ$   $\circ$ **ESTOP-POWER**

![](_page_55_Figure_63.jpeg)

**DEUTSCH**

![](_page_55_Figure_62.jpeg)

Free Manuals Download Website [http://myh66.com](http://myh66.com/) [http://usermanuals.us](http://usermanuals.us/) [http://www.somanuals.com](http://www.somanuals.com/) [http://www.4manuals.cc](http://www.4manuals.cc/) [http://www.manual-lib.com](http://www.manual-lib.com/) [http://www.404manual.com](http://www.404manual.com/) [http://www.luxmanual.com](http://www.luxmanual.com/) [http://aubethermostatmanual.com](http://aubethermostatmanual.com/) Golf course search by state [http://golfingnear.com](http://www.golfingnear.com/)

Email search by domain

[http://emailbydomain.com](http://emailbydomain.com/) Auto manuals search

[http://auto.somanuals.com](http://auto.somanuals.com/) TV manuals search

[http://tv.somanuals.com](http://tv.somanuals.com/)